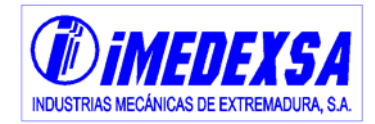

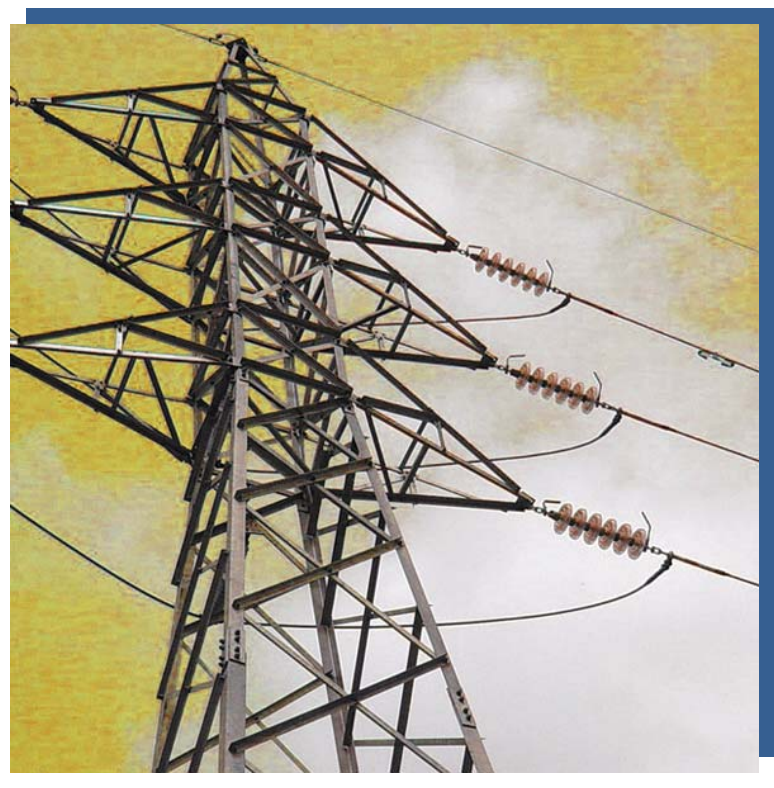

## **IMEDEXSA MANUAL DE USUARIO IMEDEXSA 10.1**

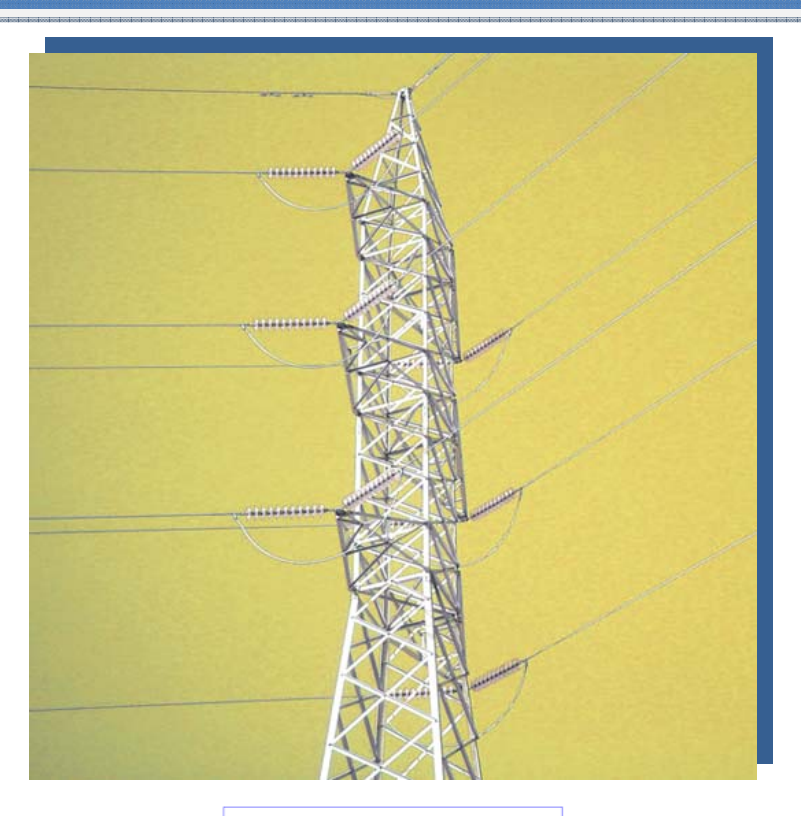

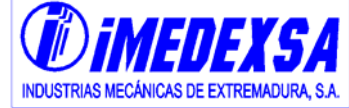

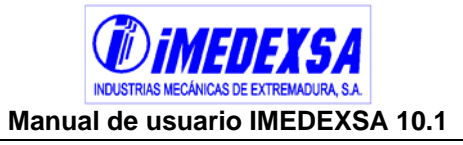

### **Índice**

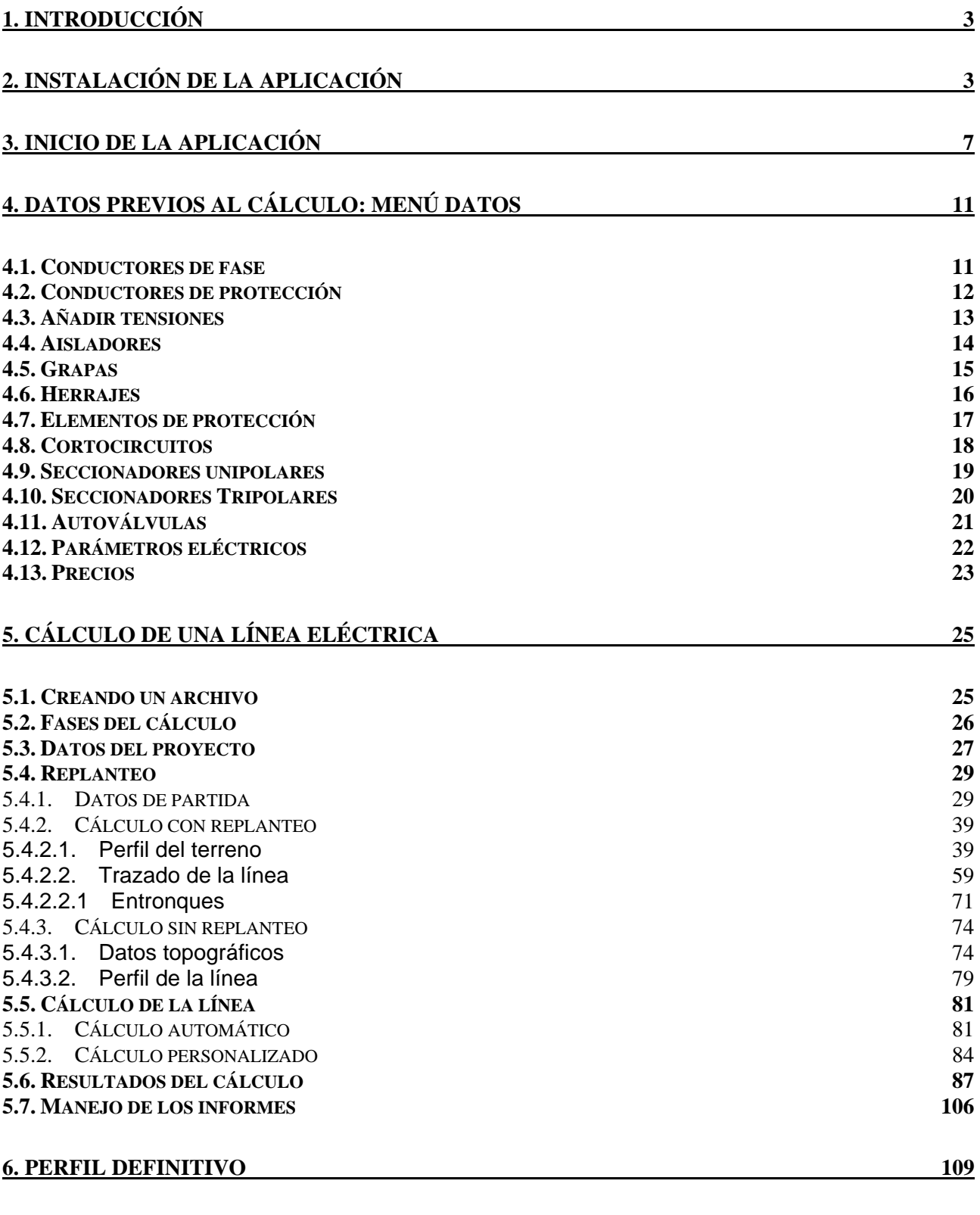

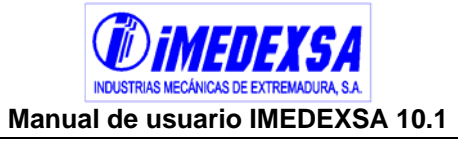

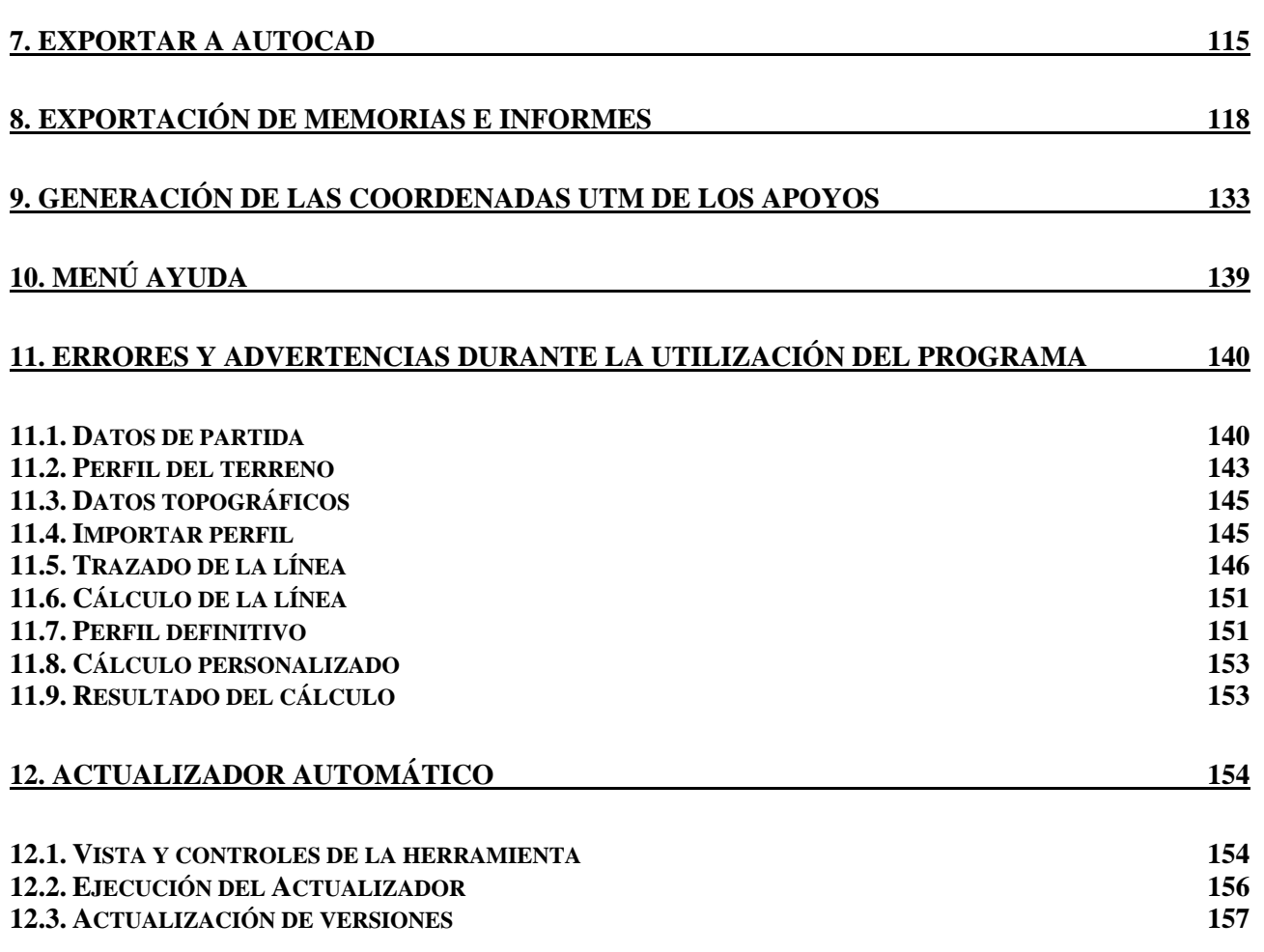

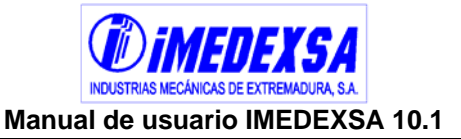

### **1. Introducción**

IMEDEXSA 10 es una aplicación desarrollada por el Departamento Técnico de IMEDEXSA, cuyo principal objetivo es resolver el cálculo de líneas eléctricas de alta tensión hasta 220 kV cumpliendo con el Reglamento de Líneas de Alta Tensión (**Real Decreto 223/08**) .

### **2. Instalación de la aplicación**

Esta aplicación se puede instalar en las versiones del sistema operativo Microsoft Windows a partir de su versión 98.

Una vez que hemos descargado el programa de la página Web de IMEDEXSA

 $(\bullet)$ 

(www.imedexsa.es), ejecutamos el archivo "*Install Imedexsa 10.exe"* (**Install**) y nos aparece una ventana para elegir el idioma de la instalación (Figura 2.1) y seguidamente otra para el inicio de la instalación (Figura 2.2). Pulsamos en *siguiente* y llegamos a la selección de componentes (Figura 2.3), elegimos si deseamos un acceso directo en el Menú Inicio y/o en el Escritorio. Pulsamos de nuevo a *siguiente* y pasamos a la elección de la ubicación (Figura 2.4) del programa en nuestro disco duro (por defecto en C:\Archivos de programa\Imedexsa 10).

Posteriormente elegimos la carpeta del Menú Inicio donde colocar el acceso directo del programa (Figura 2.5) y pulsamos en *instalar*, observamos el progreso de la instalación (Figura 2.6) hasta su término (Figura 2.7) desde donde podemos ejecutar el programa. Pulsamos en *terminar* finalizando el proceso de instalación.

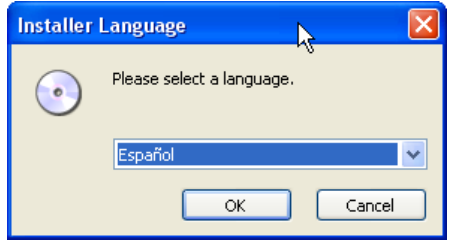

Figura 2.1. Selección de idioma

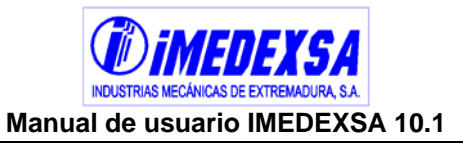

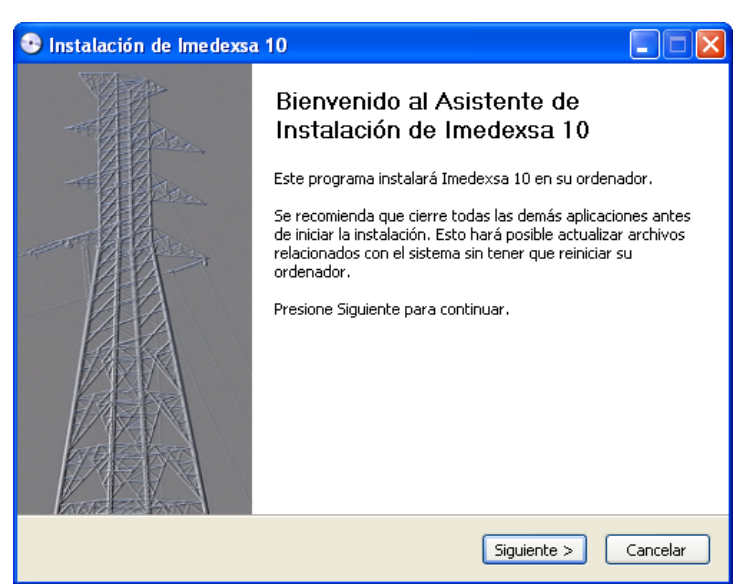

Figura 2.2. Recomendaciones antes de instalar la aplicación

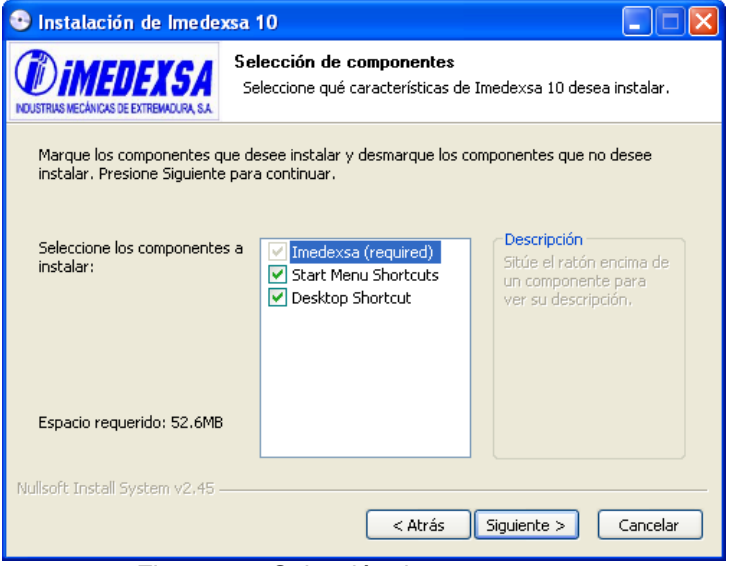

Figura 2.3. Selección de componentes

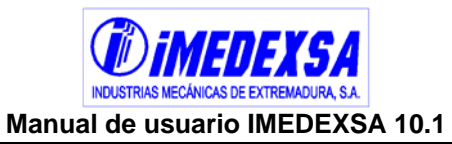

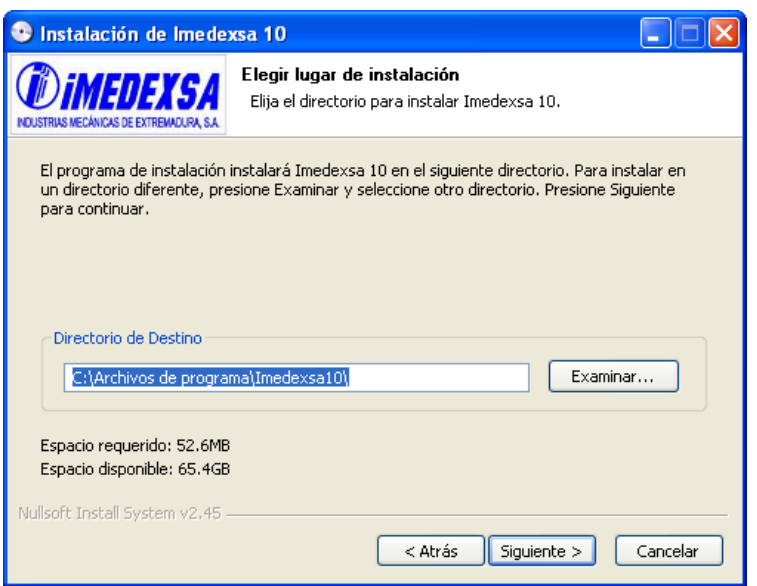

Figura 2.4. Elegir lugar de la instalación

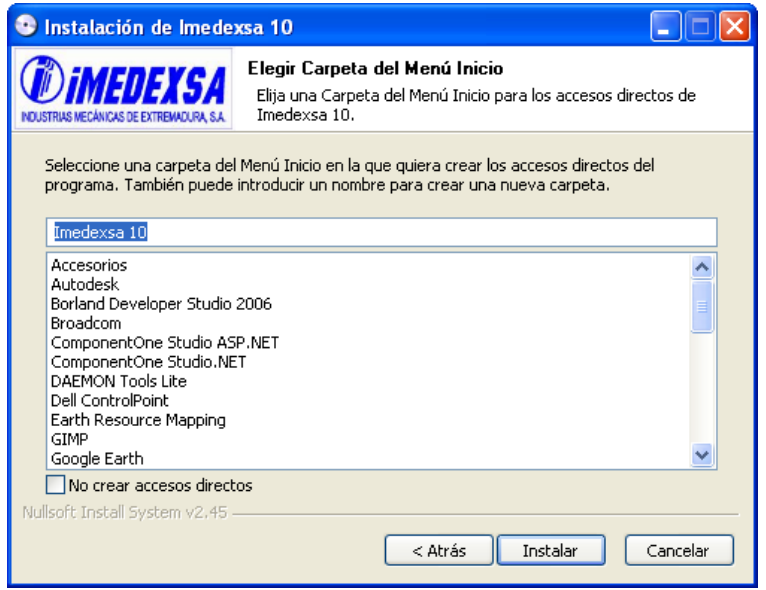

Figura 2.5. Elegir Carpeta del Menú Inicio

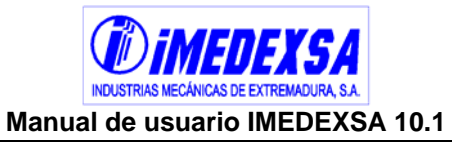

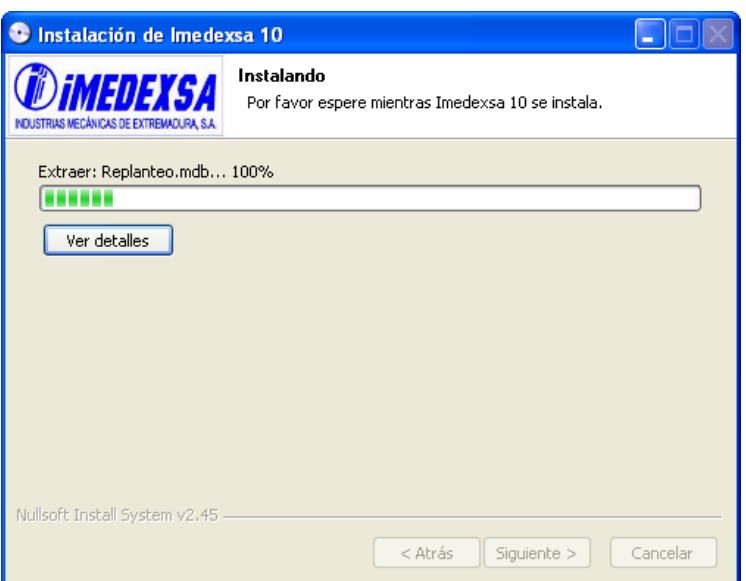

Figura 2.6. Progreso de la instalación

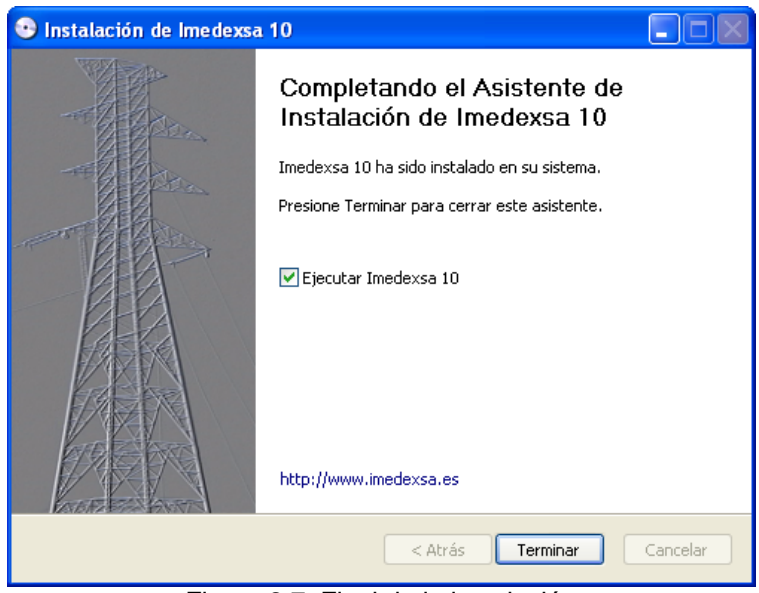

Figura 2.7. Final de la instalación

### **3. Inicio de la aplicación**

Iniciamos la aplicación ( $\mathbb{Z}$ ) y nos aparece la ventana de carga del programa (Figura 3.1). Una vez que se cargan todos los datos si es la primera vez que se ejecuta el programa, nos aparecerá una ventana de bienvenida (Figura 3.2) que nos pregunta por la clave de activación del programa. Esta clave se solicita a través de nuestra página Web (www.imedexsa.es) y se introduce en esta ventana (Figura 3.3). El código de usuario que genera el programa es único para cada PC donde se instale la aplicación.

Una vez introducida la clave aparece la ventana inicial (fig. 3.4) del programa preguntándonos ya sobre el tipo de replanteo que deseemos:

- Con replanteo (véase punto 5.4.2)
- Sin replanteo (véase punto 5.4.3.)

Según elijamos una opción u otra la ventana principal del programa cambiará (Figura 3.5 y Figura 3.6)

En el punto 5 se profundiza más sobre el tipo de replanteo y sus características.

Es posible abrir un archivo ya previamente creado simplemente pinchando dos veces sobre él (archivo .imd), después vuelve a pedirnos que elijamos entre con o sin replanteo.

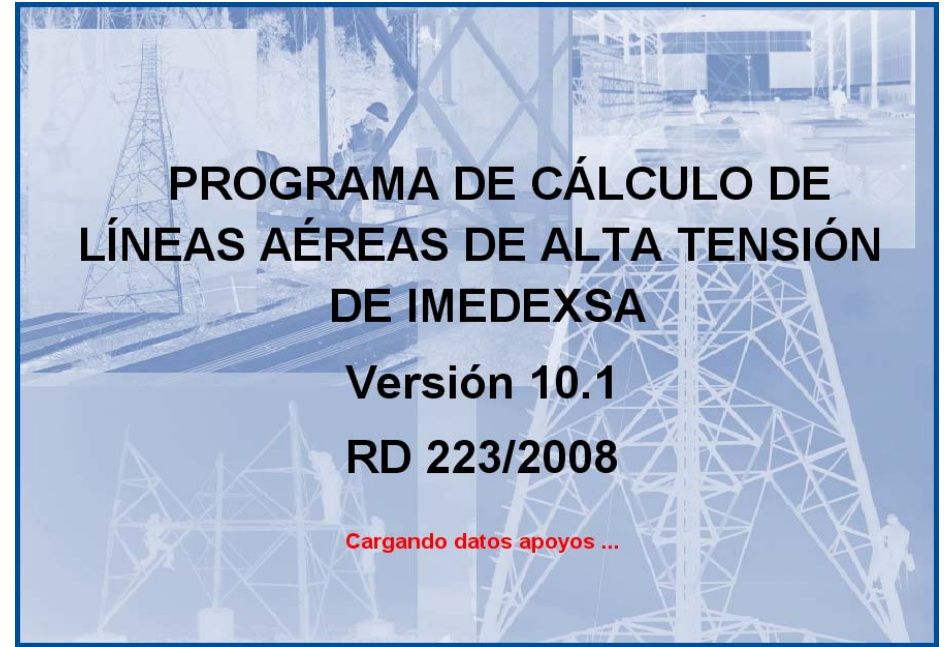

Figura 3.1. Inicio de la aplicación

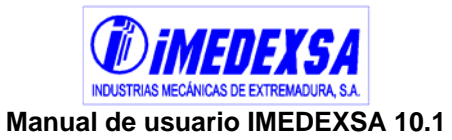

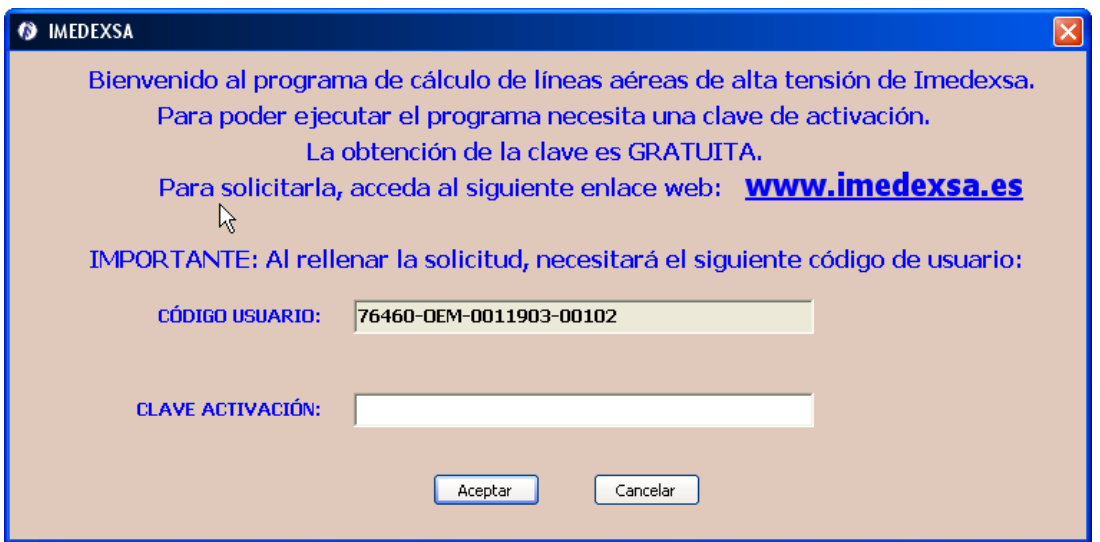

Figura 3.2. Aviso de introducción de clave

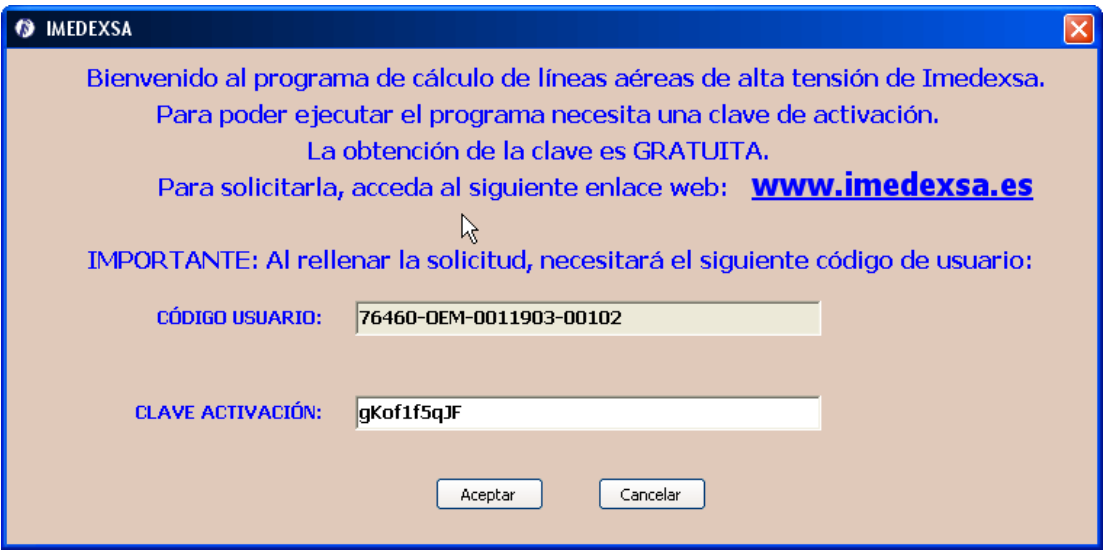

Figura 3.3. Introducción de la clave de activación

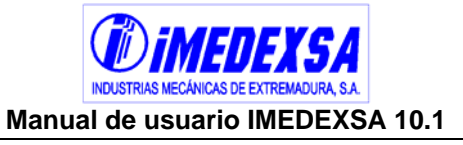

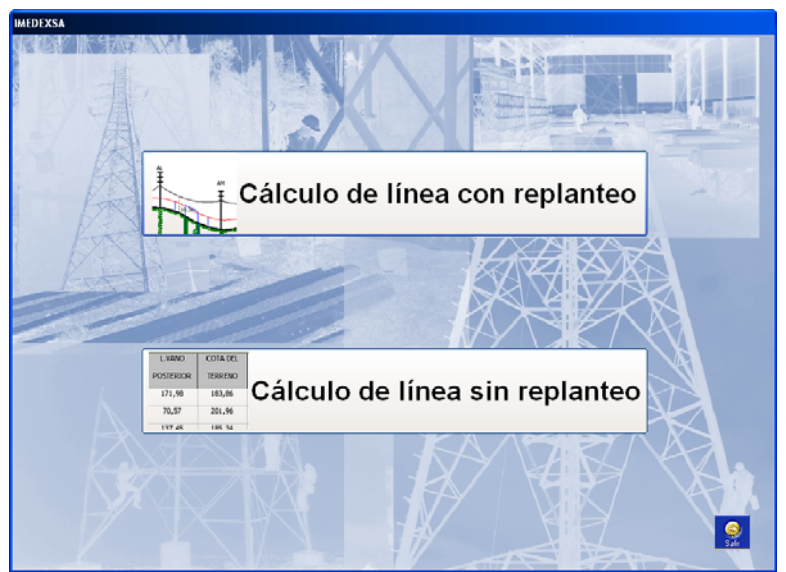

Figura 3.4. Ventana inicial

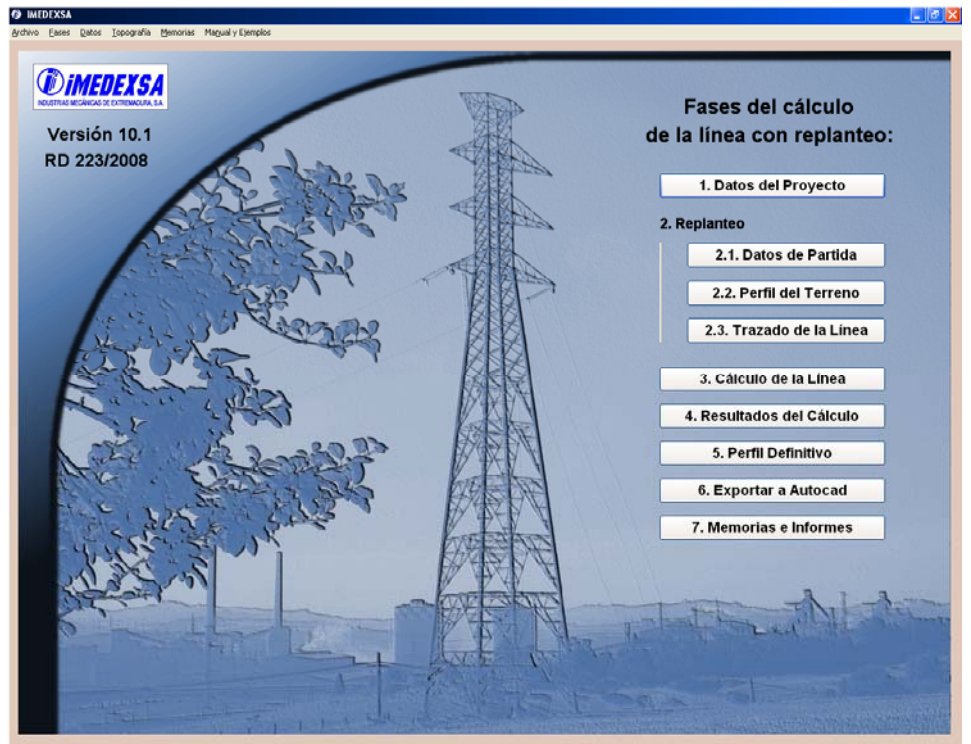

Figura 3.5. Ventana principal para Cálculo con Replanteo

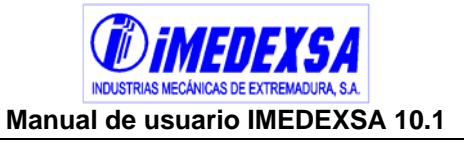

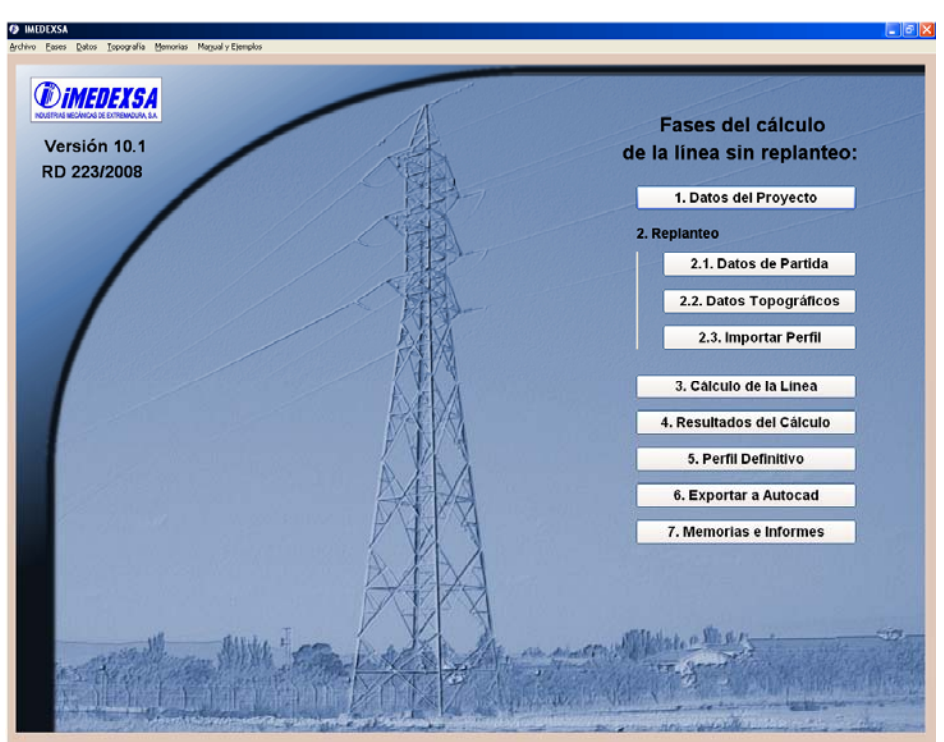

Figura 3.6. Ventana principal para Cálculo sin Replanteo

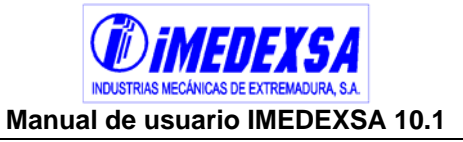

### **4. Datos previos al Cálculo: Menú Datos**

Una vez elegido el tipo de replanteo, entramos en la ventana general de la aplicación (Figura 3.5 o Figura 3.6). Antes del cálculo definiremos una serie de parámetros que se encuentran en el menú de *Datos*. Veamos una a una del desplegable de la imagen (Figura 4.1) las posibilidades de este menú.

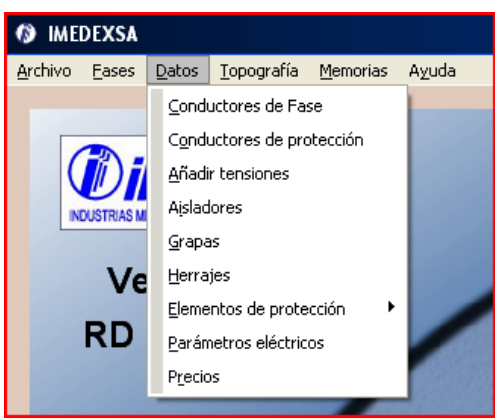

Figura 4.1. Menú Datos

### *4.1. Conductores de fase*

Al pulsar sobre este submenú (Figura 4.2) nos lleva a un cuadro de diálogo, el cual es una base de datos de conductores (Figura 4.3) donde se encuentran los conductores utilizados habitualmente. Podemos no sólo consultar las características de un conductor, sino que también podemos introducir un nuevo conductor en la base de datos (Figura 4.4) o modificar uno existente si lo creemos necesario.

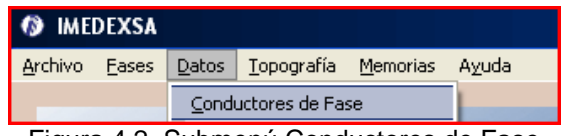

Figura 4.2. Submenú Conductores de Fase

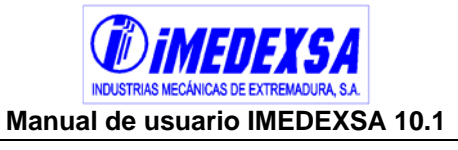

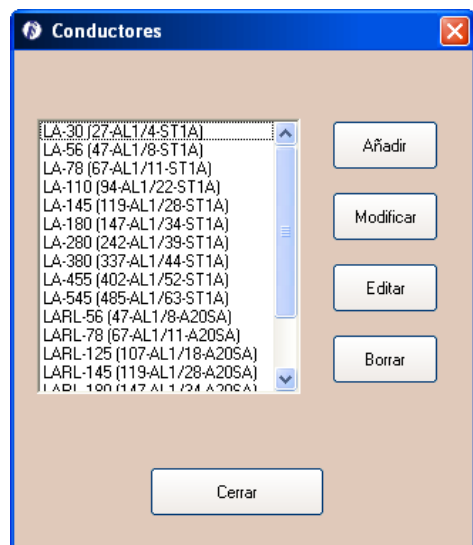

Figura 4.3. Base de datos de Conductores habituales

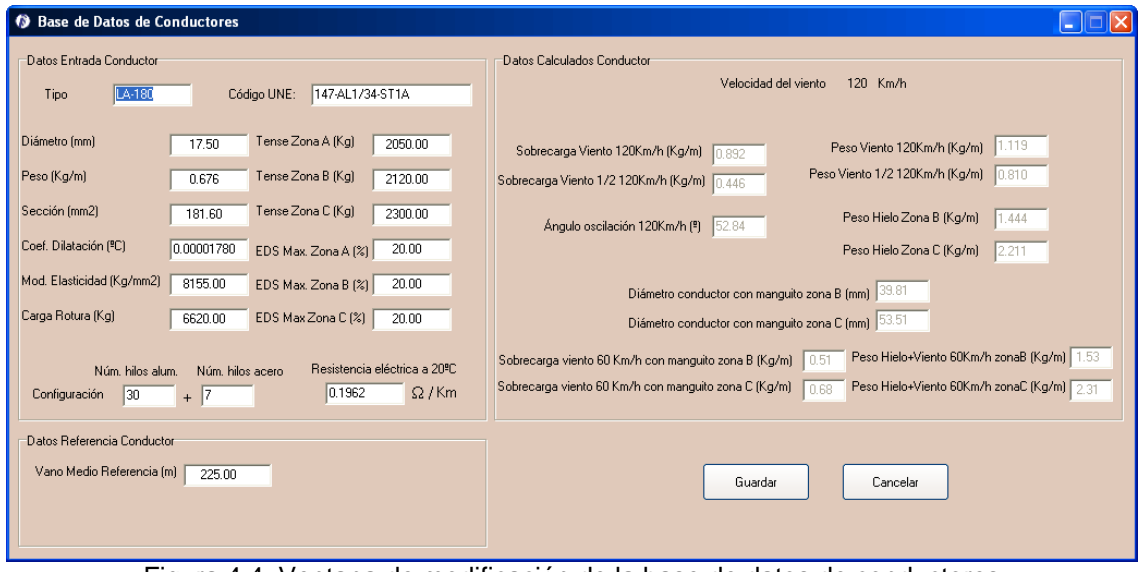

Figura 4.4. Ventana de modificación de la base de datos de conductores

### *4.2. Conductores de protección*

Este submenú (Figura 4.5) nos lleva a la base de datos de conductores de protección (Figura 4.6), conductores habituales que al igual que con los conductores de fase podemos modificar uno existente o crear uno nuevo (Figura 4.7).

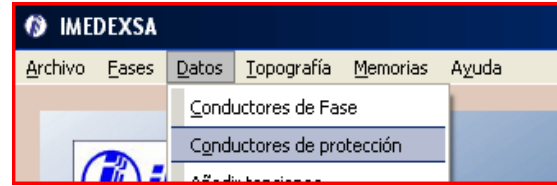

Figura 4.5. Submenú de Conductores de Protección

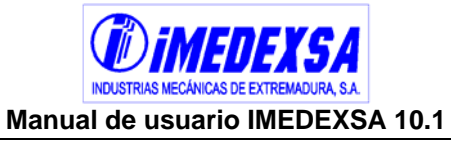

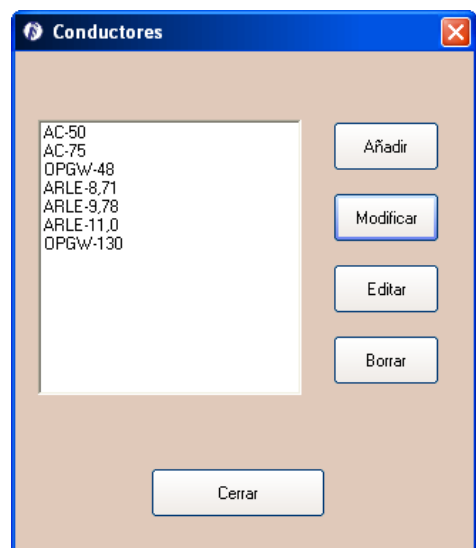

Figura 4.6. Base de datos de Conductores de Protección

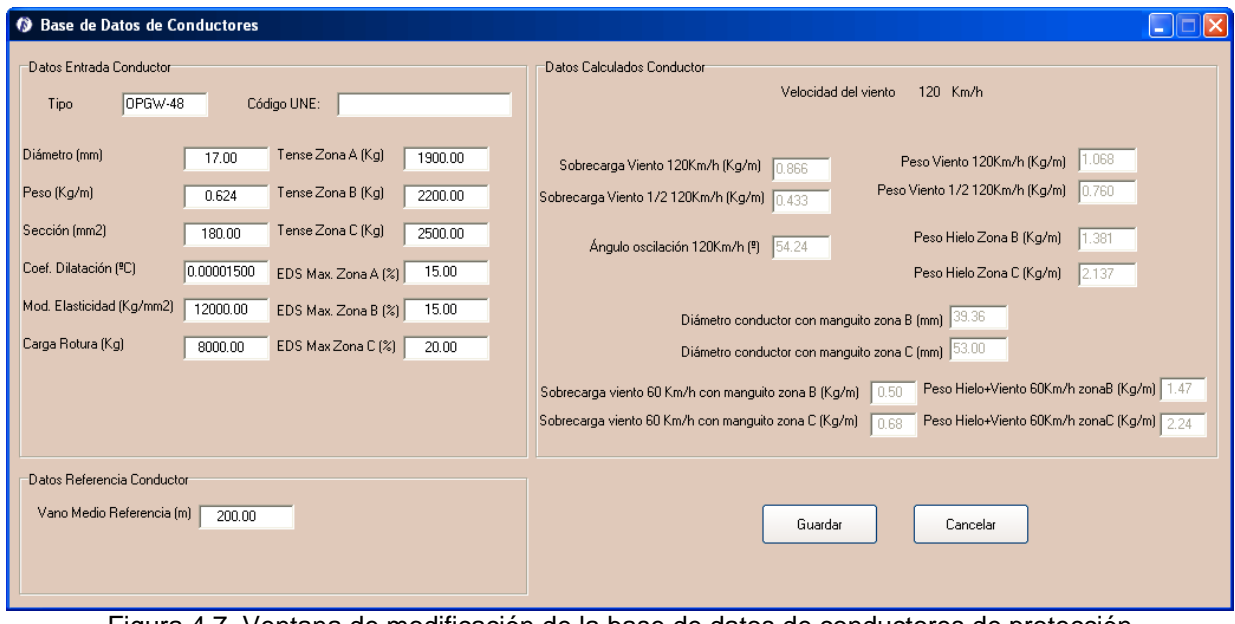

Figura 4.7. Ventana de modificación de la base de datos de conductores de protección

### *4.3. Añadir tensiones*

Este submenú (Figura 4.8) nos lleva a una base de datos de las tensiones utilizadas habitualmente (Figura 4.9). Se pueden añadir tensiones distintas a las dadas o modificar una existente (Figura 4.10

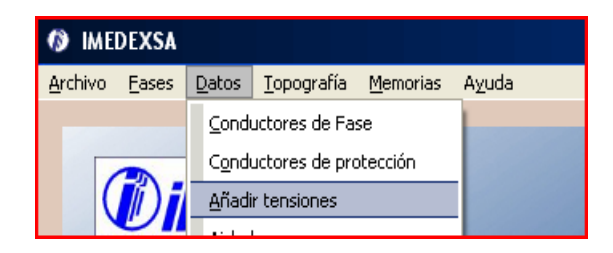

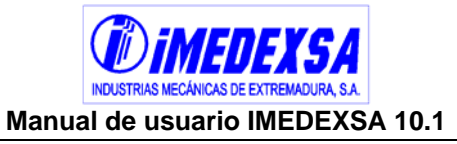

Figura 4.8. Submenú Añadir Tensiones

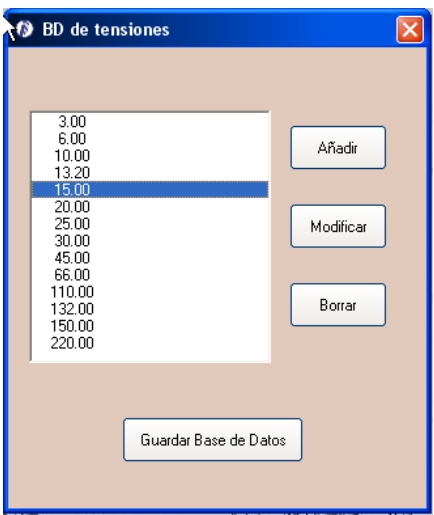

Figura 4.9. Base de datos de tensiones

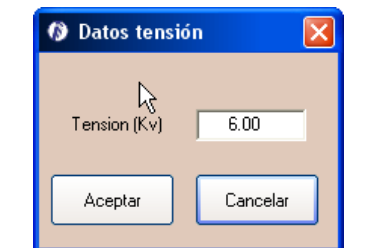

Figura 4.10. Ventana de modificación de tensiones

### *4.4. Aisladores*

El submenú aisladores (Figura 4.11) nos lleva a un cuadro de diálogo (Figura 4.12) donde tenemos las propiedades de los aisladores comunes, como las anteriores bases de datos del menú *Datos* se pueden añadir y modificar (Figura 4.13).

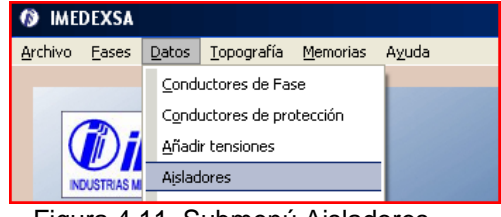

Figura 4.11. Submenú Aisladores

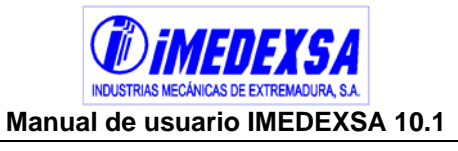

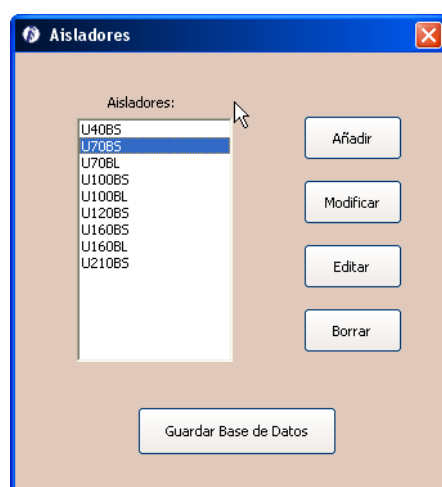

Figura 4.12. Base de datos de Aisladores

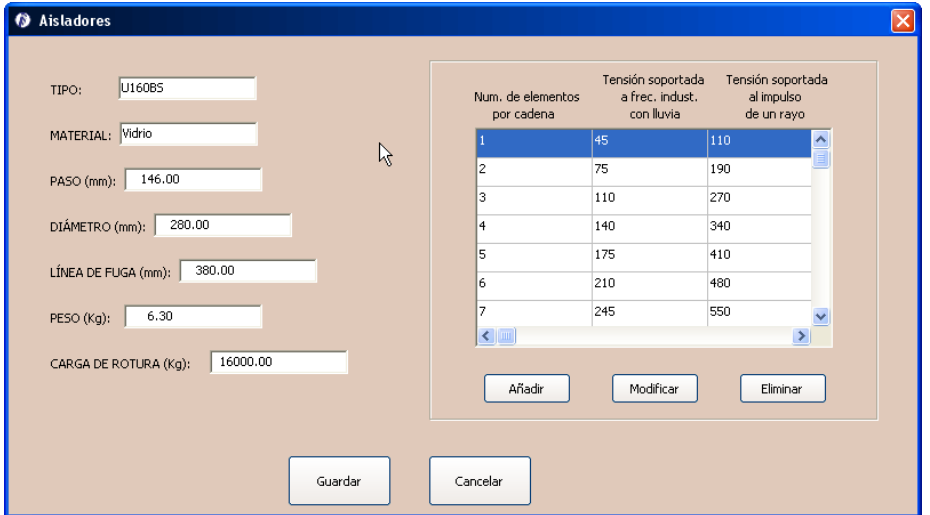

Figura 4.13. Ventana de modificación de Aisladores

### *4.5. Grapas*

El submenú grapas (Figura 4.14) nos lleva a la base de datos de grapas (Figura 4.15), podemos modificar o añadir una nueva grapa (Figura 4.16).

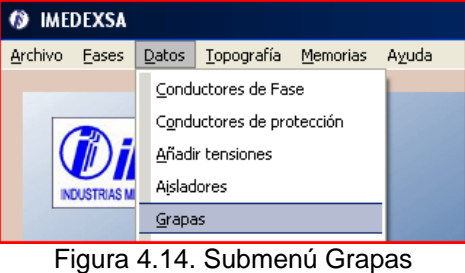

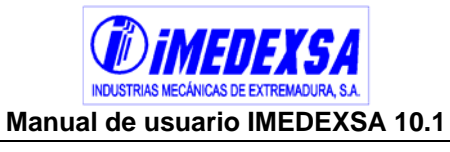

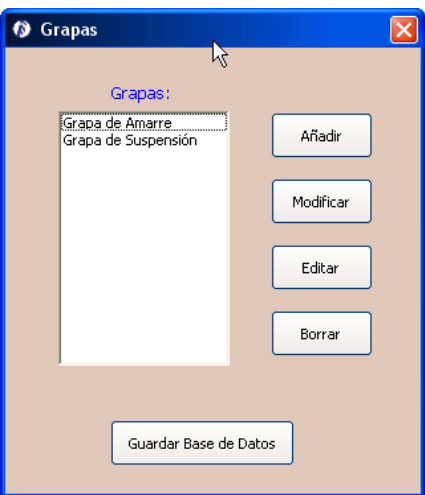

Figura 4.15. Base de datos de Grapas

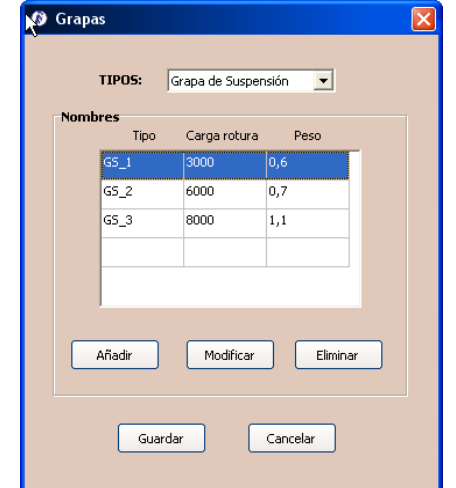

Figura 4.16. Ventana de modificación de Grapas

### *4.6. Herrajes*

El submenú herrajes (Figura 4.17) nos lleva a la base de datos de herrajes (Figura 4.18), podemos modificar o añadir un nuevo herraje (Figura 4.19).

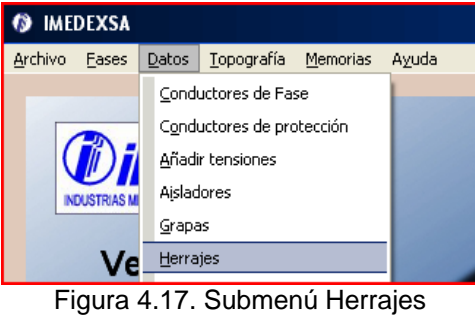

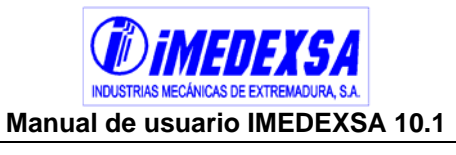

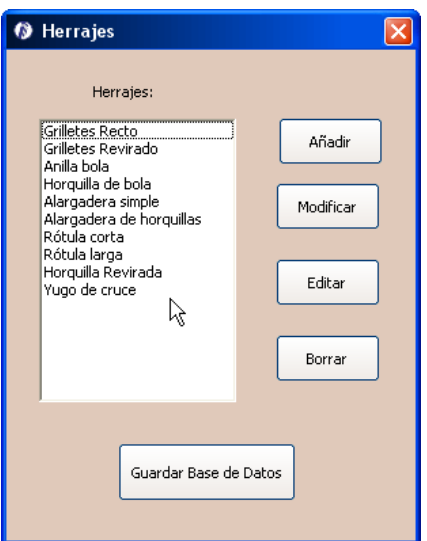

Figura 4.18. Base de datos de Herrajes

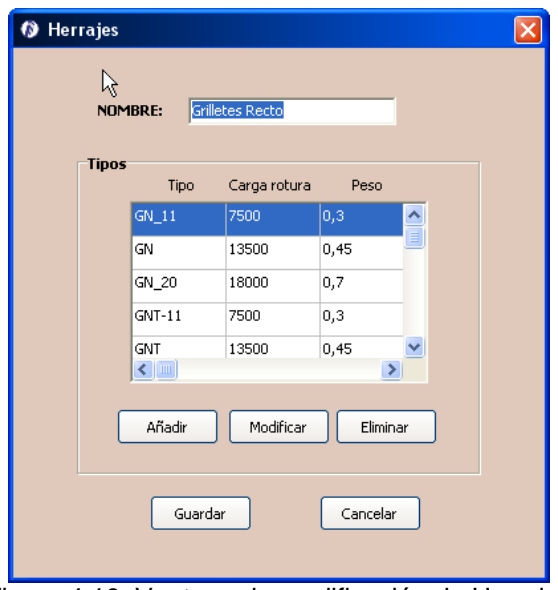

Figura 4.19. Ventana de modificación de Herrajes

### *4.7. Elementos de protección*

El submenú elementos de protección (Figura 4.20) consta de cuatro base de datos de cortocircuitos, seccionadores unipolares, seccionadores tripolares y autoválvulas.

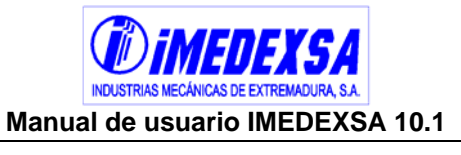

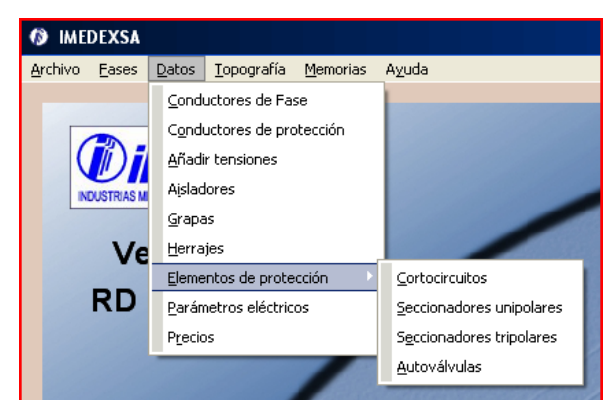

Figura 4.20. Submenú Elementos de Protección

### *4.8. Cortocircuitos*

Este submenú contiene una base de datos (Figura 4.21) de fusibles de expulsión pudiendo añadirse nuevos fusibles con distintas tensiones asignadas y corrientes de base (Figura 4.22).

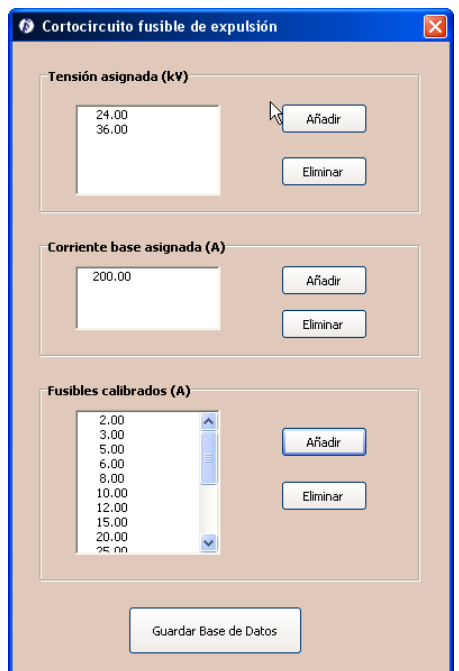

Figura 4.21. Base de datos de Cortocircuitos

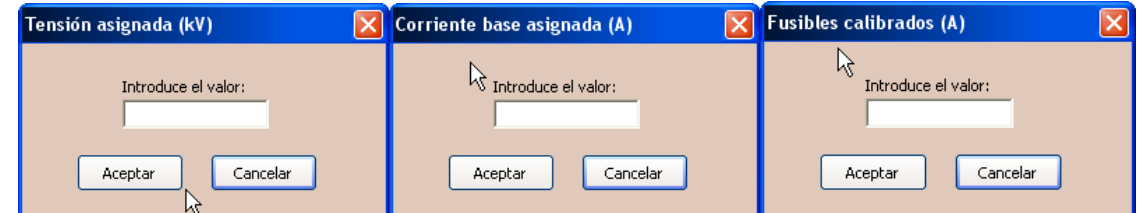

Figura 4.22. Ventanas para añadir tensiones asignadas para los fusibles, corrientes y fusibles calibrados.

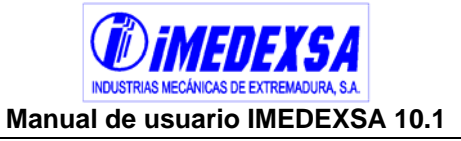

### *4.9. Seccionadores unipolares*

Este submenú contiene una base de datos (Figura 4.23) de seccionadores unipolares pudiendo añadirse nuevos seccionadores con distintas tensiones asignadas y corrientes de base (Figura 4.24).

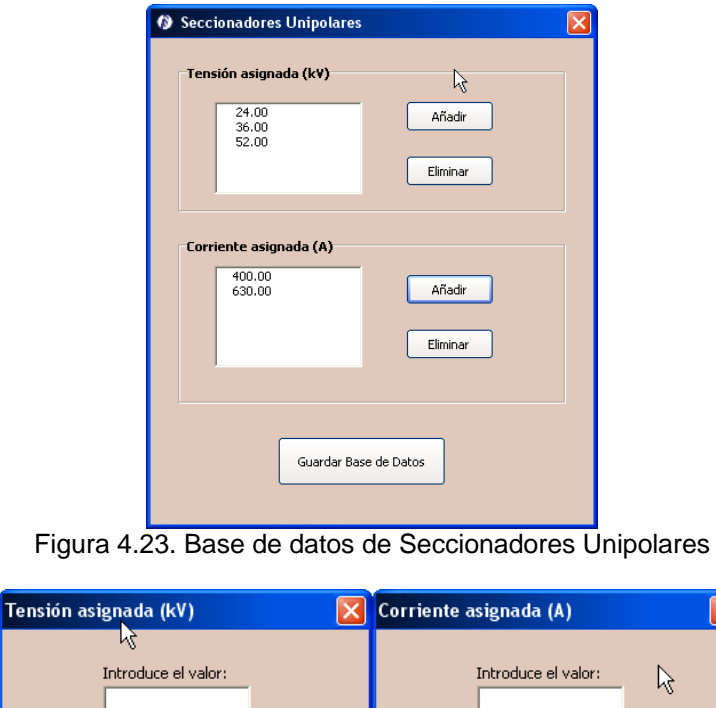

Figura 4.24. Ventanas para añadir tensiones y corrientes asignadas

Aceptar

Cancelar

Aceptar

Cancelar

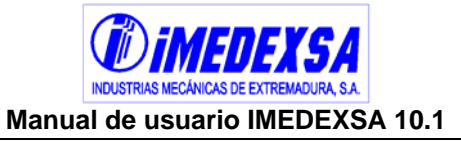

### *4.10. Seccionadores Tripolares*

Este submenú contiene una base de datos (Figura 4.25) de seccionadores tripolares pudiendo añadirse nuevos seccionadores con distintas tensiones asignadas y corrientes de base (Figura 4.26).

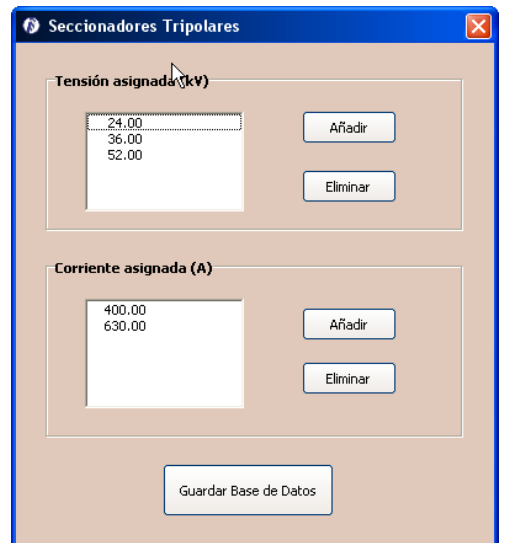

Figura 4.25. Base de datos de Seccionadores Tripolares

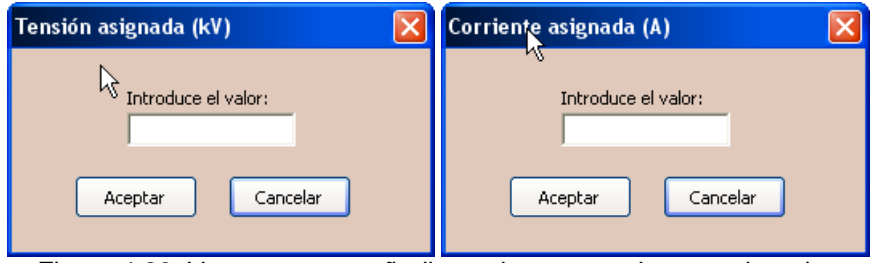

Figura 4.26. Ventanas para añadir tensiones y corrientes asignadas

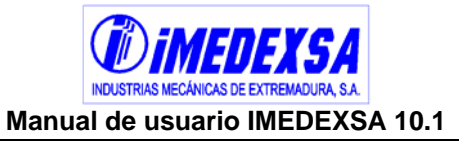

### *4.11. Autoválvulas*

Este submenú contiene una base de datos (Figura 4.27) de autoválvulas pudiendo añadirse nuevas autoválvulas y corrientes nominales de descarga (Figura 4.28).

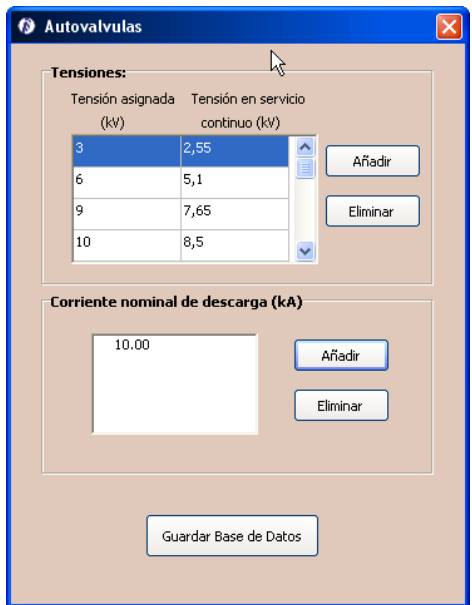

Figura 4.27. Base de datos de Autoválvulas

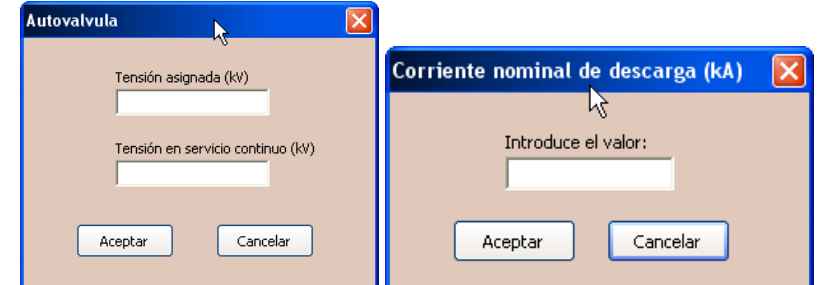

Figura 4.28. Ventanas para añadir Autoválvulas y corrientes nominales de descarga

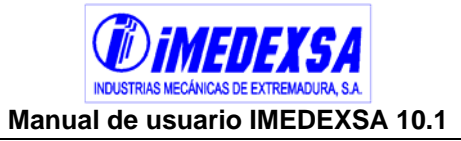

### *4.12. Parámetros eléctricos*

En este submenú (Figura 4.29) se aportan datos previos que se necesitan para el cálculo eléctrico que da el programa (Figura 4.30).

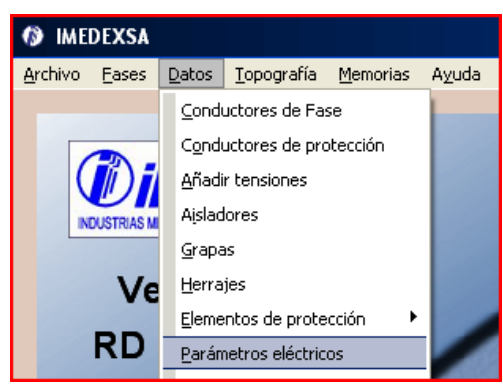

Figura 4.29. Submenú parámetros eléctricos

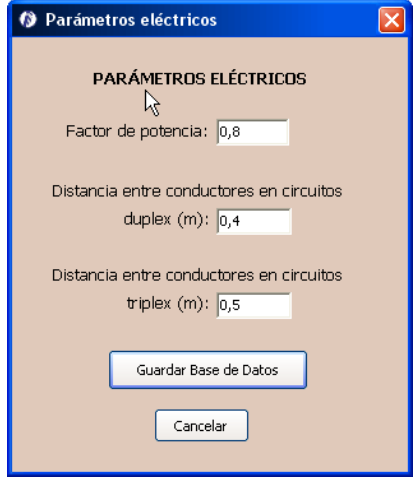

Figura 4.30. Parámetros Eléctricos

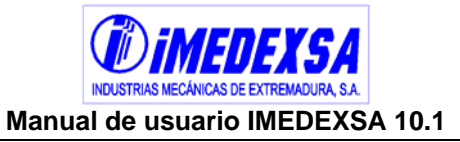

### *4.13. Precios*

La aplicación vuelca el presupuesto de la línea eléctrica que calcula y para ello necesita que se introduzcan los precios de mercado de los distintos componentes de esta (Figura 4.32 y Figura 4.33)

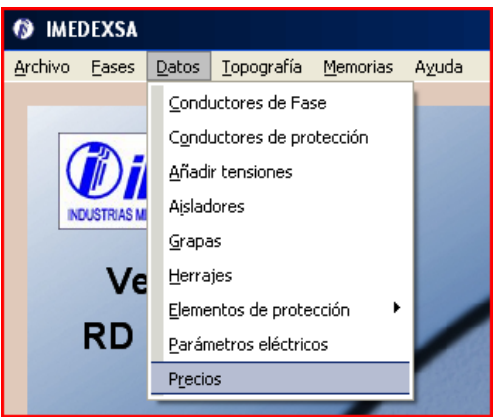

Figura 4.31. Submenú Precios

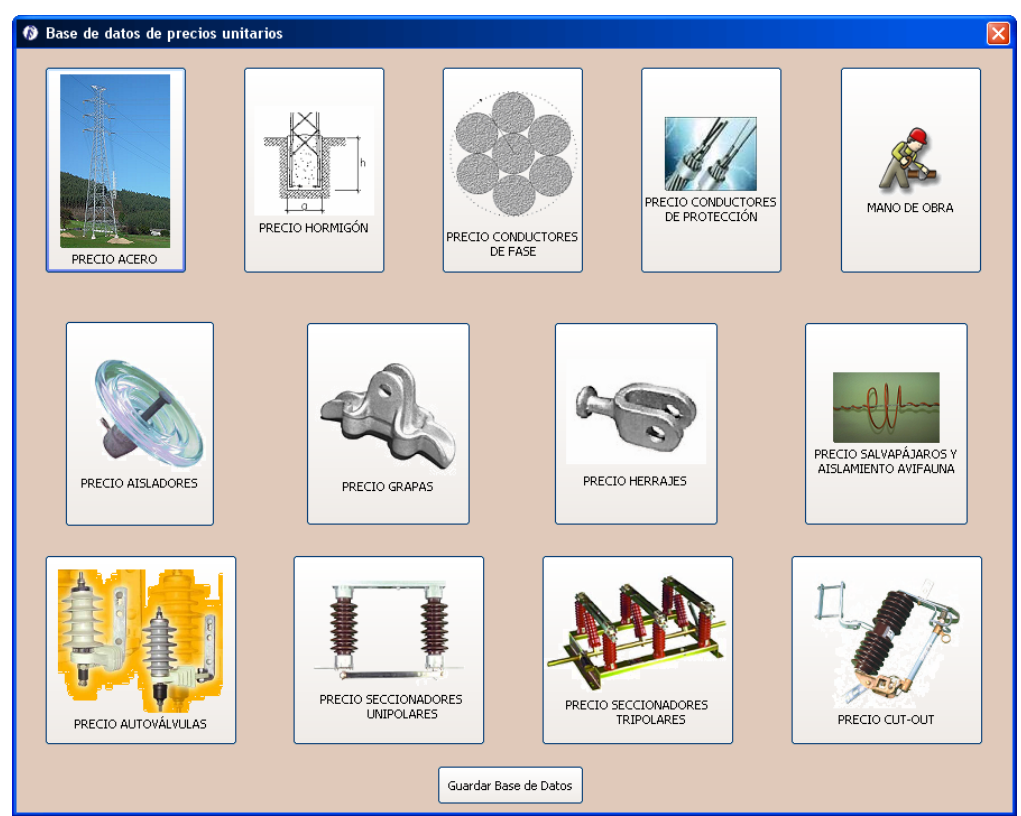

Figura 4.32. Ventana de selección de precios para los distintos componentes de una línea eléctrica de alta tensión

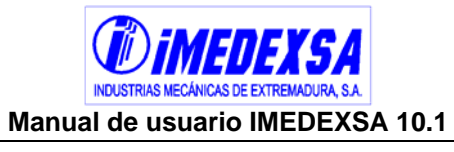

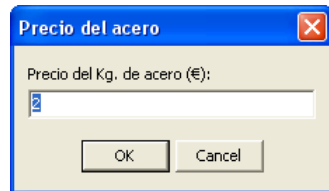

Figura 4.33. Ventana para introducir el precio del acero

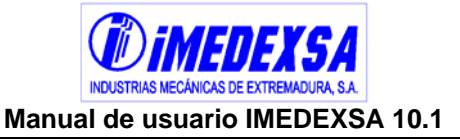

### **5. Cálculo de una línea eléctrica**

A continuación se explica el cálculo de una línea eléctrica paso a paso desde el replanteo inicial hasta el cálculo final y el análisis de resultados.

### *5.1. Creando un archivo*

Lo primero que debemos hacer al abrir la aplicación es elegir entre cálculo de la línea sin replanteo o con replanteo (lo cual será explicado en los puntos 5.4.2 y 5.4.3).Una vez elegido esto entramos en la ventana general del programa donde revisaremos el menú datos (por si queremos añadir algún conductor, aislador, tensión, etc. distinto de los habituales que ya vienen definidos en la aplicación) que fue explicado en el punto 4.

El hecho de abrir el programa ya nos genera un archivo nuevo pero también podemos abrir un archivo nuevo en el menú archivo (Figura 5.1) seleccionando nuevo. Este menú permite abrir un archivo guardado anteriormente (Figura 5.2), guardar el archivo que estamos utilizando (Figura 5.3) o salir del programa.

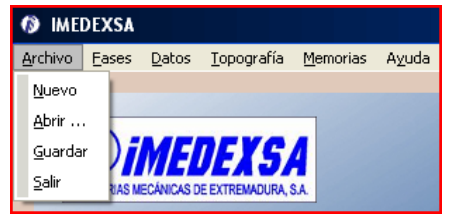

Figura 5.1. Menú archivo

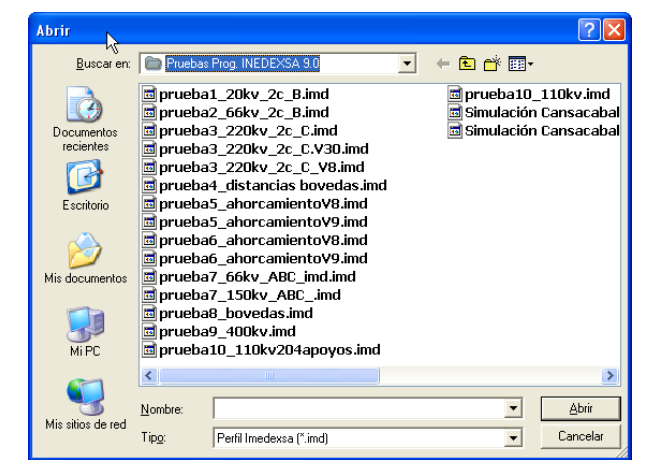

Figura 5.2. Abrir un archivo existente

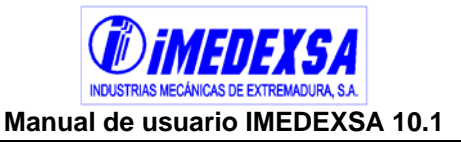

| <b>Guardar como</b>                   |                                                                                                    |                                                                               |
|---------------------------------------|----------------------------------------------------------------------------------------------------|-------------------------------------------------------------------------------|
| Guardar en:                           | Pruebas Prog. INEDEXSA 9.0                                                                                                    | 向静丽·                                                                          |
| Documentos<br>recientes<br>Escritorio | 圖prueba1 20kv 2c B.imd<br>圖prueba2_66kv_2c_B.imd<br>d prueba3 220kv 2c C.imd<br>o prueba3 220kv 2c C.V30.imd<br>d prueba3 220kv 2c C V8.imd<br>o prueba4 distancias bovedas.imd<br>d prueba5_ahorcamientoV8.imd<br>o prueba5 ahorcamientoV9.imd | o prueba10 110kv.imd<br>ចាំ Simulación Cansacabal<br>ចាំSimulación Cansacabal |
| Mis documentos<br>Mi PC               | d prueba6_ahorcamientoV8.imd<br>o prueba6 ahorcamientoV9.imd<br>圖prueba7_66kv_ABC_imd.imd<br>o prueba7 150kv ABC .imd<br>o prueba8 bovedas.imd<br>orueba9 400kv.imd<br>o prueba10 110kv204apovos.imd                                            |                                                                               |
| Mis sitios de red                     | ≺<br><b>TITLE</b>                                                                                                    |                                                                               |
|                                       | Nombre:                                                                                                    | Guardar                                                                       |
|                                       | Tipo:<br>Perfil Imedexsa [".imd]                                                                                                    | Cancelar                                                                      |

Figura 5.3. Guardar un archivo

### *5.2. Fases del cálculo*

Previamente al cálculo se introducen los *datos de partida* de nuestra línea, el *perfil del terreno* con las distintas opciones de importación que da el programa y se realiza el *trazado de la línea* que conlleva el *replanteo manual o semiautomático* de los apoyos. Una vez hecho el *cálculo de la línea* se obtienen los *resultados del cálculo*, con los informes que da el programa y la posibilidad de imprimirlos o exportarlos a otro formato. Finalmente obtenemos el *perfil definitivo* del terreno que podremos *exportar a AUTOCAD* con todas las características de nuestra línea.

Desde el menú *fases del cálculo* (Figura 5.4) podemos hacer lo previamente explicado pinchando en cada una de sus casillas.

Las fases del cálculo son explicadas detenidamente en los puntos que vienen a continuación.

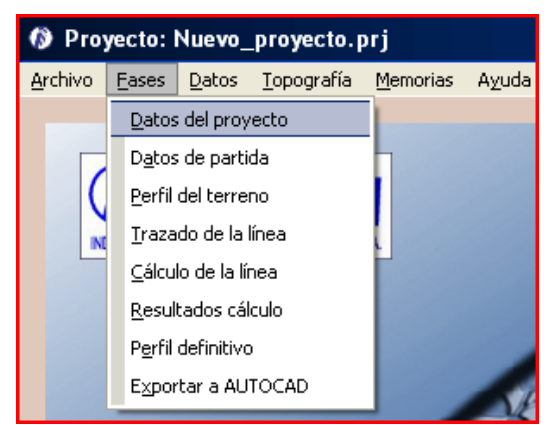

Figura 5.4. Menú Fases

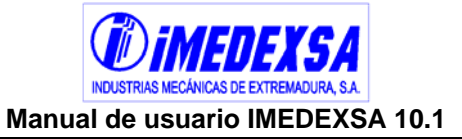

### *5.3. Datos del proyecto*

Estos son los datos que necesita la aplicación para rellenar las tablas de resultados (Figura 5.5). Se accede pinchando en el botón *datos del proyecto*  1. Datos del Proyecto Se incluye la fecha (por defecto la del día corriente pudiendo cambiarse por la que se desee), el número de estudio y tres grupos definidos por:

- Datos generales del proyecto
- Descripción de las parcelas por las cuales pasa la línea eléctrica (Figura 5.6)
- Características del punto de enganche

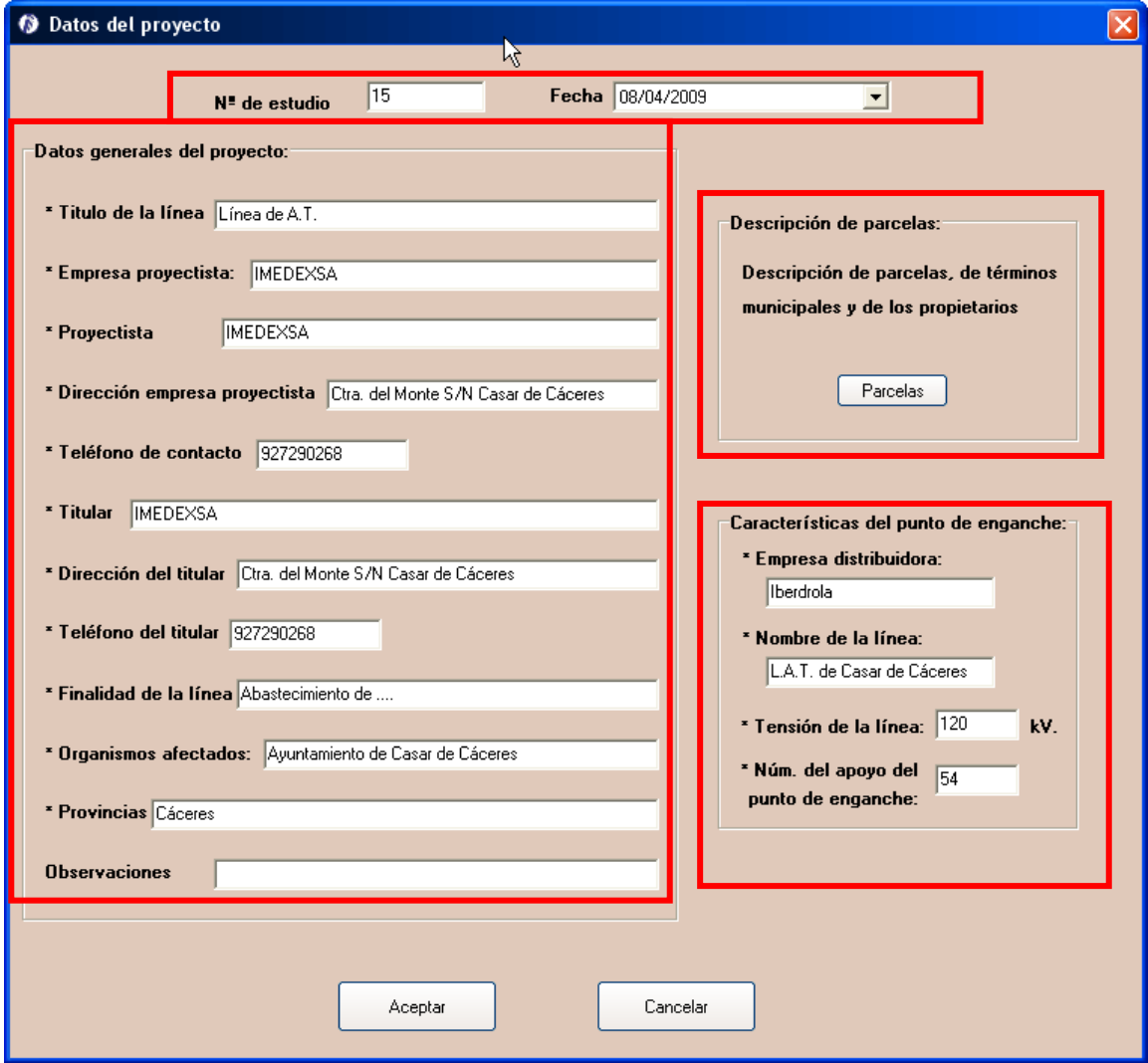

Figura 5.5. Datos del proyecto

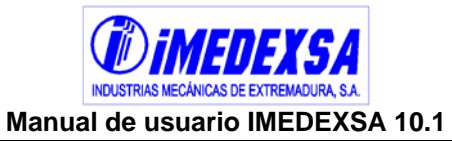

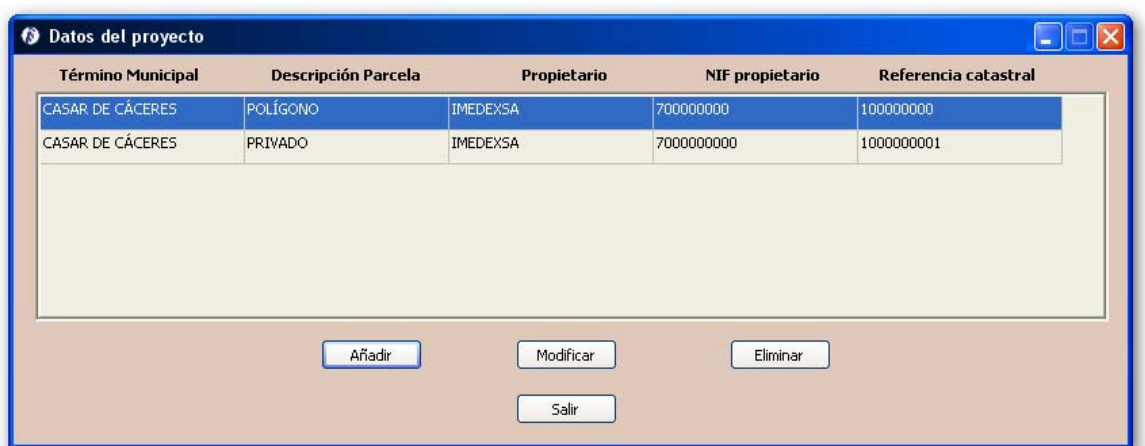

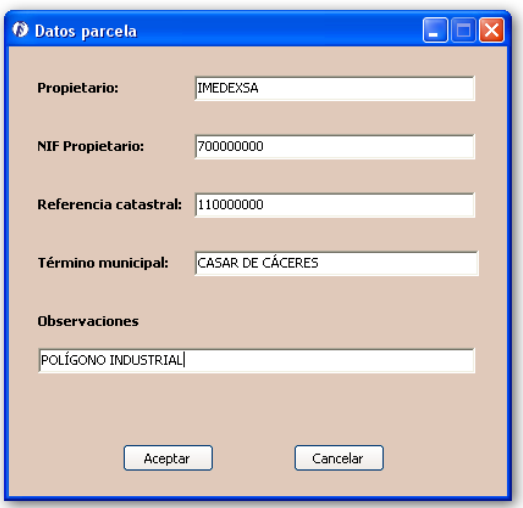

Figura 5.6. Definición de parcelas

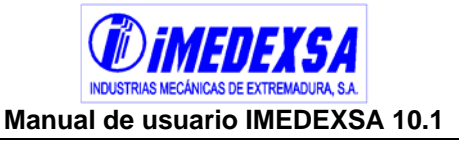

### *5.4. Replanteo*

#### **5.4.1. Datos de partida**

Aquí es donde definimos los datos iniciales que va a tener nuestra línea. Veamos detenidamente los distintos campos a ingresar en esta ventana que se accede desde la ventana principal de la aplicación pinchando en *datos de partida* (2.1. Datos de Partida), para ello distingamos las siguientes partes:

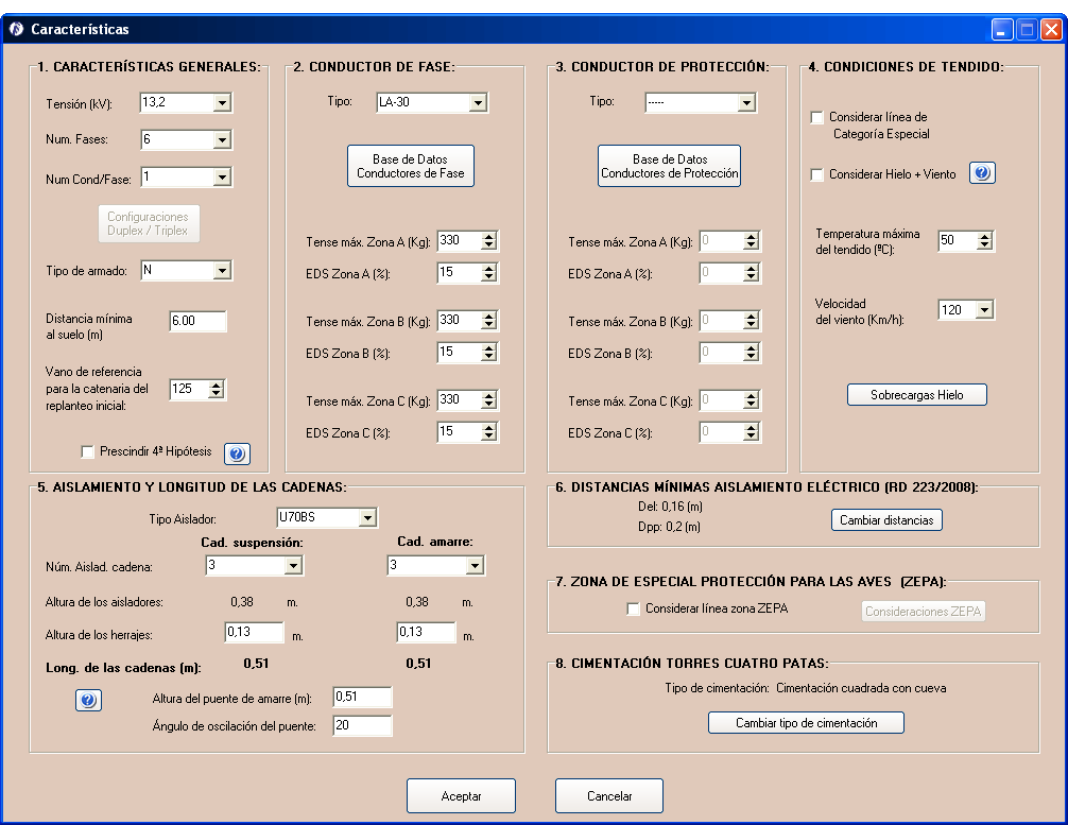

- **1. Características generales,** en este apartado definiremos los siguientes datos de la línea:
- Tensión. Elegimos la tensión nominal de la red, están incluidas tensiones desde 3 kV hasta 220 kV según las tensiones nominales normalizadas incluidas en el R.D. 223/08. Podemos añadir la tensión que queramos en la base de datos de tensiones (véase punto 4.3).

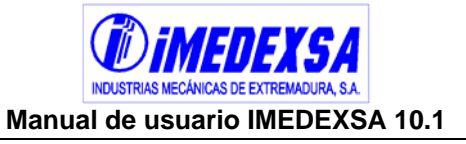

- Número de fases. Podemos elegir entre 3 y 6 fases. Si elegimos 3, posteriormente podemos elegir crucetas S (Figura 5.8), T (Figura 5.9) o B (Figura 5.7) y si ponemos 6 sólo podemos elegir el tipo de cruceta N (Figura 5.10).

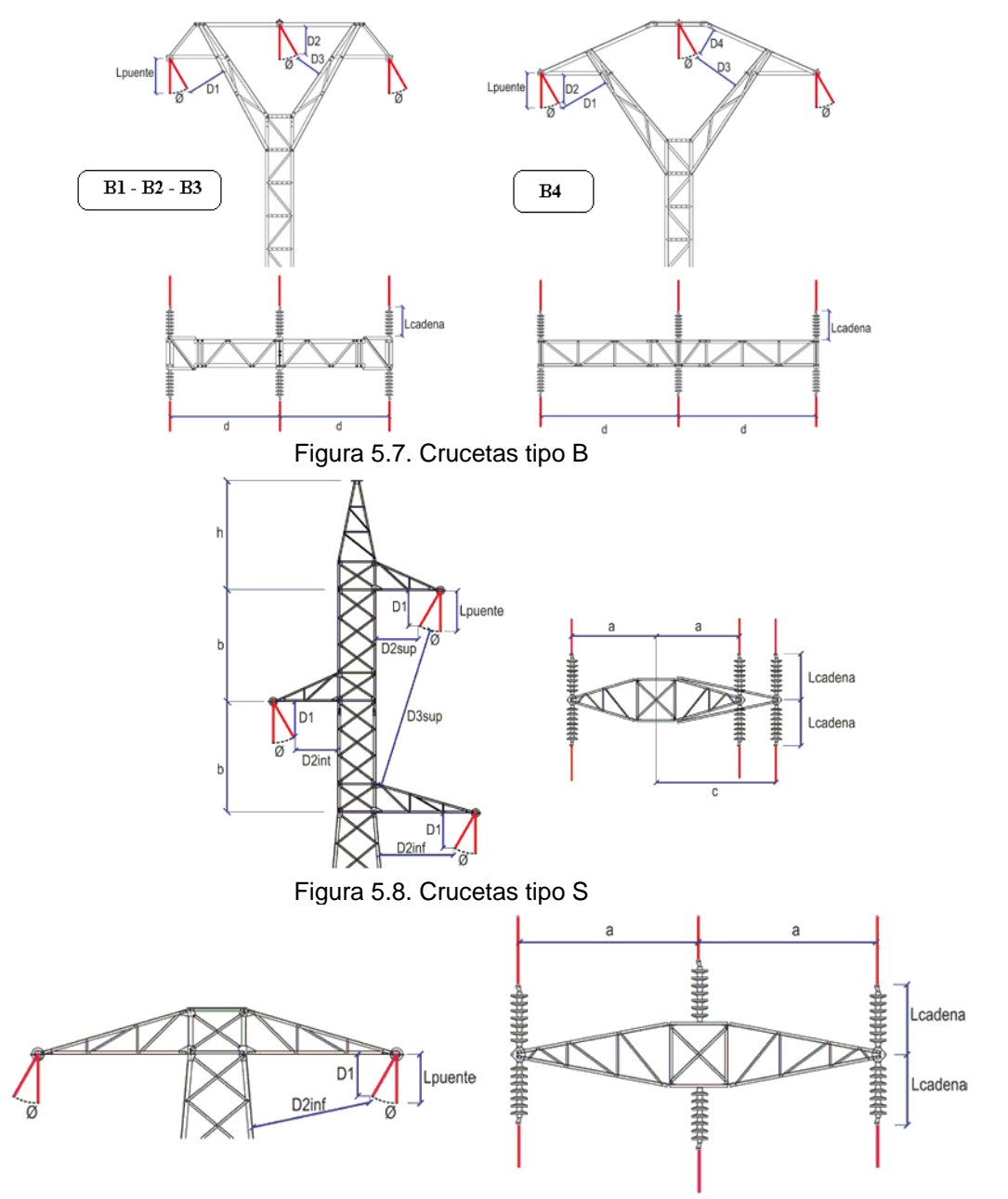

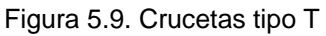

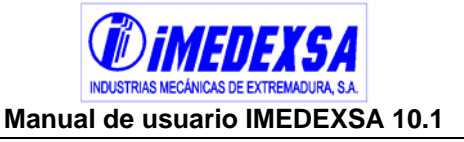

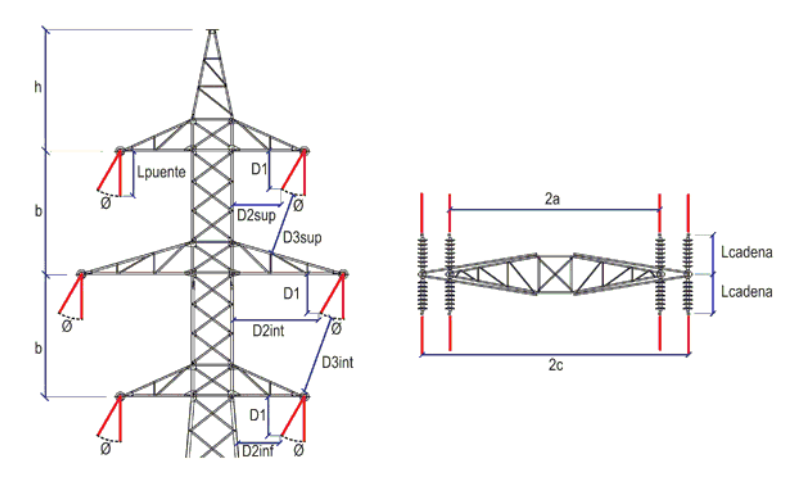

Figura 5.10. Crucetas tipo N

Número de conductores por fase. Tenemos tres opciones, 1, 2 o 3 conductores por fase correspondientes a circuitos simplex, duplex o triplex. Cuando elegimos circuitos dúplex o triples, se activa el botón de configuraciones (**¡Error! No se encuentra el origen de la referencia.**). En esta pantalla podemos introducir la distancia entre conductores.

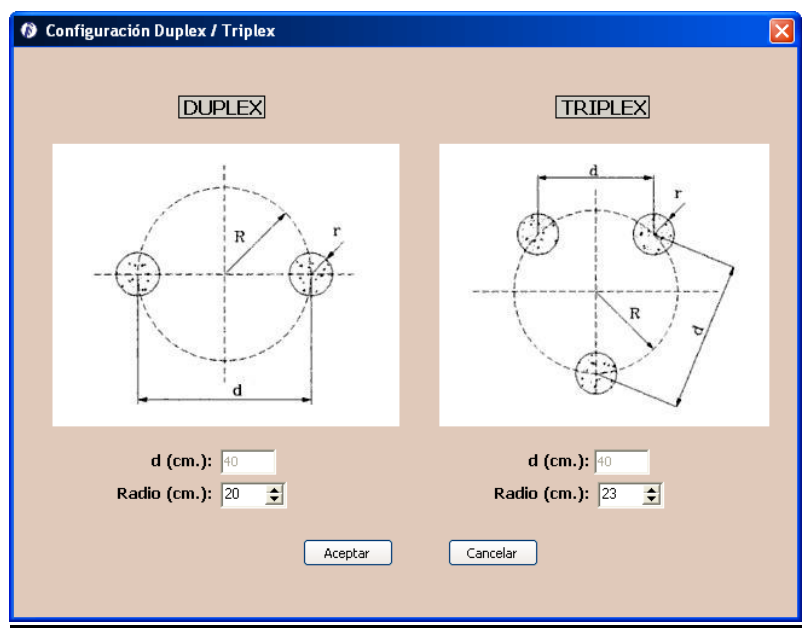

Figura 5.11. Configuración dúplex y triplex

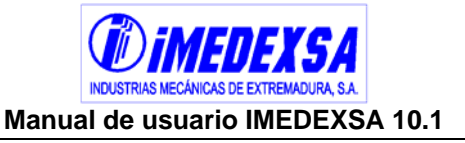

- Tipo de armado. De inicio ya podemos elegir el tipo de armado que queremos para los apoyos de la línea, distinguiendo entre los tipos S, T, B o N.
- Distancia mínima al suelo. Esta distancia la calcula la aplicación automáticamente en función de la tensión nominal de la línea que hemos seleccionado. Recordemos la fórmula del reglamento  $D = 5.3 + D<sub>e</sub>$  con una distancia mínima de 6 m. y 7 m. para líneas que pasen por zonas de explotaciones ganaderas o agrícolas, donde Del se obtiene de la tabla 15 del apartado 5.2 del R.D. 223/08. No obstante, podemos ingresar la distancia mínima al terreno que queramos siempre que se cumplan los mínimos exigidos del R.D. 223/08.
- Vano de referencia para la catenaria. Vano en metros que aparecerá inicialmente en el replanteo.
- Prescindir de la 4<sup>ª</sup> hipótesis. Se puede prescindir de la consideración de la 4<sup>ª</sup> hipótesis, de acuerdo a lo indicado en el punto 3.5.3 del R.D. 223/08
- **2. Conductor de fase,** en este apartado definiremos los datos del conductor de fase:
- Tipo. Elegimos uno de los conductores de fase, por defecto se incluyen los conductores más comunes pero se pueden incluir o modificar los existentes. Esto lo podemos hacer desde esta ventana pulsando el botón *Base de datos de Conductores de Fase* (véase punto 4.1).
- Tenses y EDS (Every Day Stress) del conductor de fase. Aparece por defecto el tense y el EDS correspondiente al conductor y dependiendo de la zonas por las que pase la línea. Podemos cambiar estos datos de tenses y de EDS y poner los que estimemos vamos a utilizar.
- **3. Conductor de protección,** en este apartado definiremos los datos del conductor de protección.
- **4. Condiciones de tendido,** en este apartado definimos lo siguiente:
- Categoría especial. La validación de esta casilla implica que automáticamente la *temperatura máxima del tendido* pasa a 85º C y la *velocidad del viento* 140 km/h según lo indicado en la instrucción ITC-LAT 07 del R.D. 223/08. Así mismo se puede ver como se ajusta la constante de la catenaria a estas condiciones.

Si elegimos una tensión de la línea de 220 kV el programa no permite editar esta casilla ya que para esta tensión el R.D. 223/08 exige que la línea sea considerada de categoría especial.

- Considerar Hielo+Viento. Se aplica en 2ª Hipótesis hielo más viento a 60 Km/h, independientemente de que la línea sea de categoría especial o no.

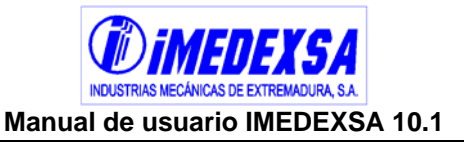

- Temperatura máxima del tendido. Esta es la temperatura más alta a la cual tendemos la línea. Esta temperatura se pondrá automáticamente a 85º C si señalamos categoría especial o 50º C si no lo es según R.D. 223/08.
- Velocidad del viento. Podemos elegir velocidades de viento de 120, 130, 140, 160 y 180 km/h, para 160 y 180 km/h se hará uso estrictamente de apoyos tetrabloque. Si consideramos la línea de categoría especial se pondrá automáticamente la velocidad de 140 km/h como velocidad mínima a considerar.
- Sobrecargas de Hielo. (Figura 5.12). En esta pantalla, el usuario puede personalizar las constantes del cálculo de la sobrecarga de hielo para la zona B, zona C y zona C mayor de 1500 metros. Al modificar las sobrecargas, se visualiza el diámetro del conductor con manguito de hielo.

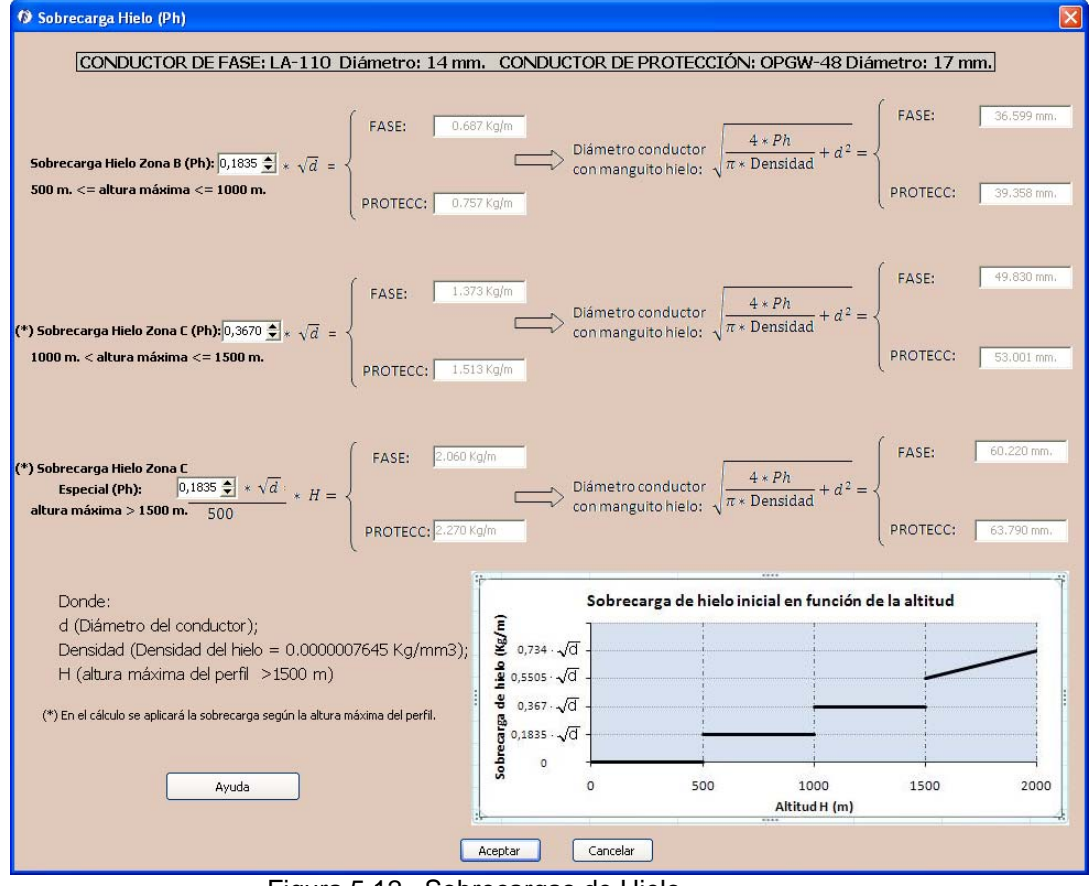

Figura 5.12. Sobrecargas de Hielo

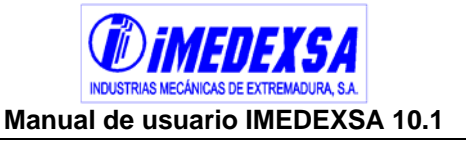

- **5. Aislamiento y longitud de la cadena** La aplicación calcula el tipo de aislador y el número de aisladores en la cadena para una serie de configuraciones iniciales que son las que se usan habitualmente, de todas formas el usuario puede poner el aislador y el número de aisladores que desee siempre que:
	- o La longitud total de la cadena no sea menor que la distancia mínima de seguridad exigida por R.D. 223/08
	- o Resistencia mecánica del aislador sea suficiente,

# **CargaRotura Aislador (ver base de datos de aisladores)**<br> **Tracción**<sub>máx.</sub> ≤  $\frac{CargaRotura}{T}$  **Aislador (ver base de datos de aisladores)**

### **Coef.seguridad(3 para aisladoressegún R.D.223/08)**

El nivel de aislamiento sea suficiente.

Si no se cumple algo de lo anterior el programa te muestra una advertencia.

- Tipo de aislador. Se elige un tipo de aislador de los de la base de datos de aisladores.
- Número de aisladores de la cadena de suspensión y de amarre. Los que se estimen necesarios o los calculados automáticamente por la aplicación.
- Altura de los aisladores. Según el número de aisladores de la cadena el programa calcula la longitud total de los aisladores.
- Altura de los herrajes de suspensión y amarre. Viene por defecto una altura pero podemos modificarla.
- Longitud de las cadenas de suspensión y amarre. El programa calcula la longitud total de la cadena sumando la longitud de los aisladores más la longitud de los herrajes.
- Altura del puente de amarre. Por defecto el programa pone el mismo valor que para la altura de la cadena, pero si estimamos que esta altura es mayor o menor a la longitud de la cadena lo podemos variar.
- Ángulo de oscilación del puente. Ángulo máximo de oscilación que asignamos para el puente de amarre en grados sexagesimales.
- **6. Distancias mínimas aislamiento eléctrico** Las distancias D<sub>el</sub> y D<sub>pp</sub> se obtienen automáticamente según la tensión nominal que hayamos elegido, ya que estas dos distancias de seguridad las marca el R.D. 223/08 en función de la tensión más elevada de la red (tabla 15 de la ITC-LAT 07 del R.D. 223/08).

Podemos cambiar estas distancias pinchando en el botón *Cambiar distancias*  (Figura 5.13) donde ingresaremos distancias mayores a las que el R.D. 223/08 exige, ya que si introducimos una distancia menor la aplicación nos avisará y no nos dejará.

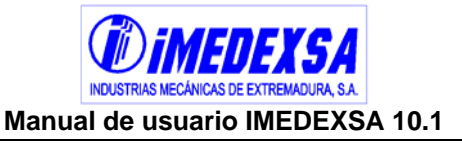

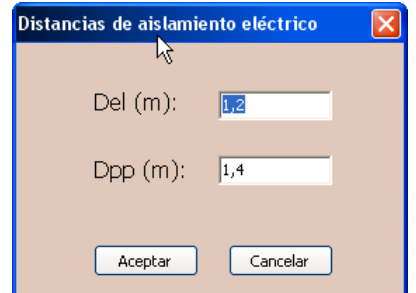

Figura 5.13. Distancias de aislamiento eléctrico

- **7. Consideraciones zona ZEPA** En el caso de que la línea pase por una Zona de Especial Protección de Aves (ZEPA) y la tensión nominal de la línea sea inferior o igual a 66 kV podemos tenerlo en cuenta señalando la casilla de *considerar zona ZEPA.* En el botón *Consideraciones ZEPA,* el programa nos lleva la ventana (Figura 5.14) donde introducimos las consideraciones que se muestran a continuación:
- Medidas preventivas contra la colisión
	- o Datos de espirales. Para la señalización de los conductores se hace necesario la utilización de espirales salvapájaros (véase R.D. 1432/2008 de Avifauna). Si hay conductor de protección los espirales se colocarán sobre estos y de no existir se pondrán en los conductores de fase.
	- o Distancia entre espirales conductor de fase. El reglamento (R.D 1432/2008) exige una distancia mínima de 20 metros entre espirales que el programa trae por defecto y que podemos disminuir si así lo consideramos. Hay que tener en cuenta que el efecto visual resultante es tal que si miramos a los conductores, perpendicularmente al sentido de la línea, debemos de apreciar un salvapájaros cada 10 m. en el total de los conductores (Figura 5.16).
	- o Distancia entre espirales conductor de protección. El reglamento (R.D 1432/2008) exige una distancia mínima de 10 metros entre espirales que el programa trae por defecto y que podemos disminuir si así lo consideramos. Si no hay conductor de protección esta casilla aparece deshabilitada.
	- o Peso del espiral. Peso en kg del espiral, por defecto 0,6 kg.
	- o Superficie de exposición al viento de la espiral. Superficie en metros cuadrados que consideramos para la incidencia del viento en los espirales.
- Medidas preventivas contra la electrocución. El R.D. 1432/2008 exige una serie de distancias mínimas a cumplir y un aislamiento de los conductores.
	- o Longitud de la cadena de suspensión. Debe de ser mayor o igual a 0,6 metros.
	- o Longitud de la cadena de amarre. Debe de ser mayor o igual a 1 metro.
	- o Requisito adicional para doble circuito y tresbolillo. Distancia entre el conductor y la cruceta inferior Debe de ser mayor o igual a 1,5 metros. Si
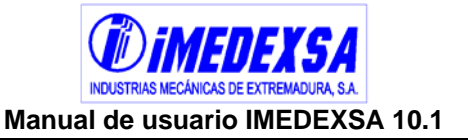

marcamos la opción *aplicar requisito a los apoyos con cadenas de amarre*, estos se tendrán en cuenta.

- o Bóvedas con cadena de suspensión (Figura 5.7). Debemos definir la distancia vertical entre la cabeza y el conductor central en metros con un mínimo de 0,88 metros o el aislamiento de los conductores (la longitud del aislamiento se tendrá contemplada en el presupuesto que da el programa y es la exigida por el R.D. 1432/2008). Para este armado tenemos la posibilidad de aislar el conductor central o todas las fases.
- o Disuadores de posada. En el caso de habilitar esta casilla lo anterior (según el R.D. 1432/2008) aparecerá deshabilitado ya que no será necesario ninguna otra medida preventiva. Para habilitar esta casilla hay cerciorarse que los disuasores de posada estén contrastados y reconocidos por el organismo competente de la Comunidad Autónoma en la cual se sitúe la línea.

En la parte superior de la este cuadro de diálogo aparece el botón *ver consideraciones avifauna* (Figura 5.15), que abre otra una ventana donde se explica cómo aplicar el R.D. 1432/2008.

Todas las consideraciones de distancias a cumplir habilitando la zona ZEPA repercutirán sobre la longitud de la cadena que previamente habíamos puesto, no obstante, se recomienda que revisemos estos datos.

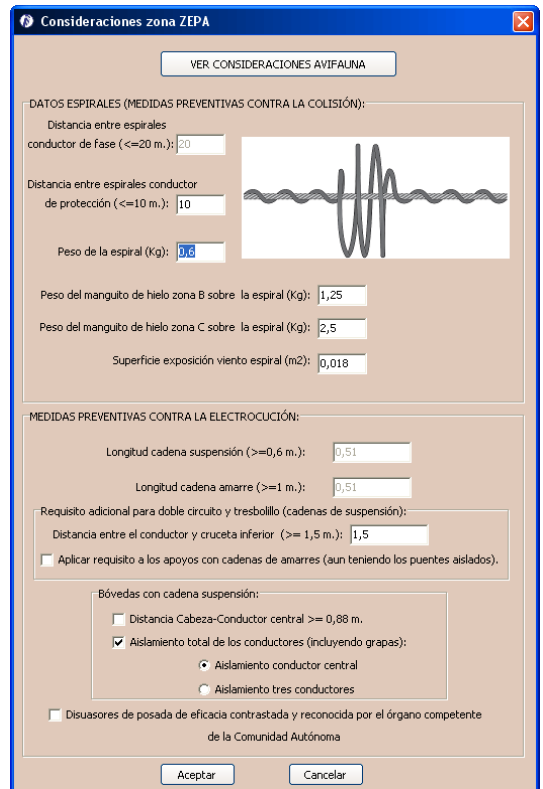

Figura 5.14. Datos para zona ZEPA

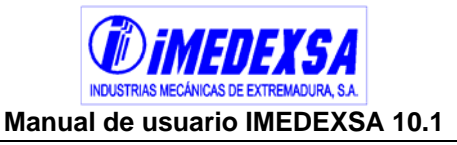

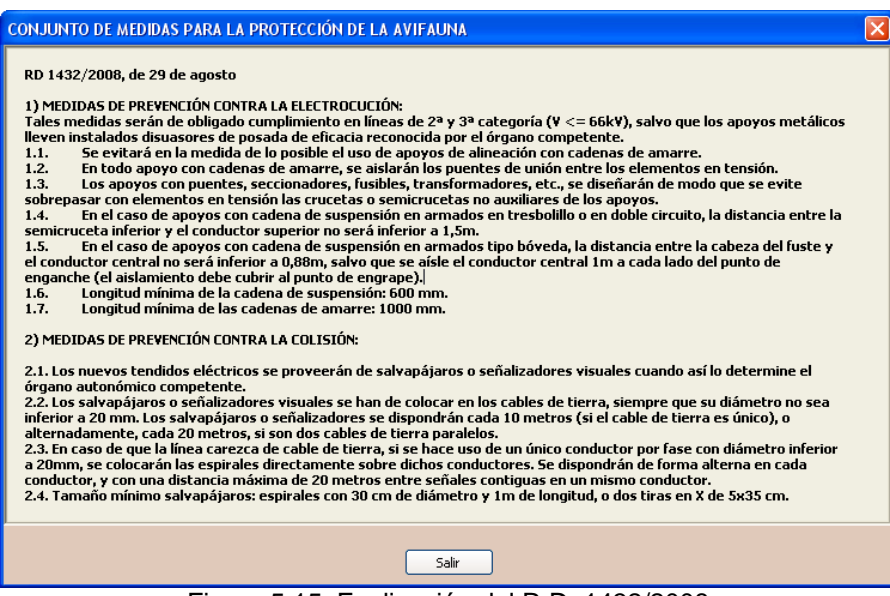

Figura 5.15. Explicación del R.D: 1432/2008

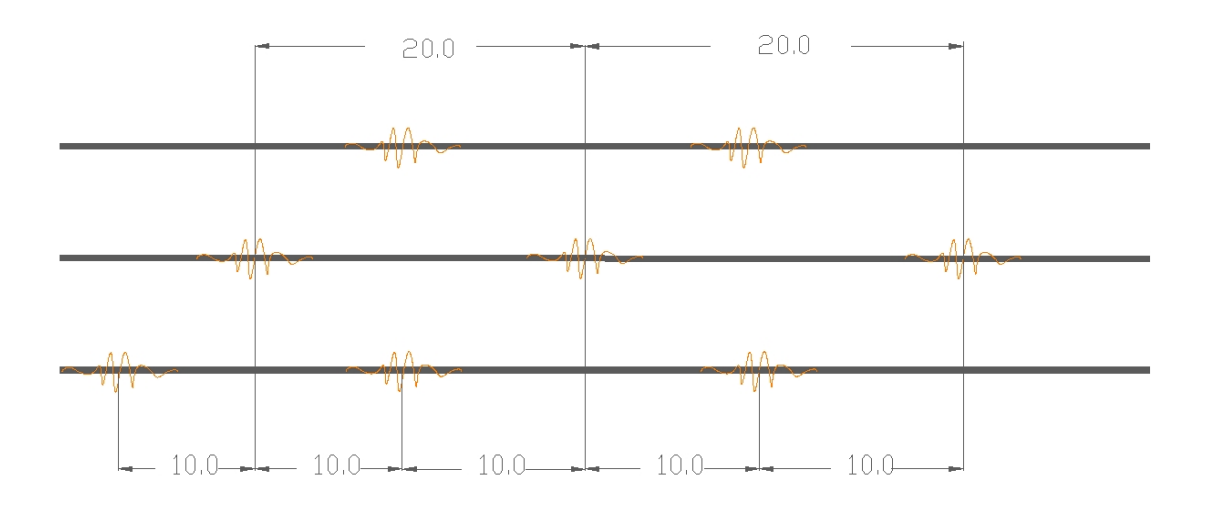

Figura 5.16. Ejemplo de salvapájaros en conductores de fase.

- **8. Cimentación torres de cuatro patas** Por defecto viene seleccionada la cimentación cuadrada con cueva, pero pinchando en el botón *Cambiar tipo de cimentación* (Figura 5.17) podemos cambiar a los tres tipos posibles de cimentaciones:
	- <sup>o</sup> Cimentación cuadrada sin cueva

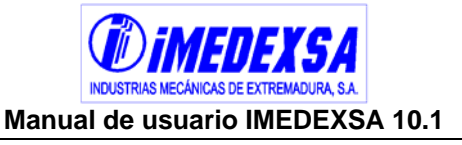

- <sup>o</sup> Cimentación cuadrada con cueva
- <sup>o</sup> Cimentación circular con cueva

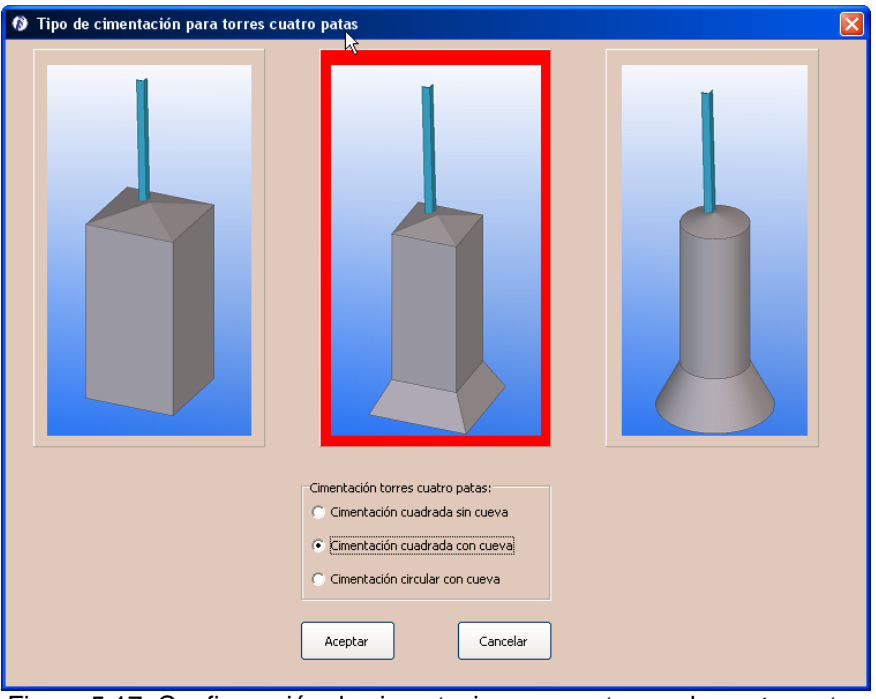

Figura 5.17. Configuración de cimentaciones para torres de cuatro patas

Una vez que hemos configurado la ventana de Datos de Partida, damos a *aceptar* y vamos al siguiente paso para poder realizar el cálculo de la línea, que es proporcionar los datos topográficos de nuestra línea. Esto se puede hacer de dos maneras:

- **1. Con replanteo (ver punto 5.4.2).** Con este método el usuario introduce un perfil de forma manual, importando el perfil y la planta de AUTOCAD o importando un perfil INSICA. Esta opción está más indicada para los casos en los que vamos a hacer una línea nueva partiendo de un perfil introducido de las tres maneras expuestas anteriormente.
- **2. Sin replanteo (ver punto 5.4.3).** El usuario introduce manualmente la situación de los apoyos y posteriormente puede importar un perfil de AUTOCAD o INSICA, importar una planta de AUTOCAD, importar o generar cruzamientos, crear explotaciones ganaderas y cambiar los tenses de los distintos cantones de la línea.

En este caso el usuario ya tiene un estudio topográfico y puede situar los apoyos inicial y final de línea y los ángulos que pueda tener la traza de la línea. O puede ser que el usuario estudie una línea ya existente de la que se tienen todos los datos y que por ejemplo se quiere ampliar, reformar, etc.

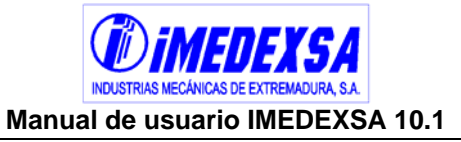

## **5.4.2. Cálculo con replanteo**

## **5.4.2.1. Perfil del terreno**

Si en la ventana inicial de la aplicación elegimos el *Cálculo con replanteo* (Figura 5.18), nos lleva a la siguiente ventana general (Figura 5.19) donde se definen los *Datos del proyecto* y los *Datos de partida* que son comunes a los dos tipos de replanteos y que ya se han visto en los puntos 5.3 y 5.4.1.

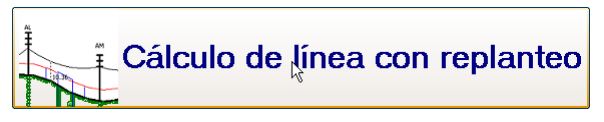

Figura 5.18. Elección de Cálculo con replanteo

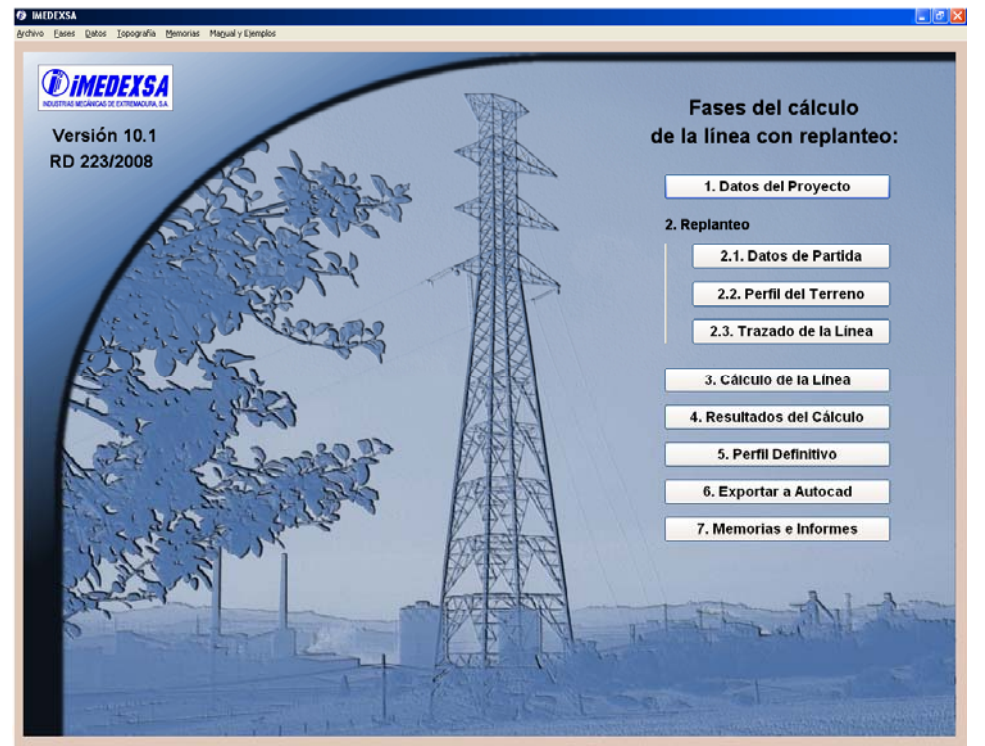

Figura 5.19. Ventana inicial del Cálculo con replanteo

 Pasamos pues a definir el perfil de la línea en el botón *Perfil del terreno*   $\frac{2.2.$  Perfil del Terreno  $\Box$ ) que nos lleva a la siguiente ventana (Figura 5.20), la cual vamos se divide en cinco partes a saber:

 **Introducción de datos de forma manual (Figura 5.20).** Ingresamos en *Distancia*  la distancia al origen o distancias parciales que se elige en las casillas *Distancias al origen* o *Distancias parciales*, posteriormente introducimos la *Cota* del primer punto y por último el *Ángulo* interior (desde 1º hasta 199º ya que es un ángulo centesimal).

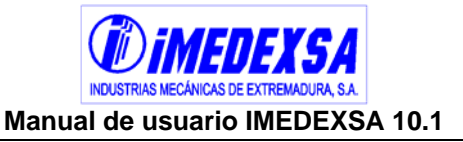

Una vez hecho esto damos en el botón *Nuevo* y ya tenemos nuestro primer punto dibujado en el terreno y así sucesivamente vamos creando todos los puntos de nuestro perfil que se irá dibujando en la parte superior de la ventana así como también se irán rellanando las columnas de la izquierda con los datos introducidos. También podemos *Modificar* y *Borrar* un punto ya creado o *Insertar* un punto en **medio de otros dos ya existentes.**<br>**O** Perfil del terreno

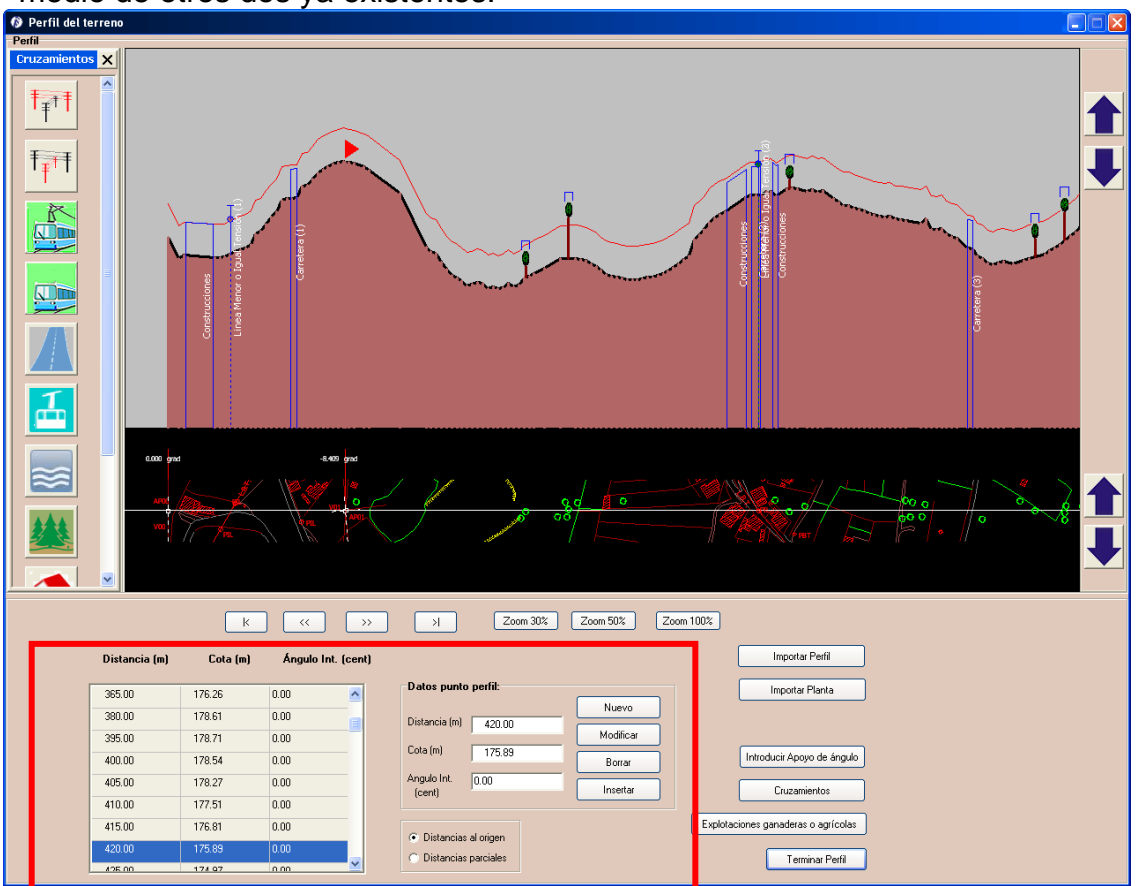

Figura 5.20. Cálculo con replanteo: Introducción de puntos del perfil

- **Importar un perfil (Figura 5.21).** Veamos las dos maneras de importar que ofrece el programa:
	- o Importar desde AUTOCAD perfil y planta. Para importar el perfil pinchamos en el botón *Importar perfil* (Figura 5.22) y elegimos la opción *importar perfil desde AUTOCAD.* Nos aparece una ventana de información (Figura 5.23) indicando que se va a abrir AUTOCAD (si no lo tuviéramos abierto) y nos dice que seleccionemos la polilínea en AUTOCAD. Una vez señalado la polilínea del perfil volvemos a la aplicación y pulsamos OK en la siguiente ventana (Figura 5.24). Por último nos pide una cota inicial del terreno (Figura 5.25) y la escala que tiene el perfil de AUTOCAD (Figura 5.26). Con esto ya tendremos nuestro perfil dibujado en el programa.

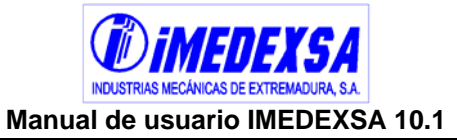

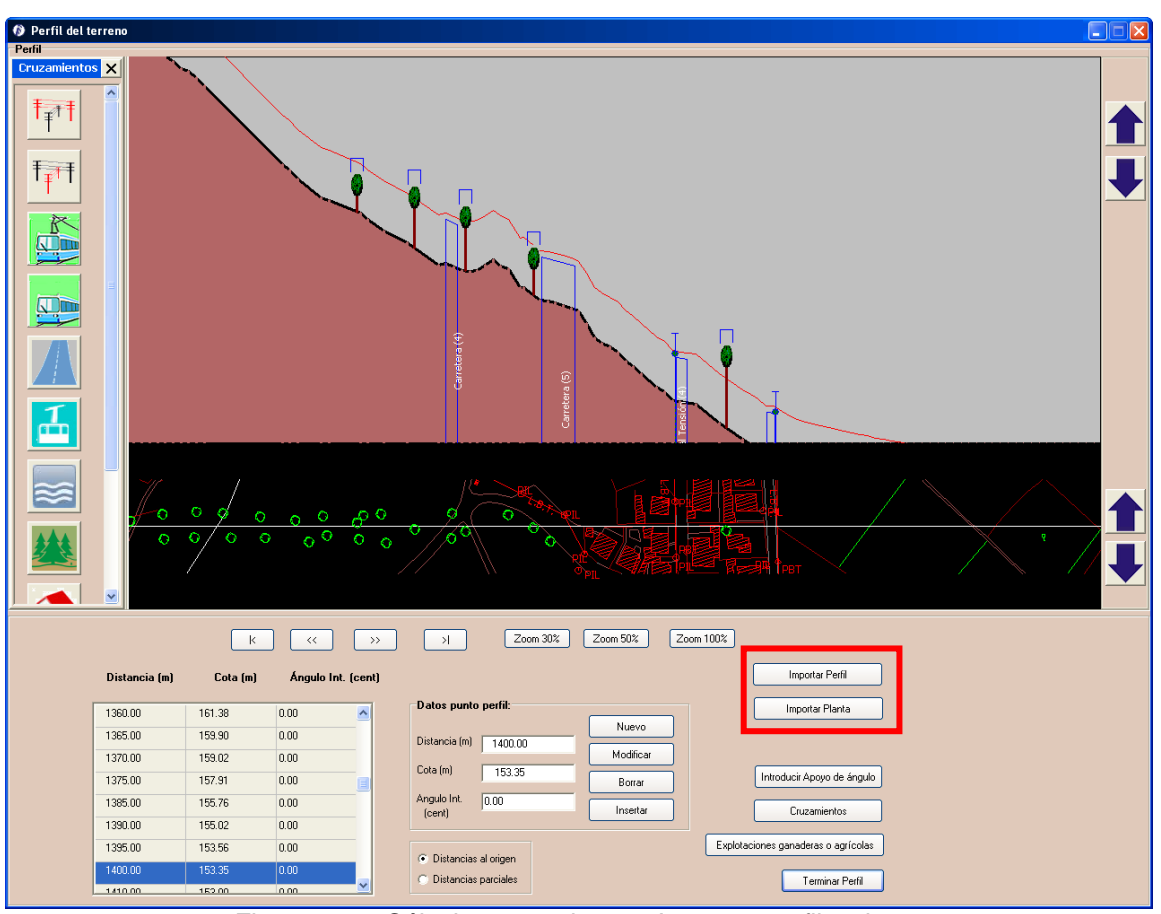

Figura 5.21. Cálculo con replanteo: Importar perfil y planta

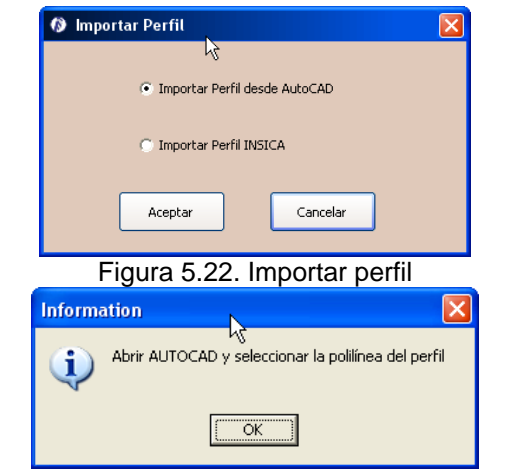

Figura 5.23. Información por si no tenemos abierto AUTOCAD

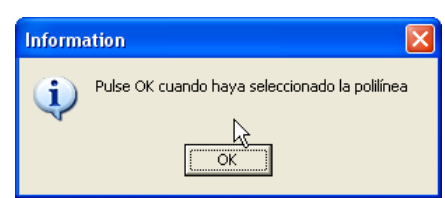

Figura 5.24. Información para la selección de la polilínea del perfil de Autocad

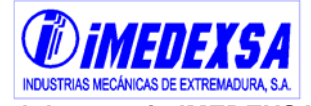

**Manual de usuario IMEDEXSA 10.1** 

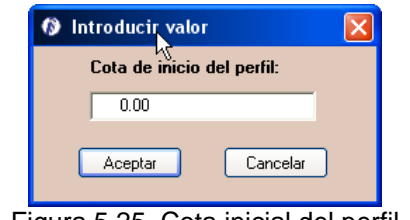

Figura 5.25. Cota inicial del perfil

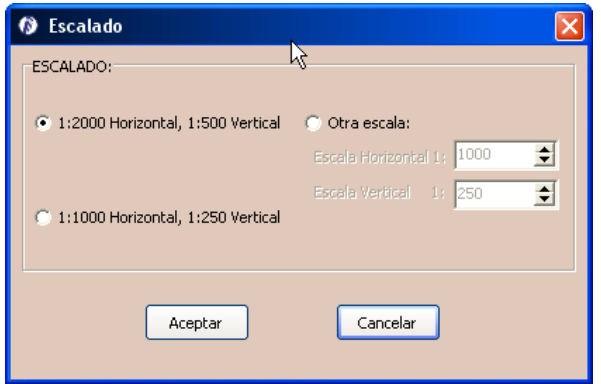

Figura 5.26. Cota inicial del perfil

 Si además queremos importar la planta de AUTOCAD tendremos que pinchar en el botón *Importar planta de AUTOCAD* y lo primero que haremos es seleccionar la escala (Figura 5.27) de la planta (que debe de coincidir con la escala horizontal de nuestro perfil), pulsar OK en la siguiente ventana (Figura 5.28) e ir a AUTOCAD y dar a ESCAPE antes de seleccionar la planta. Seleccionamos la planta (asegurándonos que seleccionamos todos los puntos) regresamos al programa, damos a OK en la siguiente ventana (Figura 5.29) y de nuevo damos a OK en la siguiente (Figura 5.30 y Figura 5.31) y volvemos a AUTOCAD y seleccionamos el punto inicial de la línea para que el programa haga coincidir exactamente la planta con el perfil (Figura 5.32).

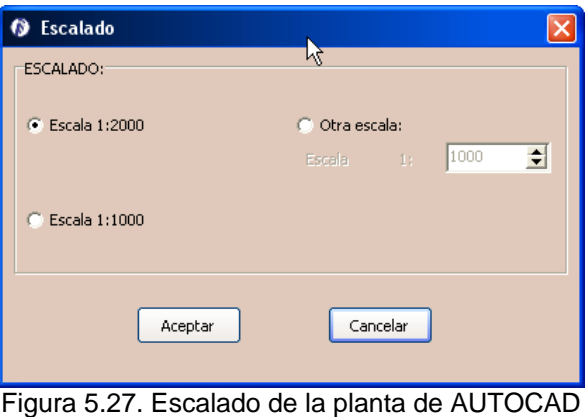

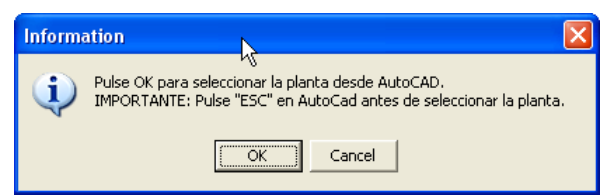

Figura 5.28. Indicaciones para capturar una planta de AUTOCAD

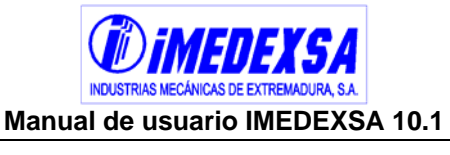

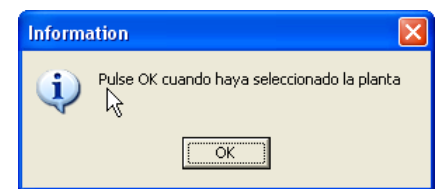

Figura 5.29. Información para capturar una planta de AUTOCAD

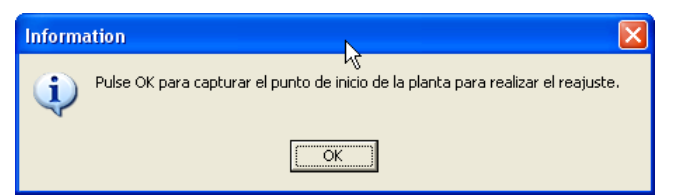

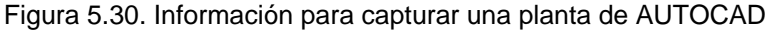

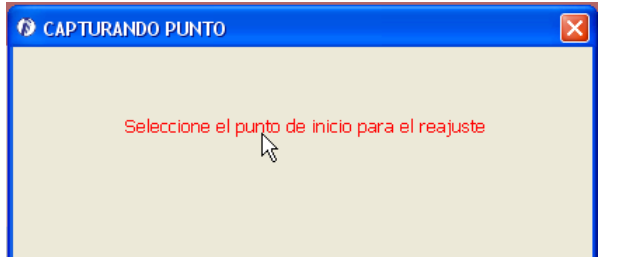

Figura 5.31. Información para capturar una planta de AUTOCAD

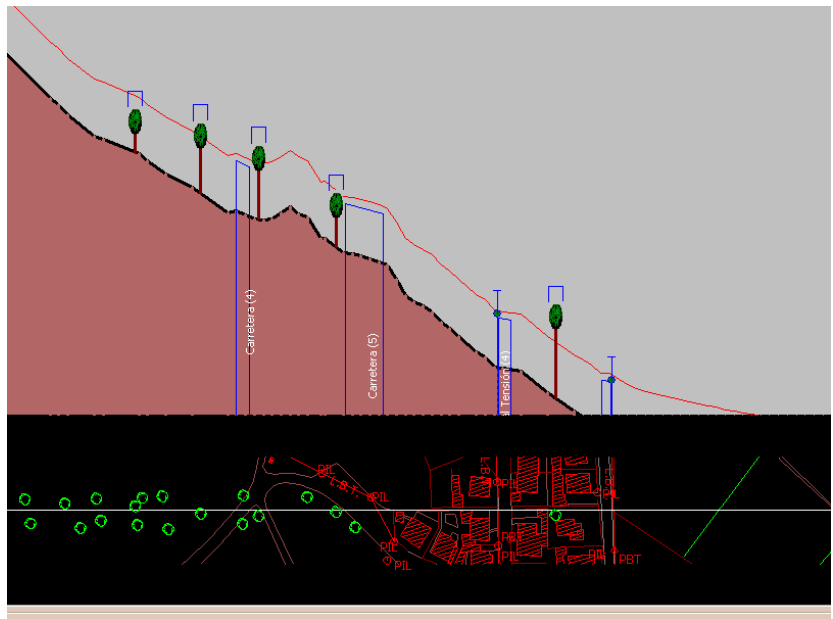

Figura 5.32. Visualización final de la planta y el perfil

o Importar perfil y ángulos desde INSICA. Pinchamos en *importar perfil* (Figura 5.21) y posteriormente en importar perfil de INSICA (Figura 5.22). Nos aparece una ventana (Figura 5.33) que nos pide la localización del archivo de INSICA (archivo de texto con datos tabulados). En este archivo se incluye los puntos del perfil y los ángulos de la línea. El perfil del terreno de INSICA se ha generado gracias a los datos LIDAR obtenidos mediante un vuelo sobre el

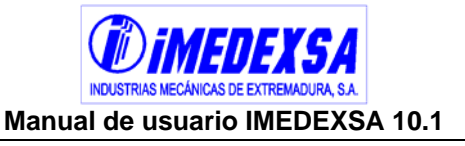

trazado, capturando toda la información del terreno. Por lo tanto es la forma más precisa de obtener un perfil y los ángulos de la traza reales. La planta la podemos importar desde AUTOCAD igual que en el anterior punto.

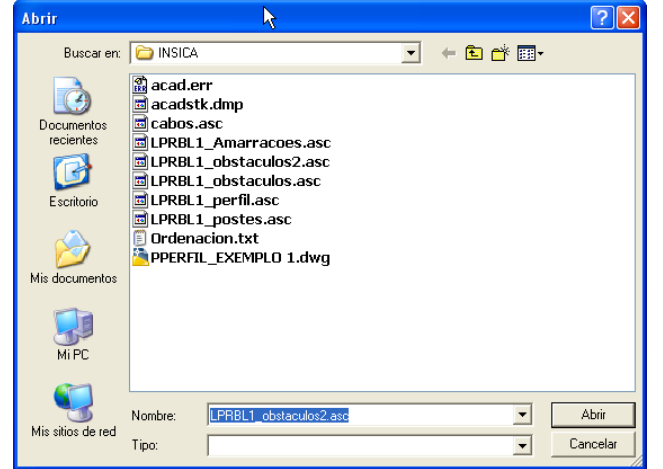

Figura 5.33. Abrir un perfil de INSICA

- o Importar cruzamientos desde INSICA. Pinchamos en *Cruzamientos* y nos aparece una ventana (Figura 5.34) donde podemos insertar un cruzamiento (véase siguiente apartado) o podemos importarlos desde un archivo de INSICA pinchando en *Importar cruzamientos INSICA.* De esta manera obtenemos todos los cruzamientos que pueda haber en una línea con la exactitud del sistema INSICA.
- o Cálculo automático de cruzamientos. Es otra forma de obtener los cruzamientos si no tenemos un archivo INSICA.

Una vez importada la planta el programa nos pregunta (Figura 5.35) si queremos calcular los cruzamientos automáticamente y nos aparece la ventana siguiente (Figura 5.36) o en el botón *Cálculo automático* del menú *cruzamientos* (Figura 5.34) podemos calcular los cruzamientos (Figura 5.36) de forma automática. El programa captura todas las capas que utilizamos en AUTOCAD, luego el usuario debe de tener en el archivo de AUTOCAD diferenciado en capas cada cruzamiento o tipo de cruzamiento, pudiendo asignar a cada capa un cruzamiento.

En esta ventana (Figura 5.36) apreciamos de izquierda a derecha las capas que tenemos en AUTOCAD, activamos la capa para que sea considerado un cruzamiento, en *tipo* elegimos del desplegable el tipo de cruzamiento, vemos si necesita que el usuario introduzca datos o si ya los ha introducido. Si no los ha introducido, pulsamos *obtener datos* y nos lleva a los menús de cruzamientos (véase Cruzamientos en este apartado). A la derecha de la ventana aparece el color indicativo de la capa y la descripción si la tuviera.

Una vez rellenados todos los cruzamientos que el usuario quiera introducir, pulsamos en *calcular cruzamientos*.

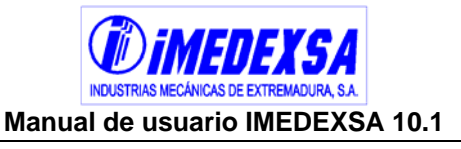

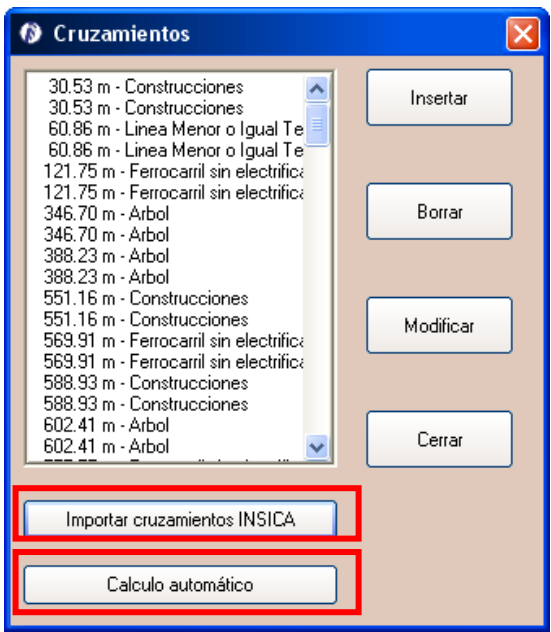

Figura 5.34. Importar cruzamientos INSICA

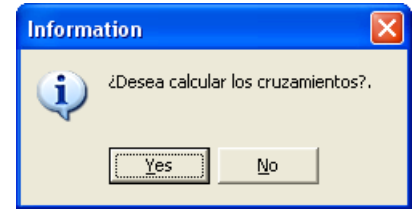

Figura 5.35. Información de cruzamientos

| <b>Cruzamientos</b>   |          |                                                        |                |               |               |             |                     |
|-----------------------|----------|--------------------------------------------------------|----------------|---------------|---------------|-------------|---------------------|
| Capas                 | Activado | <b>Tipo</b>                                            | Necesita Datos | Obtener Datos | Color         | Descripcion | $\hat{\phantom{a}}$ |
| 1714                  | ⊽        | Ferrocarril electrificado                              | SI             | Obtener datos |               |             |                     |
| 2401                  | ⊽        | Ferrocarril electrificado                              | SI             | Obtener datos |               |             |                     |
| 2501                  | ⊽        | Carretera                                              | <b>SI</b>      | Obtener datos |               |             |                     |
| 2601                  | ⊽        | Linea menor tensión                                    | SI             | Obtener datos |               |             |                     |
| 3101                  | ⊽        | Linea menor tensión<br>∧<br>Ferrocarril electrificado  | NO.            | Obtener datos |               |             |                     |
| 3103                  | ⊽        | Ferrocarril sin electrificar<br>Carretera              | NO.            | Obtener datos |               |             |                     |
| 4702                  | ⊽        | Teleférico y cables transportadores                    | NO.            | Obtener datos |               |             |                     |
| 5201                  | ⊽        | Rios y canales<br>Bosques, árboles y masas de arbolado | NO.            | Obtener datos |               |             |                     |
| 5208                  | ⊽        | Edificios y construcciones                             | NO.            | Obtener datos |               |             | $\checkmark$        |
| ᅕ<br>THE <sub>1</sub> |          |                                                        |                |               | $\rightarrow$ |             |                     |
|                       |          | Calcular cruzamientos                                  |                |               |               |             |                     |

Figura 5.36. Cálculo automático de los cruzamientos

**Introducir apoyos de ángulo (Figura 5.37).** Ya se ha visto cómo introducir un punto en el terreno con un ángulo (normalmente quiere decir que en ese punto pondremos un apoyo de ángulo), pero otra forma de hacerlo es pinchando en el botón *Introducir Apoyo de ángulo,* apareciendo una ventana (Figura 5.37) que registra todos los puntos donde se consideró que hay ángulos y es aquí donde podemos añadir otros pinchando con el ratón sobre el perfil exactamente en el

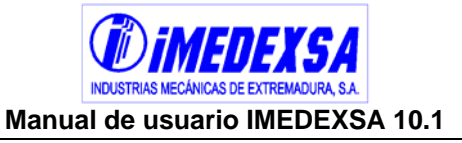

punto deseado. El programa captura el dato de distancia a origen y cota del terreno automáticamente y sólo tenemos que introducir el ángulo.

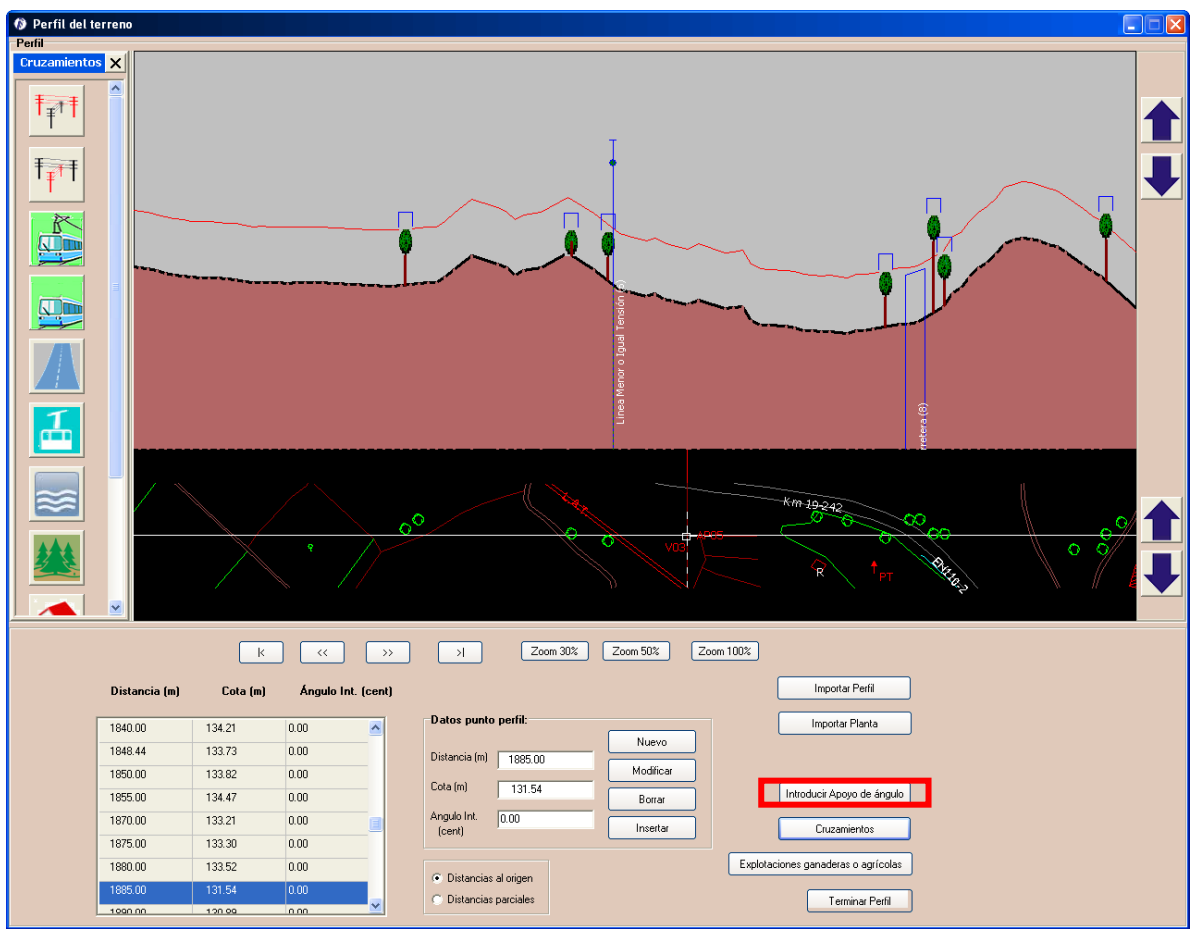

Figura 5.37. Introducir apoyo de ángulo

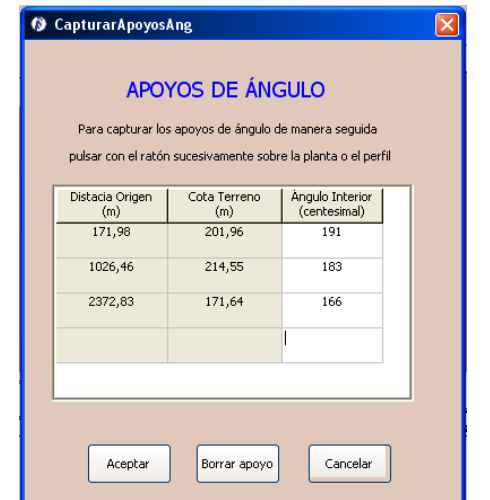

Figura 5.38. Ventana de datos de apoyos de ángulos

 **Cruzamientos (Figura 5.39).** Ya se ha visto como introducir cruzamientos directamente desde un archivo INSICA, veamos ahora como introducirlos manualmente. Hay dos opciones:

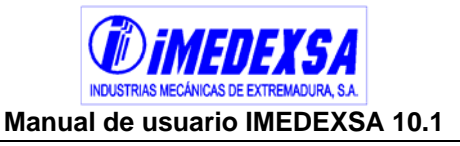

o Opción 1: Pulsando en *Cruzamientos*, nos lleva a la ventana de la Figura 5.34. Aquí podemos insertar, modificar o borrar un cruzamiento. Si pinchamos en *insertar* nos aparece una ventana (Figura 5.40) que nos da a elegir entre los posibles cruzamientos, lo elegimos y damos a *insertar* (a continuación se explican los distintos cruzamientos que puede haber).

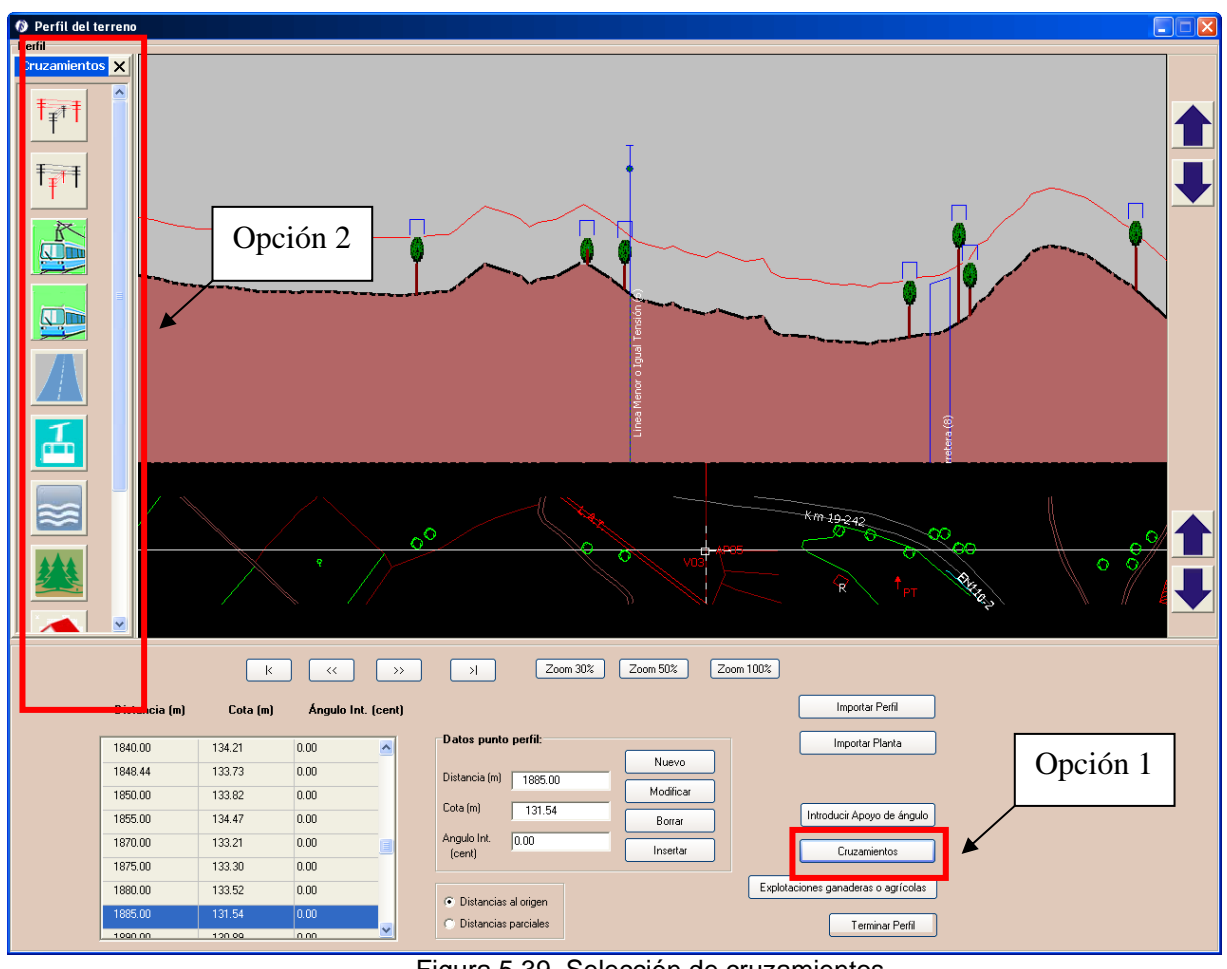

Figura 5.39. Selección de cruzamientos

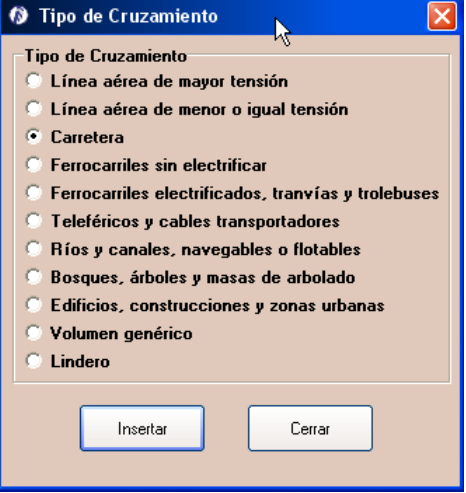

Figura 5.40. Tipos de Cruzamientos

o Opción 2: Pinchando sobre los iconos de la parte izquierda de la ventana que se muestra en la Figura 5.39, estos iconos identifican a cada cruzamiento existente los cuales explicamos a continuación.

**Manual de usuario IMEDEXSA 10.1** 

- o Cruzamiento con línea de mayor tensión (  $\frac{f}{f}$  ). En la ventana de línea aérea de mayor tensión (Figura 5.41) podemos introducir un cruzamiento indicando:
	- *Título del cruzamiento*.
	- *Distancia al Origen del punto de cruce* (que como se indica se puede capturar directamente el punto del perfil).
	- *Altura del conductor al suelo* de la línea de mayor tensión.
	- *U: tensión nominal en kV*.
	- *L1: Distancia horizontal entre el punto de cruce y el apoyo más próximo de la línea superior.* Si nuestra línea tiene una tensión nominal entre 3 y 30 kV el programa nos preguntará en L1 si esa distancia es menor o mayor que 25 metros (Figura 5.41, derecha)para escoger una  $D_{add}$  u otra según la tabla 17 del la ITC-LAT 07 del R.D. 223/08. Para tensiones mayores no es necesario indicar esta longitud (Figura 5.41, izquierda).
	- *Distancia vertical entre el conductor más bajo de fase y el más alto de fase de la nueva línea.*

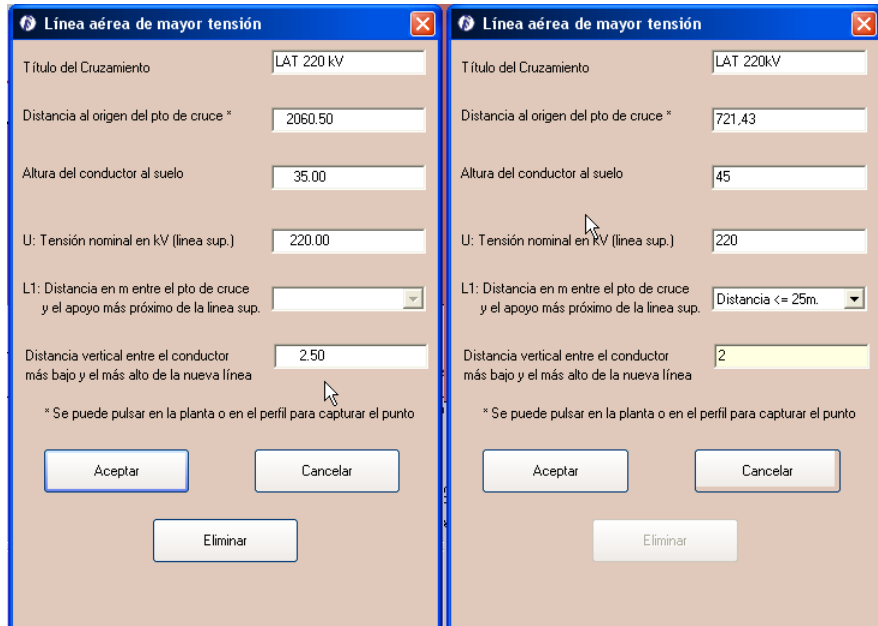

Figura 5.41. Cruzamiento con línea aérea de mayor tensión

- o Cruzamiento con línea de menor tensión  $(\begin{array}{c} 1 \\ 1 \end{array})$ . En la ventana de línea aérea de menor tensión (Figura 5.42) podemos introducir un cruzamiento indicando:
	- *Título del cruzamiento*.

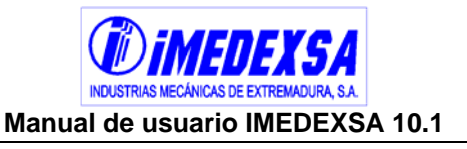

- *Distancia al Origen del punto de cruce* (que como se indica se puede capturar directamente el punto del perfil).
- *Altura del conductor al suelo* de la línea de mayor tensión.
- *L1: Distancia horizontal entre el punto de cruce y el apoyo más próximo de la línea superior.* Si nuestra línea tiene una tensión nominal entre 3 y 30 kV el programa nos preguntará en L1 si esa distancia es menor o mayor que 25 metros (Figura 5.42, derecha)para escoger una D<sub>add</sub> u otra según la tabla 17 del la ITC-LAT 07 del R.D. 223/08. Para tensiones mayores no es necesario indicar esta longitud (Figura 5.42, izquierda).
- *Tipo de conductor de la línea de menor tensión*, aquí indicamos si dicha línea tiene conductor de protección o no. Se pregunta para considerar una distancia de separación u otra según marca el R.D. 223/08.

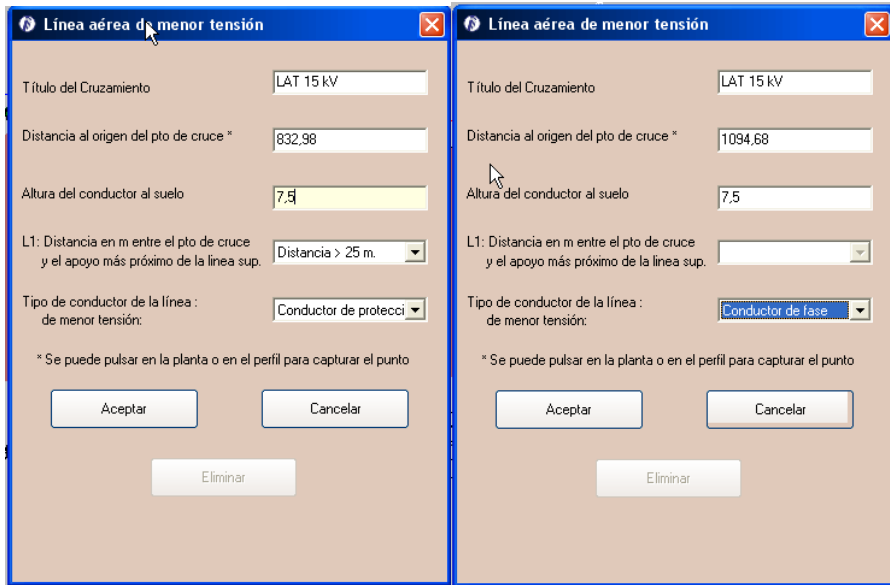

Figura 5.42. Cruzamiento con línea aérea de menor tensión

- o Cruzamiento con ferrocarril electrificado (**). En la ventana de ferrocarril** electrificado (Figura 5.43) podemos introducir un cruzamiento indicando:
	- *Título del cruzamiento*.
	- *Altura al suelo del conductor del ferrocarril en el punto de cruce*.
	- *Distancia del margen izquierdo de la vía al origen de la línea* (se puede capturar pinchando con el ratón en el punto deseado)
	- *Distancia del margen derecho de la vía al origen de la línea* (se puede capturar pinchando con el ratón en el punto deseado)
	- *Anchura de servidumbre*, por defecto pone 50 m. que es lo que indica el R.D. 223/08 respecto a edificaciones, el usuario ingresará la anchura que estime.
	- *Angulo línea proyectada-ferrocarril*, el ángulo en grados centesimales que forma nuestra línea proyectada con el ferrocarril existente.

**Manual de usuario IMEDEXSA 10.1** 

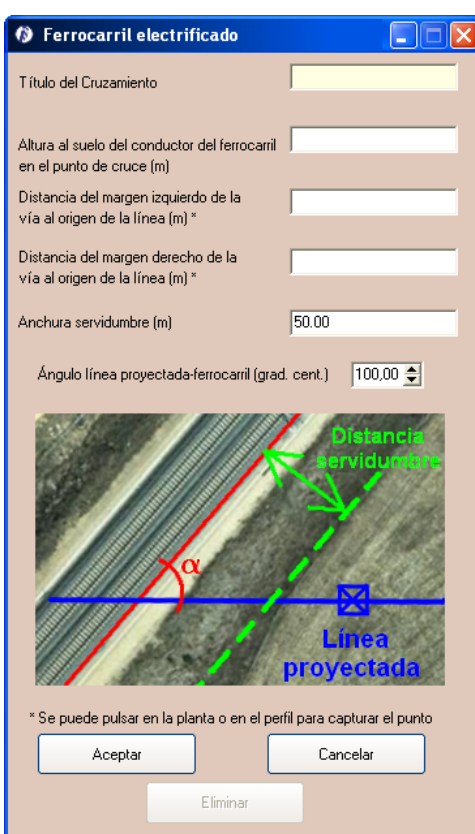

Figura 5.43. Cruzamiento con ferrocarril electrificado

- o Cruzamiento con ferrocarril sin electrificar (**PRE**). En la ventana de línea aérea de mayor tensión (Figura 5.44) podemos introducir un cruzamiento indicando:
	- *Título del cruzamiento*.
	- *Distancia del margen izquierdo de la vía al origen de la línea* (se puede capturar pinchando con el ratón en el punto deseado).
	- *Distancia del margen derecho de la vía al origen de la línea* (se puede capturar pinchando con el ratón en el punto deseado).
	- *Anchura de servidumbre*, por defecto pone 50 m. que es lo que indica el R.D. 223/08 respecto a edificaciones, el usuario ingresará la anchura que estime.
	- *Angulo línea proyectada-ferrocarril*, el ángulo en grados centesimales que forma nuestra línea proyectada con el ferrocarril existente.

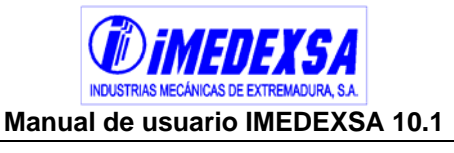

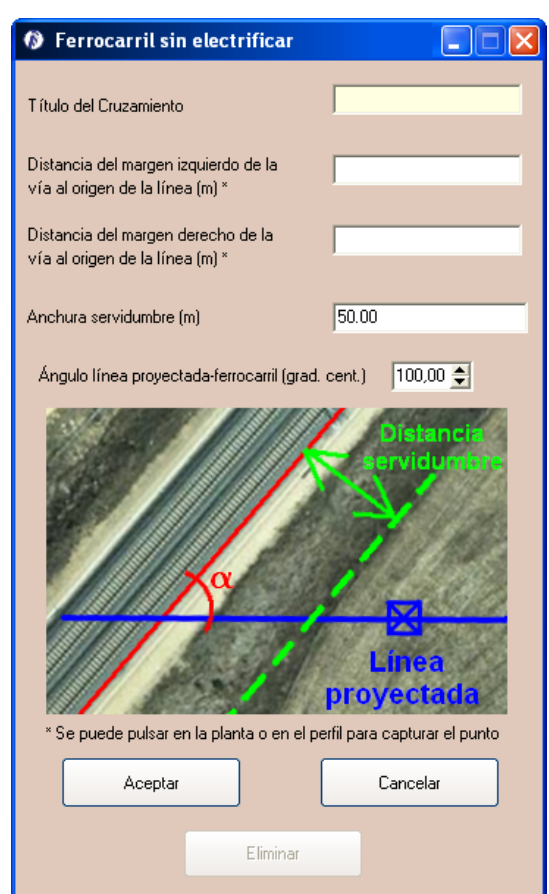

Figura 5.44. Cruzamiento con ferrocarril sin electrificar

- o Cruzamiento con carretera (AU). En la ventana de cruzamiento con carretera (Figura 5.45) podemos introducir un cruzamiento indicando:
	- *Título del cruzamiento*.
	- *Distancia del margen izquierdo de la carretera al origen de la línea* (se puede capturar pinchando con el ratón en el punto deseado).
	- *Distancia del margen derecho de la carretera al origen de la línea* (se puede capturar pinchando con el ratón en el punto deseado).
	- *Tipo de carretera*, el R.D. 223/08 distingue entre autopistas, autovías y vías rápidas y el resto de carreteras asignando 50 o 25 metros a la anchura de servidumbre.
	- *Anchura de servidumbre*.
	- *Angulo línea proyectada-carretera*, el ángulo en grados centesimales que forma nuestra línea proyectada con la carretera existente.

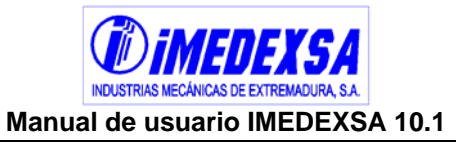

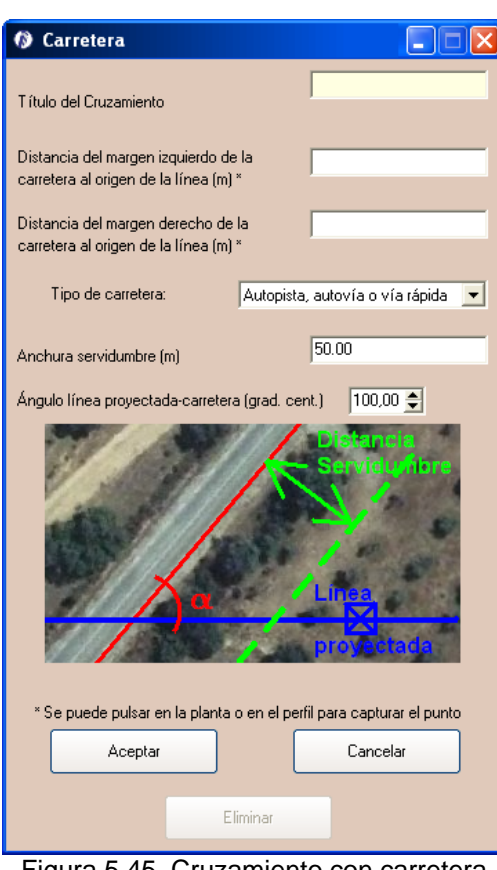

Figura 5.45. Cruzamiento con carretera

- o Cruzamiento con teleféricos y cables teletransportadores (**[1999]**. En la ventana de teleféricos (Figura 5.46) podemos introducir un cruzamiento indicando:
	- *Título del cruzamiento*.
	- *Altura al suelo de los cables más elevados del teleférico en el punto de cruce*.
	- *Distancia al punto de cruce al origen de la línea*. (se puede capturar pinchando con el ratón en el punto deseado).

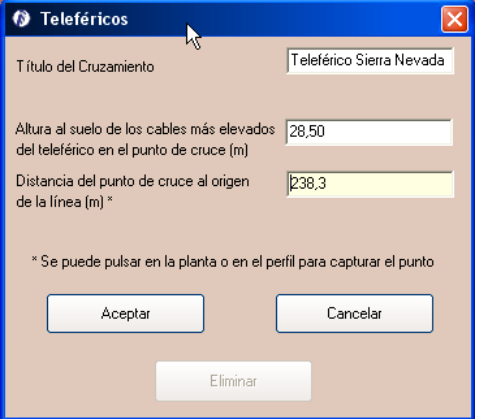

Figura 5.46. Cruzamiento con teleférico

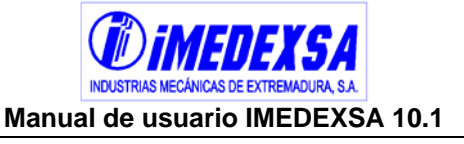

- o Cruzamiento con ríos y canales ( ). En la ventana de ríos y canales ( Figura 5.47 podemos introducir un cruzamiento indicando:
	- *Título del cruzamiento*.
	- *Distancia del margen izquierdo del río al origen de la línea* (se puede capturar pinchando con el ratón en el punto deseado).
	- *Distancia del margen derecho del río al origen de la línea* (se puede capturar pinchando con el ratón en el punto deseado).
	- *Gálibo,* según R.D. 223/08 si no se conoce el gálibo se considerará 4,7 metros.
	- *Anchura de servidumbre*.
	- *Angulo línea proyectada-río*, el ángulo en grados centesimales que forma nuestra línea proyectada con el río existente.

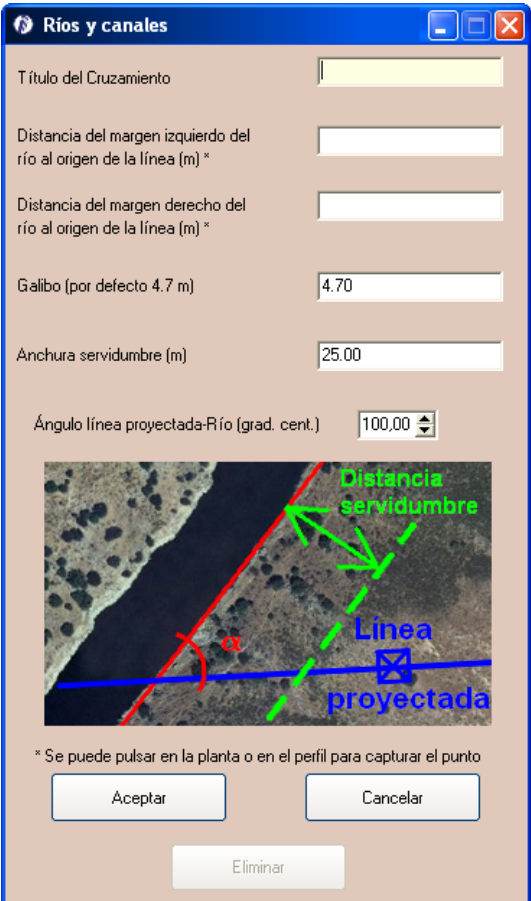

Figura 5.47. Cruzamiento con ríos y canales

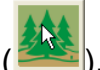

o Cruzamiento con bosques, árboles y masas de arbolado (**2005**). En la ventana de arbolado (Figura 5.48) podemos introducir un cruzamiento indicando:

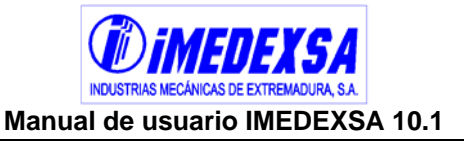

- *Título del cruzamiento*.
- *Distancia del margen izquierdo del arbolado al origen de la línea* (se puede capturar pinchando con el ratón en el punto deseado).
- *Distancia del margen derecho del arbolado al origen de la línea* (se puede capturar pinchando con el ratón en el punto deseado).
- *Altura del arbolado*

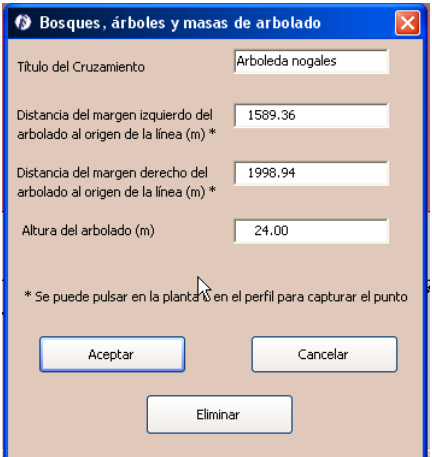

Figura 5.48. Cruzamiento con ríos y canales

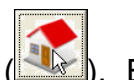

- o Cruzamiento con edificios, construcciones y zonas urbanas (**Novela**). En la ventana de edificios, construcciones y zonas urbanas (Figura 5.49) podemos introducir un cruzamiento indicando:
	- *Título del cruzamiento*.
	- *Distancia del margen izquierdo del edificio al origen de la línea* (se puede capturar pinchando con el ratón en el punto deseado).
	- *Distancia del margen derecho del edificio al origen de la línea* (se puede capturar pinchando con el ratón en el punto deseado).
	- *Altura del edificio*.

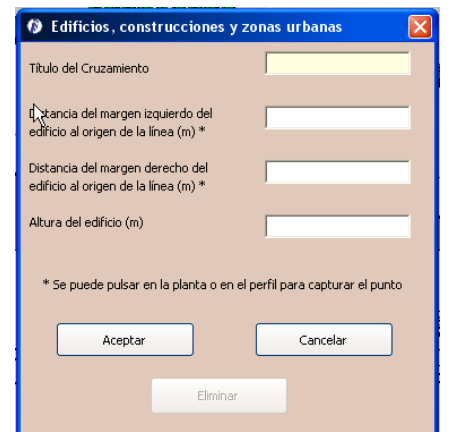

Figura 5.49. Cruzamiento con ríos y canales

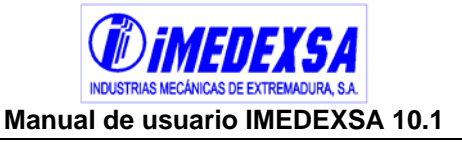

- o Cruzamiento genérico ( $\left(\begin{matrix} \bullet & \bullet \\ \bullet & \bullet \end{matrix}\right)$ , el programa da esta opción para que el usuario introduzca un cruzamiento genérico distinto de los anteriores. En la ventana de volumen genérico (Figura 5.50) podemos introducir un cruzamiento indicando:
	- *Título del cruzamiento*.
	- *Distancia del margen izquierdo del volumen al origen de la línea* (se puede capturar pinchando con el ratón en el punto deseado).
	- *Distancia del margen derecho del volumen al origen de la línea* (se puede capturar pinchando con el ratón en el punto deseado).
	- *Altura del volumen*.

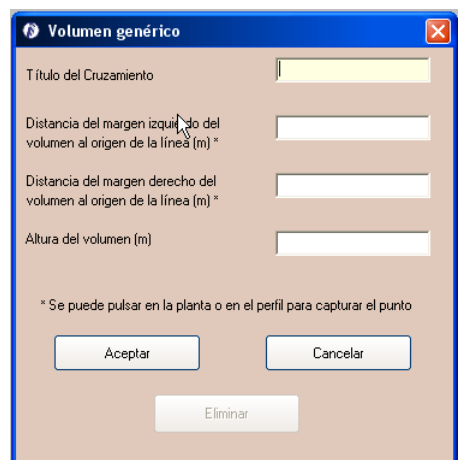

Figura 5.50. Cruzamiento con ríos y canales

- o Cruzamiento con lindero ( ). En la ventana de lindero (Figura 5.51) podemos introducir un cruzamiento indicando:
	- *Título del cruzamiento*.
	- *Distancia del lindero al origen de la línea* (se puede capturar pinchando con el ratón en el punto deseado, si pulsamos diferentes puntos consecutivamente, se irán agregando los pertinentes linderos).

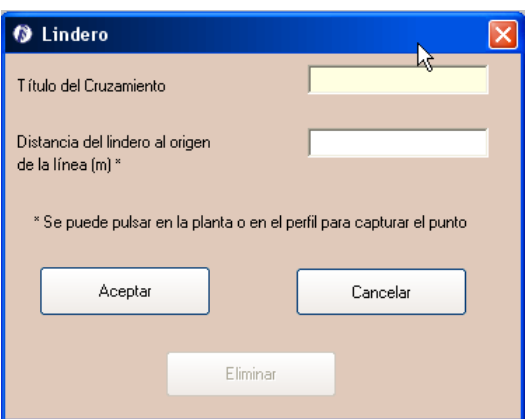

Figura 5.51. Cruzamiento con ríos y canales

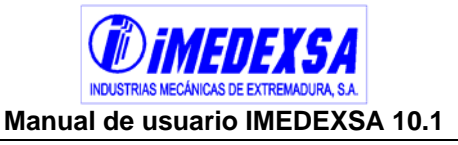

- **Explotación ganadera y agrícola (Figura 5.52).** Se añaden explotaciones (Figura 5.53) en *añadir* e introducimos (Figura 5.54) los siguientes datos:
	- *Título.*
	- *Distancia del margen izquierdo de la explotación al origen de la línea* (se puede capturar pinchando con el ratón en el punto deseado).
	- *Distancia del margen derecho de la explotación al origen de la línea* (se puede capturar pinchando con el ratón en el punto deseado).

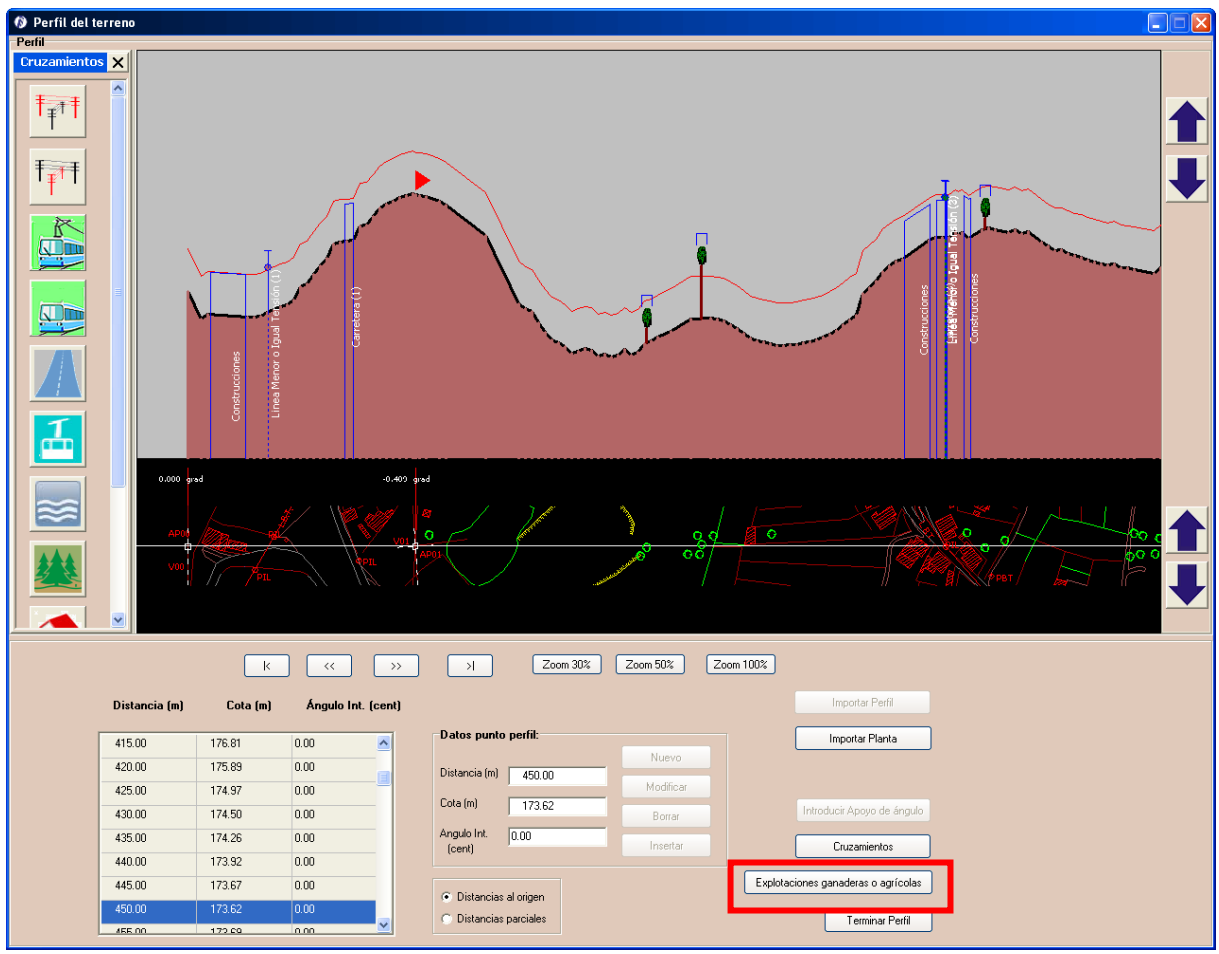

Figura 5.52. Explotaciones ganaderas y agrícolas

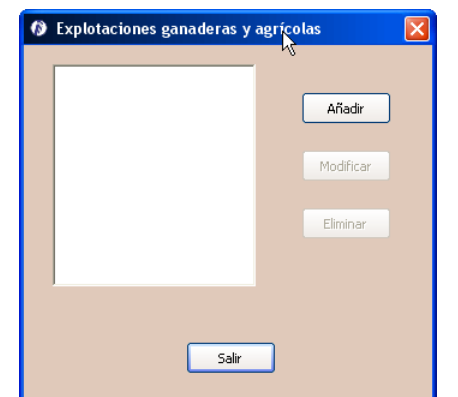

Figura 5.53. Explotaciones ganaderas y agrícolas

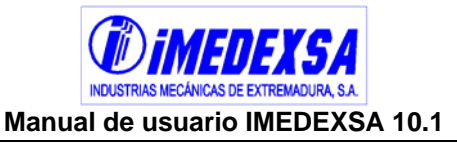

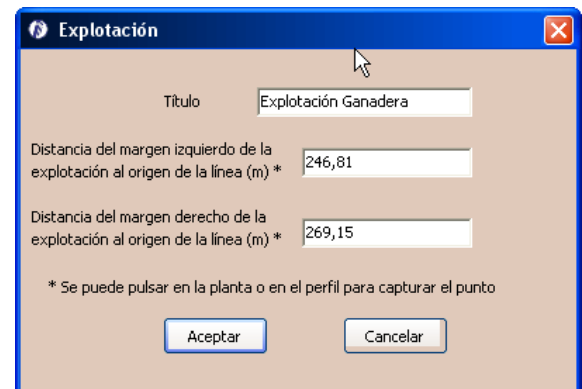

Figura 5.54. Datos de Explotaciones ganaderas y agrícolas

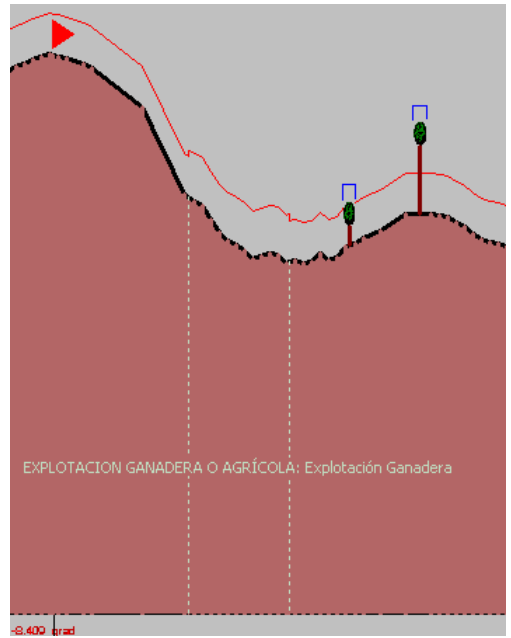

Figura 5.55. Representación de Explotaciones ganaderas y agrícolas

 **Manejo de la pantalla de visualización del perfil (Figura 5.56).** Para desplazarse por esta pantalla podemos utilizar los botones del menú de visualización, nos podemos mover a derecha o izquierda y también cambiar el zoom. Para mover el perfil o la planta hacia arriba o hacia abajo tenemos los botones de desplazamiento.

Todo esto se puede hacer con los distintos botones del ratón, con la rueda del ratón hacemos el zoom y pulsado el botón central mientras movemos el ratón conseguimos movernos a izquierda o derecha y de hacia abajo o hacia arriba.

Si pulsamos encima de cualquier punto del perfil o la planta con el ratón el programa señala los datos de ese punto en las columnas de datos, podemos también pulsar encima de un cruzamiento y nos saldrá la ventana de edición de ese cruzamiento.

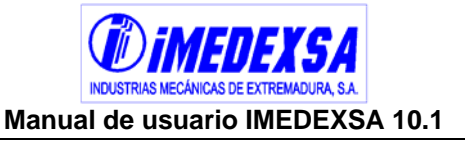

Una vez introducido nuestro perfil, planta (no es necesaria la planta para el cálculo pero es de mucha ayuda para obtener los cruzamientos reales de nuestra línea pulsando directamente en el punto de la planta), ángulos y cruzamientos, pulsamos en *terminar perfil*.

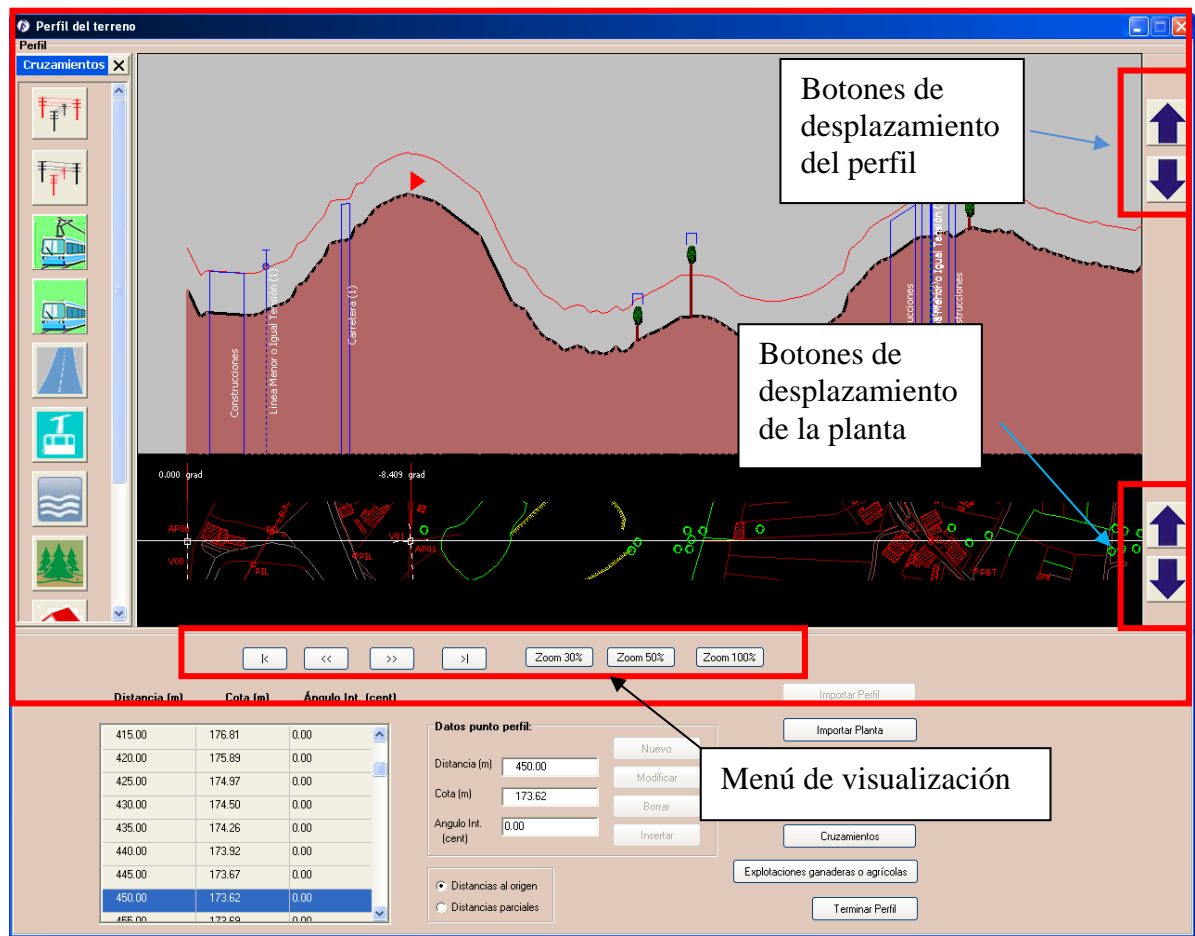

Figura 5.56. Visualización de Perfil del terreno

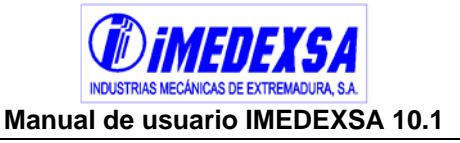

## **5.4.2.2. Trazado de la línea**

Veamos las distintas posibilidades de hacer el replanteo de la línea, pulsamos el botón de *trazado de la línea* (2.3. Trazado de la Línea) y nos aparece su ventana principal (Figura 5.57), en esta aparecen dibujados por defecto los apoyos inicio y fin de línea y los apoyos de ángulo que hayamos introducido. Lo que debemos de hacer a continuación es introducir los apoyos ya sea de forma manual o de forma semiautomática:

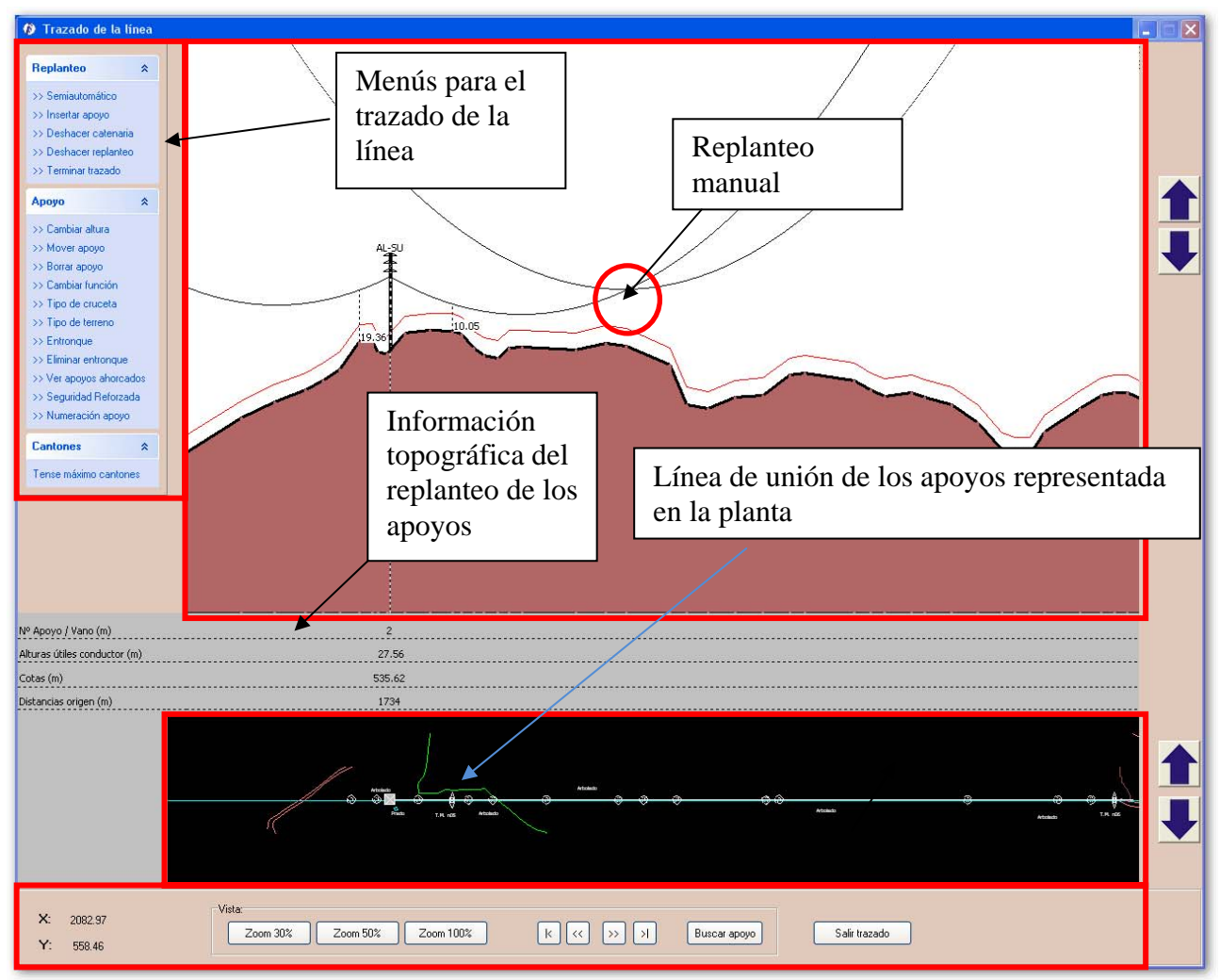

Figura 5.57. Ventana de Trazado de la línea

 Replanteo manual. Antes de entrar en los menús de esta ventana, podemos ubicar los apoyos de forma manual con el ratón. Según ponemos el ratón sobre el perfil nos aparece una curva de catenaria que se mueve con el ratón, de forma que si queremos situar un primer apoyo hacemos coincidir la catenaria de la pantalla con la cruceta inferior del apoyo de inicio de línea, pinchamos con el botón izquierdo y se dibuja la catenaria del primer vano que estamos creando (Figura 5.58). Acto siguiente ponemos el ratón de manera que el corte entre la catenaria existente y la que movemos con el ratón coincida en el lugar y la altura a la que deseamos poner un apoyo (si coincide con un apoyo existente, normalmente un ángulo, el programa

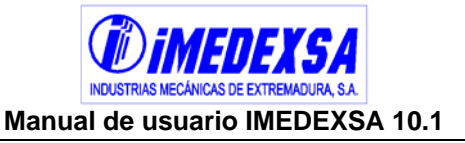

nos preguntará si deseamos utilizar dicho apoyo en vez de crear uno nuevo). La aplicación genera entonces un apoyo (Figura 5.59). Seguidamente introducimos los apoyos que deseemos de la manera ya vista hasta llegar a conectar con el apoyo fin de línea.

Una vez hecho esto, damos al botón derecho y seleccionamos la opción *terminar trazado* (también disponible en el menú *Replanteo* que se explica posteriormente) y con esto concluimos el replanteo manual. Veamos a continuación los distintos menús de la ventana de Trazado de la línea y el trazado semiautomático de la línea en el cual no es necesario la inserción manual de los apoyos.

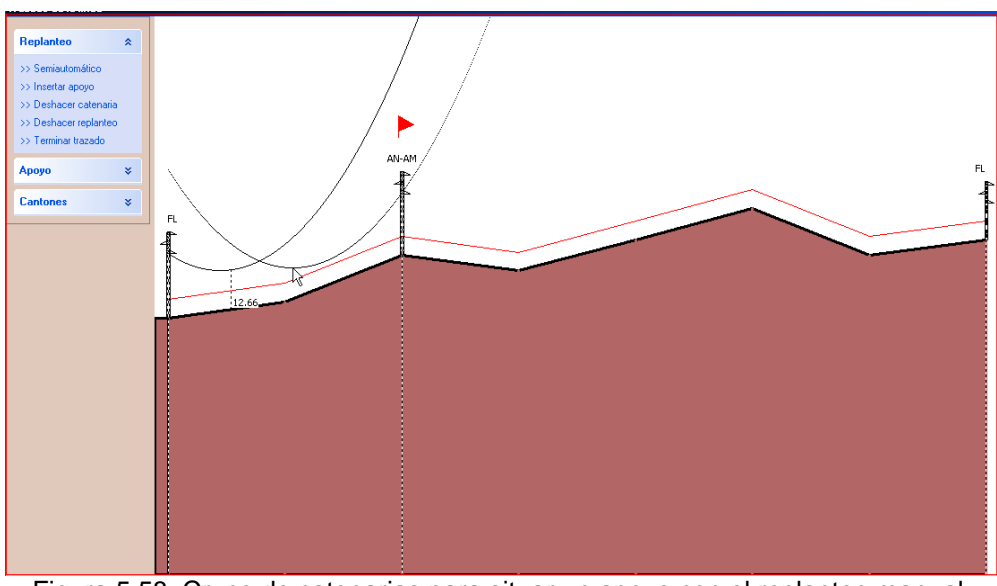

Figura 5.58. Cruce de catenarias para situar un apoyo con el replanteo manual.

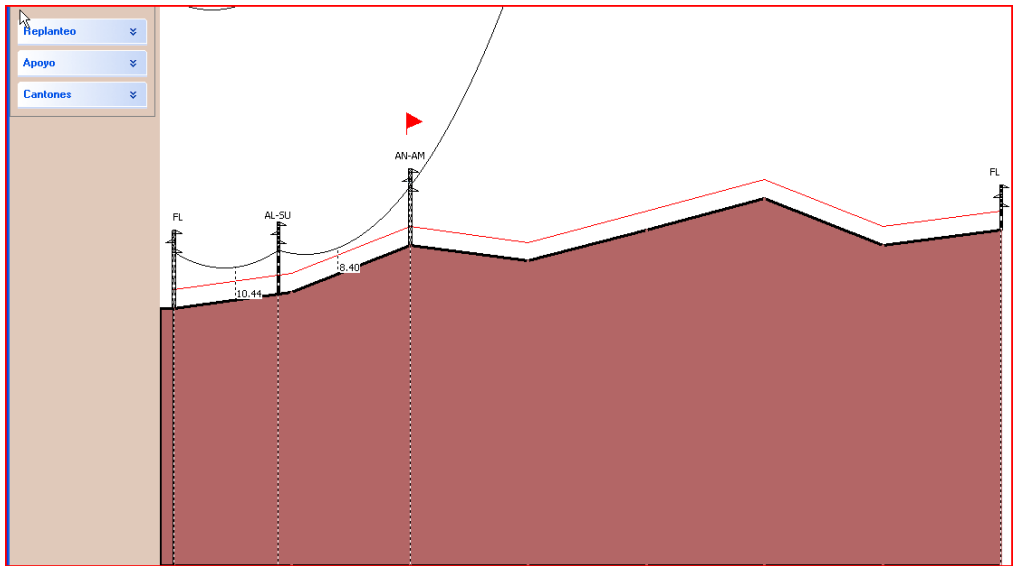

Figura 5.59. Creación de un apoyo con el replanteo manual

 Menú Replanteo. El menú *Replanteo* está situado a la izquierda de la ventana (fig. Figura 5.57) y tiene las opciones de:

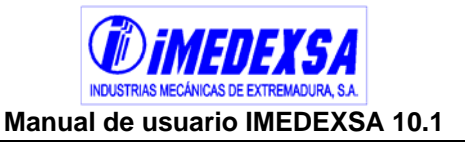

o Semiautomático, si pulsamos en esta opción el programa pone todos los apoyos restantes de la línea bajo dos parámetros que debemos dar (Figura 5.60), un vano mínimo y un vano máximo de referencia. El resultado se puede ver en la Figura 5.61. Al aceptar el programa calcula los apoyos y las catenarias (Figura 5.62) y al finalizar informa (Figura 5.63) de lo que se ha realizado y de que se deben de revisar los vanos que automáticamente ha introducido del programa.

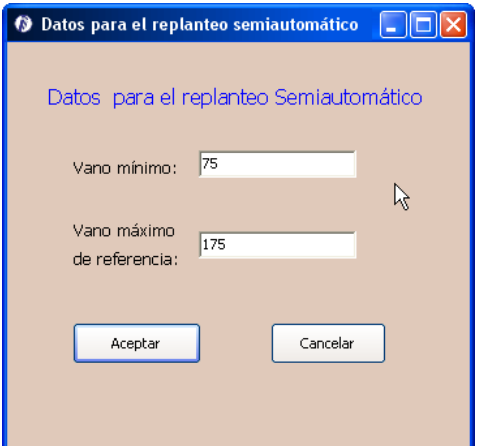

Figura 5.60. Datos para el replanteo semiautomático

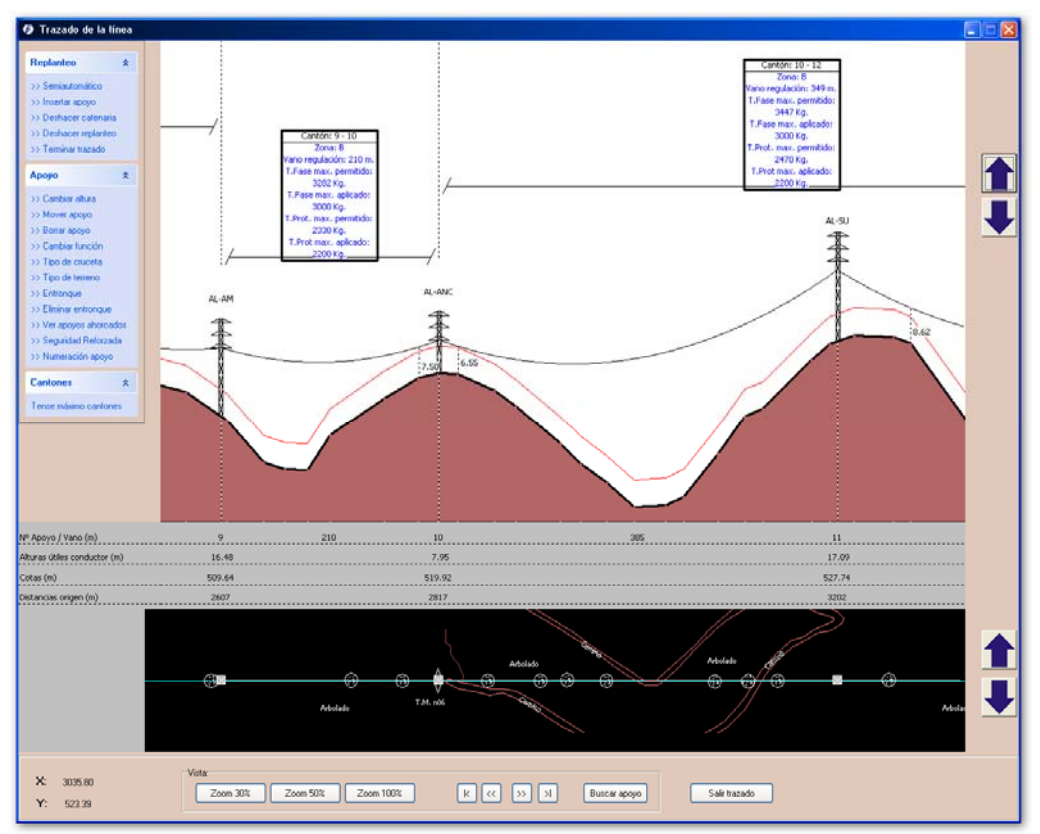

Figura 5.61. Resultado del replanteo semiautomático

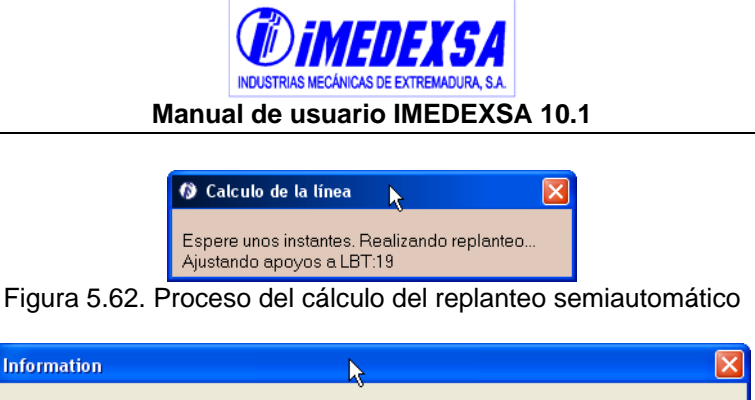

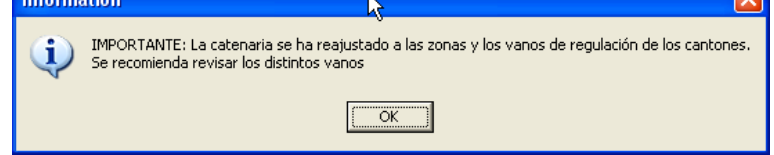

Figura 5.63. Información al finalizar el replanteo semiautomático

o Insertar apoyo, podemos insertar apoyos en cualquier lugar del recorrido de forma manual si elegimos esta opción. Primero nos pide que introduzcamos una distancia al origen de la línea (Figura 5.64 izquierda) y después la altura del apoyo (Figura 5.64 derecha).

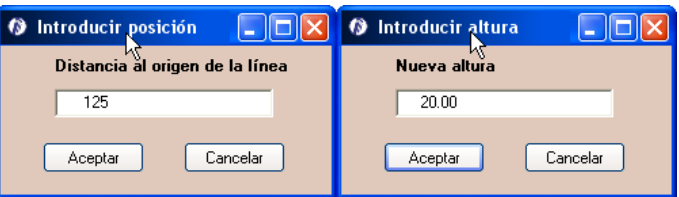

Figura 5.64. Introducción manual de un apoyo

- o Deshacer catenaria, cada vez que pulsamos deshace la catenaria desde el último vano hacia atrás, de modo que la primera catenaria que se elimina es la del apoyo de fin de línea y la última la del apoyo de inicio de línea.
- o Deshacer replanteo, si hemos realizado un replanteo semiautomático y elegimos esta opción se eliminan tanto las catenarias como los apoyos que se han introducido en este replanteo pero si hemos introducido manualmente los apoyos sólo se deshace la catenaria.
- o Terminar trazado, si hemos realizado el replanteo semiautomático no es necesario pulsar esta opción pero si por el contrario hemos introducido apoyo a apoyo y puesto las catenarias de forma manual (se explicará esto a continuación) si, ya que realiza la última catenaria y distribuye los cantones.
- Menú apoyo. En este menú tenemos todas las opciones referentes a los apoyos:
	- o Cambiar altura, en caso de querer cambiar la altura de un apoyo pulsamos esta opción y elegimos el apoyo deseado (Figura 5.65), después cambiamos la altura (Figura 5.66).

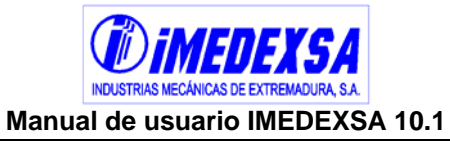

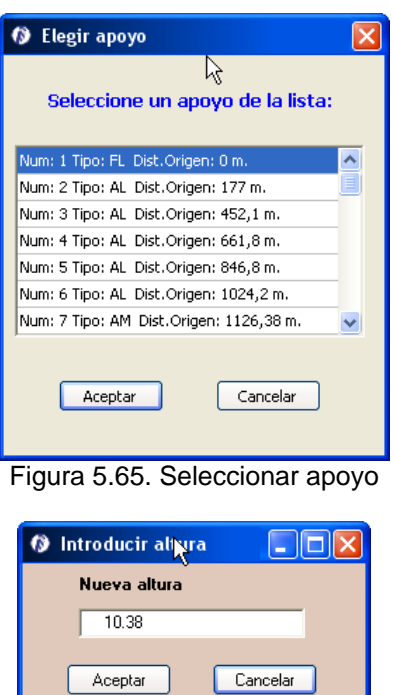

Figura 5.66. Introducir altura nueva del apoyo

o Mover apoyo, elegimos el apoyo (Figura 5.65) e introducimos la distancia a origen de la línea (Figura 5.67) donde queremos resituar el apoyo.

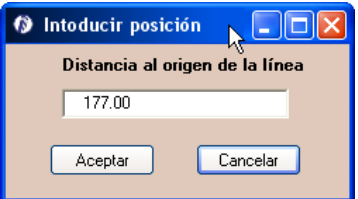

Figura 5.67. Introducir distancia nueva a origen del apoyo

- o Borrar apoyo, elegimos el apoyo (Figura 5.65) y lo borramos.
- o Cambiar función, elegimos el apoyo (Figura 5.65) y marcamos la función que le queramos dar (Figura 5.68).

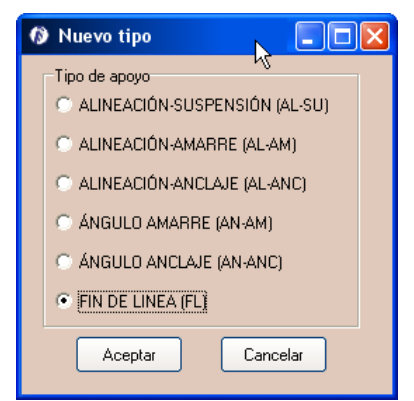

Figura 5.68. Cambio de función de un apoyo

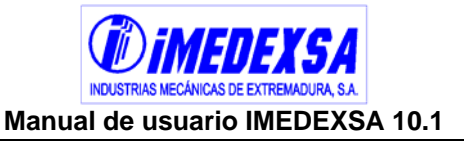

o Tipo de cruceta, elegimos el apoyo (Figura 5.65) y marcamos la cruceta que deseemos (Figura 5.69). Puede ser que no se pueda elegir un tipo de cruceta (por ejemplo si tenemos un doble circuito y cambiamos a cruceta tipo S) y el programa te informa que no es posible.

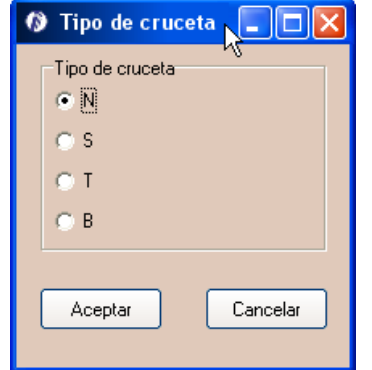

Figura 5.69. Cambio de cruceta de un apoyo

o Tipo de terreno, elegimos el apoyo (Figura 5.65) y marcamos el terreno que deseemos (Figura 5.70).

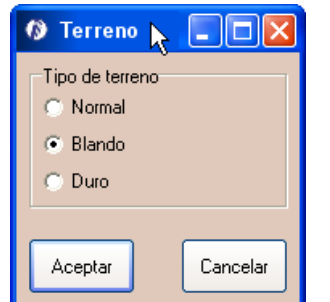

Figura 5.70. Cambio de tipo de terreno

o Apoyo anterior al primero, esta opción solo aparece si cambiamos la función del primer apoyo de la línea de fin de línea a cualquier otra función. La pulsamos y aparece (Figura 5.71) una ventana que permite introducir los datos del apoyo anterior al primer apoyo de la línea.

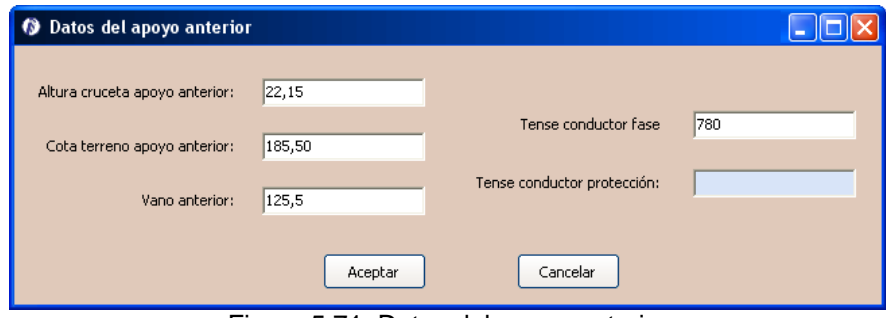

Figura 5.71. Datos del apoyo anterior

o Apoyo posterior al último, esta opción solo aparece si cambiamos la función del último apoyo de la línea de fin de línea a cualquier otra función. La pulsamos y

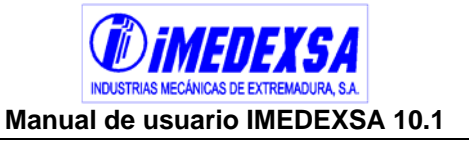

aparece (Figura 5.72) una ventana que permite introducir los datos del apoyo posterior al último apoyo de la línea.

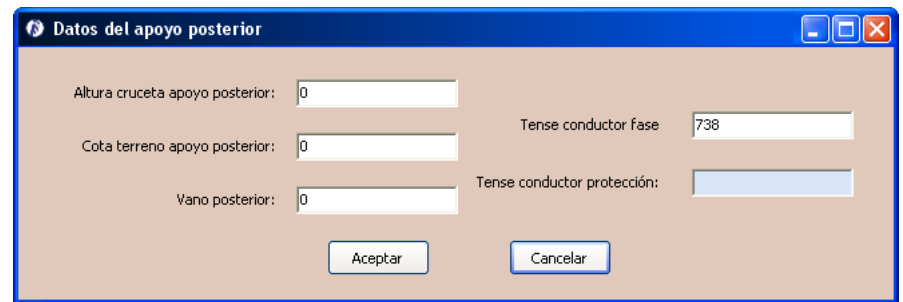

Figura 5.72. Datos del apoyo posterior

- o Entronques, esta opción se trata con mayor profundidad en el punto 5.4.2.2.1.
- o Ver apoyos ahorcados, una vez introducidos los apoyos y dibujadas las catenarias observaremos que algunos apoyos aparecen en rojo, esto significa que el apoyo está ahorcado. Si señalamos la opción de ver apoyos ahorcados (Figura 5.73) se nos muestran todos los apoyos ahorcados, la altura actual de los apoyos y la altura restante necesaria para que dejen de estar ahorcados. Señalamos el apoyo en esta ventana y elegimos en convertir el apoyo en amarre con lo cual solucionamos el problema o cambiamos la altura al apoyo. **Esta pantalla permite corregir todos los ahorcamientos de todos los apoyos simultáneamente.**

También se puede corregir el ahorcamiento apoyo por apoyo dando al botón derecho situándonos en el apoyo, nos dará información de la altura (Figura 5.74) a la cual estamos y la que necesitamos para corregir el ahorcamiento. Pulsamos en *ajustar apoyo* y el programa cambia la altura del apoyo que deja de estar en rojo. Después de corregir todos los apoyos ahorcados debemos de revisarlos de nuevo en *ver apoyos ahorcados* en el menú *apoyo*.

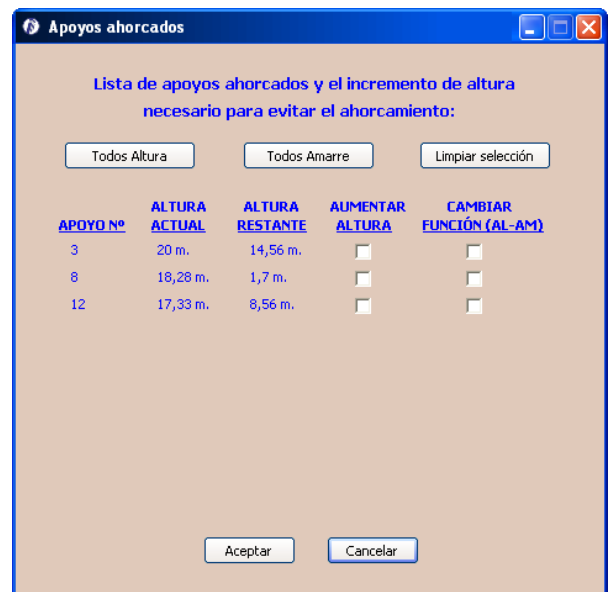

Figura 5.73. Apoyos ahorcados

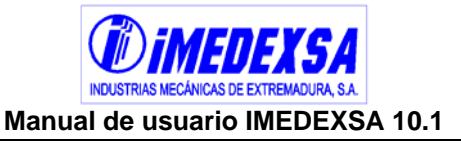

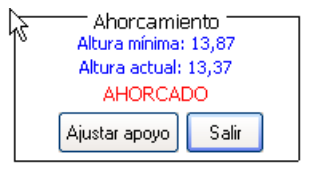

Figura 5.74. Corregir altura del apoyo

o Seguridad reforzada, elegimos el apoyo (Figura 5.65) y marcamos seguridad reforzada (Figura 5.75) si el apoyo lo precisa. Observamos como al elegir seguridad reforzada el apoyo aparece con su designación y entre paréntesis "Seg.Ref." (Figura 5.76). No obstante, si es necesaria la seguridad reforzada por ejemplo por el cruzamiento de un ferrocarril electrificado (véase el R.D. 223/08) el programa la aplica al apoyo automáticamente.

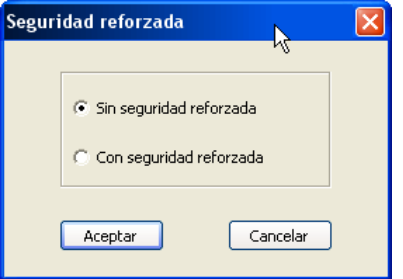

Figura 5.75. Elegir seguridad reforzada

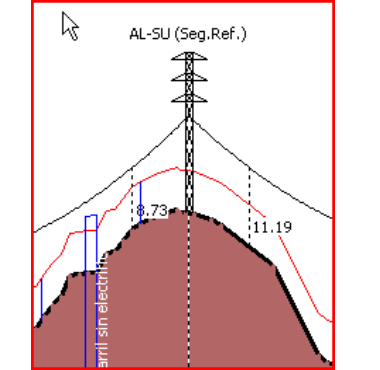

Figura 5.76. Apoyo con seguridad reforzada

o Numeración apoyo, elegimos el apoyo (Figura 5.65) e introducimos (Figura 5.77) la numeración que deseemos, también podemos numerar los apoyos siguientes al indicado de manera correlativa.

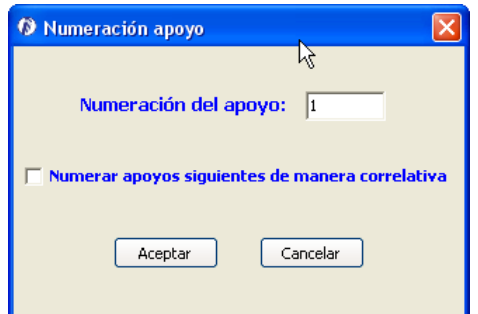

Figura 5.77. Cambio de numeración del apoyo

**Manual de usuario IMEDEXSA 10.1** 

 Menú Cantones. En este menú, que se encuentra a la izquierda de la ventana de *trazado de la línea*, está la opción de ver las zonas, los tenses máximos de los cantones (fig. Figura 5.78) y los tenses aplicados para fase y protección de cada cantón **pudiendo modificar la zona y el tense aplicado**. Esta tabla aparece completa una vez hecho el replanteo de los apoyos.

|                                                            |                 |             | 1 Zonas y tenses máximos de los cantones         |                         |                 |                          |                                                                         |  |
|------------------------------------------------------------|-----------------|-------------|--------------------------------------------------|-------------------------|-----------------|--------------------------|-------------------------------------------------------------------------|--|
|                                                            |                 |             | LISTA DE ZONAS Y TENSES MÁXIMOS DE LOS CANTONES: |                         |                 |                          | <b>APLICADO</b><br>2200<br>2200<br>2200<br>2200<br>2200<br>2200<br>2200 |  |
| Se puede modificar las zonas y los tenses de los cantones. |                 |             |                                                  |                         |                 |                          |                                                                         |  |
|                                                            | <b>CANTONES</b> | <b>ZONA</b> | VANO DE<br><b>REGULACIÓN</b>                     | TENSE MÁXIMO FASE (Kg.) |                 | TENSE MÁXIMO PROT. (Kg.) |                                                                         |  |
|                                                            |                 |             | (m)                                              | <b>PERMITIDO</b>        | <b>APLICADO</b> | <b>PERMITIDO</b>         |                                                                         |  |
|                                                            | $1 - 2$         | А           | 172                                              | 2888                    | 2580            | 2640                     |                                                                         |  |
|                                                            | $2 - 4$         | A           | 430                                              | 3166                    | 2580            | 3126                     |                                                                         |  |
|                                                            | $4 - 5$         | А           | 173                                              | 2889                    | 2580            | 2642                     |                                                                         |  |
|                                                            | $5 - 6$         | A           | 322                                              | 3087                    | 2580            | 2973                     |                                                                         |  |
|                                                            | $6 - 9$         | А           | 292                                              | 3057                    | 2580            | 2919                     |                                                                         |  |
|                                                            | $9 - 11$        | A           | 385                                              | 3137                    | 2580            | 3069                     |                                                                         |  |
|                                                            | $11 - 12$       | А           | 225                                              | 2974                    | 2580            | 2777                     |                                                                         |  |
|                                                            |                 |             |                                                  |                         |                 |                          |                                                                         |  |
|                                                            |                 |             | Aceptar                                          |                         | Cancelar        |                          |                                                                         |  |

Figura 5.78. Tenses máximos de los cantones

- **Manejo y visualización de la ventana de trazado de la línea**. **Todos las opciones que se han visto en este apartado en los distintos menús de esta ventana, pueden hacerse directamente con el ratón pinchando sobre la pantalla:** 
	- o **Botón izquierdo del ratón sobre el perfil**, Quedando pulsado el ratón sobre un apoyo (que no sea de ángulo o final de línea), podemos desplazarlo y cambiar su altura, corrigiéndose de modo automático las catenarias.
	- o **Botón derecho del ratón sobre el perfil**, nos aparece una ventana con las opciones del menú *replanteo* (Figura 5.79) que nos permite por ejemplo insertar un apoyo en el mismo lugar donde hemos puesto el ratón. Terminar el trazado, deshacer la catenaria o salir del trazado.

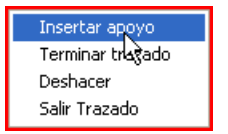

Figura 5.79. Utilización del botón derecho sobre el perfil

o **Botón derecho sobre un apoyo**, nos muestra una ventana con las opciones del menú *apoyo* (Figura 5.80), de manera que podemos actuar

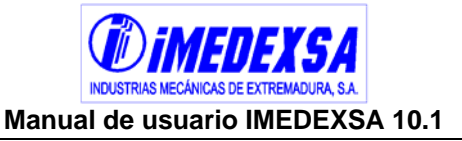

directamente sobre el apoyo si pulsamos al botón derecho del ratón. Hay que destacar que si desplegamos este menú sobre un apoyo de alineación podemos cambiar el tense del cantón (Figura 5.80 primera a la izquierda) y si lo hacemos en un apoyo de amarre o anclaje podemos variar el tense del cantón anterior y posterior (Figura 5.80 segunda de la izquierda). También cambia si es el primer (Figura 5.80 tercera de la izquierda) o último apoyo de la línea (Figura 5.80 a la derecha).

| Cambiar altura<br>Mover apoyo<br>Borrar Apoyo<br>Cambiar Función<br>Tipo de Cruceta<br>Tipo de terreno<br>Seguridad reforzada<br>Entronque<br>Tense cantón.<br>Numeración apoyo | Cambiar altura<br>Mover apoyo<br>Borrar Apoyo<br>Cambiar Función<br>Tipo de Cruceta<br>Tipo de terreno<br>Seguridad reforzada<br>Entrongue<br>Tense cantón anterior<br>Tense cantón posterior<br>Numeración apoyo | Cambiar altura<br>Mover apoyo<br>Borrar Apoyo<br>Cambiar Función<br>Tipo de Cruceta<br>Tipo de terreno<br>Seguridad reforzada<br>Entronque<br>Tense cantón posterior<br>Numeración apoyo | Cambiar altura<br>Mover apoyo<br>Borrar Apoyo<br>Cambiar Función<br>Tipo de Cruceta<br>Tipo de terreno<br>Seguridad reforzada<br>Entronque<br>Tense cantón anterior<br>Numeración apoyo |
|----------------------------------------------------------------------------------------------------|----------------------------------------------------------------------------------------------------|----------------------------------------------------------------------------------------------------|----------------------------------------------------------------------------------------------------|
|----------------------------------------------------------------------------------------------------|----------------------------------------------------------------------------------------------------|----------------------------------------------------------------------------------------------------|----------------------------------------------------------------------------------------------------|

Figura 5.80. Utilización del botón derecho sobre un apoyo

o **Código de colores**, si hay un apoyo en color rojo (Figura 5.81) quiere decir que ese apoyo está ahorcado, así mismo si la catenaria aparece en rojo (Figura 5.81) es porque está incumpliendo una de las distancias de seguridad establecidas, en rojo también se representan las banderas que indican que hay un ángulo y finalmente se puede ver una línea en rojo (Figura 5.81) que recorre todo el perfil que es la distancia mínima al suelo establecida inicialmente.

El color azul es utilizado para identificar la altura y anchura de los cruzamientos, un círculo azul (Figura 5.82) representa el cruzamiento de un conductor marcando la distancia de seguridad mínima. También en la planta marca el punto exacto del cruzamiento una línea discontinua en este color pero sólo si no hemos importado una planta.

En color azul claro se representan las explotaciones ganaderas y agrícolas (Figura 5.55).

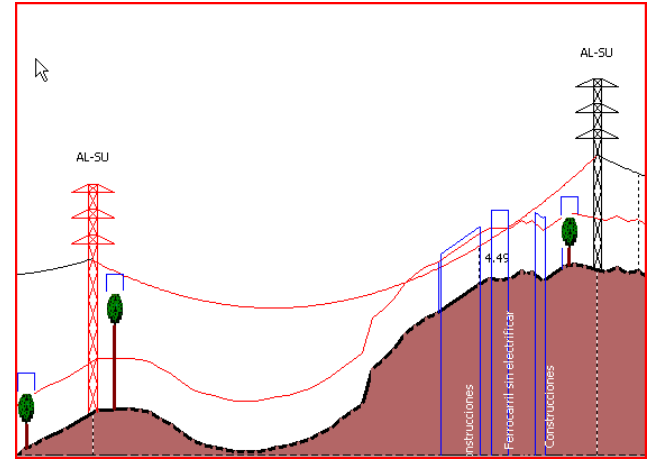

Figura 5.81. Código de colores

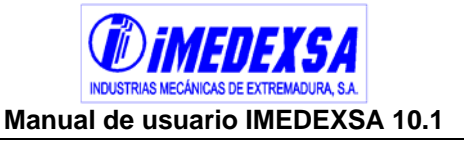

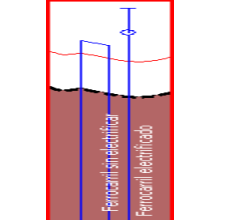

Figura 5.82. Código de colores

o **Representación de los cantones**, cuando se hace el replanteo semiautomático o cuando damos a *terminar trazado*, el programa acota los cantones (Figura 5.83) y nos da toda la información referente a ese cantón, el número del cantón, la longitud del vano de regulación, la zona y el tense máximo permitido y aplicado en fase y protección.

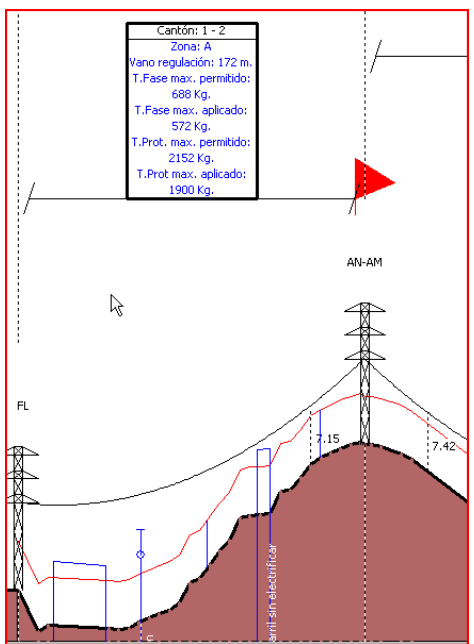

Figura 5.83. Representación de los cantones

o **Designación de los apoyos (Figura 5.84),** según el tipo de apoyo que se elija aparece su nombre abreviado encima de él, si damos al botón derecho sobre el apoyo y elegimos cambiar función aparecen todas las funciones posibles con su abreviatura.

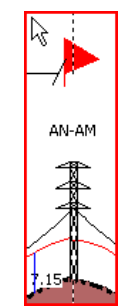

Figura 5.84. Designación de los apoyos

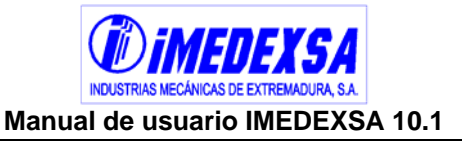

o **Altura de la catenaria**, se puede ver (Figura 5.85), en los lugares donde la catenaria esté más cerca un punto por debajo del cual se sobrepasa la distancia de seguridad, la distancia al suelo de la catenaria.

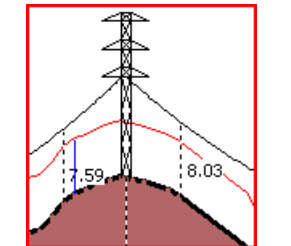

Figura 5.85. Altura de la catenaria al suelo

o **Información topográfica**, en esta zona de la ventana de *trazado de la línea* (Figura 5.57) tenemos la siguiente información (Figura 5.86), el número de apoyo y longitud de vano en la primera línea, las alturas útiles de los conductores de cada apoyo en la segunda, cotas de cada apoyo en la tercera y las distancias a origen en la cuarta. Todas las distancias en metros.

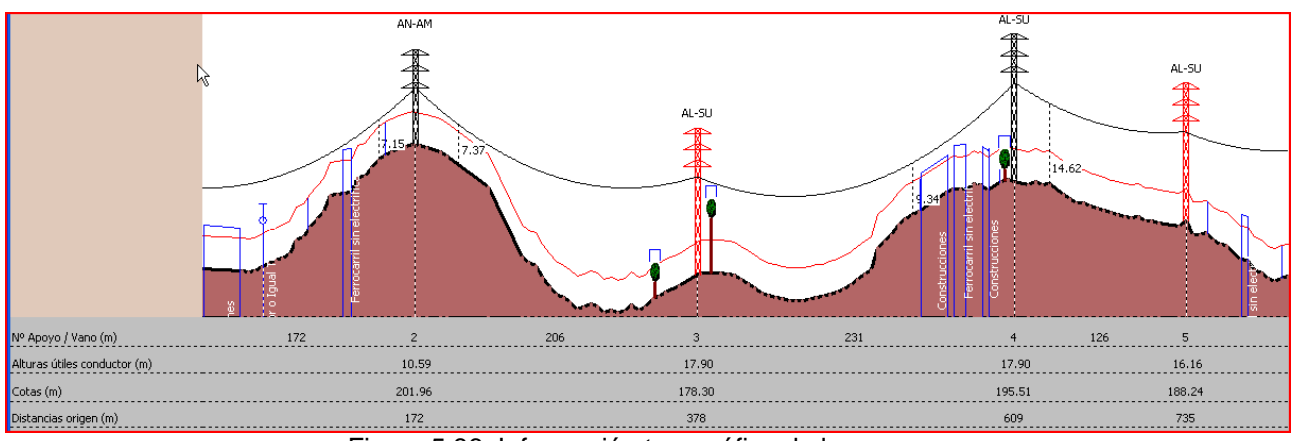

Figura 5.86. Información topográfica de los apoyos

o **Visualización de la planta**, al poner cada apoyo el programa dibujará (Figura 5.87) en azul la situación del apoyo representándolo con un cuadro azul con dos líneas cruzadas que señalan al cortarse el eje del apoyo. Así mismo se observa la línea azul que une los apoyos representados.

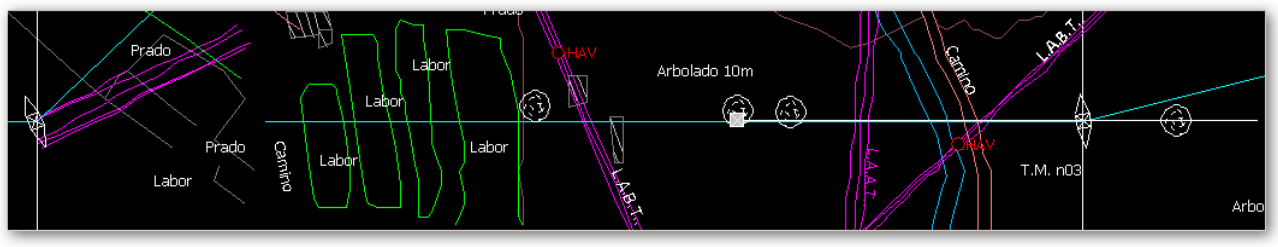

Figura 5.87. Representación de la planta

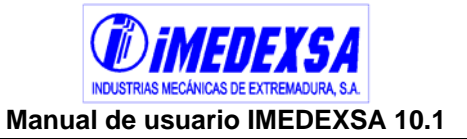

## **5.4.2.2.1 Entronques**

A este módulo se accede desde el menú *apoyo* dentro del *Trazado de la línea*, o pulsando en el botón derecho sobre el apoyo que va a tener una derivación de la línea principal y en el menú emergente que nos sale pinchamos sobre *Entronque*.

Si queremos derivar una línea en un apoyo de alineación, el programa nos avisará de ello y transformará el apoyo en amarre (Figura 5.88). Una vez elegido el apoyo a derivar, nos aparece la ventana de entronque (Figura 5.89).

La ventana de entronques siempre se inicia en la cruceta superior del apoyo, lo cual nos lo indica el dibujo situado arriba a la derecha. Para introducir una derivación pinchamos con el ratón sobre la punta de la cruceta (Figura 5.90) y automáticamente nos sale pintada la derivación (Figura 5.91) indicando el ángulo que va a tener con respecto a nuestra línea principal (representada en azul). Giramos el ratón hasta la orientación exacta de nuestra derivación y pulsamos al botón izquierdo del ratón. Al pulsar nos sale un cuadro de diálogo (Figura 5.92) con los datos del entronque, donde podemos cambiar el conductor, la tensión, los conductores por fase y el tense e indicar los datos del vano posterior de la derivación o cambiar el ángulo si lo queremos poner de manera más exacta.

Esta información queda registrada en las tablas que aparecen a la izquierda de la pantalla. Y es aquí, pinchando dos veces sobre la fila del entronque, donde podemos volver a cambiar los datos del entronque introducido.

Una vez hecho definido el entronque, lo último que nos indica el programa es que va a copiar la derivación (Figura 5.95) que hemos colocado en la cruceta superior al resto de crucetas, si es lo que queremos. También se pueden poner derivaciones distintas en cada nivel de crucetas o utilizar crucetas auxiliares, pinchando en los cuadros habilitados para ello (arriba a la izquierda en la ventana de entronques). Si nuestra armado es tipo "S", el programa preguntará (Figura 5.93) si queremos utilizar crucetas auxiliares para el nivel intermedio. Si es que sí, automáticamente se dibuja en el nivel intermedio una cruceta auxiliar de donde sale la derivación de nuestra línea.

Por último, al salir de la ventana de entronques vemos (Figura 5.96), tanto en el perfil como en la planta, representado el entronque.

Después de calcular, obtendremos una serie de resultados de esfuerzos de los entronques, esto se puede ver en el punto 5.6.

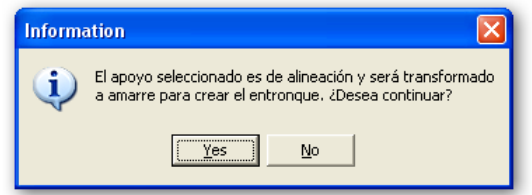

Figura 5.88. Entronque en un apoyo de alineación
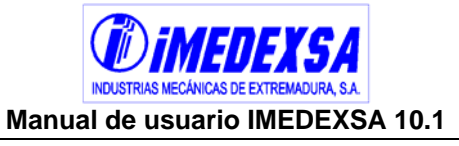

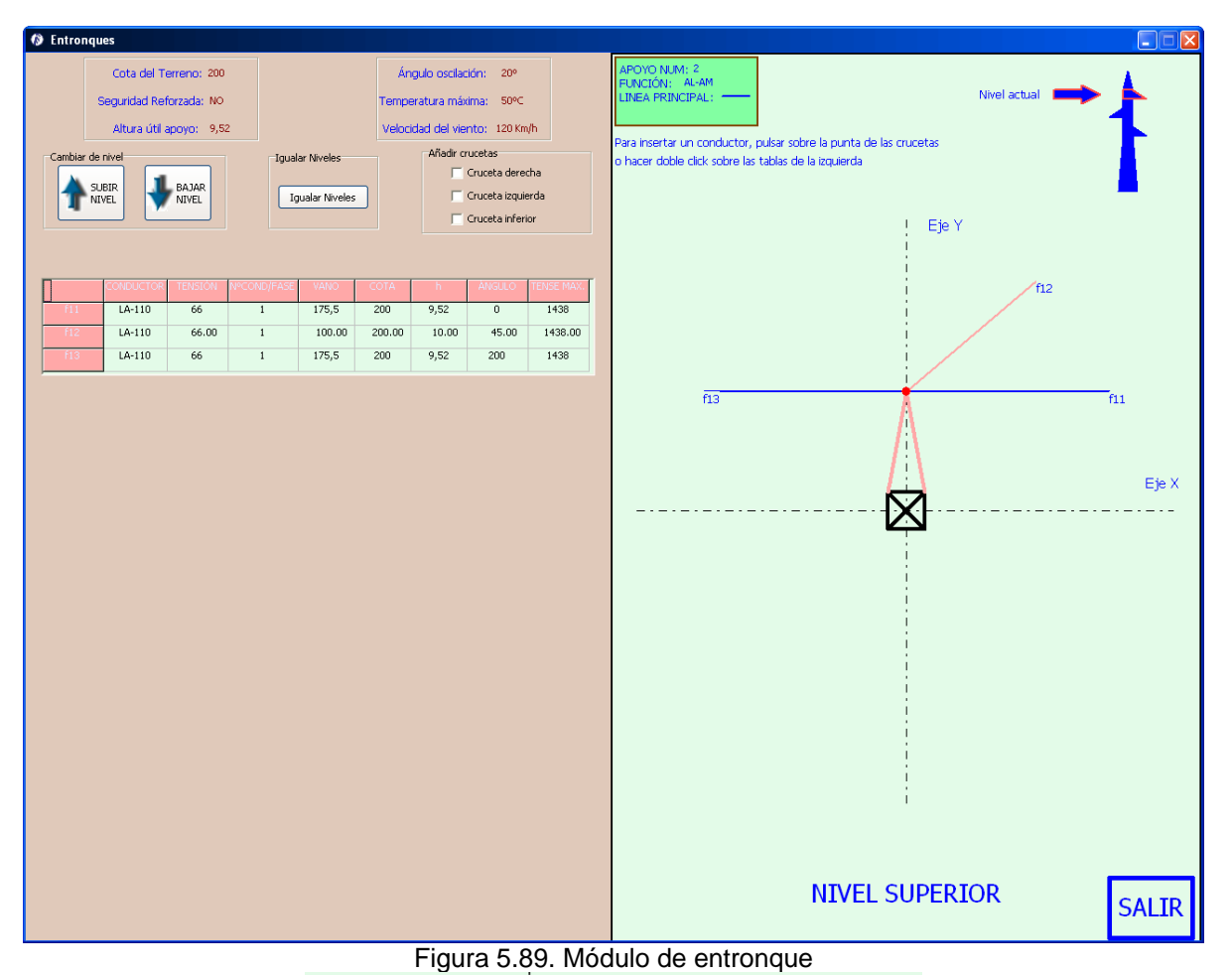

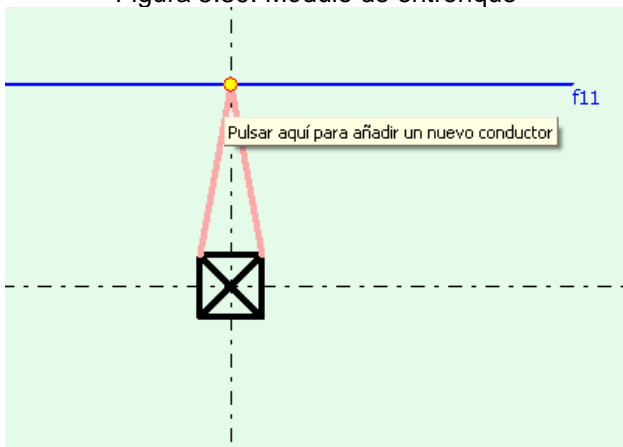

Figura 5.90. Introducción de un entronque

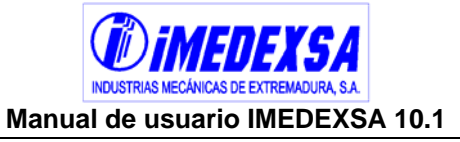

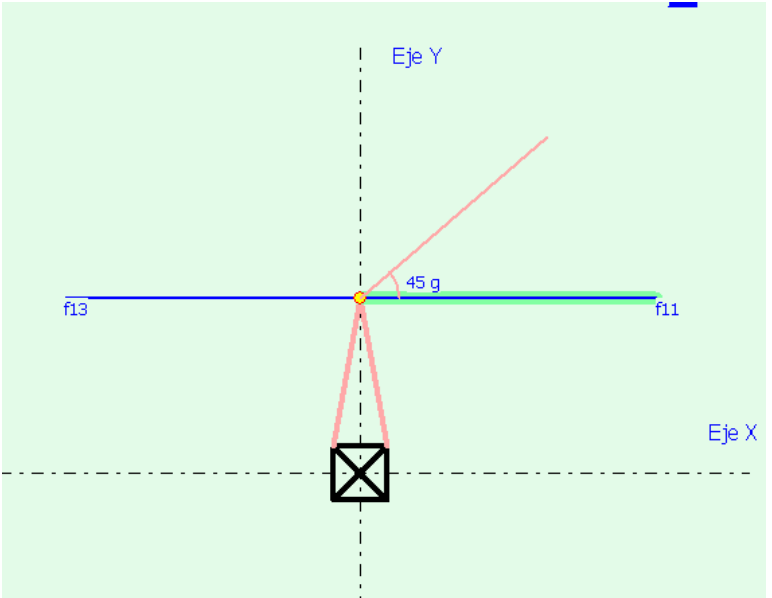

Figura 5.91. Elección del ángulo de la derivación

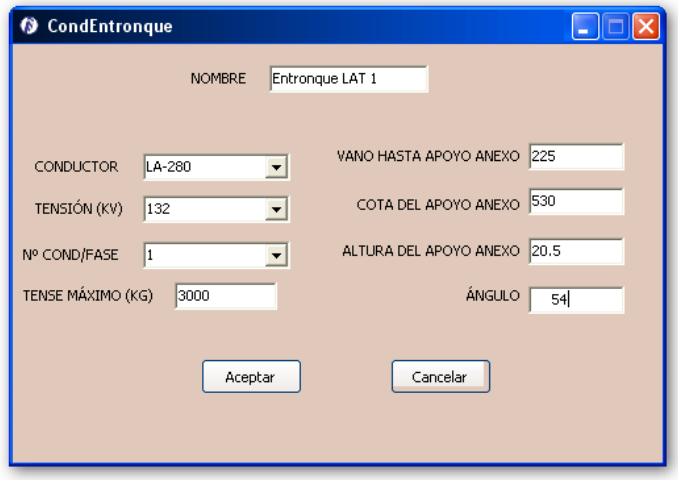

Figura 5.92. Datos del entronque

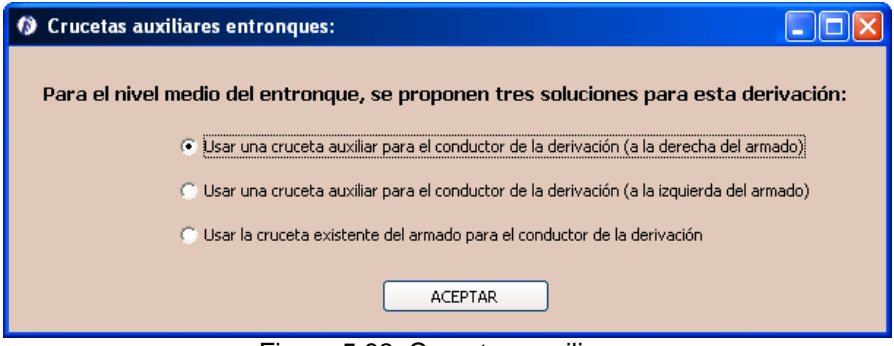

Figura 5.93. Crucetas auxiliares

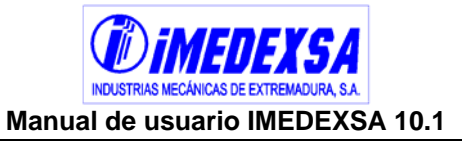

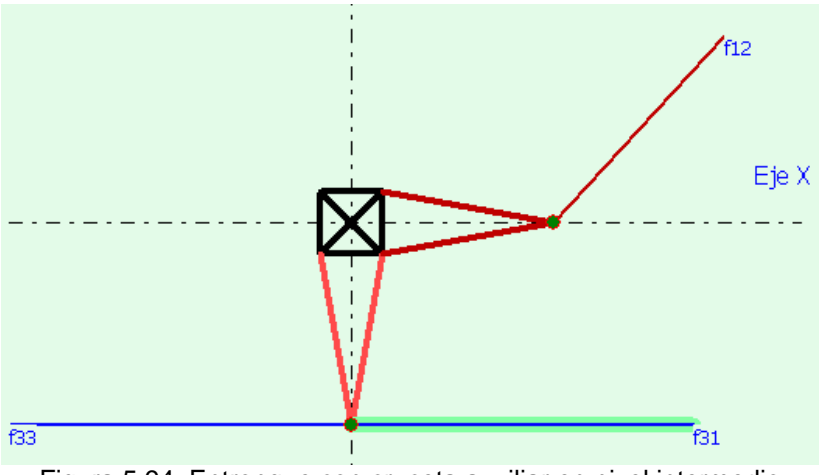

Figura 5.94. Entronque con cruceta auxiliar en nivel intermedio

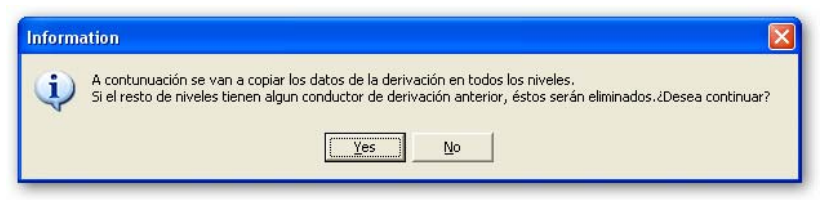

Figura 5.95. Información del entronque

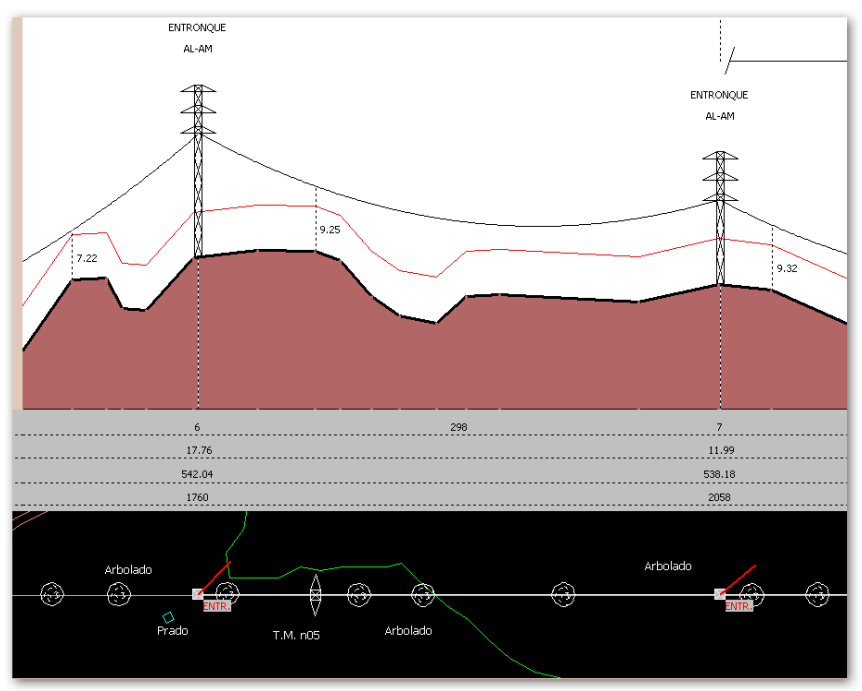

Figura 5.96. Representación del entronque en el trazado de la línea

# **5.4.3. Cálculo sin replanteo**

#### **5.4.3.1. Datos topográficos**

Si en la ventana inicial de la aplicación elegimos el *Cálculo sin replanteo* (Figura 5.97), nos lleva a la siguiente ventana general (Figura 5.98) donde se definen los *Datos* 

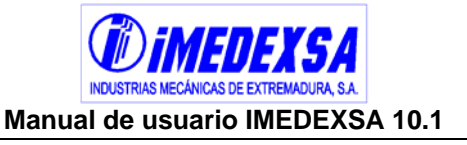

*del proyecto* y los *Datos de partida* que son comunes a los dos tipos de replanteos y que ya se han visto en los puntos 5.3 y 5.4.1.

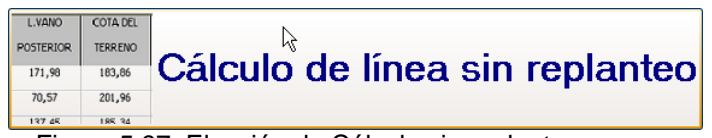

Figura 5.97. Elección de Cálculo sin replanteo

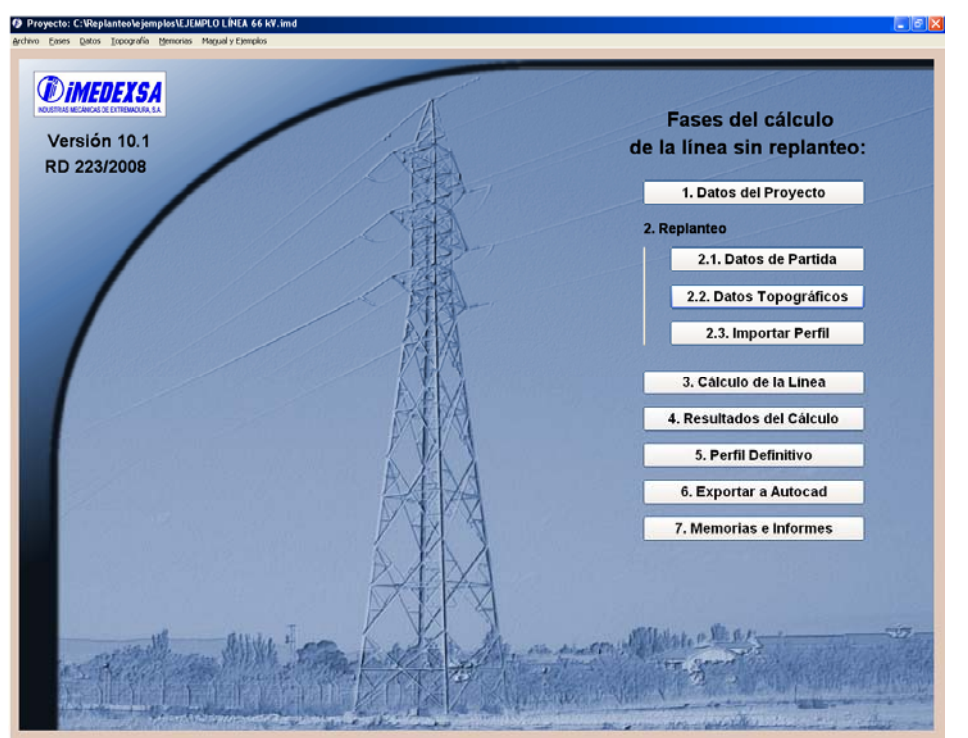

Figura 5.98. Ventana de fases de cálculo sin replanteo

Acto siguiente entramos en *Datos topográficos* (2.2. Datos Topográficos) donde insertaremos nuestros apoyos (Figura 5.99). Se puede hacer de dos maneras, a saber:

 Manual (Figura 5.99), pulsamos primero en *añadir* e indicamos el número del apoyo, su función, el tipo de armado, longitud del vano anterior y posterior, cota del terreno, ángulo interior si es apoyo de ángulo, altura útil de la cruceta inferior, la zona (el programa elige la zona en función de la cota del terreno que pongamos), el tipo de terreno y si es de seguridad reforzada o no. Al finalizar damos a *aceptar* y salimos de la pantalla. Podemos modificar un apoyo existente simplemente poniéndonos encima de la casilla a rectificar.

Al igual que en el *perfil del terreno* aquí también podemos asignar al primer y al último apoyo una función distinta de la de fin de línea y se realiza igual (véase punto 5.4.2.1)

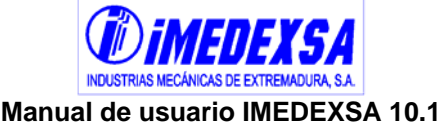

|                         |                |                         |                 |                  | Añadir apoyo   | Eliminar apoyo  |                |                |                |                                         |
|-------------------------|----------------|-------------------------|-----------------|------------------|----------------|-----------------|----------------|----------------|----------------|-----------------------------------------|
| NUM.                    | <b>FUNCIÓN</b> | <b>TIPO</b>             | <b>L.VANO</b>   | <b>L.VANO</b>    | COTA DEL       | <b>ANGULO</b>   | <b>ALTÚTIL</b> |                | <b>TIPO</b>    | <b>SEGURIDAD</b>                        |
| APOYO                   | <b>APOYO</b>   | <b>ARMADO</b>           | <b>ANTERIOR</b> | <b>POSTERIOR</b> | <b>TERRENO</b> | Interior(Cent.) | CRUCINF.       | ZONA:          | <b>TERRENO</b> | <b>REFORZADA</b>                        |
| $\mathbf{1}$            | FL             | N                       | $\mathbf 0$     | 120              | 1100           |                 | 20.5           | C              | Normal         | SI.                                     |
| $\overline{2}$          | AL-AM          | N                       | 120             | 152              | 1121.2         |                 | 21.5           | $\mathsf{C}$   | Normal         | NO.                                     |
| $\overline{3}$          | AN-AM          | N                       | 152             | 181              | 1124           | 190             | 23             | $\overline{c}$ | Normal         | $\overline{\mathbf{s}}$                 |
| $\overline{4}$          | AL-AM          | N                       | 181             | 191              | 1155           |                 | 24             | $\overline{C}$ | Normal         | $\mathbb{S}^1$                          |
| 5                       | AL-SU          | N                       | 191             | 201              | 1155           |                 | 23.5           | $\overline{c}$ | Normal         | NO.                                     |
| $6\overline{6}$         | AL-SU          | $\overline{\mathsf{N}}$ | 201             | 255              | 1166           |                 | 23             | $\overline{c}$ | Normal         | NO.                                     |
| $\overline{7}$          | AL-SU          | N                       | 255             | 155              | 1141           |                 | 22.5           | $\mathsf{C}$   | Normal         | NO.                                     |
| $\overline{\mathbf{8}}$ | FL             | $\overline{\mathbb{N}}$ | 155             | $\overline{0}$   | 1130           |                 | 21.5           | $\overline{c}$ | Normal         | NO <sub>1</sub><br>$\blacktriangledown$ |
|                         |                |                         |                 |                  |                |                 |                |                |                |                                         |

Figura 5.99. Ventana de Datos topográficos

- Importando los apoyos de un archivo INSICA (Figura 5.100), desplegamos el menú *importar apoyos* y seleccionamos *INSICA*. El programa nos informa (Figura 5.101) que todos los apoyos introducidos anteriormente se eliminarán, damos a *aceptar* y nos pide (Figura 5.102) el archivo de apoyos (archivo de INSICA, véase punto 5.4.3.2). Una vez introducido nos pide el archivo de amarres (Figura 5.104) y al finalizar tenemos todos los datos de los apoyos con sus alturas útiles.
- Importando un archivo desde Excel o un Editor de texto, podemos importar los apoyos desde un fichero de texto pulsando en *Archivo Excel (csv)*, **esta operación se explica más detalladamente en el punto 9**. Como anticipo decir que si tenemos la información, en un **archivo de texto** con extensión **.txt** o un archivo de **Excel** con extensión **.csv**, del número de los apoyos, las longitudes de vanos, las cotas del terreno, los ángulos y las alturas de crucetas (incluso el tipo de terreno, la zona y si es seguridad reforzada o no), la podemos introducir directamente en el replanteo sin tener que generar apoyo a apoyo. **Lo cual agiliza mucho la introducción de datos en la opción** *sin replanteo*.

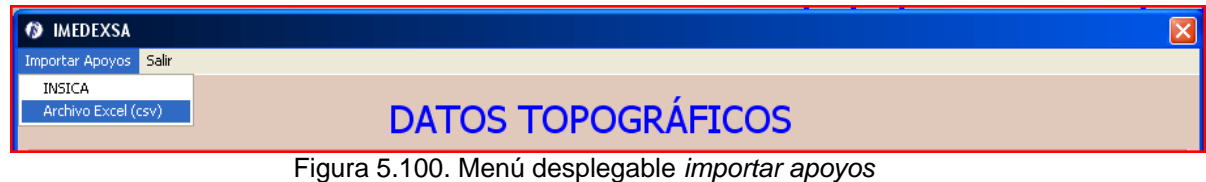

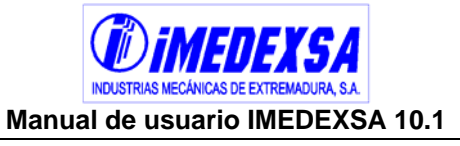

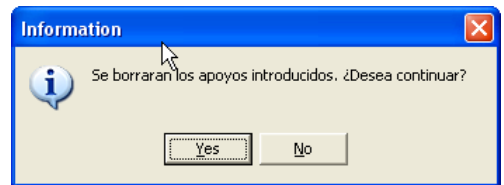

Figura 5.101. Información previa a la importación de apoyos

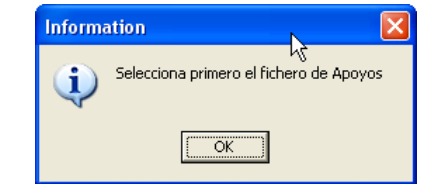

Figura 5.102. Petición del archivo de apoyos

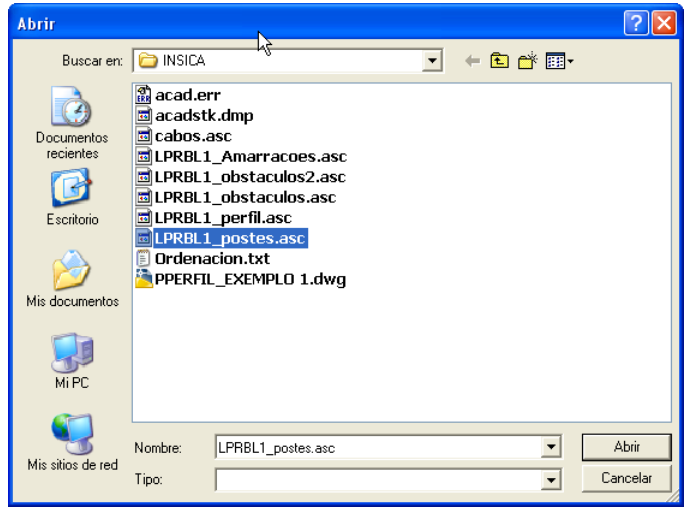

Figura 5.103. Abrir archivo de apoyos

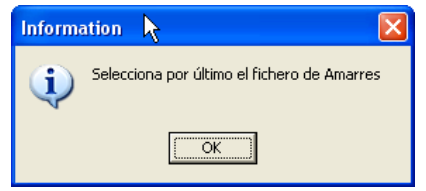

Figura 5.104. Petición del archivo de amarres

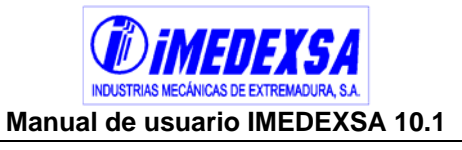

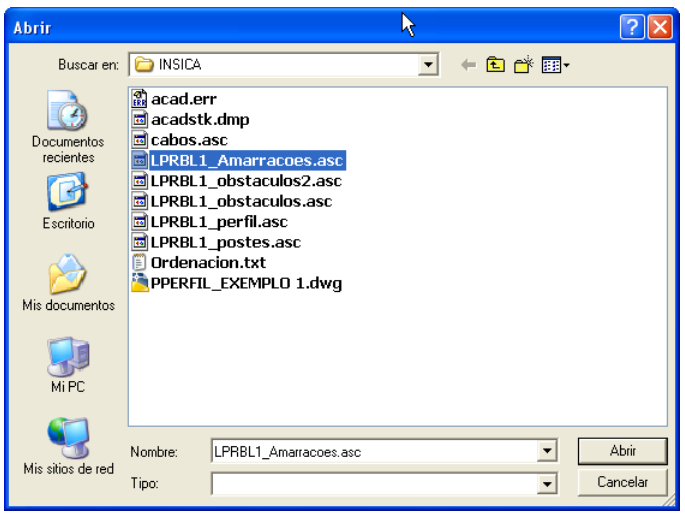

Figura 5.105. Abrir archivo de amarres

Una vez introducidos los datos de los apoyos pasamos a importar el perfil.

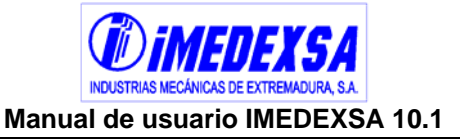

#### **5.4.3.2. Perfil de la línea**

Accedemos a este menú con el botón *Importar Perfil* (2.3. Importar Perfil ) en la ventana principal del cálculo sin replanteo y nos aparece la ventana de *Vista de línea sin replanteo* (Figura 5.106). Esta ventana es similar a la de *trazado de la línea* (véase punto 5.4.2.2) pero tiene un menú distinto el cual explicamos a continuación:

- Importar perfil (Figura 5.107), igual que en el punto 5.4.2.1.
- $\blacksquare$  Importar planta (Figura 5.107), igual que en el punto 5.4.2.1.
- Cruzamientos (Figura 5.107), igual que en el punto 5.4.2.1.
- Explotaciones (Figura 5.107), igual explotaciones agrícolas y ganaderas en el punto 5.4.2.1.
- Cantones (Figura 5.107), igual que el *menú cantones* en el punto 5.4.2.2.
- Cerrar línea sin replanteo, cuando acabemos de introducir el perfil, la planta, los cruzamientos y explotaciones y ver los tenses de los distintos cantones, cerramos esta pantalla con *cerrar línea sin replanteo.*
- Manejo de la pantalla de visualización de importar perfil, es igual al de *perfil del terreno* del punto 5.4.2.1.

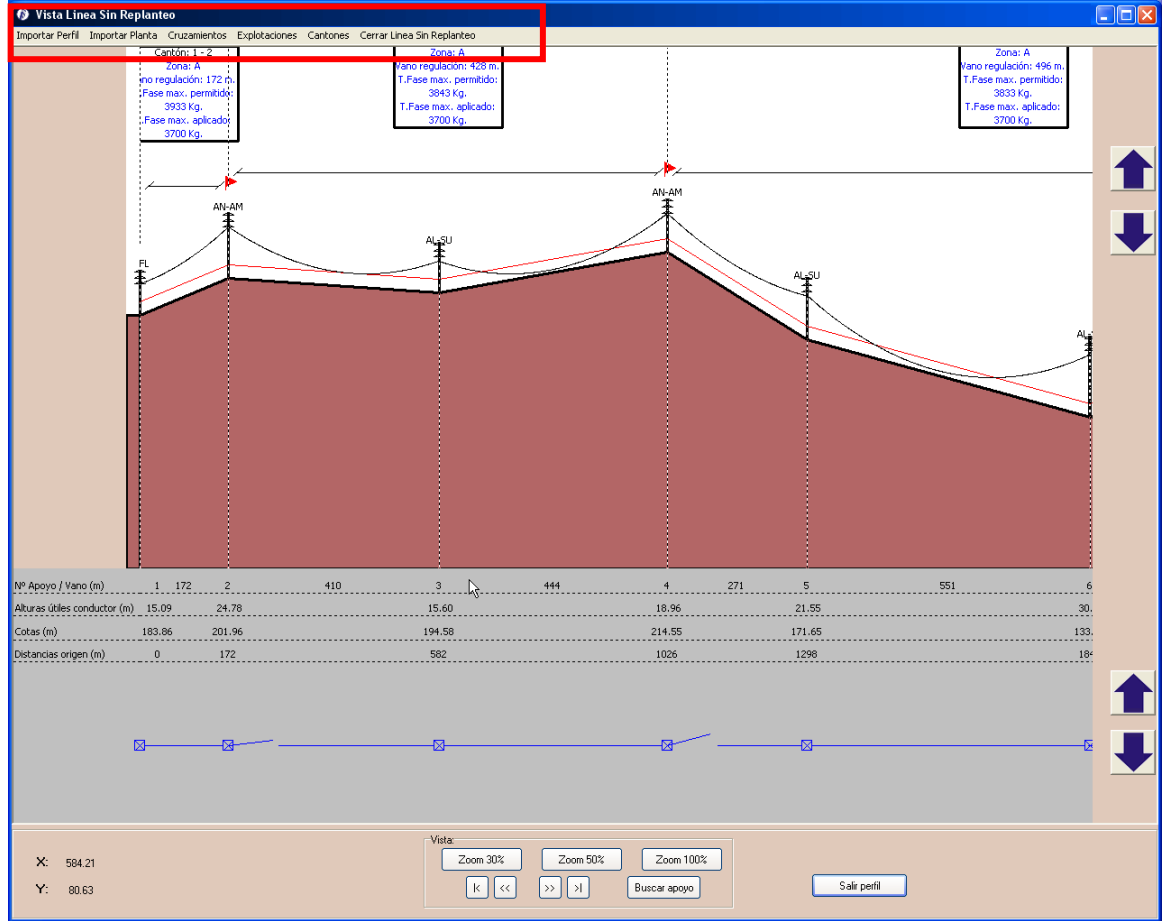

Figura 5.106. Vista Línea sin Replanteo

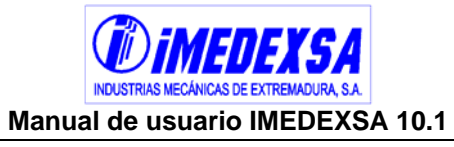

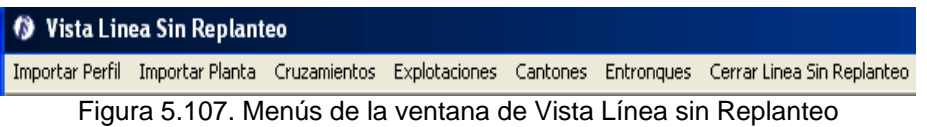

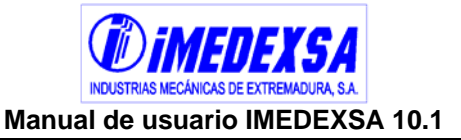

# *5.5. Cálculo de la línea*

## **5.5.1. Cálculo automático**

Tanto si hemos elegido línea con replanteo como sin replanteo una vez introducido el perfil, planta, apoyos, etc., ya estamos en condiciones de realizar el cálculo de la línea, botón común a las ventanas de los distintos replanteos ( 3. Cálculo de la Línea ). Nos aparece la *ventana de cálculo de la línea* (Figura 5.108) en la que podemos elegir inicialmente las siguientes opciones:

- Crucetas desiguales en un mismo apoyo, si marcamos esta opción el programa seleccionará crucetas de distintas longitudes (véase cotas "a" y "c" de los distintos apoyos del catálogo 2009 de IMEDEXSA) y si la desmarcamos de iguales longitudes.
- Habilitar/Deshabilitar apoyos (Figura 5.109), si no queremos que el programa seleccione un apoyo, podemos deshabilitarlo en esta ventana pero esto no implica que quede siempre deshabilitado, al realizar otro cálculo los podemos incluir de nuevo. De hecho, si en el cálculo personalizado (véase punto 5.5.2) decidimos incluir un apoyo que previamente hemos desechado, este nuevo cálculo lo hará con ese apoyo.
- Criterio de Mayor número de apoyos monobloque, si seleccionamos este criterio el programa introduce el mayor número de apoyos monobloques válidos posible, si hay algún apoyo donde no cumpla ningún apoyo monobloque pasa a seleccionar una apoyo tetrabloque. Con objeto de no penalizar en exceso el coste de las líneas, no se ha contemplado en esta opción la selección automática de la serie HA-13.000 (los apoyos monobloque de mayor envergadura). El uso de la serie HA-13.000 siempre puede lograrse a través del *cálculo personalizado* (véase punto 5.5.2)
- Criterio de Menor peso, seleccionando este criterio el programa selecciona el apoyo válido menos pesado sumando el peso del fuste más la cabeza, crucetas y cúpula (en caso de que llevara).
- Criterio de Menor coste total, si lo marcamos al pulsar en cálculo automático la aplicación nos pide que introduzcamos (Figura 5.110) el precio del acero (€/kg) y el de la cimentación (€/m<sup>3</sup>). Estos precios los podemos definir antes (véase punto 4) o en esta ventana. El programa selecciona los apoyos válidos más económicos sumando el precio de la cimentación más el de acero de la torre.
- Criterio de Menor volumen de cimentación, si elegimos esta opción el programa selecciona los apoyos válidos con menor volumen de cimentación.

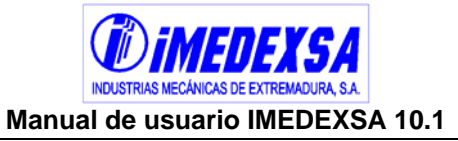

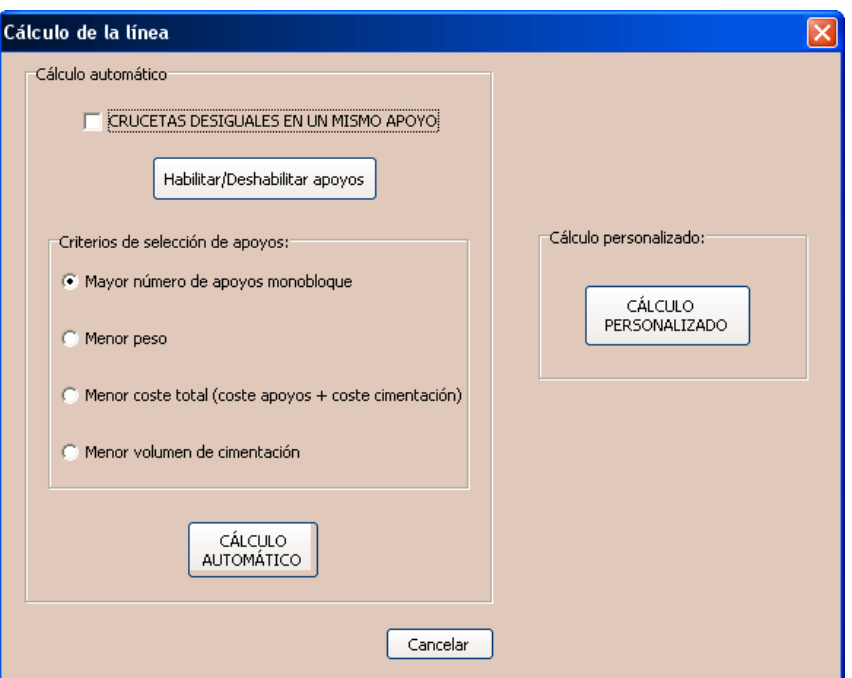

Figura 5.108. Ventana de Cálculo de la línea

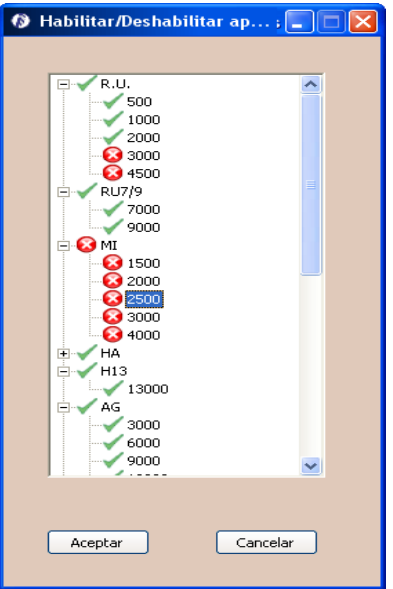

Figura 5.109. Ventana para Habilitar/Deshabilitar apoyos

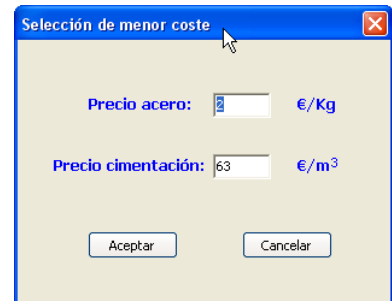

Figura 5.110. Datos para el criterio de menor coste

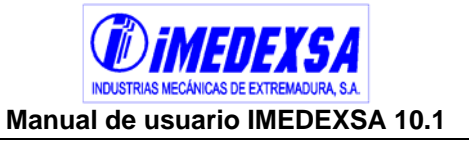

Después de elegir un criterio para el cálculo automático pulsamos el botón de *cálculo automático*, el programa realiza los cálculos (Figura 5.111) y posteriormente nos muestra la ventana (Figura 5.112) de *resultados del cálculo* (**se profundizará sobre los resultados en el punto 5.6).**

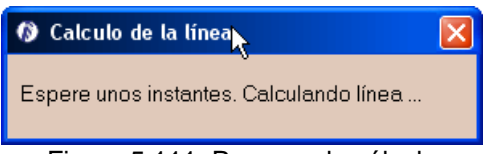

Figura 5.111. Proceso de cálculo

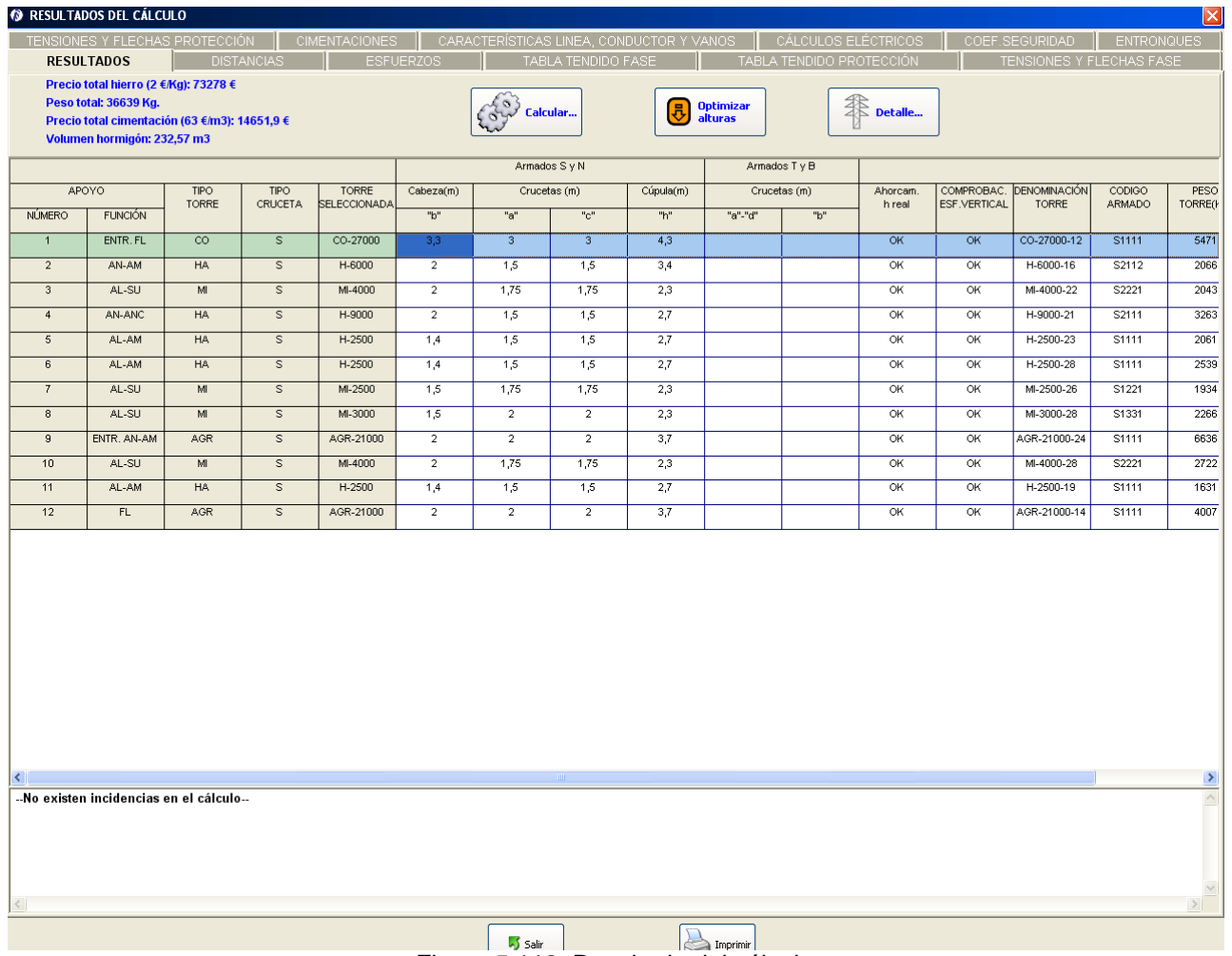

Figura 5.112. Resultado del cálculo

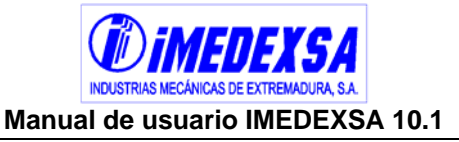

### **5.5.2. Cálculo personalizado**

Una vez realizado un cálculo automático, podemos hacer cambios de apoyos, crucetas, etc., los cuales se realizan en el *cálculo personalizado*. Desde la ventana de *resultados del cálculo* (Figura 5.112) pulsamos al botón *nueva selección de apoyos* y nos aparece de nuevo la ventana *cálculo de la línea* (Figura 5.108), es ahí donde aparece ahora la posibilidad de utilizar el botón de *cálculo personalizado*, en cuya ventana (Figura 5.113) vemos a la izquierda el apoyo con toda su descripción (nº, función, armado, serie, esfuerzo, cabeza, crucetas, cúpula) y a la derecha tenemos los coeficientes de seguridad que se aplican por hipótesis (por defecto 1,5 para hipótesis normales y 1,2 para el resto). Podemos cambiar lo siguiente:

|                |         |        |            |          |                         |     | <b>Armados S y N</b> |                |         | <b>Armados Ty B</b> |       | Coeficientes de seguridad |         |     |              |
|----------------|---------|--------|------------|----------|-------------------------|-----|----------------------|----------------|---------|---------------------|-------|---------------------------|---------|-----|--------------|
|                |         |        |            |          | Cabeza                  |     | <b>Crucetas</b>      | Cúpula         |         | <b>Crucetas</b>     |       |                           | mínimos |     |              |
| Núm. apoyo     | Función | Armado | Serie      | Esfuerzo | "b"                     | "a" | "c"                  | "h"            | "a"-"d" | "b"                 | 1°HIP | 2°HIP                     | 3°HIP   | 4°F | $4^{\circ}P$ |
|                | FL.     | N      | <b>AGR</b> | 21000    | $\overline{\mathbf{3}}$ | 2,5 | 2,5                  | 3,7            |         |                     | 1,875 | 1,875                     | 1,2     | 1,2 | 1,2          |
|                |         |        | <b>HA</b>  | 6000     | 3,4                     | 2,4 | 2,4                  | $\overline{4}$ |         |                     | 1,5   | 1,5                       | 1,2     | 1,2 | 1,2          |
| 3.             | AN-AM   | N      | AGR        | 6000     | 3.                      | 2,5 | 2,5                  | 3,7            |         |                     | 1,875 | 1,875                     | 1,2     | 1,2 | 1,2          |
| 4              | AL-AM   | N      | AG         | 3000     | 3                       | 2,4 | 2,4                  | 3,7            |         |                     | 1,875 | 1,875                     | 1,2     | 1,2 | 1,2          |
| $\overline{5}$ | AL-SU   | N      | AG         | 3000     | 3.                      | 2,9 | 2,9                  | 3,7            |         |                     | 1,5   | 1,5                       | 1,2     | 1,2 | 1,2          |
| 6 <sup>2</sup> | AL-SU   | N      | AG         | 3000     | $\overline{\mathbf{3}}$ | 2,4 | 2,4                  | 37             |         |                     | 1,5   | 1,5                       | 1,2     | 1,2 | 1,2          |
| $\tau$         | FL      | N      | <b>AGR</b> | 18000    | 3                       | 2,5 | 2,5                  | 3,7            |         |                     | 1,5   | 1,5                       | 1,2     | 1,2 | 1,2          |
|                |         |        |            |          |                         |     |                      |                |         |                     |       |                           |         |     |              |

Figura 5.113. Ventana de cálculo personalizado de la línea

 Cambiar la serie y el esfuerzo del apoyo (Figura 5.114), elegimos o una serie y un esfuerzo en concreto o dejamos la opción "auto" que elije de nuevo de forma automática el apoyo válido. Al poner la opción "auto" el resto de cotas ("b", "a", "c" y "h") se pone también en "auto" pero se puede cambiar. Las series que aparecen en color rojo son series no validas y que por lo tanto no podemos utilizar, aunque podemos seleccionarlas para analizar el motivo de su invalidez.

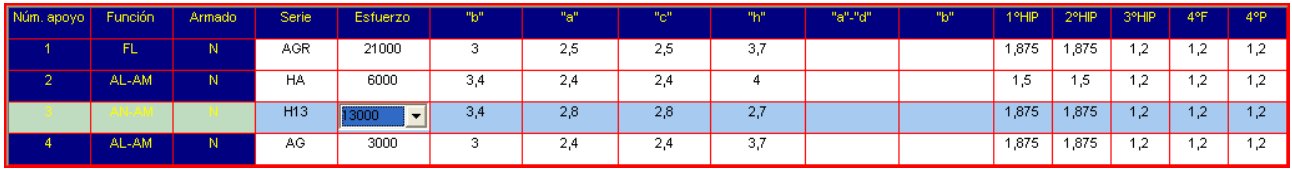

Figura 5.114. Desplegable de las series de IMEDEXSA

 Cambiar la cabeza (Figura 5.115), la cota "b" representa la cabeza del apoyo, podemos cambiar la cabeza si no aparece en color rojo o elegir la opción "auto". El elegir esta opción hace que el resto se ponga en "auto". Hasta que no se elige

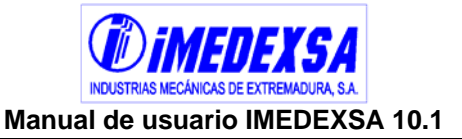

una cabeza válida (no en color rojo) el resto de columnas (crucetas y cúpula) aparecen los desplegables en color rojo, una vez elegida ya permite elegir cruceta y posteriormente elegir cúpula (recomendamos que siga el orden selección de serie, cabeza, cruceta y cúpula)

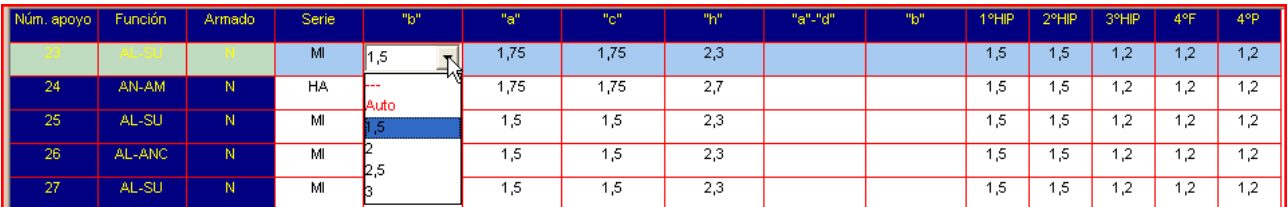

Figura 5.115. Desplegable de la cota "b" de las cabezas

 Cambiar la cota "a" de las crucetas (Figura 5.116), la cota "a" representa la cota de las cruceta inferior y superior del apoyo, podemos cambiar la cota si no aparece en color rojo o elegir la opción "auto". El elegir esta opción hace que la cúpula se ponga en "auto".

| Núm. apoyo | Función | <b>Armado</b> | <b>Serie</b> | "b"    | "a"           | "c"  | "h" | "a"-"d" | "b" | 1°HIP | 2°HIP | 3°HIP | 4°F        | $4^{\circ}P$ |
|------------|---------|---------------|--------------|--------|---------------|------|-----|---------|-----|-------|-------|-------|------------|--------------|
|            |         |               | MI           | 1,5    | 1,75          | 1,75 | 2,3 |         |     | .5    | 1,5   | 1,2   | 1,2        | 1,2          |
| 24         | AN-AM   | N.            | HA.          |        | <b>J</b> Auto | 1.75 | 2,7 |         |     | .5    | .5    | 1.2   | .2         | 1,2          |
| 25         | AL-SU   | N             | MI           | $\sim$ |               | 1,5  | 2,3 |         |     | .5    | 1.5   | 1,2   | $\cdot$ .2 | 1,2          |
| 26         | AL-ANC  | N.            | MI           | o.     | 75            | 1.5  | 2,3 |         |     | ,5    | 1.5   | 1,2   | $\cdot$ .2 | 1,2          |
| 27         | AL-SU   | N.            | MI           |        |               | 1.5  | 2,3 |         |     | ,5    | 15.   | 1.2   | $\cdot$    | 1.2          |
| 28         | AL-SU   | N.            | R.U.         | 1,8    |               | 1,5  | 1,5 |         |     | .5    | 1,5   | 1,2   | .2         | 1,2          |

Figura 5.116. Desplegable de las cota "a" de las crucetas

Cambiar la cota "c" de las crucetas (Figura 5.117), la cota "a" representa la cota de la cruceta media del apoyo, podemos cambiar la cota si no aparece en color rojo o elegir la opción "auto". El elegir esta opción hace que la cúpula se ponga en "auto".

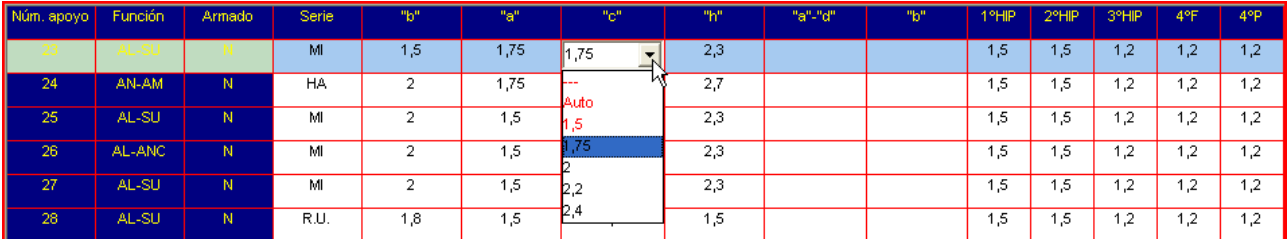

Figura 5.117. Desplegable de la cota "c" de las crucetas

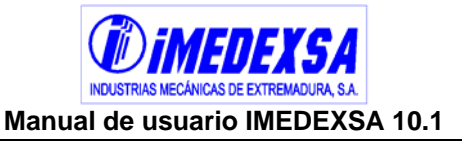

 Cambiar la cota "c" de las crucetas (Figura 5.118), la cota "a" representa la cota de la cruceta media del apoyo, podemos cambiar la cota si no aparece en color rojo o elegir la opción "auto". El elegir esta opción hace que la cúpula se ponga en "auto".

| Núm. apoyo | Función | Armado | Serie: | "b" | "a"  | "c"  | "h"            | "a"-"d" | "b" | 1°HIP | 2°HIP | 3°HIP | 4°F        | $4^{\circ}P$ |
|------------|---------|--------|--------|-----|------|------|----------------|---------|-----|-------|-------|-------|------------|--------------|
|            | شامسا   |        | MI     | 1,5 | 1,75 | 1,75 | 2,3            |         |     | 1,5   | 1,5   | 1,2   | 1,2        | 1,2          |
| 24         | AN-AM   | Ν      | HA.    |     | 1,75 | 1,75 | ---<br>IAuto I |         |     | .5    | 1,5   | 1.2   | $\cdot$ .2 | 1,2          |
| 25         | AL-SU   | N      | м      |     | 5. ا | 1,5  |                |         |     | .5    | 1.5   | 1.2   | $\cdot$    | 1,2          |
| 26         | AL-ANC  | N      | м      |     | 5. ا | 1,5  | 2.9            |         |     | ,5    | 1,5   | 1.2   | $\cdot$ .2 | 1,2          |
| 27         | AL-SU   | Ν      | м      |     | 1.5  | 1,5  | 2,3            |         |     | ,5    | 1,5   | 1.2   | .2         | 1,2          |

Figura 5.118. Desplegable de las cotas "h" de las cúpulas

 Cambiar el coeficiente de seguridad, podemos poner cualquier coeficiente de seguridad siempre que esté por encima de 1,5 en hipótesis normales y 1,2 en el resto, si no es así el programa nos advertirá sobre ello.

Una vez configurado los apoyos según deseemos, pulsamos en *cálculo personalizado* y el programa rehace el cálculo con nuestras especificaciones. Siempre que haya algún problema con los apoyos o con los coeficientes de seguridad el programa nos informará, en caso de que todo lo seleccionado por el usuario sea correcto el programa ejecutará el cálculo sin mostrar ninguna incidencia.

Cada vez que realizamos un cálculo personalizado, si alguno de los apoyos no cumpliera las premisas que el usuario ha puesto, el programa genera una advertencia e informa de todo lo que no cumple (Figura 5.119)

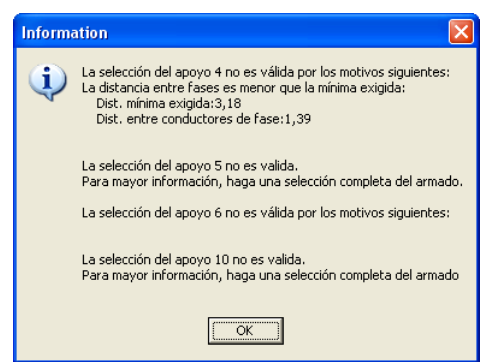

Figura 5.119. Información en el cálculo personalizado

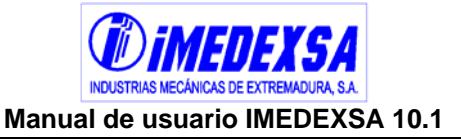

# *5.6. Resultados del cálculo*

Después del cálculo el programa nos muestra la ventana de *resultados del cálculo* que también podemos acceder a ella desde la pantalla principal del replanteo 4. Resultados del Cálculo y que tiene varias ventanas asociadas de las cuales obtenemos la siguiente información:

- Resultados (Figura 5.112), en la parte superior de esta ventana aparecen el precio y el peso del acero y de la cimentación en función de los apoyos seleccionados, si el precio y el peso del acero aparecen en blanco es porque hay algún apoyo de altura especial y por tanto no se puede estimar el precio del acero. Tenemos los botones de *Calcular, Optimizar alturas y Detalle…* (ya que esta pantalla es la que aparece después del cálculo) y debajo y de izquierda a derecha están las columnas con la información de los apoyos válidos seleccionados:
	- o Designación del apoyos, de la columna 1 a 5.
	- o Distancias para Armado S o N, de la columna 6 a 9
	- o Distancias para Armado B o T, columna 10 y 11
	- o Ahorcamiento altura real, aunque hayamos corregido el ahorcamiento previamente, puede ser que un apoyo aparezca ahorcado debido a que ahora se calcula con la altura real del apoyo seleccionado. Si el apoyo está ahorcado nos los indica en color rojo.
	- o Comprobación vertical, puede ser que haya que comprobarlo y en esta casilla aparecería "comprobar". Contactando con el departamento técnico de IMEDEXSA (tecnico@imedexsa.com) se podrá confirmar la validez de los apoyos que requieran dicha comprobación.
	- o Denominación de la torre, código de IMEDEXSA (ver catálogo IMEDEXSA 2009). Si al final de este código aparece "ESP" significa que el apoyo será de altura especial.
	- o Código del armado, código de IMEDEXSA (ver catálogo de IMEDEXSA 2009)
	- o Peso de la torre.

En la parte inferior de esta ventana hay un cuadro donde aparecen las incidencias que ha habido durante el cálculo y que deberemos de subsanar. Veamos algunos de ellos:

- o "Los siguientes apoyos requieren ser comprobados para validar su sobrecarga vertical": El programa aunque selecciona un apoyo, nos indica que comprobemos la carga vertical ya que la de cálculo es mayor que la que aguanta el apoyo. Para esto `podemos ponernos en contacto con el departamento técnico de IMEDEXSA que nos realizará esa comprobación.
- o "Los siguientes apoyos tienen alturas especiales".
- o "Los siguientes vanos presentan una flecha en el conductor de protección superior a la flecha del conductor de fase": Esto incumple el punto 5.4.1. del RD 223/08.

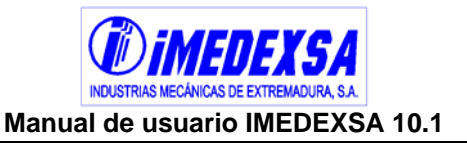

o "Para los siguientes apoyos de entronque falta la validación de su distancia a masa por parte del usuario".

En esta ventana, aparece la opción **Optimizar Alturas.** Con esta opción, el programa busca en la base de datos las alturas de los apoyos seleccionados, para ver si existe alguno con alguna altura menor y que no invalide la catenaria ni provoque ahorcamientos. Cuando se pulsa esta opción, el programa busca las alturas optimas y muestra un listado de los apoyos candidatos (Figura 5.120). Si se pulsa el botón optimizar, se vuelve a calcular la línea con las alturas optimizadas.

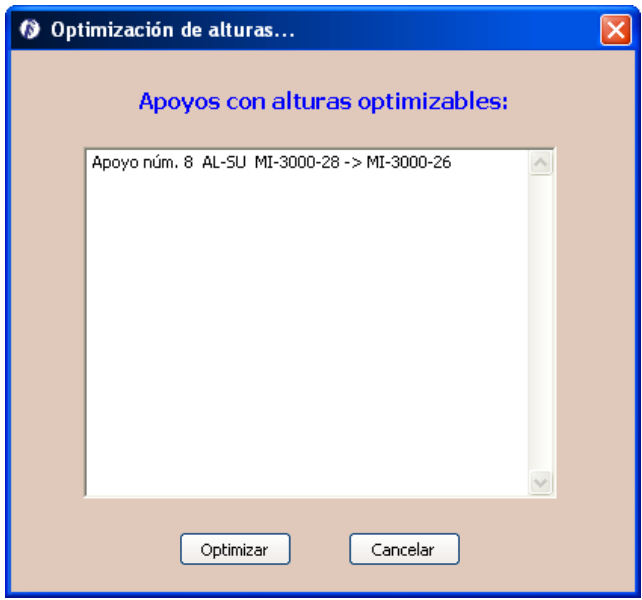

Figura 5.120. Optimizar alturas

Por último en esta ventana aparece el botón de *Detalle apoyo seleccionado* que como indica nos lleva a otra ventana (Figura 5.121) que aporta información sobre el apoyo que tuviéramos señalado previamente. Esta ventana informa de la geometría del apoyo, sus esfuerzos útiles sin cúpula (son los esfuerzos para ese apoyo que aparecen en el catálogo IMEDEXSA 2009), la **gráfica del coeficiente de cúpula** para ese apoyo (véase página 12 de la introducción del catálogo IMEDEXSA 2010) y por último la **gráfica de esfuerzo útil frente a par torsor** (véase página 14 de la introducción del catálogo IMEDEXSA 2010). Al igual que todos los informes se puede imprimir o guardar como formato .pdf esta ventana.

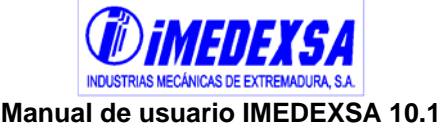

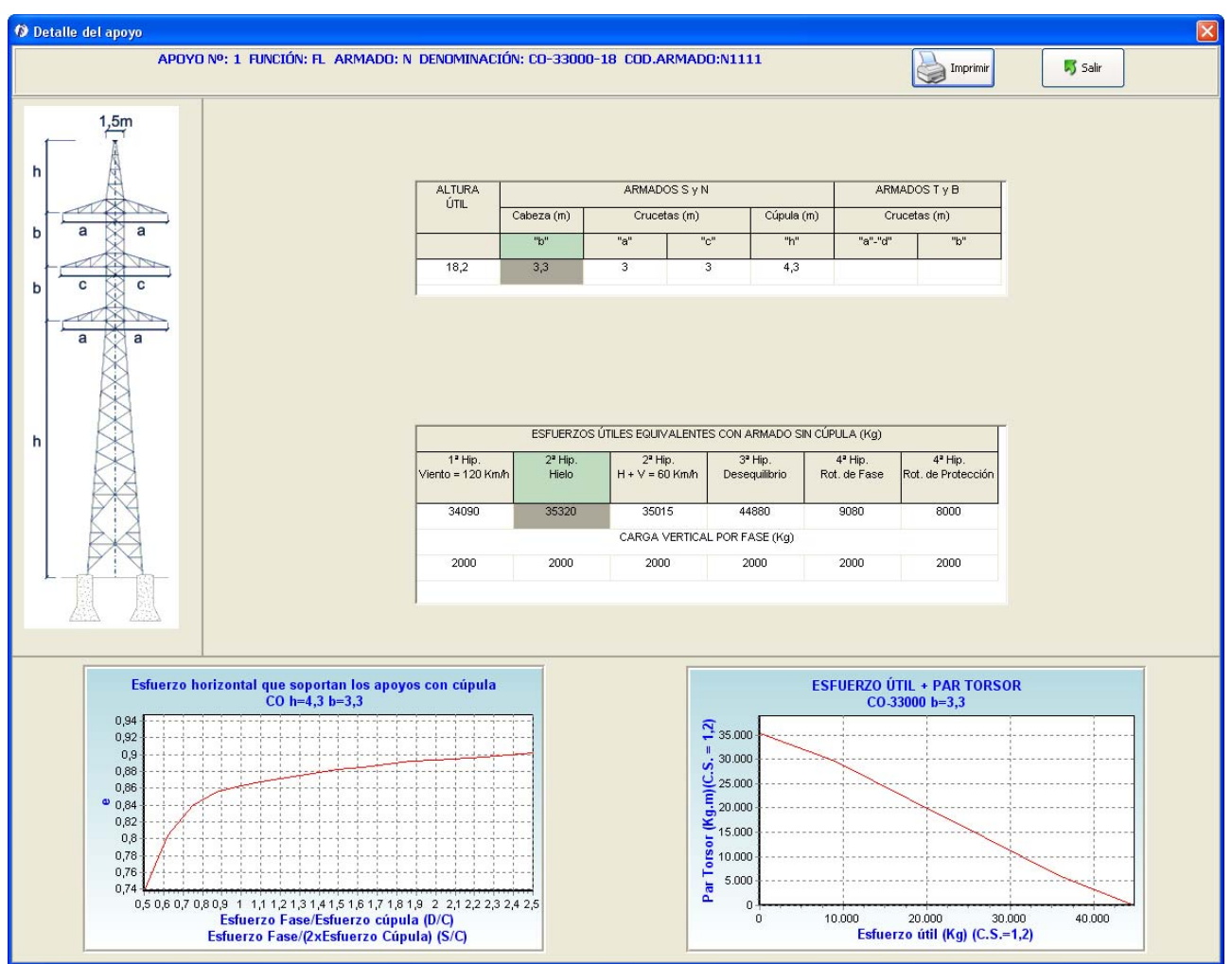

Figura 5.121. Detalle del apoyo seleccionado

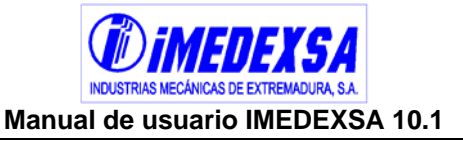

- Distancias (Figura 5.122), en esta ventana se muestran las distintas distancias que debe cumplir cada apoyo según R.D. 223/08, se vuelven a dar datos de cada apoyo y las *comprobaciones de distancia entre conductores en el apoyo, comprobaciones de distancia entre conductores en los vanos* y *distancias a masa*.
	- o Comprobaciones de distancia entre conductores en el apoyo: Distancias entre fase-fase y fase-protección y distancia mínima exigida.
	- o Comprobaciones de distancia entre conductores en los vanos: Comprobación de las mismas distancias que en el caso anterior pero a lo largo de los dos vanos contiguos al apoyo.
	- o Comprobaciones distancias a masa: En el dibujo de la parte inferior de la Figura 5.122 se explica cada distancia mostrada. A parte de la comprobación de todas las distancias verticales posibles, se incorpora la comprobación de la distancia horizontal (D4) para los apoyos de ángulo. Esta distancia considera la distancia desde el conductor, con su ángulo correspondiente, a la parte más cercana al apoyo.

Hay cuatro pestañas distintas en esta ventana para distinguir los apoyos de fin de línea, los de alineación, los de amarre y los de ángulo. Se muestra además en la parte inferior de cada pestaña el dibujo de cada tipo de apoyo (y con el armado correspondiente al apoyo seleccionado) e información del conductor y la línea.

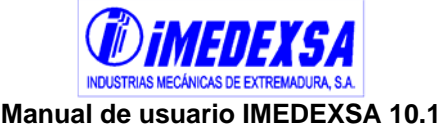

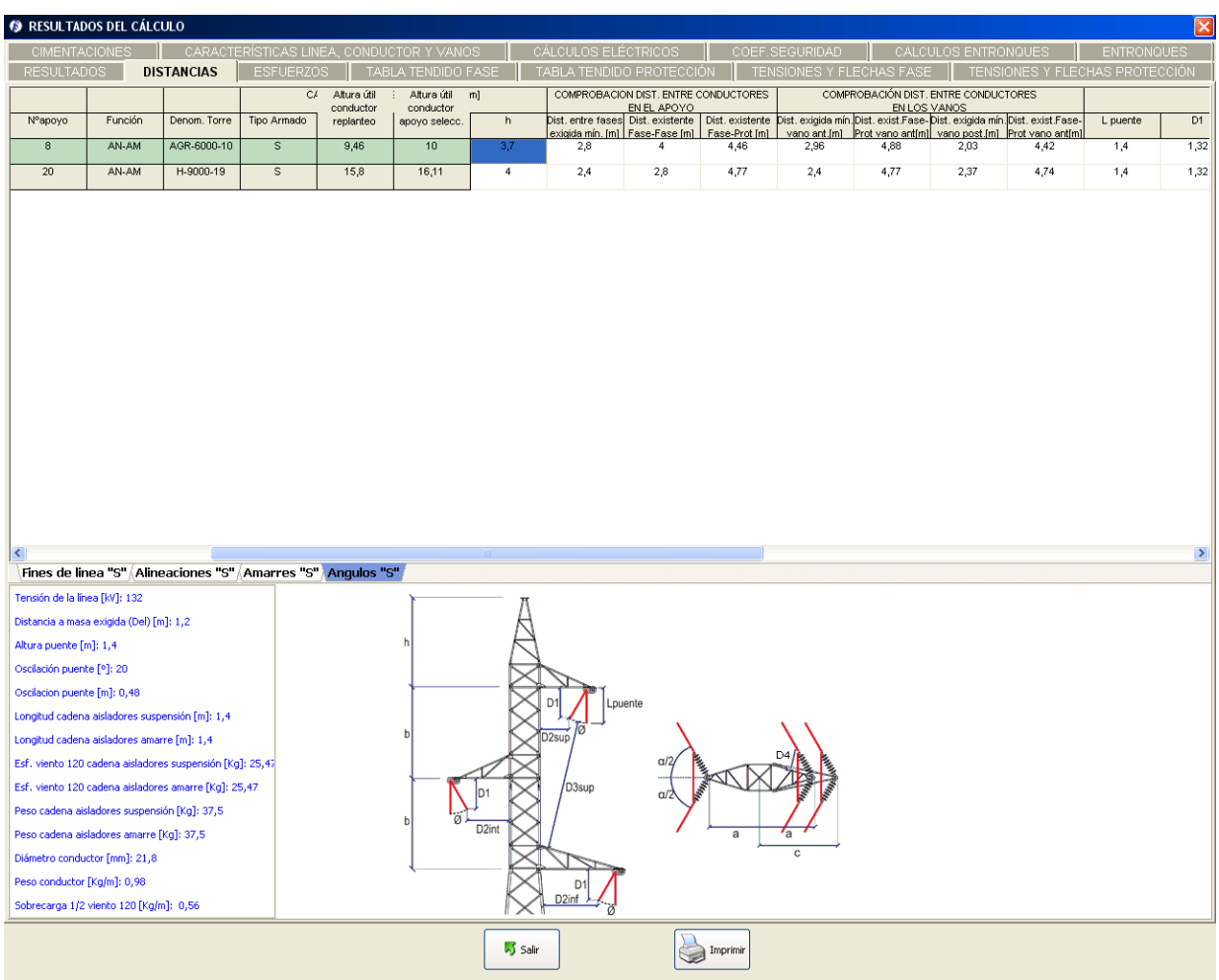

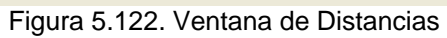

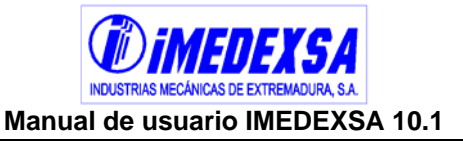

**Esfuerzos (Figura 5.123), esta ventana da como resultados los esfuerzos** verticales y horizontales por fase, protección y totales. También el esfuerzo equivalente (véase explicación en la introducción del catálogo IMEDEXSA 2010) y el momento torsor que pueda tener el apoyo. Todos estos esfuerzos se dan para cada hipótesis (1ª, 2ª, 3ª, 4ª fase y 4ª protección), que podremos ver pinchando en las pestañas que hay en la parte inferior de la ventana.

| RESULTADOS              | <b>CIMENTACIONES</b> |                          | CARACTERÍSTICAS LINEA, CONDUCTOR Y VANOS |           |                                         |              | CÁLCULOS ELÉCTRICOS      |                |                 | COEF.SEGURIDAD           |                                           | CALCULOS ENTRONQUES  |                            | <b>ENTRONQUES</b>                |
|-------------------------|----------------------|--------------------------|------------------------------------------|-----------|-----------------------------------------|--------------|--------------------------|----------------|-----------------|--------------------------|-------------------------------------------|----------------------|----------------------------|----------------------------------|
|                         |                      | <b>DISTANCIAS</b>        | <b>ESFUERZOS</b>                         |           | TABLA TENDIDO FASE                      |              | TABLA TENDIDO PROTECCIÓN |                |                 | TENSIONES Y FLECHAS FASE |                                           |                      |                            | TENSIONES Y FLECHAS PROTECCIÓN   |
| APOYOS                  |                      | <b>TIPO</b>              | <b>TORRE</b>                             |           | ESF. VERTICALES 1*Hip.(Viento 120 Km/h) |              |                          |                |                 |                          | ESF. HORIZONTALES 1 Hip.(Viento 120 Km/h) |                      |                            |                                  |
|                         |                      | CRUCETA                  | SELECC                                   | FASE      | PROTECCIÓN                              | <b>TOTAL</b> |                          | FASE (Kg)      | PROTECCIÓN (Kg) |                          | TOTAL (Kg)                                |                      | <b>ESFUERZO</b>            | MOMENTO                          |
| <b>NÚMERO</b>           | <b>FUNCIÓN</b>       |                          |                                          | (Kg)      | (Kg)                                    | (Kg)         | TRANS.                   | LONG.          | TRANS.          | LONG.                    | TRANS.                                    | LONG.                | <b>EQUIVALENTE</b><br>(Kg) | <b>TORSOR</b><br>$(Kg \times m)$ |
| $\mathbf{1}$            | FL                   | s                        | AGR-21000                                | 111       | 47                                      | 381          | 192                      | 2630           | 130             | 1900                     | 707                                       | 9790                 | 12139                      | 6575                             |
| $\overline{2}$          | AL-AM                | $\overline{\mathbf{s}}$  | H-7000                                   | 253       | 113                                     | 871          | 419                      | $\theta$       | 287             | $\bf 0$                  | 1545                                      | $\bf 0$              | 1946                       | $\sim$                           |
| $\overline{\mathbf{3}}$ | AL-AM                | $\overline{\mathbf{s}}$  | AGR-6000                                 | $\cdot$ 3 | $-39$                                   | $-48$        | 475                      | 173            | 331             | 172                      | 1755                                      | 691                  | 2892                       | 415                              |
| $\overline{4}$          | AL-SU                | $\overline{\mathbf{s}}$  | H-2500                                   | 628       | 373                                     | 2257         | 456                      | $\bf{0}$       | 336             | $\overline{0}$           | 1703                                      | $\overline{0}$       | 2010                       | $\cdots$                         |
| $5\overline{5}$         | AL-SU                | s                        | H-2500                                   | 725       | 433                                     | 2609         | 440                      | 0              | 323             | $\bf{0}$                 | 1642                                      | $\ddot{\phantom{0}}$ | 1938                       | $\sim$                           |
| $_{\rm 6}$              | AL-AM                | $\overline{\mathcal{S}}$ | AGR-12000                                | 608       | 337                                     | 2162         | 423                      | 31             | 290             | 23                       | 1559                                      | 116                  | 8595                       | 78                               |
| $\overline{7}$          | AL-SU                | s                        | H-2500                                   | 341       | 194                                     | 1217         | 356                      | $\overline{0}$ | 258             | $\overline{0}$           | 1327                                      | $\overline{0}$       | 1563                       | $\sim$                           |
| $\overline{8}$          | AN-AM                | s                        | AGR-6000                                 | 311       | 151                                     | 1083         | 711                      | 125            | 484             | 105                      | 2616                                      | 479                  | 3559                       | 312                              |
| $\overline{9}$          | AL-AM                | s.                       | AGR-6000                                 | 220       | 93                                      | 753          | 306                      | 120            | 199             | 102                      | 1117                                      | 462                  | 1816                       | 288                              |
| 10                      | AL-AM                | s.                       | AGR-6000                                 | 313       | 154                                     | 1093         | 423                      | 20             | 290             | 14                       | 1561                                      | 74                   | 1864                       | 48                               |
| 11                      | AL-SU                | $\overline{\mathcal{S}}$ | H-2500                                   | 570       | 336                                     | 2045         | 398                      | $\,0\,$        | 291             | $\,0\,$                  | 1486                                      | $\bf 0$              | 1752                       | $\cdots$                         |
| 12                      | AL-AM                | S.                       | AGR-6000                                 | $-46$     | $-68$                                   | $-206$       | 457                      | 10             | 317             | $\overline{7}$           | 1689                                      | 37                   | 1974                       | 24                               |
| 13                      | AL-SU                | $\overline{\mathbf{s}}$  | H-2500                                   | 815       | 490                                     | 2935         | 483                      | $\bf{0}$       | 357             | $\mathbf 0$              | 1806                                      | $\pmb{0}$            | 2133                       | $\sim$                           |
| 14                      | AL-SU                | $\overline{s}$           | H-2500                                   | 529       | 311                                     | 1897         | 428                      | $\overline{0}$ | 314             | $\overline{0}$           | 1598                                      | $\mathbf{0}$         | 1885                       | $\sim$                           |
| 15                      | AL-SU                | $\overline{s}$           | H-2500                                   | 491       | 286                                     | 1760         | 337                      | $\overline{0}$ | 243             | $\bullet$                | 1255                                      | $\overline{0}$       | 1478                       | $\cdots$                         |
| 16                      | AL-AM                | $\overline{\mathcal{S}}$ | AGR-6000                                 | 79        | $\overline{\mathbf{8}}$                 | 244          | 413                      | $\overline{1}$ | 283             | $\mathbf{1}$             | 1522                                      | $\overline{4}$       | 1739                       | $\overline{2}$                   |
| 17                      | AL-SU                | s                        | H-2500                                   | 872       | 523                                     | 3139         | 357                      | $\mathbf 0$    | 258             | $\bf{0}$                 | 1329                                      | $\overline{0}$       | 1565                       | $\cdots$                         |
| 18                      | AL-AM                | s                        | AGR-6000                                 | 62        | $\mathbf{1}$                            | 187          | 272                      | 173            | 172             | 172                      | 988                                       | 691                  | 1983                       | 415                              |
| 19                      | AL-AM                | $\mathbb S$              | H-7000                                   | 186       | 71                                      | 628          | 305                      | $\mathbf{0}$   | 198             | $\,0\,$                  | 1113                                      | $\mathbf 0$          | 1325                       | $\cdots$                         |
| 20                      | AN-AM                | s                        | H-9000                                   | 213       | 88                                      | 729          | 718                      | $\,0\,$        | 497             | $\overline{0}$           | 2652                                      | $\mathbf{1}$         | 3191                       | 1                                |
| 21                      | AL-AM                | s.                       | H-7000                                   | 127       | 33                                      | 412          | 297                      | $\,0\,$        | 192             | $\,0\,$                  | 1083                                      | $\bf 0$              | 1288                       | $\sim$                           |
| 22                      | AL-AM                | $\overline{\mathbf{s}}$  | H-7000                                   | 166       | 58                                      | 556          | 383                      | $\mathbf{0}$   | 259             | $\circ$                  | 1409                                      | $\bf{0}$             | 1767                       | $\cdots$                         |
| 23                      | AL-SU                | $\overline{\mathbf{s}}$  | H-2500                                   | 431       | 251                                     | 1543         | 439                      | $\bf 0$        | 322             | $\bf 0$                  | 1638                                      | $\ddot{\mathbf{0}}$  | 1933                       | $\overline{\phantom{a}}$         |
| 24                      | AL-AM                | s.                       | AGR-6000                                 | 235       | 108                                     | 812          | 464                      | 172            | 322             | 171                      | 1713                                      | 687                  | 2836                       | 413                              |
| 25                      | AL-SU                | $\overline{s}$           | H-2500                                   | 539       | 318                                     | 1936         | 434                      | $\overline{0}$ | 319             | $\bullet$                | 1621                                      | $\bf{0}$             | 1912                       | $\sim$                           |
| 26                      | AL-AM                | s                        | AGR-6000                                 | 264       | 121                                     | 913          | 357                      | 110            | 239             | 87                       | 1311                                      | 417                  | 1980                       | 264                              |
| 27                      | AL-AM                | $\overline{\mathcal{S}}$ | AGR-6000                                 | 43        | $-20$                                   | 110          | 245                      | 53             | 151             | 50                       | 887                                       | 209                  | 1244                       | 127                              |
| 28                      | FL                   | s                        | CO-27000                                 | 654       | 388                                     | 2349         | 110                      | 2668           | 66              | 1893                     | 397                                       | 9897                 | 12424                      | 8004                             |

Figura 5.123. Ventana de Esfuerzos

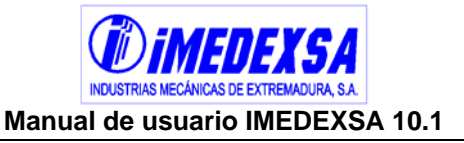

 Tabla tendido fase (Figura 5.124), a la izquierda podemos ver los vanos de la línea, la zona en la cual se encuentran, la longitud del vano, el desnivel de los conductores (positivo si el apoyo final de vano es de mayor altura que el inicial), el vano de regulación y por último las tensiones y flechas para cada temperatura desde -5º C hasta 45º C (de cinco en cinco grados). Las dos últimas columnas representan la tensión y la flecha para la temperatura máxima.

|           | <b>CIMENTACIONES</b><br>RESULTADOS | <b>DISTANCIAS</b> | CARACTERÍSTICAS LINEA, CONDUCTOR Y VANOS | <b>ESEUFRZOS</b> |              | <b>TABLA TENDIDO FASE</b> |              |             | CÁLCULOS ELÉCTRICOS<br>TARI A TENDIDO PROTECCIÓN |             |              | COEF.SEGURIDAD<br>TENSIONES Y FLECHAS FASE |                |             | CALCULOS ENTRONQUES |                | TENSIONES Y FLECHAS PROTECCIÓN | <b>ENTRONQUES</b> |
|-----------|------------------------------------|-------------------|------------------------------------------|------------------|--------------|---------------------------|--------------|-------------|--------------------------------------------------|-------------|--------------|--------------------------------------------|----------------|-------------|---------------------|----------------|--------------------------------|-------------------|
|           |                                    |                   |                                          |                  |              | $-5^{\circ}$ C            | 0°C          |             | 5°C                                              |             |              | $10^{\circ}$ C                             | $15^{\circ}$ C |             |                     | $20^{\circ}$ C |                                | $25^{\circ}$ C    |
| Vano      | Zona                               | Long.Vano         | Desnivel de                              | Vano Reg.        | Tensión      | Flecha                    | Tensión      | Flecha      | Tensión                                          | Flecha      | Tensión      | Flecha                                     | Tensión        | Flecha      | Tensión             | Flecha         | Tensión                        | Flecha            |
| $1 - 2$   | A                                  | (m)<br>300        | conductores (m<br>12,6                   | (m)<br>300       | (Kg)<br>1999 | (m)<br>5,5                | (Kg)<br>1932 | (m)<br>5,69 | (Kg)<br>1869                                     | (m)<br>5,88 | (Kg)<br>1811 | (m)<br>6,07                                | (Kg)<br>1756   | (m)<br>6,26 | (Kg)<br>1705        | (m)<br>6,45    | (Kg)<br>1657                   | (m)<br>6,64       |
| $2 - 3$   | $\mathbb A$                        | 360               | 45,44                                    | 360              | 1929         | 8,21                      | 1881         | 8,42        | 1835                                             | 8,63        | 1792         | 8,84                                       | 1751           | 9,05        | 1712                | 9,25           | 1676                           | 9,45              |
| $3-4$     | $\Box$                             | 370               | 152,83                                   | 367              | 1767         | 9,48                      | 1729         | 9,69        | 1692                                             | 9,9         | 1658         | 10,11                                      | 1625           | 10,31       | 1594                | 10,52          | 1564                           | 10,72             |
| $4 - 5$   | $\mathbf{B}$                       | 360               | 102.54                                   | 367              | 1767         | 8,96                      | 1729         | 9,16        | 1692                                             | 9,36        | 1658         | 9,56                                       | 1625           | 9,75        | 1594                | 9,94           | 1564                           | 10,13             |
| $5-6$     | $\overline{\mathsf{B}}$            | 370               | 32,96                                    | 367              | 1767         | 9,48                      | 1729         | 9,69        | 1692                                             | 9,9         | 1658         | 10,11                                      | 1625           | 10,31       | 1594                | 10,51          | 1564                           | 10,71             |
| $6 - 7$   | $\theta$                           | 298               | $-10,53$                                 | 298              | 1846         | 5,88                      | 1788         | 6,07        | 1734                                             | 6,26        | 1683         | 6,45                                       | 1636           | 6,63        | 1592                | 6,82           | 1551                           | $\overline{7}$    |
| $7-8$     | $\overline{B}$                     | 297               | $-12,77$                                 | 298              | 1846         | 5,84                      | 1788         | 6,03        | 1734                                             | 6,22        | 1683         | 6,4                                        | 1636           | 6,59        | 1592                | 6,77           | 1551                           | 6,95              |
| $8-9$     | $\,$ B                             | 159               | $-7,69$                                  | 159              | 2192         | 1,41                      | 2052         | 1,51        | 1920                                             | 1,61        | 1798         | 1,72                                       | 1686           | 1,83        | 1584                | 1,95           | 1491                           | 2,07              |
| $9-10$    | $\theta$                           | 300               | $-0.94$                                  | 300              | 1842         | 5.97                      | 1785         | 6,16        | 1732                                             | 6,35        | 1682         | 6.54                                       | 1636           | 6,72        | 1592                | 6.91           | 1551                           | 7,09              |
| $10 - 11$ | $\overline{B}$                     | 370               | 18,76                                    | 340              | 1792         | 9,34                      | 1748         | 9,58        | 1706                                             | 9,82        | 1666         | 10,05                                      | 1629           | 10,28       | 1593                | 10,51          | 1560                           | 10,74             |
| $11 - 12$ | $\Box$                             | 300               | $-21,71$                                 | 340              | 1792         | 6,14                      | 1748         | 6,29        | 1706                                             | 6,45        | 1666         | 6,6                                        | 1629           | 6,75        | 1593                | 6,9            | 1560                           | 7,05              |
| $12 - 13$ | $\Box$                             | 421               | 91,2                                     | 365              | 1768         | 12,26                     | 1730         | 12,53       | 1693                                             | 12,8        | 1658         | 13,07                                      | 1625           | 13,34       | 1594                | 13,6           | 1564                           | 13,87             |
| $13-14$   | $\overline{B}$                     | 393               | $-4,04$                                  | 365              | 1768         | 10,68                     | 1730         | 10,92       | 1693                                             | 11,15       | 1658         | 11,39                                      | 1625           | 11,62       | 1594                | 11,85          | 1564                           | 12,08             |
| $14 - 15$ | $\overline{B}$                     | 330               | $-30,77$                                 | 365              | 1768         | 7,53                      | 1730         | 7,69        | 1693                                             | 7,86        | 1658         | 8,03                                       | 1625           | 8,19        | 1594                | 8,35           | 1564                           | 8,51              |
| $15-16$   | $\overline{B}$                     | 226               | $-45,5$                                  | 365              | 1768         | 3,51                      | 1730         | 3,59        | 1693                                             | 3,67        | 1658         | 3,75                                       | 1625           | 3,82        | 1594                | 3,9            | 1564                           | 3,97              |
| $16 - 17$ | $\overline{B}$                     | 422               | $-4,75$                                  | 368              | 1766         | 12,34                     | 1728         | 12,61       | 1692                                             | 12,88       | 1657         | 13,15                                      | 1625           | 13,41       | 1594                | 13,67          | 1564                           | 13,93             |
| $17-18$   | $\,$ B                             | 165               | $-56,08$                                 | 368              | 1766         | 1,88                      | 1728         | 1,92        | 1692                                             | 1,96        | 1657         | $\overline{2}$                             | 1625           | 2,04        | 1594                | 2,08           | 1564                           | 2,12              |
| 18-19     | A                                  | 219               | $-43.5$                                  | 219              | 2152         | 2,73                      | 2044         | 2,87        | 1944                                             | 3.02        | 1851         | 3.17                                       | 1766           | 3.32        | 1688                | 3,48           | 1616                           | 3.63              |
| $19 - 20$ | $\mathbb A$                        | 232               | $-30,97$                                 | 232              | 2123         | 3,09                      | 2023         | 3,24        | 1930                                             | 3,4         | 1844         | 3,56                                       | 1764           | 3,72        | 1691                | 3,88           | 1624                           | 4,04              |
| $20 - 21$ | A                                  | 226               | $-18.93$                                 | 226              | 2137         | 2.93                      | 2033         | 3,08        | 1937                                             | 3,23        | 1847         | 3,39                                       | 1765           | 3,55        | 1689                | 3,71           | 1620                           | 3,87              |
| $21 - 22$ | A                                  | 216               | 2,36                                     | 216              | 2159         | 2,68                      | 2049         | 2,83        | 1947                                             | 2,98        | 1853         | 3,13                                       | 1767           | 3,28        | 1687                | 3,43           | 1614                           | 3,59              |
| $22 - 23$ | A                                  | 379               | 47,95                                    | 370              | 1920         | 9,15                      | 1874         | 9,38        | 1831                                             | 9,6         | 1790         | 9,82                                       | 1750           | 10,04       | 1714                | 10,26          | 1678                           | 10,47             |
| $23 - 24$ | $\mathbb A$                        | 360               | 39,44                                    | 370              | 1920         | 8,39                      | 1874         | 8,6         | 1831                                             | 8,8         | 1790         | 9,01                                       | 1750           | 9,21        | 1714                | 9,41           | 1678                           | 9,6               |
| $24 - 25$ | $\overline{B}$                     | 370               | 89.72                                    | 361              | 1772         | 9,44                      | 1733         | 9,66        | 1695                                             | 9,87        | 1660         | 10,09                                      | 1626           | 10.3        | 1594                | 10,5           | 1563                           | 10,71             |
| $25 - 26$ | $\overline{B}$                     | 350               | 54,75                                    | 361              | 1772         | 8,47                      | 1733         | 8,66        | 1695                                             | 8,86        | 1660         | 9,05                                       | 1626           | 9,24        | 1594                | 9,42           | 1563                           | 9,61              |
| $26-27$   | $\overline{B}$                     | 193               | 37,93                                    | 193              | 2077         | 2,2                       | 1963         | 2,33        | 1856                                             | 2,46        | 1759         | 2,6                                        | 1669           | 2,74        | 1587                | 2,88           | 1512                           | 3,02              |
| $27 - 28$ | $\Box$                             | 146               | 44,88                                    | 146              | 2239         | 1,16                      | 2089         | 1,25        | 1947                                             | 1,34        | 1816         | 1,43                                       | 1694           | 1,54        | 1583                | 1,65           | 1481                           | 1,76              |

Figura 5.124. Ventana de tabla de tendido fase

Si se considera avifauna el programa pone una nota en la parte inferior de este informe (Figura 5.125), explicando que las condiciones de tendido son sin considerar espirales salvapájaros, debido a que el tendido se realiza sin la instalación de las espirales salvapájaros.

#### NOTA:

Las condiciones de tendido indicadas en esta tabla están adaptadas para el conductor sin espirales salvapájaros. El montaje de las espirales salvapájaros se efectuaría con posterioridad a la regulación de la línea, alcanzándose las condiciones de tendido acorde a cálculo.

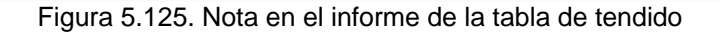

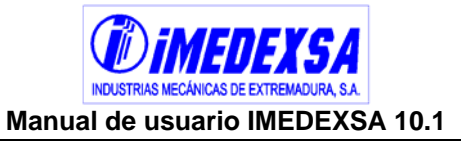

Tabla tendido protección (Figura 5.126), tiene las misma información que la tabla de tendido de fase pero para el conductor de protección (si lleva).

| RESULTADOS DEL CÁLCULO                     |                                  |                   |                                          |                  |                 |                    |                 |               |                                      |               |                 |                          |                 |                     |                 |                |                 | $\boxed{\mathsf{x}}$           |
|--------------------------------------------|----------------------------------|-------------------|------------------------------------------|------------------|-----------------|--------------------|-----------------|---------------|--------------------------------------|---------------|-----------------|--------------------------|-----------------|---------------------|-----------------|----------------|-----------------|--------------------------------|
|                                            | <b>CIMENTACIONES</b>             |                   | CARACTERÍSTICAS LINEA, CONDUCTOR Y VANOS |                  |                 |                    |                 |               | CÁLCULOS ELÉCTRICOS   COEF.SEGURIDAD |               |                 |                          |                 | CALCULOS ENTRONQUES |                 |                |                 | <b>ENTRONQUES</b>              |
| <b>RESULTADOS</b>                          |                                  | <b>DISTANCIAS</b> |                                          | <b>ESFUERZOS</b> |                 | TABLA TENDIDO FASE |                 |               | TABLA TENDIDO PROTECCIÓN             |               |                 | TENSIONES Y FLECHAS FASE |                 |                     |                 |                |                 | TENSIONES Y FLECHAS PROTECCIÓN |
|                                            |                                  |                   |                                          |                  | $-5^{\circ}$ C  |                    |                 | $0^{\circ}$ C |                                      | 5°C           |                 | $10^{\circ}$ C           | $15^{\circ}$ C  |                     |                 | $20^{\circ}$ C | 25°C            |                                |
| Vano                                       | Zona                             | Long.Vano<br>(m)  | Desnivel de<br>conductores (m)           | Vano Req.<br>(m) | Tensión<br>(Kg) | Flecha<br>(m)      | Tensión<br>(Kg) | Flecha<br>(m) | Tensión<br>(Kg)                      | Flecha<br>(m) | Tensión<br>(Kg) | Flecha<br>(m)            | Tensión<br>(Kg) | Flecha<br>(m)       | Tensión<br>(Kg) | Flecha<br>(m)  | Tensión<br>(Kg) | Flecha<br>$\mathbf{I}$<br>(m)  |
| $1 - 2$                                    | A                                | 300               | 12,6                                     | 300              | 1277            | 5,5                | 1238            | 5,67          | 1202                                 | 5,84          | 1168            | 6,01                     | 1136            | 6,18                | 1107            | 6,35           | 1079            | 6,51                           |
| $2 - 3$                                    | A                                | 360               | 45,44                                    | 360              | 1228            | 8,24               | 1201            | 8,42          | 1176                                 | 8,6           | 1152            | 8,78                     | 1129            | 8,96                | 1108            | 9,13           | 1087            | 9,31                           |
| $3-4$                                      | $\blacksquare$                   | 370               | 152,83                                   | 367              | 1088            | 9,84               | 1069            | 10,01         | 1051                                 | 10,18         | 1034            | 10,36                    | 1017            | 10,53               | 1001            | 10,69          | 986             | 10,86                          |
| $4 - 5$                                    | $\mathsf{B}$                     | 360               | 102,54                                   | 367              | 1088            | 9,3                | 1069            | 9,46          | 1051                                 | 9,63          | 1034            | 9,79                     | 1017            | 9,95                | 1001            | 10,11          | 986             | 10,26                          |
| $5-6$                                      | $\overline{B}$                   | 370               | 32,96                                    | 367              | 1088            | 9,83               | 1069            | 10,01         | 1051                                 | 10,18         | 1034            | 10,35                    | 1017            | 10,52               | 1001            | 10,69          | 986             | 10,86                          |
| $6 - 7$                                    | $\mathsf{B}$                     | 298               | $-10,53$                                 | 298              | 1137            | 6,1                | 1107            | 6,26          | 1079                                 | 6,42          | 1053            | 6,59                     | 1028            | 6,75                | 1004            | 6,9            | 982             | 7,06                           |
| $7 - 8$                                    | в                                | 297               | $-12,77$                                 | 298              | 1137            | 6,05               | 1107            | 6,22          | 1079                                 | 6,38          | 1053            | 6,54                     | 1028            | 6,7                 | 1004            | 6,86           | 982             | 7,01                           |
| $8-9$                                      | $\overline{B}$                   | 159               | $-7,69$                                  | 159              | 1420            | 1,39               | 1324            | 1,49          | 1236                                 | 1,6           | 1156            | 1,71                     | 1085            | 1,82                | 1021            | 1,93           | 963             | 2,05                           |
| $9 - 10$                                   | $\overline{B}$                   | 300               | $-0,94$                                  | 300              | 1135            | 6,19               | 1105            | 6,35          | 1078                                 | 6,52          | 1052            | 6,68                     | 1027            | 6,84                | 1004            | $\overline{7}$ | 982             | 7,15                           |
| $10 - 11$<br>$11 - 12$                     | $\overline{B}$<br>$\overline{B}$ | 370<br>300        | 18,76<br>$-21,71$                        | 340<br>340       | 1104<br>1104    | 9,69<br>6,37       | 1081<br>1081    | 9,89<br>6,5   | 1060<br>1060                         | 10,09<br>6,63 | 1040<br>1040    | 10,29<br>6,76            | 1020<br>1020    | 10,48<br>6,88       | 1002<br>1002    | 10,67<br>7,01  | 985<br>985      | 10,86<br>7,13                  |
| $12 - 13$                                  | $\overline{B}$                   | 421               | 91.2                                     | 365              | 1089            | 12,71              | 1070            | 12,94         | 1052                                 | 13,17         | 1034            | 13,39                    | 1017            | 13,61               | 1001            | 13,83          | 986             | 14,05                          |
| $13 - 14$                                  | $\overline{B}$                   | 393               | $-4,04$                                  | 365              | 1089            | 11,07              | 1070            | 11,27         | 1052                                 | 11,47         | 1034            | 11,66                    | 1017            | 11,86               | 1001            | 12,05          | 986             | 12,24                          |
| $14 - 15$                                  | $\overline{B}$                   | 330               | $-30,77$                                 | 365              | 1089            | 7,81               | 1070            | 7,95          | 1052                                 | 8,08          | 1034            | 8,22                     | 1017            | 8,36                | 1001            | 8,49           | 986             | 8,62                           |
| $15-16$                                    | $\overline{B}$                   | 226               | $-45,5$                                  | 365              | 1089            | 3,64               | 1070            | 3,71          | 1052                                 | 3,77          | 1034            | 3,84                     | 1017            | 3,9                 | 1001            | 3,96           | 986             | 4,02                           |
| 16-17                                      | $\overline{B}$                   | 422               | $-4,75$                                  | 368              | 1087            | 12,8               | 1069            | 13,02         | 1051                                 | 13,25         | 1033            | 13,47                    | 1017            | 13,69               | 1001            | 13,9           | 986             | 14,12                          |
| $17-18$                                    | $\Box$                           | 165               | $-56,08$                                 | 368              | 1087            | 1,95               | 1069            | 1,99          | 1051                                 | 2,02          | 1033            | 2,05                     | 1017            | 2,09                | 1001            | 2,12           | 986             | 2,15                           |
| 18-19                                      | $\overline{A}$                   | 219               | $-43,5$                                  | 219              | 1397            | 2,68               | 1328            | 2,83          | 1264                                 | 2,97          | 1206            | 3,11                     | 1153            | 3,25                | 1105            | 3,4            | 1060            | 3,54                           |
| 19-20                                      | А                                | 232               | $-30,97$                                 | 232              | 1373            | 3,05               | 1309            | 3,2           | 1251                                 | 3,35          | 1198            | 3,5                      | 1150            | 3,65                | 1105            | 3,79           | 1064            | 3,94                           |
| $20 - 21$                                  | $\overline{A}$                   | 226               | $-18,93$                                 | 226              | 1384            | 2,89               | 1318            | 3,03          | 1258                                 | 3,18          | 1202            | 3,33                     | 1151            | 3,48                | 1105            | 3,62           | 1062            | 3,77                           |
| $21 - 22$                                  | А                                | 216               | 2,36                                     | 216              | 1403            | 2,64               | 1332            | 2,78          | 1267                                 | 2,92          | 1208            | 3,06                     | 1154            | 3,21                | 1104            | 3,35           | 1059            | 3,49                           |
| $22 - 23$                                  | А                                | 379               | 47,95                                    | 370              | 1222            | 9,19               | 1197            | 9,38          | 1173                                 | 9,57          | 1150            | 9,76                     | 1128            | 9,95                | 1108            | 10,13          | 1088            | 10,32                          |
| $23 - 24$                                  | A                                | 360               | 39,44                                    | 370              | 1222            | 8,42               | 1197            | 8,6           | 1173                                 | 8,78          | 1150            | 8,95                     | 1128            | 9,12                | 1108            | 9,29           | 1088            | 9,46                           |
| $24 - 25$                                  | $\overline{B}$                   | 370               | 89,72                                    | 361              | 1092            | 9,79               | 1072            | 9.97          | 1053                                 | 10.15         | 1035            | 10.33                    | 1018            | 10.5                | 1001            | 10.68          | 986             | 10.85                          |
| $25 - 26$                                  | $\overline{B}$                   | 350               | 54,75                                    | 361              | 1092            | 8,78               | 1072            | 8,95          | 1053                                 | 9,11          | 1035            | 9,27                     | 1018            | 9,42                | 1001            | 9,58           | 986             | 9,73                           |
| 26-27                                      | $\mathbf{B}$                     | 193               | 37,93                                    | 193              | 1312<br>1467    | 2,23               | 1241            | 2,35          | 1176<br>1264                         | 2,48          | 1116            | 2,62                     | 1063            | 2,75                | 1014<br>1024    | 2,88           | 970             | 3,01                           |
| $27 - 28$                                  | $\mathbf{B}$                     | 146               | 44,88                                    | 146              |                 | 1,13               | 1361            | 1,22          |                                      | 1,32          | 1175            | 1,42                     | 1095            | 1,52                |                 | 1,63           | 960             | 1,73                           |
|                                            |                                  |                   |                                          |                  |                 |                    |                 |               |                                      |               |                 |                          |                 |                     |                 |                |                 |                                |
| $\vert\!\vert\!\vert\!\vert\!\vert\!\vert$ |                                  |                   |                                          |                  |                 |                    |                 |               |                                      |               |                 |                          |                 |                     |                 |                |                 | $\rightarrow$                  |
|                                            |                                  |                   |                                          |                  |                 |                    |                 |               |                                      |               |                 |                          |                 |                     |                 |                |                 |                                |
|                                            |                                  |                   |                                          |                  |                 |                    |                 |               |                                      |               |                 |                          |                 |                     |                 |                |                 |                                |
|                                            |                                  |                   |                                          |                  |                 |                    |                 | Salir کہا     |                                      |               | Imprimir        |                          |                 |                     |                 |                |                 |                                |

Figura 5.126. Ventana de tabla de tendido protección

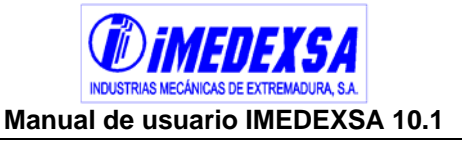

- **Tensiones y flechas Fase (Figura 5.127), las cinco columnas primeras tienen la** misma información que las tablas de tendido y en las siguientes tenemos:
	- o Tensión máxima, según la zona.
	- o El tanto por ciento del EDS (every day stress, véase R.D. 223/08) a la temperatura según la zona.
	- o El tanto por ciento del CHS (cold hour stress).
	- o Las tensiones a distinta temperatura según las zonas por las que transite que limitan la tracción máxima admisible.
	- o Tensión y flecha a la máxima temperatura para la hipótesis de temperatura.
	- o Tensión y flecha para la hipótesis de viento.
	- o Flecha máxima.

| RESULTADOS DEL CÁLCULO       |                      |                   |                                          |                  |                     |                             |                                                      |                          |                                       |                                       |                                   |                                   |                                   |                 |                                | $\overline{\mathsf{x}}$              |
|------------------------------|----------------------|-------------------|------------------------------------------|------------------|---------------------|-----------------------------|------------------------------------------------------|--------------------------|---------------------------------------|---------------------------------------|-----------------------------------|-----------------------------------|-----------------------------------|-----------------|--------------------------------|--------------------------------------|
|                              | <b>CIMENTACIONES</b> |                   | CARACTERÍSTICAS LINEA, CONDUCTOR Y VANOS |                  |                     |                             |                                                      | CÁLCULOS ELÉCTRICOS      |                                       | COEF.SEGURIDAD                        |                                   |                                   | CALCULOS ENTRONQUES               |                 | <b>ENTRONQUES</b>              |                                      |
| RESULTADOS                   |                      | <b>DISTANCIAS</b> | <b>ESFUERZOS</b>                         |                  | TABLA TENDIDO FASE  |                             |                                                      | TABLA TENDIDO PROTECCIÓN |                                       |                                       | <b>TENSIONES Y FLECHAS FASE</b>   |                                   |                                   |                 | TENSIONES Y FLECHAS PROTECCIÓN |                                      |
|                              |                      |                   |                                          |                  |                     | ZONA A                      | ZONA B                                               |                          | ZONA A                                | ZONA B                                | ZONA A                            |                                   | ZONA B                            |                 | Tensión(50°C)                  | $T\epsilon$                          |
| Vano                         | Zona                 | Long.Vano<br>(m)  | Desnivel de<br>conductores (m)           | Vano Reg.<br>(m) | Tensión max<br>(Kg) | EDS(15°C)<br>$(% )^{(1,1)}$ | $EDS(10^{\circ}C)$<br>(%)                            | CHS<br>$(% )^{(1,1)}$    | Tensión(Kg)<br>$(-5^{\circ}C + 1/2V)$ | Tensión(Kg)<br>$(-10^{\circ}$ C+1/2V) | Tensión(Kg)<br>$(-5^{\circ}$ C+V) | Tensión(Kg)<br>$(-10^{\circ}C+V)$ | Tensión(Kg)<br>$(-15^{\circ}C+H)$ | Tensión<br>(Kg) | Flecha<br>(m)                  | Tens<br>(Kg                          |
| $1 - 2$                      | A                    | 300               | 12,6                                     | 300              | 2630                | 20,37                       | $\ddot{\phantom{a}}$                                 | 23,19                    | 2193                                  | $\sim$                                | 2630                              | $\overline{\phantom{a}}$          |                                   | 1458            | 7,55                           | 238                                  |
| $2 - 3$                      | $\mathbb{A}$         | 360               | 45,44                                    | 360              | 2630                | 20,31                       | $\ldots$                                             | 22,38                    | 2144                                  | $\sim$                                | 2630                              | $\sim$                            | $\sim$                            | 1519            | 10,43                          | $\overline{243}$                     |
| $3-4$                        | $\overline{B}$       | 370               | 152,83                                   | 367              | 3000                | $\sim$                      | 19,23                                                | 20,5                     |                                       | 2020                                  | 2457                              | 2503                              | 3000                              | 1435            | 11,69                          | 229                                  |
| $4-5$                        | $\,$ B               | 360               | 102,54                                   | 367              | 3000                | $\overline{\phantom{a}}$    | 19,23                                                | 20,5                     |                                       | 2020                                  |                                   | 2503                              | 3000                              | 1435            | 11,05                          | $\overline{229}$                     |
| $5 - 6$                      | $\overline{B}$       | 370               | 32,96                                    | 367              | 3000                | $\overline{\phantom{a}}$    | 19,23                                                | 20,5                     | $\overline{\phantom{a}}$              | 2020                                  |                                   | 2503                              | 3000                              | 1435            | 11,68                          | $\overline{229}$                     |
| $6 - 7$                      | $\overline{B}$       | 298               | $-10,53$                                 | 298              | 3000                | $\overline{\phantom{a}}$    | 19,53                                                | 21,41                    | $\ddotsc$                             | 2100                                  |                                   | 2534                              | 3000                              | 1377            | 7,89                           | $\overline{224}$                     |
| $7-8$                        | $\overline{B}$       | 297               | $-12,77$                                 | 298              | 3000                | ж.                          | 19,53                                                | 21.41                    | ÷.                                    | 2100                                  |                                   | 2534                              | 3000                              | 1377            | 7,83                           | 224                                  |
| $8-9$                        | $\mathsf B$          | 159               | $-7,69$                                  | 159              | 3000                | $\sim$                      | 20,86                                                | 25,43                    |                                       | 2431                                  |                                   | 2653                              | 3000                              | 1146            | 2,7                            | 207                                  |
| $9 - 10$                     | $\,$ B               | 300               | $-0,94$                                  | 300              | 3000                | $\sim$                      | 19,52                                                | 21,37                    |                                       | 2096                                  |                                   | 2533                              | 3000                              | 1380            | 7,98                           | $\overline{225}$                     |
| $10 - 11$                    | $\blacksquare$       | 370               | 18,76                                    | 340              | 3000                | $\sim$                      | 19,33                                                | 20,79                    | ÷.                                    | 2046                                  |                                   | 2513                              | 3000                              | 1415            | 11,84                          | $\overline{227}$                     |
| $11 - 12$                    | $\,$ B               | 300               | $-21,71$                                 | 340              | 3000                | $\sim$                      | 19,33                                                | 20,79                    |                                       | 2046                                  |                                   | 2513                              | 3000                              | 1415            | 7,77                           | $\overline{227}$                     |
| $12 - 13$                    | $\blacksquare$       | 421               | 91,2                                     | 365              | 3000                | $\ldots$                    | 19,24                                                | 20,51                    | $\overline{\phantom{a}}$              | 2021                                  |                                   | 2503                              | 3000                              | 1434            | 15,13                          | $\overline{229}$                     |
| $13-14$                      | $\Box$               | 393               | $-4,04$                                  | 365              | 3000                | $\sim$                      | 19,24                                                | 20,51                    | $\ddotsc$                             | 2021                                  |                                   | 2503                              | 3000                              | 1434            | 13,18                          | $\overline{229}$                     |
| $14 - 15$                    | B                    | 330               | $-30,77$                                 | 365              | 3000                | $\overline{\phantom{a}}$    | 19.24                                                | 20,51                    |                                       | 2021                                  |                                   | 2503                              | 3000                              | 1434            | 9,29                           | $\overline{229}$                     |
| $15-16$                      | $\overline{B}$       | 226               | $-45,5$                                  | 365              | 3000                | $\sim$                      | 19,24                                                | 20,51                    | $\sim$                                | 2021                                  |                                   | 2503                              | 3000                              | 1434            | 4,33                           | 229                                  |
| $16 - 17$<br>$17 - 18$       | $\overline{B}$       | 422               | $-4,75$                                  | 368<br>368       | 3000<br>3000        | $\sim$                      | 19,23                                                | 20,48                    | $\ddot{\phantom{a}}$                  | 2018<br>2018                          | 2457                              | 2502                              | 3000<br>3000                      | 1436<br>1436    | 15,18                          | $\overline{229}$<br>$\overline{229}$ |
|                              | $\overline{B}$       | 165<br>219        | $-56,08$                                 | 219              |                     | $\sim$                      | 19,23                                                | 20,48                    |                                       |                                       |                                   | 2502                              |                                   |                 | 2,31                           |                                      |
| 18-19                        | A                    | 232               | $-43,5$                                  | 232              | 2630<br>2630        | 20,49                       | $\overline{\phantom{a}}$                             | 24,96                    | 2296<br>2277                          | $\sim$                                | 2630                              | $\sim$                            | $\sim$                            | 1334<br>1357    | 4,4                            | 227<br>$\overline{229}$              |
| 19-20<br>$20 - 21$           | A                    | 226               | $-30,97$                                 | 226              | 2630                | 20,47                       | $\overline{\phantom{a}}$                             | 24,63                    | 2287                                  | $\overline{\phantom{a}}$              | 2630<br>2630                      | $\ddot{\phantom{1}}$              | $\overline{\phantom{a}}$          | 1346            | 4,84                           | $\overline{228}$                     |
| $21 - 22$                    | A<br>$\mathbb A$     | 216               | $-18,93$<br>2,36                         | 216              | 2630                | 20,48<br>20,5               | $\overline{\phantom{a}}$<br>$\overline{\phantom{a}}$ | 24.79<br>25,04           | 2301                                  | $\overline{\phantom{a}}$<br>$\sim$    | 2630                              | $\sim$<br>$\sim$                  | $\sim$<br>$\sim$                  | 1328            | 4,66<br>4,36                   | 227                                  |
| $22 - 23$                    | A                    | 379               | 47,95                                    | 370              | 2630                | 20,31                       | $\ddot{\phantom{a}}$                                 | 22,28                    | 2137                                  | $\sim$                                | 2630                              | $\overline{\phantom{a}}$          | н,                                | 1527            | 11,52                          | $\overline{244}$                     |
| $23 - 24$                    | A                    | 360               | 39,44                                    | 370              | 2630                | 20,31                       | $\overline{\phantom{a}}$                             | 22,28                    | 2137                                  | $\sim$                                | 2630                              | $\sim$                            | $\sim$                            | 1527            | 10.56                          | $\overline{244}$                     |
| $24 - 25$                    | $\overline{B}$       | 370               | 89.72                                    | 361              | 3000                | $\sim$                      | 19,25                                                | 20,56                    | $\overline{\phantom{a}}$              | 2025                                  | 2458                              | 2505                              | 3000                              | 1430            | 11,71                          | 228                                  |
| $25 - 26$                    | $\overline{B}$       | 350               | 54.75                                    | 361              | 3000                | $\overline{\phantom{a}}$    | 19,25                                                | 20,56                    |                                       | 2025                                  |                                   | 2505                              | 3000                              | 1430            | 10,5                           | $\overline{228}$                     |
| $26 - 27$                    | $\overline{B}$       | 193               | 37,93                                    | 193              | 3000                | $\sim$                      | 20,4                                                 | 24,1                     |                                       | 2324                                  |                                   | 2615                              | 3000                              | 1225            | 3,73                           | $\overline{213}$                     |
| $27 - 28$                    | $\overline{B}$       | 146               | 44,88                                    | 146              | 3000                | $\overline{\phantom{a}}$    | 21,06                                                | 25,97                    |                                       | 2474                                  |                                   | 2668                              | 3000                              | 1111            | 2,35                           | 205                                  |
|                              |                      |                   |                                          |                  |                     |                             |                                                      |                          |                                       |                                       |                                   |                                   |                                   |                 |                                |                                      |
| $\left\langle \right\rangle$ |                      |                   |                                          |                  |                     |                             |                                                      |                          |                                       |                                       |                                   |                                   |                                   |                 |                                | $\rightarrow$                        |
|                              |                      |                   |                                          |                  |                     |                             |                                                      |                          |                                       |                                       |                                   |                                   |                                   |                 |                                |                                      |
|                              |                      |                   |                                          |                  |                     |                             | √် Salir                                             |                          | Imprimir                              |                                       |                                   |                                   |                                   |                 |                                |                                      |

Figura 5.127. Ventana de tensiones y flechas fase

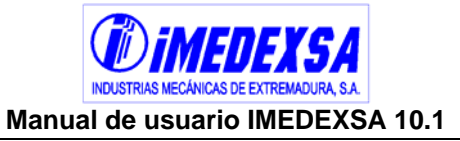

Si se considera avifauna el programa pone una nota en la parte inferior de este informe (Figura 5.128), explicando que las tensiones y flechas de esta tabla son considerando las espirales salvapájaros, ya que estas variarán con la instalación de los espirales salvapájaros.

NOTA:

Los tenses y flechas de la presente tabla tienen en cuenta la sobrecarga de peso y la sobrecarga de viento que provocan los elementos salvapajaros instalados cada 20 metros sobre el conductor de fase

Figura 5.128. Nota en el informe de la tabla de tensiones y flechas.

 Tensiones y flechas Protección (Figura 5.129), lo mismo que para las tensiones y flechas de fase.

| RESULTADOS DEL CÁLCULO |                |                   |                                          |                  |                      |                          |                          |                                 |                                       |                                        |                                    |                                   |                                   |                 |                                | ∣×                |
|------------------------|----------------|-------------------|------------------------------------------|------------------|----------------------|--------------------------|--------------------------|---------------------------------|---------------------------------------|----------------------------------------|------------------------------------|-----------------------------------|-----------------------------------|-----------------|--------------------------------|-------------------|
| <b>CIMENTACIONES</b>   |                |                   | CARACTERÍSTICAS LINEA, CONDUCTOR Y VANOS |                  |                      |                          |                          | CÁLCULOS ELÉCTRICOS             |                                       | COEF.SEGURIDAD                         |                                    |                                   | CALCULOS ENTRONQUES               |                 | ENTRONQUES                     |                   |
| RESULTADOS             |                | <b>DISTANCIAS</b> | <b>ESFUERZOS</b>                         |                  | TABLA TENDIDO FASE   |                          |                          | <b>TABLA TENDIDO PROTECCIÓN</b> |                                       |                                        | TENSIONES Y FLECHAS FASE           |                                   |                                   |                 | TENSIONES Y FLECHAS PROTECCIÓN |                   |
|                        |                |                   |                                          |                  |                      | ZONA A                   | ZONA B                   |                                 | ZONA A                                | ZONA B                                 | ZONA A                             | ZONA B                            |                                   |                 | Tensión(50°C)                  | Tε                |
| Vano                   | Zona           | Long.Vano<br>(m)  | Desnivel de<br>conductores (m)           | Vano Reg.<br>(m) | Tensión max.<br>(Kg) | EDS(15°C)<br>$(*)$       | EDS(10°C)<br>(% )        | <b>CHS</b><br>$(*)$             | Tensión(Kg)<br>$(-5^{\circ}C + 1/2V)$ | Tensión(Kg)<br>$(-10^{\circ}C + 1/2V)$ | Tensión(Kg)<br>$(-5^{\circ}C + V)$ | Tensión(Kg)<br>$(-10^{\circ}C+V)$ | Tensión(Kg)<br>$(-15^{\circ}C+H)$ | Tensión<br>(Kg) | Flecha<br>(m)                  | Tens<br>(Kg       |
| $1 - 2$                | A              | 300               | 12,6                                     | 300              | 1900                 | 14,2                     | $\overline{\phantom{a}}$ | 15,96                           | 1479                                  | $\sim$                                 | 1900                               | $\sim$                            | $\sim$                            | 963             | 7,3                            | 174               |
| $2 - 3$                | $\mathbb A$    | 360               | 45,44                                    | 360              | 1900                 | 14,12                    | $\overline{\phantom{a}}$ | 15,35                           | 1444                                  | $\overline{\phantom{a}}$               | 1900                               | $\overline{\phantom{a}}$          | $\overline{\phantom{a}}$          | 998             | 10,14                          | $\overline{177}$  |
| $3-4$                  | $\overline{B}$ | 370               | 152,83                                   | 367              | 2200                 | $\sim$                   | 12,92                    | 13,6                            | $\ldots$                              | 1314                                   | $\sim$                             | 1754                              | 2200                              | 918             | 11,66                          | 163               |
| $4 - 5$                | $\overline{B}$ | 360               | 102,54                                   | 367              | 2200                 | $\sim$                   | 12,92                    | 13,6                            |                                       | 1314                                   | $\overline{\phantom{a}}$           | 1754                              | 2200                              | 918             | 11,02                          | 163               |
| $5 - 6$                | $\overline{B}$ | 370               | 32,96                                    | 367              | 2200                 | $\sim$                   | 12.92                    | 13,6                            | н.                                    | 1314                                   | н.                                 | 1754                              | 2200                              | 918             | 11.66                          | 163               |
| $6 - 7$                | $\blacksquare$ | 298               | $-10,53$                                 | 298              | 2200                 | $\overline{\phantom{a}}$ | 13,16                    | 14,22                           | $\ddotsc$                             | 1366                                   | $\sim$                             | 1777                              | 2200                              | 888             | 7,81                           | 160               |
| $7 - 8$                | $\overline{B}$ | 297               | $-12.77$                                 | 298              | 2200                 | $\sim$                   | 13,16                    | 14.22                           | $\overline{\phantom{a}}$              | 1366                                   | ш,                                 | 1777                              | 2200                              | 888             | 7,75                           | 160               |
| $8-9$                  | B              | 159               | $-7,69$                                  | 159              | 2200                 | ۰.                       | 14,46                    | 17,74                           | $\overline{\phantom{a}}$              | 1634                                   | ۰.                                 | 1878                              | 2200                              | 754             | 2,61                           | 149               |
| $9 - 10$               | $\overline{B}$ | 300               | $-0,94$                                  | 300              | 2200                 | ä.                       | 13,15                    | 14.19                           | $\overline{\phantom{a}}$              | 1363                                   | ÷.                                 | 1776                              | 2200                              | 890             | 7,9                            | 160               |
| $10-11$                | $\overline{B}$ | 370               | 18,76                                    | 340              | 2200                 | $\sim$                   | 13                       | 13,79                           | $\sim$                                | 1331                                   | ÷.                                 | 1762                              | 2200                              | 908             | 11,78                          | 162               |
| $11 - 12$              | $\overline{B}$ | 300               | $-21,71$                                 | 340              | 2200                 | ш,                       | 13                       | 13,79                           | $\overline{\phantom{a}}$              | 1331                                   | н.                                 | 1762                              | 2200                              | 908             | 7,73                           | 162               |
| $12 - 13$              | $\,$ B         | 421               | 91,2                                     | 365              | 2200                 | $\bar{ }$                | 12,93                    | 13,61                           | $\overline{\phantom{a}}$              | 1315                                   | $\sim$                             | 1755                              | 2200                              | 918             | 15,1                           | 163               |
| $13-14$                | $\overline{B}$ | 393               | $-4,04$                                  | 365              | 2200                 | $\sim$                   | 12,93                    | 13,61                           | $\overline{\phantom{a}}$              | 1315                                   |                                    | 1755                              | 2200                              | 918             | 13,15                          | $\frac{163}{163}$ |
| $14 - 15$              | B              | 330               | $-30,77$                                 | 365              | 2200                 | $\overline{\phantom{a}}$ | 12,93                    | 13,61                           | $\overline{\phantom{a}}$              | 1315                                   | ۰.                                 | 1755                              | 2200                              | 918             | 9,27                           | 163               |
| 15-16                  | $\overline{B}$ | 226               | $-45,5$                                  | 365              | 2200                 | $\overline{\phantom{a}}$ | 12,93                    | 13,61                           | $\overline{\phantom{a}}$              | 1315                                   | $\sim$                             | 1755                              | 2200                              | 918             | 4,32                           | 163               |
| 16-17                  | $\overline{B}$ | 422               | $-4,75$                                  | 368              | 2200                 | ä,                       | 12,92                    | 13,59                           | $\overline{\phantom{a}}$              | 1313                                   | н,                                 | 1754                              | 2200                              | 919             | 15,15                          | 163               |
| $17-18$                | $\overline{B}$ | 165               | $-56,08$                                 | 368              | 2200                 | $\sim$                   | 12,92                    | 13,59                           | $\overline{\phantom{a}}$              | 1313                                   | $\sim$                             | 1754                              | 2200                              | 919             | 2,31                           | 163               |
| 18-19                  | $\mathbb A$    | 219               | $-43,5$                                  | 219              | 1900                 | 14,41                    | $\overline{\phantom{a}}$ | 17,46                           | 1560                                  | $\sim$                                 | 1900                               | $\sim$                            | $\sim$                            | 888             | 4,22                           | 166               |
| 19-20                  | A              | 232               | $-30,97$                                 | 232              | 1900                 | 14,37                    | $\overline{\phantom{a}}$ | 17,16                           | 1544                                  | $\sim$                                 | 1900                               | $\overline{\phantom{a}}$          | $\sim$                            | 902             | 4,65                           | 167               |
| $20 - 21$              | A              | 226               | $-18,93$                                 | 226              | 1900                 | 14,39                    | $\overline{\phantom{a}}$ | 17,31                           | 1552                                  | $\sim$                                 | 1900                               | $\overline{\phantom{a}}$          | $\sim$                            | 895             | 4,47                           | 167               |
| $21 - 22$              | $\mathbb A$    | 216               | 2,36                                     | 216              | 1900                 | 14,42                    | $\overline{\phantom{a}}$ | 17,53                           | 1564                                  | ц.                                     | 1900                               | <b>A</b>                          | ÷.                                | 885             | 4,18                           | 166               |
| $22 - 23$              | A              | 379               | 47,95                                    | 370              | 1900                 | 14,11                    | $\overline{\phantom{a}}$ | 15,28                           | 1440                                  | $\sim$                                 | 1900                               | $\ddot{\phantom{a}}$              | ÷.                                | 1002            | 11,21                          | 178               |
| $23 - 24$              | A              | 360               | 39,44                                    | 370              | 1900                 | 14,11                    | $\overline{\phantom{a}}$ | 15,28                           | 1440                                  | $\sim$                                 | 1900                               | $\overline{\phantom{a}}$          | $\sim$                            | 1002            | 10.27                          | 178               |
| $24 - 25$              | $\overline{B}$ | 370               | 89.72                                    | 361              | 2200                 | $\sim$                   | 12,94                    | 13,64                           | $\overline{\phantom{a}}$              | 1318                                   | $\sim$                             | 1756                              | 2200                              | 916             | 11,67                          | 163               |
| $25 - 26$              | $\overline{B}$ | 350               | 54.75                                    | 361              | 2200                 | $\sim$                   | 12,94                    | 13,64                           | $\overline{\phantom{a}}$              | 1318                                   | ٠.                                 | 1756                              | 2200                              | 916             | 10,47                          | 163               |
| 26-27                  | $\overline{B}$ | 193               | 37,93                                    | 193              | 2200                 | ÷.                       | 13,96                    | 16,4                            | $\overline{\phantom{a}}$              | 1536                                   | ш.                                 | 1843                              | 2200                              | 802             | 3,64                           | 153               |
| $27 - 28$              | $\overline{B}$ | 146               | 44,88                                    | 146              | 2200                 | $\sim$                   | 14,69                    | 18,34                           |                                       | 1676                                   |                                    | 1893                              | 2200                              | 732             | 2,27                           | 147               |
|                        |                |                   |                                          |                  |                      |                          |                          |                                 |                                       |                                        |                                    |                                   |                                   |                 |                                |                   |
| $\vert \vert$          |                |                   |                                          |                  |                      |                          |                          |                                 |                                       |                                        |                                    |                                   |                                   |                 |                                | $\rightarrow$     |
|                        |                |                   |                                          |                  |                      |                          |                          |                                 |                                       |                                        |                                    |                                   |                                   |                 |                                |                   |
|                        |                |                   |                                          |                  |                      |                          |                          |                                 |                                       |                                        |                                    |                                   |                                   |                 |                                |                   |
|                        |                |                   |                                          |                  |                      |                          |                          |                                 |                                       |                                        |                                    |                                   |                                   |                 |                                |                   |
|                        |                |                   |                                          |                  |                      |                          |                          |                                 |                                       |                                        |                                    |                                   |                                   |                 |                                |                   |
|                        |                |                   |                                          |                  |                      |                          | Salir                    |                                 | Imprimir                              |                                        |                                    |                                   |                                   |                 |                                |                   |
|                        |                |                   |                                          |                  |                      |                          |                          |                                 | B                                     |                                        |                                    |                                   |                                   |                 |                                |                   |
|                        |                |                   |                                          |                  |                      |                          |                          |                                 |                                       |                                        |                                    |                                   |                                   |                 |                                |                   |

Figura 5.129. Ventana de tensiones y flechas protección

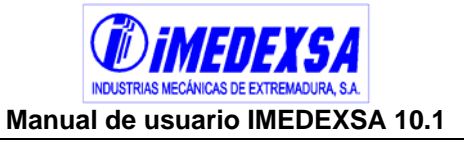

Cimentaciones (Figura 5.130), datos de las cimentaciones de los apoyos indicando el tipo de terreno, el tipo de cimentación, las distintas cotas que definen la cimentación, el volumen de excavación y el volumen de hormigón. En la parte inferior vienen dibujadas las distintas cimentaciones y las cotas que se consideran.

| RESULTADOS DEL CÁLCULO |                                   |                |                                                                                  |      |                                        |                          |          |                |                |                                                       | ×                                                         |
|------------------------|-----------------------------------|----------------|----------------------------------------------------------------------------------|------|----------------------------------------|--------------------------|----------|----------------|----------------|-------------------------------------------------------|-----------------------------------------------------------|
|                        | RESULTADOS DISTANCIAS             |                | ESFUERZOS   TABLA TENDIDO FASE                                                   |      |                                        | TABLA TENDIDO PROTECCIÓN |          |                |                |                                                       | TENSIONES Y FLECHAS FASE   TENSIONES Y FLECHAS PROTECCIÓN |
| <b>CIMENTACIONES</b>   |                                   |                | CARACTERÍSTICAS LINEA, CONDUCTOR Y VANOS                                         |      |                                        | CÁLCULOS ELÉCTRICOS      |          | COEF.SEGURIDAD |                | CALCULOS ENTRONQUES                                   | <b>ENTRONQUES</b>                                         |
|                        | <b>DATOS DE LAS CIMENTACIONES</b> |                | Volumen total de excavación: 296,97 m3<br>Volumen total de cimentación: 320,8 m3 |      |                                        |                          |          |                |                |                                                       |                                                           |
| Nº APOYO               | <b>TORRE</b>                      | <b>TERRENO</b> | TIPO                                                                             | a(m) | h(m)                                   | b(m)                     | H(m)     | c(m)           | $V(Exc.)$ (m3) | $V(Horm.)$ (m3)                                       | $\blacktriangle$                                          |
| $\overline{7}$         | H-2500-16                         | Normal         | Monobloque                                                                       | 1,72 | 2,02                                   |                          |          |                | 5,98           | 6,57                                                  |                                                           |
| 8                      | AGR-6000-10                       | Normal         | Tetrabloque(Cuadrada con cueva)                                                  | 1,15 | 0,25                                   | 0,9                      | 2,3      | 2,31           | 7,7            | 8,4                                                   |                                                           |
| $\overline{9}$         | AGR-6000-10                       | Normal         | Tetrabloque(Cuadrada con cueva)                                                  | 1,15 | 0,25                                   | $^{0,9}$                 | 2,3      | 2,31           | 7,7            | 8,4                                                   |                                                           |
| 10                     | AGR-6000-10                       | Normal         | Tetrabloque(Cuadrada con cueva)                                                  | 1,15 | 0,25                                   | 0,9                      | 2,3      | 2,31           | 7,7            | 8,4                                                   |                                                           |
| 11                     | H-2500-26                         | Normal         | Monobloque                                                                       | 2,06 | 2,17                                   |                          |          |                | 9,21           | 10,06                                                 |                                                           |
| 12                     | AGR-6000-22                       | Normal         | Tetrabloque(Cuadrada con cueva)                                                  | 1,3  | 0,4                                    | 0,9                      | 2,45     | 3,78           | 8,6            | 9,3                                                   |                                                           |
| 13                     | H-2500-16                         | Normal         | Monobloque                                                                       | 1,72 | 2,02                                   |                          |          |                | 5,98           | 6,57                                                  |                                                           |
| 14                     | H-2500-14                         | Normal         | Monobloque                                                                       | 1,65 | 1,98                                   |                          |          |                | 5,39           | 5,94                                                  |                                                           |
| 15                     | H-2500-19                         | Normal         | Monobloque                                                                       | 1,81 | 2,07                                   |                          |          |                | 6,78           | 7,44                                                  |                                                           |
| 16                     | AGR-6000-16                       | Normal         | Tetrabloque(Cuadrada con cueva)                                                  | 1,25 | 0,35                                   | 0,9                      | 2,35     | 3,04           | 8,11           | 8,81                                                  |                                                           |
| 17                     | H-2500-23                         | Normal         | Monobloque                                                                       | 1,95 | 2,15                                   |                          |          |                | 8,18           | 8,94                                                  |                                                           |
| 18                     | AGR-6000-18                       | Normal         | Tetrabloque(Cuadrada con cueva)                                                  | 1,25 | 0,35                                   | 0,9                      | 2,4      | 3,28           | 8,27           | 8,98                                                  |                                                           |
| 19                     | H-7000-23                         | Normal         | Monobloque                                                                       | 2,19 | 2,63                                   |                          |          |                | 12,61          | 13,57                                                 |                                                           |
| 20                     | H-9000-19                         | Normal         | Monobloque                                                                       | 2,01 | 2,72                                   |                          |          |                | 10,99          | 11,8                                                  |                                                           |
| 21                     | H-7000-ESP                        | Normal         | Monobloque                                                                       | 2,51 | 2, 72                                  |                          |          |                | 17,87          | 19,29                                                 |                                                           |
| 22                     | H-7000-ESP.                       | Normal         | Monobloque                                                                       | 2,57 | 2,72                                   |                          |          |                | 17,97          | 19,29                                                 |                                                           |
| 23                     | H-2500-ESP.                       | Normal         | Monobloque                                                                       | 2,28 | 2,25                                   |                          |          |                | 11,7           | 12,74                                                 |                                                           |
| 24                     | AGR-6000-ESP.                     | Normal         | Tetrabloque(Cuadrada con cueva)                                                  | 1,25 | 0,35                                   | 0,9                      | 2,55     | 4,75           | 8,76           | 9,46                                                  |                                                           |
| 25                     | H-2500-ESP.                       | Normal         | Monobloque                                                                       | 2,28 | 2,25                                   |                          |          |                | 11,7           | 12,74                                                 |                                                           |
| $\overline{26}$        | AGR-6000-30                       | Normal         | Tetrabloque(Cuadrada con cueva)                                                  | 1,25 | 0,35                                   | 0,9                      | 2,55     | 4,75           | 8,76           | 9,46                                                  |                                                           |
| 27                     | AGR-6000-16                       | Normal         | Tetrabloque(Cuadrada con cueva)                                                  | 1,25 | 0,35                                   | $^{0,9}$                 | 2,35     | 3,04           | 8,11           | 8,81                                                  |                                                           |
| 28                     | CO-27000-12                       | Normal         | Tetrabloque(Cuadrada con cueva)                                                  | 1,75 | 0,55                                   | 1,2                      | 3,5      | 3,8            | 21,83          | 23,08                                                 |                                                           |
|                        | Cimentación monobloque            |                |                                                                                  |      | Cimentación tetrabloque cuadrada recta |                          |          |                |                | Cimentación tetrabloque circular o cuadrada con cueva |                                                           |
| Millillilli            | ,,,,,,,,,,,,,<br>$\alpha$         | UU////         | Ċ                                                                                |      |                                        | 工                        |          |                |                | 10.05                                                 |                                                           |
|                        |                                   |                |                                                                                  |      | √် Salir                               |                          | Imprimir |                |                |                                                       |                                                           |

Figura 5.130. Ventana de cimentaciones

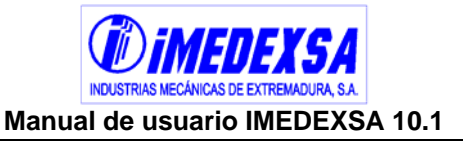

Características línea, conductor y vanos (Figura 5.131), es esta una ventana resumen de los datos de la línea (parte izquierda), del conductor elegido (parte derecha) y datos topográficos de la línea (parte inferior).

| <b>RESULTADOS</b><br><b>CIMENTACIONES</b> | DISTANCIAS   ESFUERZOS   TABLA TENDIDO FASE<br>Datos de la línea<br>TENSIÓN (Kv)<br><b>CONDUCTOR</b><br><b>NÚMERO FASES</b><br>NÚMERO CONDIFASE<br>LONGITUD CADENA SUSP. (m)<br>LONGITUD CADENA AMARRE (m)<br>ALTURA DEL PUENTE (m) | CARACTERÍSTICAS LINEA, CONDUCTOR Y VANOS<br><b>DATOS DE LA LÍNEA</b> | Fase<br>132<br>LA-280 | Protección       |                            | TABLA TENDIDO PROTECCIÓN<br>CÁLCULOS ELÉCTRICOS               |                              | COEF.SEGURIDAD | TENSIONES Y FLECHAS FASE<br><b>DATOS DEL CONDUCTOR</b> | CALCULOS ENTRONQUES                  |          |            | TENSIONES Y FLECHAS PROTECCIÓN<br><b>ENTRONQUES</b> |
|-------------------------------------------|----------------------------------------------------------------------------------------------------|----------------------------------------------------------------------|-----------------------|------------------|----------------------------|---------------------------------------------------------------|------------------------------|----------------|--------------------------------------------------------|--------------------------------------|----------|------------|-----------------------------------------------------|
|                                           |                                                                                                    |                                                                      |                       |                  |                            |                                                               |                              |                |                                                        |                                      |          |            |                                                     |
|                                           |                                                                                                    |                                                                      |                       |                  |                            |                                                               |                              |                |                                                        |                                      |          |            |                                                     |
|                                           |                                                                                                    |                                                                      |                       |                  |                            |                                                               |                              |                |                                                        |                                      |          |            |                                                     |
|                                           |                                                                                                    |                                                                      |                       |                  |                            |                                                               |                              |                | Datos conductor                                        |                                      | Fase     | Protección | $\overline{\mathbb{A}}$                             |
|                                           |                                                                                                    |                                                                      |                       |                  |                            |                                                               |                              |                | EDS Max. (%) Zona C                                    |                                      | $22\,$   | 20         |                                                     |
|                                           |                                                                                                    |                                                                      |                       | OPGW-48          |                            |                                                               |                              |                | SOBR. VIENTO 120 Km/h (Kg/m)                           |                                      | 1,111    | 0,866      |                                                     |
|                                           |                                                                                                    |                                                                      | 3                     |                  |                            |                                                               |                              |                | SOBR. VIENTO 1/2 120Km/h (Kg/m)                        |                                      | 0,556    | 0,433      |                                                     |
|                                           |                                                                                                    |                                                                      | $\mathbf{1}$          |                  |                            |                                                               |                              |                | ÁNGULO OSCILACION 120Km/h (°)                          |                                      | 48,67    | 54,24      |                                                     |
|                                           |                                                                                                    |                                                                      | 1,4                   |                  |                            |                                                               |                              |                | PESO VIENTO 120Km/h (Ka/m)                             |                                      | 1.480    | 1,068      |                                                     |
|                                           |                                                                                                    |                                                                      | 1,4                   |                  |                            |                                                               |                              |                | PESO VIENTO 1/2 120Km/h (Kg/m)                         |                                      | 1,124    | 0,760      |                                                     |
|                                           |                                                                                                    |                                                                      | 1,4                   |                  |                            |                                                               |                              |                | PESO HIELO ZONA B (Ka/m)                               |                                      | 1.834    | 1,381      |                                                     |
|                                           | TEMP, MAX. TENDIDO (°C)                                                                                                    |                                                                      | 50                    |                  |                            |                                                               |                              |                | PESO HIELO ZONA C (Ka/m)                               |                                      | 2,691    | 2,137      |                                                     |
|                                           | VELOCIDAD VIENTO (Km/h)                                                                                                    |                                                                      | $\overline{120}$      |                  |                            |                                                               |                              |                | COMPOSICIÓN NÚM. HILOS ALUMINIO+ACERO                  |                                      | $26 + 7$ |            |                                                     |
|                                           |                                                                                                    |                                                                      |                       |                  |                            |                                                               |                              |                | RESISTENCIA A 20°C (Ohmios/Km)                         |                                      | 0,1194   |            |                                                     |
|                                           |                                                                                                    |                                                                      |                       |                  |                            |                                                               |                              |                |                                                        |                                      |          |            |                                                     |
|                                           |                                                                                                    |                                                                      |                       |                  |                            |                                                               |                              |                |                                                        |                                      |          |            |                                                     |
| <b>APOYOS</b>                             |                                                                                                    | L. VANO (m)                                                          |                       | TENSE MÁX (Kg)   | COTA DEL<br><b>TERRENO</b> | <b>DATOS TOPOGRÁFICOS</b><br><b>ÁNGULO</b><br>INTERIOR(Cent.) | ALTURA ÚTIL<br>CRUC.INFERIOR | ZONA           | <b>TIPO</b><br><b>TERRENO</b>                          | <b>SEGURIDAD</b><br><b>REFORZADA</b> |          |            |                                                     |
| $N^{\circ}$<br><b>FUNCIÓN</b>             | <b>ANTERIOR</b>                                                                                                    | <b>POSTERIOR</b>                                                     | <b>ANTERIOR</b>       | <b>POSTERIOR</b> | (m)                        |                                                               | REPLANTEO (in)               |                |                                                        |                                      |          |            |                                                     |
| $\overline{1}$                            | FL.<br>$\overline{0}$                                                                                                    | 300                                                                  | $\overline{0}$        | 2630             | 200                        |                                                               | 13,42                        | А              | Normal                                                 | NO.                                  |          |            |                                                     |
| $\overline{2}$<br>AL-AM                   | 300                                                                                                    | 360                                                                  | 2630                  | 2630             | 212,6                      |                                                               | 13,42                        | A              | Normal                                                 | NO.                                  |          |            |                                                     |
| $\overline{\mathbf{3}}$                   | AL-AM<br>360                                                                                                    | 370                                                                  | 2630                  | 3000             | 255,58                     |                                                               | 15,88                        | A              | Normal                                                 | NO.                                  |          |            |                                                     |
| $\overline{4}$<br>AL-SU                   | 370                                                                                                    | 360                                                                  | 3000                  | 3000             | 388,14                     |                                                               | 37,55                        | в              | Normal                                                 | NO.                                  |          |            |                                                     |
| $\overline{5}$<br>AL-SU                   | 360                                                                                                    | 370                                                                  | 3000                  | 3000             | 490,68                     |                                                               | 37,55                        | B              | Normal                                                 | NO.                                  |          |            |                                                     |
| 6<br>AL-AM                                | 370                                                                                                    | 298                                                                  | 3000                  | 3000             | 542,04                     |                                                               | 17,76                        | B              | Normal                                                 | NO.                                  |          |            |                                                     |
| $\overline{7}$                            | AL-SU<br>298                                                                                                    | 297                                                                  | 3000                  | 3000             | 538,18                     |                                                               | 12,49                        | $\theta$       | Normal                                                 | NO.                                  |          |            |                                                     |
| $\overline{\phantom{a}}$                  | AN-AM<br>297                                                                                                    | 159                                                                  | 3000                  | 3000             | 527,04                     | 190                                                           | 9,46                         | B              | Normal                                                 | NO.                                  |          |            |                                                     |
| $\overline{9}$                            | AL-AM<br>159                                                                                                    | 300                                                                  | 3000                  | 3000             | 519,71                     |                                                               | 9,1                          | $\overline{B}$ | Normal                                                 | NO.                                  |          |            |                                                     |
| 10<br>AL-AM                               | 300                                                                                                    | 370                                                                  | 3000                  | 3000             | 519,81                     |                                                               | 8,05                         | $\overline{B}$ | Normal                                                 | NO.                                  |          |            |                                                     |
| 11<br>AL-SU                               | 370                                                                                                    | 300                                                                  | 3000                  | 3000             | 524,83                     |                                                               | 23,19                        | $\overline{B}$ | Normal                                                 | NO.                                  |          |            |                                                     |
| 12<br>AL-AM                               | 300                                                                                                    | 421                                                                  | 3000                  | 3000             | 503,12                     |                                                               | 21,79                        | B              | Normal                                                 | NO.                                  |          |            |                                                     |
| 13                                        | AL-SU<br>421                                                                                                    | 393                                                                  | 3000                  | 3000             | 604,95                     |                                                               | 12,57                        | B              | Normal                                                 | NO.                                  |          |            |                                                     |
| AL-SU<br>14                               | 393                                                                                                    | 330                                                                  | 3000                  | 3000             | 601,23                     |                                                               | 12,26                        | в              | Normal                                                 | NO.                                  |          |            |                                                     |
|                                           | 330                                                                                                    | 225,5                                                                | 3000                  | 3000             | 567,16                     |                                                               | 15,55                        | B              | Normal                                                 | NO.                                  |          |            |                                                     |
| AL-SU<br>15                               | AL-AM<br>225,5                                                                                                    | 422,11                                                               | 3000                  | 3000             | 521,66                     |                                                               | 14,15                        | $\overline{B}$ | Normal                                                 | NO.                                  |          |            |                                                     |
| 16                                        | AL-SU<br>422,11                                                                                                    | 164,89                                                               | 3000                  | 3000             | 513,01                     |                                                               | 19,45                        | $\overline{B}$ | Normal                                                 | NO.                                  |          |            |                                                     |

Figura 5.131. Ventana de características línea, conductor y vanos

- Cálculos eléctricos (Figura 5.132), además del cálculo mecánico de la línea el programa calcula también una serie de parámetros eléctricos que deben calcularse según R.D. 223/08:
	- o Resistencia de la línea
	- o Reactancia inductiva media
	- o Reactancia inductiva media de la línea
	- o Capacidad media
	- o Tensión crítica disruptiva a 85º C y ambiente húmedo
	- o Densidad máxima admisible
	- o Intensidad máxima
	- o Potencia máxima a transportar
	- o Caída de tensión máxima
	- o Caída de tensión máxima en %
	- o Máxima potencia perdida

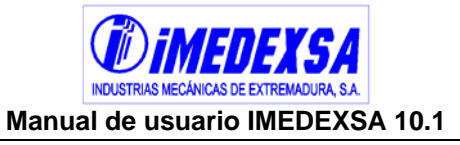

- o Máxima potencia perdida en %
- o Rendimiento de la línea

| TABLA TENDIDO FASE<br>TABLA TENDIDO PROTECCIÓN<br>TENSIONES Y FLECHAS FASE<br>TENSIONES Y FLECHAS PROTECCIÓN<br>CARACTERÍSTICAS LINEA, CONDUCTOR Y VANOS<br>COEF.SEGURIDAD<br>CALCULOS ENTRONQUES<br><b>CIMENTACIONES</b><br><b>CÁLCULOS ELÉCTRICOS</b><br><b>ENTRONQUES</b><br><b>CÁLCULOS ELÉCTRICOS POR CIRCUITO</b><br>TENSIÓN DE LA LÍNEA (kV)<br>132<br>RESISTENCIA DE LA LÍNEA (Ohmios)<br>0,9709<br>REACTANCIA INDUCTIVA MEDIA (Ohmios/Km)<br>0,4017<br>REACTANCIA INDUCTIVA MEDIA DE LA LÍNEA (Ohmios)<br>3,2666<br>CAPACIDAD MEDIA (µF/Km)<br>0,0091<br>TENSIÓN CRÍTICA DISRUPTIVA A 50°C Y AMBIENTE HÚMEDO (kV)<br>81<br>DENSIDAD MÁXIMA ADMISIBLE (A/mm2)<br>2,0585<br>INTENSIDAD MÁXIMA (A)<br>578,6510<br>POTENCIA MÁXIMA A TRANSPORTAR (kW)<br>105838<br>CAÍDA DE TENSIÓN MÁXIMA (V)<br>2.742,8798<br>CAÍDA DE TENSIÓN MÁXIMA (%)<br>2,0779<br>MÁXIMA POTENCIA PERDIDA (KW)<br>975,3011<br>MÁXIMA POTENCIA PERDIDA (%)<br>0,9215<br>RENDIMIENTO DE LA LÍNEA (%)<br>99,0785<br>♪ Salir | RESULTADOS DEL CÁLCULO                    |  |          |  |  |
|----------------------------------------------------------------------------------------------------|-------------------------------------------|--|----------|--|--|
|                                                                                                    | RESULTADOS DISTANCIAS<br><b>ESFUERZOS</b> |  |          |  |  |
|                                                                                                    |                                           |  |          |  |  |
|                                                                                                    |                                           |  |          |  |  |
|                                                                                                    |                                           |  |          |  |  |
|                                                                                                    |                                           |  |          |  |  |
|                                                                                                    |                                           |  |          |  |  |
|                                                                                                    |                                           |  |          |  |  |
|                                                                                                    |                                           |  |          |  |  |
|                                                                                                    |                                           |  |          |  |  |
|                                                                                                    |                                           |  |          |  |  |
|                                                                                                    |                                           |  |          |  |  |
|                                                                                                    |                                           |  |          |  |  |
|                                                                                                    |                                           |  |          |  |  |
|                                                                                                    |                                           |  |          |  |  |
|                                                                                                    |                                           |  |          |  |  |
|                                                                                                    |                                           |  |          |  |  |
|                                                                                                    |                                           |  |          |  |  |
|                                                                                                    |                                           |  |          |  |  |
|                                                                                                    |                                           |  |          |  |  |
|                                                                                                    |                                           |  |          |  |  |
|                                                                                                    |                                           |  |          |  |  |
|                                                                                                    |                                           |  |          |  |  |
|                                                                                                    |                                           |  |          |  |  |
|                                                                                                    |                                           |  |          |  |  |
|                                                                                                    |                                           |  |          |  |  |
|                                                                                                    |                                           |  |          |  |  |
|                                                                                                    |                                           |  |          |  |  |
|                                                                                                    |                                           |  |          |  |  |
|                                                                                                    |                                           |  |          |  |  |
|                                                                                                    |                                           |  |          |  |  |
|                                                                                                    |                                           |  | Imprimir |  |  |

Figura 5.132. Ventana de cálculos eléctricos

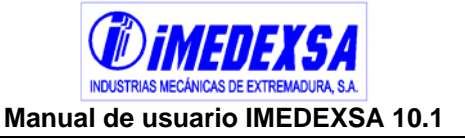

 Coeficientes de seguridad (Figura 5.132), esta ventana nos muestra los coeficientes de seguridad de los apoyos para las distintas hipótesis, calculado como Esfuerzo equiv.incidente  $\times$  Coef. seguridad de la hipótesis (por ejemplo si<br>Esf. máx. admisible tenemos 9.000 kg de incidente y 10.000 kg de admisible en 1ª hipótesis con coeficiente 1,5 el resultado sería  $\frac{10,600}{2000} \times 1,5 = 1.667$ . 9.000  $\frac{10.000}{2.0000} \times 1,5 = 1.667$ .

| RESULTADOS DEL CÁLCULO       |                |                        |                      |                                          |                                                   |                                     |                          |                                          |                                                   |                                                     |                          |                                          |                                                   |                                     | ×                 |
|------------------------------|----------------|------------------------|----------------------|------------------------------------------|---------------------------------------------------|-------------------------------------|--------------------------|------------------------------------------|---------------------------------------------------|-----------------------------------------------------|--------------------------|------------------------------------------|---------------------------------------------------|-------------------------------------|-------------------|
| RESULTADOS                   |                | DISTANCIAS   ESFUERZOS |                      |                                          | TABLA TENDIDO FASE                                |                                     |                          |                                          |                                                   | TABLA TENDIDO PROTECCIÓN   TENSIONES Y FLECHAS FASE |                          |                                          |                                                   | TENSIONES Y FLECHAS PROTECCIÓN      |                   |
| <b>CIMENTACIONES</b>         |                |                        |                      | CARACTERÍSTICAS LINEA, CONDUCTOR Y VANOS |                                                   |                                     | CÁLCULOS ELÉCTRICOS      |                                          |                                                   | <b>COEF SEGURIDAD</b>                               |                          | CALCULOS ENTRONQUES                      |                                                   | <b>ENTRONQUES</b>                   |                   |
|                              |                | APOYOS                 |                      |                                          |                                                   | HIPÓTESIS 1ª(Viento 120 Km/h)       |                          |                                          |                                                   | HIPÓTESIS 2ª (Hielo)                                |                          |                                          |                                                   | HIPÓTESIS 3ª (Desequilibrio)        | $\blacktriangle$  |
| <b>NUMERO</b>                | <b>FUNCIÓN</b> | <b>DENOMINACIÓN</b>    | TIPO DE<br>SEGURIDAD | Esfuerzo<br>equivalente<br>incidente(Kg) | Momento<br>torsor<br>incidente<br>$(Kg \times m)$ | Esfuerzo<br>máximo<br>admisible(Kg) | Coeficiente<br>sequridad | Esfuerzo<br>equivalente<br>incidente(Kg) | Momento<br>torsor<br>incidente<br>$(Kg \times m)$ | Esfuerzo<br>máximo<br>admisible(Kg)                 | Coeficiente<br>sequridad | Esfuerzo<br>equivalente<br>incidente(Kg) | Momento<br>torsor<br>incidente<br>$(Kg \times m)$ | Esfuerzo<br>máximo<br>admisible(Kg) | Coef<br>segu      |
| $\overline{1}$               | FL             | AGR-21000              | <b>NORMAL</b>        | 12139                                    | 6575                                              |                                     | Ver gráfica              | $\mathbf{0}$                             | $\overline{\phantom{a}}$                          |                                                     |                          | $\overline{0}$                           | $\overline{\phantom{a}}$                          |                                     |                   |
| $\overline{2}$               | AL-AM          | H-7000                 | <b>NORMAL</b>        | 1946                                     | $\sim$                                            | 7165                                | 5,52                     | $\theta$                                 | $\overline{\phantom{a}}$                          |                                                     |                          | 3129                                     | 1578                                              |                                     | Verg              |
| $\overline{\mathbf{3}}$      | AL-AM          | AGR-6000               | <b>NORMAL</b>        | 2892                                     | 415                                               |                                     | Ver gráfica              | $\,0\,$                                  | $\cdots$                                          |                                                     |                          | 2834                                     | 1578                                              |                                     | Ver g             |
| $\overline{4}$               | AL-SU          | H-2500                 | <b>NORMAL</b>        | 2010                                     | $\sim$                                            | 2725                                | 2,03                     | $\,0\,$                                  | $\cdots$                                          |                                                     |                          | 2536                                     | 1080                                              |                                     | Ver g             |
| $\overline{5}$               | AL-SU          | H-2500                 | <b>NORMAL</b>        | 1938                                     | $\sim$                                            | 2725                                | 2,11                     | $\overline{0}$                           | $\cdots$                                          |                                                     |                          | 2536                                     | 1080                                              |                                     | Ver d             |
| $\sqrt{6}$                   | AL-AM          | AGR-12000              | <b>NORMAL</b>        | 8595                                     | 78                                                |                                     | Ver gráfica              | 5841                                     |                                                   | 12775                                               | 3,28                     | $\,0\,$                                  |                                                   |                                     |                   |
| 7                            | AL-SU          | H-2500                 | <b>NORMAL</b>        | 1563                                     | $\cdots$                                          | 2725                                | 2,62                     | $\bf 0$                                  | $\cdots$                                          |                                                     |                          | 2536                                     | 1125                                              |                                     | Ver g             |
| $\overline{8}$               | AN-AM          | AGR-6000               | <b>NORMAL</b>        | 3559                                     | 312                                               |                                     | Ver gráfica              | 2044                                     | $\overline{\phantom{a}}$                          | 6695                                                | 4,91                     | 5035                                     | 1869                                              |                                     | Verg              |
| $\overline{9}$               | AL-AM          | AGR-6000               | <b>NORMAL</b>        | 1816                                     | 288                                               |                                     | Ver gráfica              | $\theta$                                 | $\cdots$                                          |                                                     |                          | 3256                                     | 1800                                              |                                     | Ver g             |
| 10 <sup>1</sup>              | AL-AM          | AGR-6000               | <b>NORMAL</b>        | 1864                                     | 48                                                |                                     | Ver gráfica              | $\,0\,$                                  | $\overline{\phantom{a}}$                          |                                                     |                          | 3256                                     | 1800                                              |                                     | Ver g             |
| 11                           | AL-SU          | $H-2500$               | <b>NORMAL</b>        | 1752                                     | $\cdots$                                          | 2725                                | 2,33                     | $\overline{0}$                           | $\overline{\phantom{a}}$                          |                                                     |                          | 2536                                     | 1080                                              |                                     | Ver g             |
| 12                           | AL-AM          | AGR-6000               | <b>NORMAL</b>        | 1974                                     | 24                                                |                                     | Ver gráfica              | $\theta$                                 | $\cdots$                                          |                                                     |                          | 3256                                     | 1800                                              |                                     | Ver c             |
| 13                           | AL-SU          | H-2500                 | <b>NORMAL</b>        | 2133                                     | $\cdots$                                          | 2725                                | 1,92                     | $\overline{0}$                           |                                                   |                                                     |                          | 2536                                     | 1080                                              |                                     | Ver g             |
| 14                           | AL-SU          | H-2500                 | <b>NORMAL</b>        | 1885                                     | $\cdots$                                          | 2725                                | 2,17                     | $\overline{0}$                           | $\overline{\phantom{a}}$                          |                                                     |                          | 2536                                     | 1080                                              |                                     | Ver g             |
| 15                           | AL-SU          | H-2500                 | <b>NORMAL</b>        | 1478                                     | $\sim$                                            | 2725                                | 2,77                     | $\theta$                                 | ---                                               |                                                     |                          | 2536                                     | 1080                                              |                                     | Ver g             |
| 16                           | AL-AM          | AGR-6000               | <b>NORMAL</b>        | 1739                                     | $\overline{2}$                                    |                                     | Ver gráfica              | $\bf 0$                                  | $\overline{\phantom{a}}$                          |                                                     |                          | 3256                                     | 1800                                              |                                     | Ver g             |
| 17                           | AL-SU          | H-2500                 | <b>NORMAL</b>        | 1565                                     | $\cdots$                                          | 2725                                | 2,61                     | $\mathbf 0$                              |                                                   |                                                     |                          | 2536                                     | 945                                               |                                     | Ver g             |
| 18                           | AL-AM          | AGR-6000               | <b>NORMAL</b>        | 1983                                     | 415                                               |                                     | Ver gráfica              | $\theta$                                 | $\overline{\phantom{a}}$                          |                                                     |                          | 2834                                     | 1578                                              |                                     | Verg              |
| 19                           | AL-AM          | H-7000                 | <b>NORMAL</b>        | 1325                                     | $\ldots$                                          | 7455                                | 8,44                     | $\,0\,$                                  |                                                   |                                                     |                          | 2970                                     | 1578                                              |                                     | Ver $\varsigma$   |
| 20                           | AN-AM          | H-9000                 | <b>NORMAL</b>        | 3191                                     | $\mathbf{1}$                                      |                                     | Ver gráfica              | $\overline{0}$                           | $\overline{a}$                                    |                                                     |                          | 4592                                     | 1704                                              |                                     | Ver c             |
| 21                           | AL-AM          | H-7000                 | <b>NORMAL</b>        | 1288                                     | $\cdots$                                          | 7455                                | 8,68                     | $\,0\,$                                  |                                                   |                                                     |                          | 2970                                     | 1578                                              |                                     | Verg              |
| 22                           | AL-AM          | H-7000                 | <b>NORMAL</b>        | 1767                                     | $\cdots$                                          | 7165                                | 6,08                     | $\,0\,$                                  | $\cdots$                                          |                                                     |                          | 3129                                     | 1578                                              |                                     | Ver $\zeta$       |
| $\overline{23}$              | AL-SU          | H-2500                 | <b>NORMAL</b>        | 1933                                     | $\cdots$                                          | 2725                                | 2,11                     | $\overline{0}$                           | ---                                               |                                                     |                          | 2204                                     | 986                                               |                                     | Ver $\frac{1}{2}$ |
| $\left\langle \right\rangle$ |                |                        |                      |                                          |                                                   |                                     |                          |                                          |                                                   |                                                     |                          |                                          |                                                   |                                     | $\rightarrow$     |
|                              |                |                        |                      |                                          |                                                   |                                     |                          |                                          |                                                   |                                                     |                          |                                          |                                                   |                                     |                   |
| $\leq$                       |                |                        |                      |                                          |                                                   |                                     |                          |                                          |                                                   |                                                     |                          |                                          |                                                   |                                     | $>$               |
|                              |                |                        |                      |                                          |                                                   | 5 Salir                             |                          |                                          | Imprimir                                          |                                                     |                          |                                          |                                                   |                                     |                   |

Figura 5.133. Ventana de Coeficientes de Seguridad (1)

En los casos que tengamos **torsión compuesta** (Figura 5.134) aparece el esfuerzo equivalente incidente y el momento torsor incidente y un botón *ver gráfica* (Figura 5.135) donde vemos la gráfica de esfuerzo útil frente al par torsor del apoyo seleccionado, representando el máximo esfuerzo útil del apoyo para el momento torsor incidente y también el máximo momento torsor para el esfuerzo útil incidente. Así como también el punto de corte entre el esfuerzo útil incidente y el momento torsor incidente. Dicho punto al estar dentro de la región definida por la curva valida el apoyo en esa hipótesis.

En la parte inferior de *Coeficientes de Seguridad* puede aparecer una nota que hace referencia a la mayoración de los esfuerzos de los apoyos, ya sea una mayoración que hemos introducido nosotros en el *cálculo personalizado* o porque el apoyo sea de seguridad reforzada y esté mayorado el esfuerzo un 25% (véase R.D. 223/08). En todo

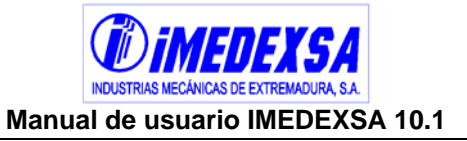

caso la nota nos informa del tanto por ciento de mayoración con respecto al coeficiente de seguridad de la hipótesis correspondiente y coeficiente de seguridad aplicado (por ejemplo en 1ª hipótesis con seguridad reforzada el programa informa de una mayoración del 25% y un coeficiente de seguridad de 1,875, o sea, el resultado de 1,5 x 1,25)

| <b>O</b> RESULTADOS DEL CÁLCULO<br>I×l<br>TABLA TENDIDO PROTECCIÓN   │ TENSIONES Y FLECHAS FASE   │ TENSIONES Y FLECHAS PROTECCIÓN |                     |                     |                                |                                          |                                                   |                                     |                          |                                          |                                                   |                                     |                          |                                          |                                                   |                                     |                              |
|----------------------------------------------------------------------------------------------------|---------------------|---------------------|--------------------------------|------------------------------------------|---------------------------------------------------|-------------------------------------|--------------------------|------------------------------------------|---------------------------------------------------|-------------------------------------|--------------------------|------------------------------------------|---------------------------------------------------|-------------------------------------|------------------------------|
| <b>RESULTADOS</b>                                                                                                    |                     | DISTANCIAS          | <b>ESFUERZOS</b>               |                                          | TABLA TENDIDO FASE                                |                                     |                          |                                          |                                                   |                                     |                          |                                          |                                                   |                                     |                              |
| <b>CIMENTACIONES</b>                                                                                                    |                     |                     |                                | CARACTERÍSTICAS LINEA, CONDUCTOR Y VANOS |                                                   |                                     | CÁLCULOS ELÉCTRICOS      |                                          |                                                   | <b>COEF.SEGURIDAD</b>               |                          | CALCULOS ENTRONQUES                      |                                                   | <b>ENTRONQUES</b>                   |                              |
|                                                                                                    |                     | <b>APOYOS</b>       |                                |                                          |                                                   | HIPÓTESIS 1ª(Viento 120 Km/h)       |                          |                                          |                                                   | HIPÓTESIS 2ª (Hielo)                |                          |                                          |                                                   | HIPÓTESIS 3ª (Desequilibrio)        | $\blacktriangle$             |
| <b>NUMERO</b>                                                                                                    | <b>FUNCIÓN</b>      | DENOMINACIÓN        | TIPO DE<br>SEGURIDAD           | Esfuerzo<br>equivalente<br>incidente(Kg) | Momento<br>torsor<br>incidente<br>$(Kg \times m)$ | Esfuerzo<br>máximo<br>admisible(Kg) | Coeficiente<br>seguridad | Esfuerzo<br>equivalente<br>incidente(Kg) | Momento<br>torsor<br>incidente<br>$(Kg \times m)$ | Esfuerzo<br>máximo<br>admisible(Kg) | Coeficiente<br>seguridad | Esfuerzo<br>equivalente<br>incidente(Kg) | Momento<br>torsor<br>incidente<br>$(Kg \times m)$ | Esfuerzo<br>máximo<br>admisible(Kg) | Coef<br>segu                 |
| $\overline{1}$                                                                                                    | FL                  | AGR-21000           | <b>NORMAL</b>                  | 12139                                    | 6575                                              |                                     | Ver gráfica              | $\overline{0}$                           | $\sim$                                            |                                     |                          | $\overline{0}$                           | $\sim$                                            |                                     |                              |
|                                                                                                    | $01 - 014$          | 11,7000             | <b>NODMAL</b>                  | <b>LOAC</b>                              |                                                   |                                     |                          |                                          |                                                   |                                     |                          | $\overline{100}$                         | <b>CTO</b>                                        |                                     |                              |
| 3                                                                                                    | AL-AM<br>$61 - 611$ | AGR-6000<br>u ncon. | <b>NORMAL</b><br><b>NODMAL</b> | 2892<br>anso                             | 415                                               |                                     | Ver gráfica              | $\,0\,$                                  | $\overline{\phantom{a}}$                          |                                     |                          | 2834                                     | 1578<br>snoc                                      |                                     | Ver g                        |
| $\overline{5}$                                                                                                    | AL-SU               | H-2500              | <b>NORMAL</b>                  | 1938                                     | $\cdots$                                          | 2725                                | 2,11                     | $\mathbf 0$                              | $\cdots$                                          |                                     |                          | 2536                                     | 1080                                              |                                     | Ver g                        |
| 6                                                                                                    | AL-AM               | AGR-12000           | <b>NORMAL</b>                  | 8595                                     | 78                                                |                                     | Ver gráfica              | 5841                                     | $\overline{\phantom{a}}$                          | 12775                               | 3,28                     | $^{\circ}$                               | $\overline{\phantom{a}}$                          |                                     |                              |
| $\overline{7}$                                                                                                    | AL-SU               | H-2500              | <b>NORMAL</b>                  | 1563                                     |                                                   | 2725                                | 2,62                     | $\mathbf{0}$                             | $\overline{\phantom{a}}$                          |                                     |                          | 2536                                     | 1125                                              |                                     | Ver g                        |
| $\overline{8}$                                                                                                    | AN-AM               | AGR-6000            | <b>NORMAL</b>                  | 3559                                     | 312                                               |                                     | Ver gráfica              | 2044                                     | $\sim$                                            | 6695                                | 4,91                     | 5035                                     | 1869                                              |                                     | Ver g                        |
| $\overline{9}$                                                                                                    | AL-AM               | AGR-6000            | <b>NORMAL</b>                  | 1816                                     | 288                                               |                                     | Ver gráfica              | $\overline{0}$                           | $\overline{\phantom{a}}$                          |                                     |                          | 3256                                     | 1800                                              |                                     | Verg                         |
| 10                                                                                                    | AL-AM               | AGR-6000            | <b>NORMAL</b>                  | 1864                                     | 48                                                |                                     | Ver gráfica              | 0                                        | $\overline{\phantom{a}}$                          |                                     |                          | 3256                                     | 1800                                              |                                     | Ver g                        |
| 11                                                                                                    | AL-SU               | H-2500              | <b>NORMAL</b>                  | 1752                                     | $\cdots$                                          | 2725                                | 2,33                     | $\bf 0$                                  | $\cdots$                                          |                                     |                          | 2536                                     | 1080                                              |                                     | Verg                         |
| 12                                                                                                    | AL-AM               | AGR-6000            | <b>NORMAL</b>                  | 1974                                     | 24                                                |                                     | Ver gráfica              | $\theta$                                 | ---                                               |                                     |                          | 3256                                     | 1800                                              |                                     | Verg                         |
| 13                                                                                                    | AL-SU               | H-2500              | <b>NORMAL</b>                  | 2133                                     |                                                   | 2725                                | 1,92                     | $\mathbf{0}$                             |                                                   |                                     |                          | 2536                                     | 1080                                              |                                     | Ver g                        |
| 14                                                                                                    | AL-SU               | H-2500              | <b>NORMAL</b>                  | 1885                                     | $\cdots$                                          | 2725                                | 2,17                     | $\,0\,$                                  | $\ldots$                                          |                                     |                          | 2536                                     | 1080                                              |                                     | Ver c                        |
| 15                                                                                                    | AL-SU               | H-2500              | <b>NORMAL</b>                  | 1478                                     | $\cdots$                                          | 2725                                | 2,77                     | $\theta$                                 | $\cdots$                                          |                                     |                          | 2536                                     | 1080                                              |                                     | Ver                          |
| 16                                                                                                    | AL-AM               | AGR-6000            | <b>NORMAL</b>                  | 1739                                     | $\overline{2}$                                    |                                     | Ver gráfica              | $\bf 0$                                  | $\cdots$                                          |                                     |                          | 3256                                     | 1800                                              |                                     | Ver g                        |
| 17                                                                                                    | AL-SU               | H-2500              | <b>NORMAL</b>                  | 1565                                     | $\cdots$                                          | 2725                                | 2,61                     | $\mathbf 0$                              | ---                                               |                                     |                          | 2536                                     | 945                                               |                                     | Verg                         |
| 18                                                                                                    | AL-AM               | AGR-6000            | <b>NORMAL</b>                  | 1983                                     | 415                                               |                                     | Ver gráfica              | $\mathbf{0}$                             | $\overline{\phantom{a}}$                          |                                     |                          | 2834                                     | 1578                                              |                                     | Verg                         |
| 19                                                                                                    | AL-AM               | H-7000              | <b>NORMAL</b>                  | 1325                                     | $\cdots$                                          | 7455                                | 8,44                     | $\bf 0$                                  | $\cdots$                                          |                                     |                          | 2970                                     | 1578                                              |                                     | Ver g                        |
| 20                                                                                                    | AN-AM               | H-9000              | <b>NORMAL</b>                  | 3191                                     | $\overline{1}$                                    |                                     | Ver gráfica              | $\overline{0}$                           | $\overline{a}$                                    |                                     |                          | 4592                                     | 1704                                              |                                     | Verg                         |
| 21                                                                                                    | AL-AM               | H-7000              | <b>NORMAL</b>                  | 1288                                     | $\sim$ $\sim$                                     | 7455                                | 8,68                     | $\bf 0$                                  | $\overline{\phantom{a}}$                          |                                     |                          | 2970                                     | 1578                                              |                                     | Verg                         |
| 22                                                                                                    | AL-AM               | H-7000              | <b>NORMAL</b>                  | 1767                                     |                                                   | 7165                                | 6,08                     | $\overline{0}$                           |                                                   |                                     |                          | 3129                                     | 1578                                              |                                     | Verg                         |
| 23                                                                                                    | AL-SU               | H-2500              | <b>NORMAL</b>                  | 1933                                     | $\cdots$                                          | 2725                                | 2,11                     | $\mathbf 0$                              | $\overline{a}$                                    |                                     |                          | 2204                                     | 986                                               |                                     | Ver $\frac{1}{2}$ $\sqrt{ }$ |
| $\leq$                                                                                                    |                     |                     |                                |                                          |                                                   |                                     |                          |                                          |                                                   |                                     |                          |                                          |                                                   |                                     | $\rightarrow$                |
| $\,<\,$                                                                                                    |                     |                     |                                |                                          |                                                   |                                     |                          |                                          |                                                   |                                     |                          |                                          |                                                   |                                     | $\,>$                        |
|                                                                                                    |                     |                     |                                |                                          |                                                   | √် Salir                            |                          |                                          | Imprimir                                          |                                     |                          |                                          |                                                   |                                     |                              |

Figura 5.134. Ventana de Coeficientes de Seguridad (2)

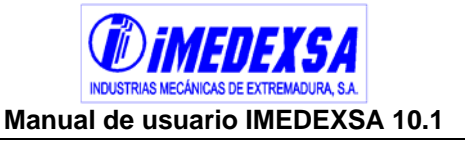

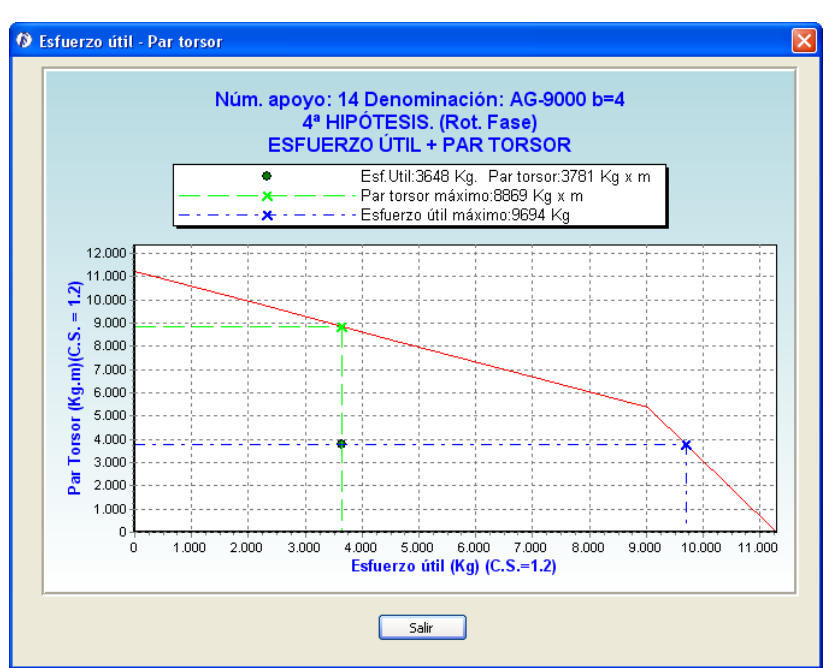

Figura 5.135. Esfuerzo útil frente a momento torsor.

 Entronques (Figura 5.136), la ventana de resultados del cálculo de los entronques incluye todas las hipótesis de todos los entronques de la línea. A la izquierda vemos la simbología del apoyo para poder distinguir a que cruceta corresponden los esfuerzos y debajo tenemos la casilla donde elegimos el entronque que queremos visualizar. Vemos que sólo se representan los esfuerzos totales de la línea, si queremos visualizar los esfuerzos detallados por cada conductor debemos de pinchar sobre *ver esfuerzos detallados* (Figura 5.137). En la parte inferior de la pantalla podemos visualizar las distancias entre conductores del entronque, tanto las distancias de la línea principal como las distancias de las derivaciones del entronque.

Para la 1ªy 2ª hipótesis la representación es similar (Figura 5.137), a la izquierda tenemos la consideración del viento como si el viento soplara, visto en planta, perpendicular a la línea con sentido de abajo hacia arriba y en la derecha tenemos el viento soplando en sentido contrario, o sea, de arriba hacia abajo. Veamos detenidamente cada cuadro de esfuerzos. El primer cuadro es de los esfuerzos de la cúpula, indicando los de la línea principal, la derivación y el total. Los tres siguientes cuadros corresponden a los tres niveles del apoyo, desglosando los esfuerzos por cruceta de la línea principal y la derivación y sus totales. La suma de todos los esfuerzos parciales de la línea aparece también en la parte superior de la ventana.

Para 3ª hipótesis también hay dos consideraciones distintas, a la izquierda el desequilibrio de vano anterior y a la derecha el desequilibrio del vano posterior.

Para 4ª hipótesis de fase y protección (Figura 5.138) cambia un poco de apariencia la ventana. A la izquierda tenemos los resultados de los esfuerzos totales de la rotura de todos los conductores, ya que se han tenido en cuenta la rotura en todos los conductores y para la línea principal se distingue entre el conductor anterior y posterior. A la derecha y en la parte de arriba podemos elegir

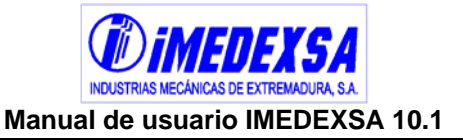

el conductor del cual queremos ver sus resultados, el cual aparecerá señalado en rojo. Más abajo tenemos los esfuerzos detallados del conductor seleccionado.

Nos quedaría por analizar las distancias a masa del apoyo con el entronque, para ello pinchamos en *ver distancias a masa*. En esta ventana (Figura 5.139) se representan gráficamente los tres niveles de cruceta del entronque y podemos visualizar y comprobar las distintas distancias a masa del apoyo.

Empecemos en la parte de arriba y a la izquierda eligiendo en donde queremos colocar el puente entre la línea principal y la desviación, puede ser en la parte anterior o en la posterior del amarre. También podemos introducir una cadena auxiliar, representada por un círculo. Arriba a la derecha tenemos dos casillas para visualizar la distancia a masa reglamentaria de los conductores (en color rojo) y de los puentes de amarre (en color rojo con trazo discontinuo).

Por último arriba y en el centro el programa nos pregunta si aceptamos que las distancias son superiores a las del reglamento RD 223/08, de modo que el usuario valide las distancias. Hasta que no se validen estas distancias, el programa en la pestaña de *resultados* seguirá dando el aviso de comprobación de distancias en los apoyos de entronque.

Esta ventana es una buena herramienta para visualizar la situación final de los apoyos de entronque pero siempre debe de verificarse por parte del usuario.

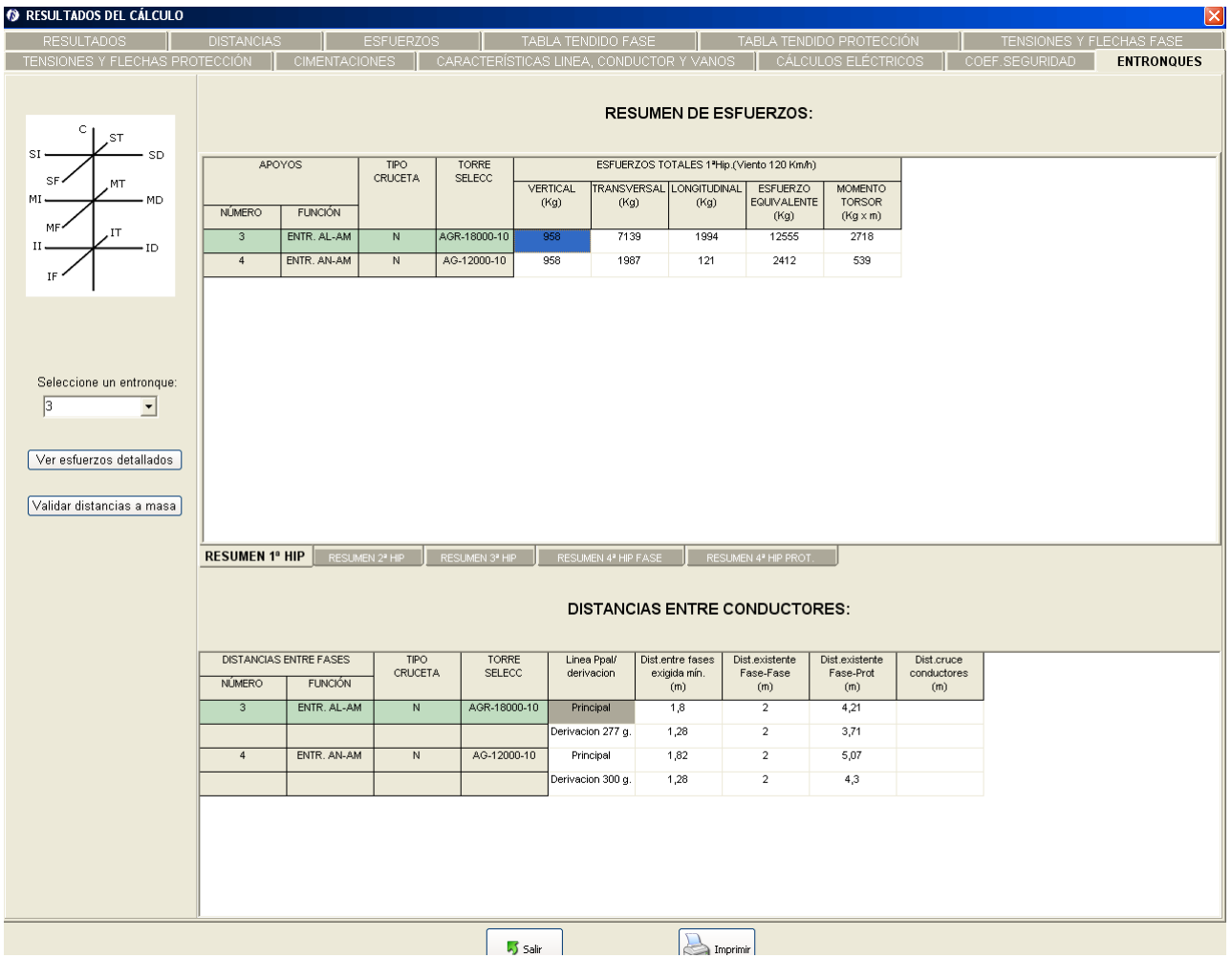

**Figura 5.136. Ventana general de resultados de entronques** 

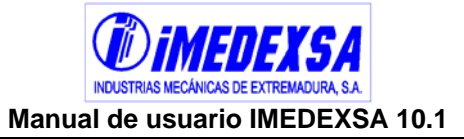

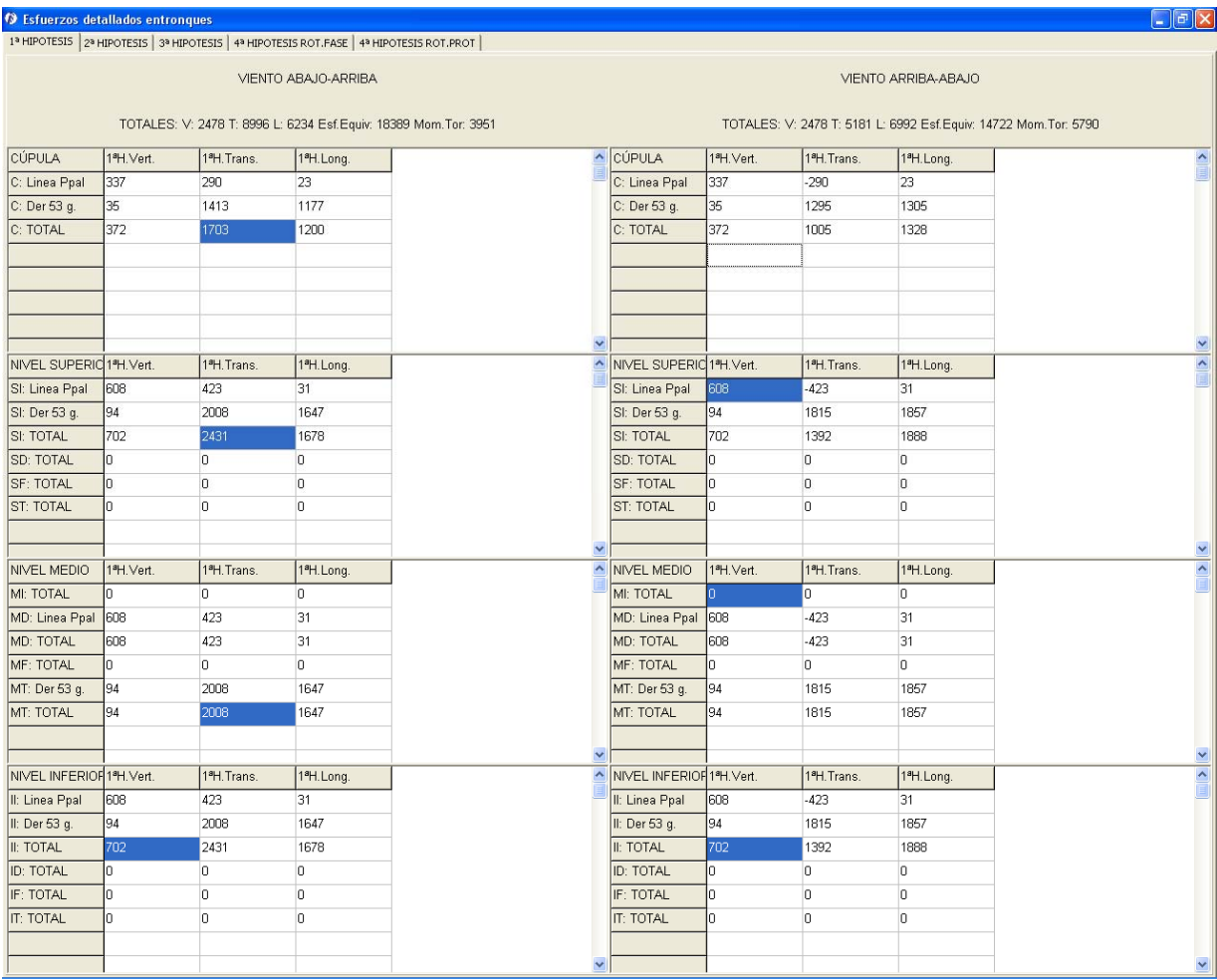

Figura 5.137. Ventana de esfuerzos detallados para 1ª y 2ª hipótesis

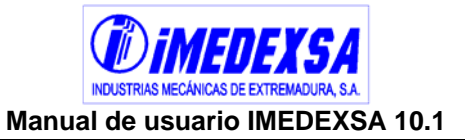

| <sup>1</sup> Esfuerzos detallados entronques                                               |             |                                                                |             |            |           |                           |              |                |                        |                                                                   |
|--------------------------------------------------------------------------------------------|-------------|----------------------------------------------------------------|-------------|------------|-----------|---------------------------|--------------|----------------|------------------------|-------------------------------------------------------------------|
| 1ª HIPOTESIS   2ª HIPOTESIS   3ª HIPOTESIS   4ª HIPOTESIS ROT.FASE   4ª HIPOTESIS ROT.PROT |             |                                                                |             |            |           |                           |              |                |                        |                                                                   |
|                                                                                            |             | RESUMEN DE LAS ROTURAS (COND. FASES LÍNEA PPAL+ DERIVACIONES): |             |            |           |                           |              |                |                        | DETALLE ESFUERZOS ROTURA:                                         |
|                                                                                            |             |                                                                |             |            |           |                           |              |                |                        |                                                                   |
| CONDUCTOR ROTO:                                                                            | TOTAL Vert. | TOTAL Trans.                                                   | TOTAL Long. | ESF.EQUIV. | MOM.TORS. |                           |              |                | SI Principal Posterior | $\blacktriangledown$                                              |
| <b>Principal Posterior</b>                                                                 | 4439        | 257                                                            | 568         | 17109      | 3473      |                           |              |                |                        |                                                                   |
| MD Principal Posterior                                                                     | 4439        | 8257                                                           | 4568        | 17109      | 14527     |                           |              |                |                        | TOTALES: V: 4439 T: 8257 L: 4568 Esf. Equiv: 17109 Mom. Tor: 3473 |
| II Principal Posterior                                                                     | 4439        | 8257                                                           | 4568        | 17109      | 3473      | CUPULA:                   | Vert.        | Transv.        | Long.                  |                                                                   |
| SI Principal Anterior                                                                      | 4439        | 8257                                                           | 10568       | 22107      | 14527     | C Principal Anterior      |              | $\vert$ 0      | $\overline{0}$         |                                                                   |
| <b>MD Principal Anterior</b>                                                               | 4439        | 8257                                                           | 10568       | 22107      | 3473      | C Principal Posterior     |              | $\vert$ 0      | $\vert$ 0              |                                                                   |
| II Principal Anterior                                                                      | 4439        | 8257                                                           | 10568       | 22107      | 14527     | C Derivacion 52,77 g.     |              | 1622           | 1486                   |                                                                   |
| SI Derivacion 53 g.                                                                        | 4439        | 6045                                                           | 5541        | 16498      | 554       | C TOTAL                   | lo.          | 1622           | 1486                   |                                                                   |
| MT Derivacion 53 g.                                                                        | 4439        | 6045                                                           | 5541        | 16498      | 12162     |                           |              |                |                        |                                                                   |
| II Derivacion 53 g.                                                                        | 4439        | 6045                                                           | 5541        | 16498      | 554       |                           |              |                |                        |                                                                   |
|                                                                                            |             |                                                                |             |            |           |                           |              |                |                        |                                                                   |
|                                                                                            |             |                                                                |             |            |           |                           |              |                |                        |                                                                   |
|                                                                                            |             |                                                                |             |            |           | NIVEL SUPERIOR:           | Vert.        | Transv.        | Long.<br>3000          |                                                                   |
|                                                                                            |             |                                                                |             |            |           | <b>Principal Posterio</b> |              |                |                        |                                                                   |
|                                                                                            |             |                                                                |             |            |           | SI Principal Anterior     |              | $\vert$ 0      | $\vert$ 0              |                                                                   |
|                                                                                            |             |                                                                |             |            |           | SI Derivacion 52,77 g.    |              | 2212           | 2027                   |                                                                   |
|                                                                                            |             |                                                                |             |            |           | SI TOTAL                  | lo.          | 2212           | $-973$                 |                                                                   |
|                                                                                            |             |                                                                |             |            |           | SD TOTAL                  | Ō            | $\overline{0}$ | O.                     |                                                                   |
|                                                                                            |             |                                                                |             |            |           | SF TOTAL                  | In           | $\overline{0}$ | $\overline{0}$         |                                                                   |
|                                                                                            |             |                                                                |             |            |           | <b>ST TOTAL</b>           | $\mathbf{0}$ | $\overline{0}$ | $\overline{0}$         |                                                                   |
|                                                                                            |             |                                                                |             |            |           | NIVEL MEDIO               | Vert.        | Transv.        | Long.                  |                                                                   |
|                                                                                            |             |                                                                |             |            |           | MD Principal Posterior    |              | lo.            | $\vert 0 \vert$        |                                                                   |
|                                                                                            |             |                                                                |             |            |           | MD Principal Anterior     |              | $\overline{0}$ | $\overline{0}$         |                                                                   |
|                                                                                            |             |                                                                |             |            |           | MT Derivacion 52,77 g.    |              | 2212           | 2027                   |                                                                   |
|                                                                                            |             |                                                                |             |            |           | MI TOTAL                  | I٥           | $\overline{0}$ | $\overline{0}$         |                                                                   |
|                                                                                            |             |                                                                |             |            |           | MD TOTAL                  | n            | $\overline{0}$ | $\overline{0}$         |                                                                   |
|                                                                                            |             |                                                                |             |            |           | MF TOTAL                  | In           | lo.            | IO.                    |                                                                   |
|                                                                                            |             |                                                                |             |            |           | MT TOTAL                  | lo.          | 2212           | 2027                   |                                                                   |
|                                                                                            |             |                                                                |             |            |           | NIVEL INFERIOR            | Vert.        | Transv.        | Long.                  |                                                                   |
|                                                                                            |             |                                                                |             |            |           | II Principal Posterior    |              | $\vert$ 0      | $\vert$ 0              |                                                                   |
|                                                                                            |             |                                                                |             |            |           | II Principal Anterior     |              | $\overline{0}$ | O.                     |                                                                   |
|                                                                                            |             |                                                                |             |            |           | II Derivacion 52,77 g.    |              | 2212           | 2027                   |                                                                   |
|                                                                                            |             |                                                                |             |            |           | II TOTAL                  | ١o           | $\overline{0}$ | $\overline{0}$         |                                                                   |
|                                                                                            |             |                                                                |             |            |           | ID TOTAL                  | In           | $\vert$ 0      | $\vert$ 0              |                                                                   |
|                                                                                            |             |                                                                |             |            |           | IF TOTAL                  | lo           | $\overline{0}$ | $\overline{0}$         |                                                                   |
|                                                                                            |             |                                                                |             |            |           |                           |              |                |                        |                                                                   |

Figura 5.138. Ventana de esfuerzos detallados para 4ª hipótesis de fase y protección

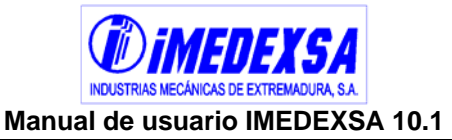

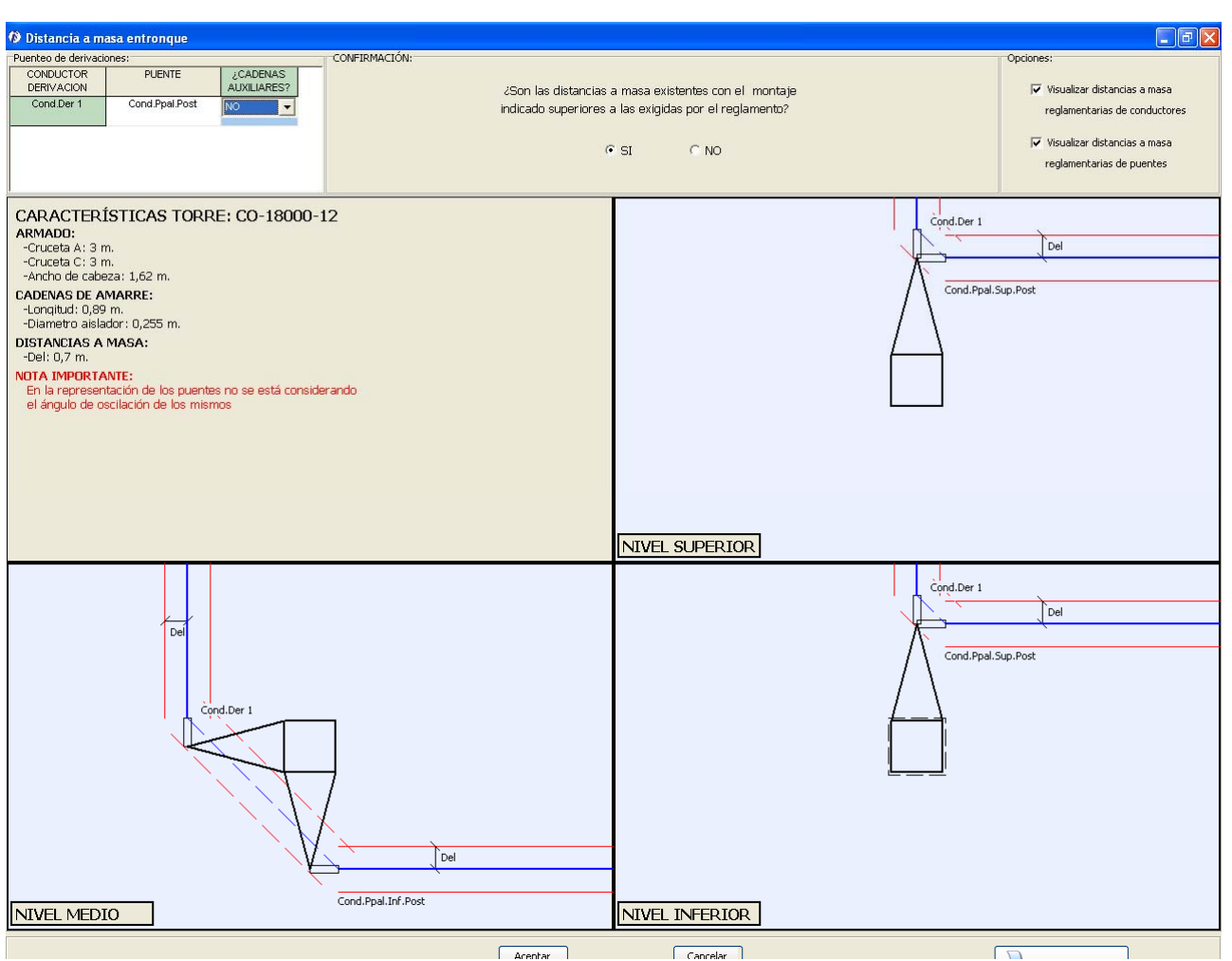

Figura 5.139. Comprobación de distancias a masa del entronque

# *5.7. Manejo de los informes*

- Copiado de los datos de los informes. Al señalar cualquier casilla o grupo de casillas con el ratón **en cualquier ventana de resultados** y pulsando al botón derecho aparecen dos posibles opciones. La primera es *copiar* que copia sólo lo señalado y *copiar con columnas fijas* que copia los datos seleccionados y las columnas fijas de la izquierda de todas las ventanas de resultados. Estos datos se pueden pegar en una **hoja de cálculo** o en un **archivo de texto.**
- Imprimir los resultados (botón inferior derecha en cualquiera de las hojas de resultados), al pulsar *imprimir* en los resultados del cálculo, el programa ofrece (Figura 5.140) la posibilidad de imprimir directamente el archivo en la impresora predeterminada (botón *printer*) o previsualizarlo (botón preview) antes de imprimir (Figura 5.141) o cambiar las opciones de impresión (botón *setup*). Se pueden imprimir todas las ventanas de resultados con todas sus imágenes explicativas. En cada impresión aparece el título del proyecto (*título de la línea* introducido en *datos del proyecto*).

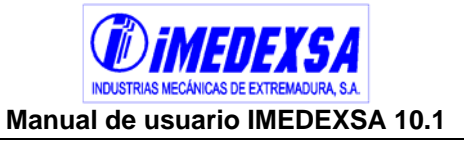

También podemos imprimir el archivo en formato PDF si marcamos la opción *file* (Figura 5.140) donde indicamos la ruta donde queremos guardar el archivo en .pdf y en *format* elegimos el formato PDF.

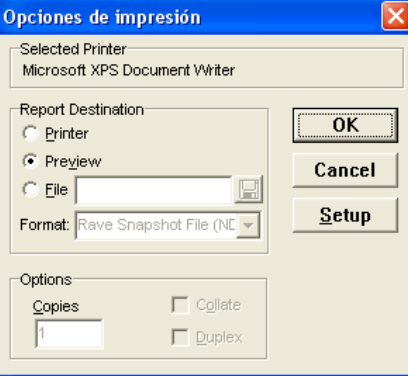

Figura 5.140. Opciones de impresión

|                      | Previsualización de informes              |               |                 |                          |                                   |      |                                                                              |                   |                         |                                         |                    |                          |                              |                  | $\Box$ ok          |
|----------------------|-------------------------------------------|---------------|-----------------|--------------------------|-----------------------------------|------|------------------------------------------------------------------------------|-------------------|-------------------------|-----------------------------------------|--------------------|--------------------------|------------------------------|------------------|--------------------|
| File Page Zoom       |                                           |               |                 |                          |                                   |      |                                                                              |                   |                         |                                         |                    |                          |                              |                  |                    |
|                      |                                           |               |                 | of 2 4 4 m B Zoom 1000 % |                                   |      |                                                                              |                   |                         |                                         |                    |                          |                              |                  |                    |
|                      |                                           |               |                 |                          |                                   |      |                                                                              |                   |                         |                                         |                    |                          |                              |                  |                    |
|                      | <b>The International Contract Section</b> |               |                 |                          |                                   |      |                                                                              | <b>RESULTADOS</b> |                         |                                         |                    |                          |                              |                  |                    |
|                      |                                           |               |                 |                          | PRECIO TOTAL HIERRO (2 €/Kg): --- |      |                                                                              |                   |                         | PRECIO TOTAL CIMENTACION (63 €/m3): --- |                    |                          |                              |                  |                    |
|                      | INDUSTRIAS MECÁNICAS DE EXTREMADURA, S.A. |               |                 |                          | PESO TOTAL: ---                   |      |                                                                              |                   |                         | VOLUMEN HORMIGÓN: --                    |                    |                          |                              |                  |                    |
|                      |                                           |               |                 |                          |                                   |      |                                                                              |                   |                         |                                         |                    |                          |                              |                  |                    |
|                      |                                           |               |                 |                          |                                   |      | Armados N y S                                                                |                   | Armados Ty B            |                                         |                    |                          |                              |                  |                    |
| Número<br>ароуо      | Función<br>apoyo                          | Tipo<br>torre | Tipo<br>cruceta | Torre<br>seleccionada    | "b"                               | "a"  | Cabeza (m) Cruceta (m) Cruceta (m) Cúpula (m) Cruceta (m) Cruceta (m)<br>"c" | m                 | "a"-"d"                 | "b"                                     | Ahorcam.<br>h real | Comprob.<br>Esf.Vertical | <b>Denominación</b><br>torre | Código<br>armado | Peso<br>torre(Kg.) |
| $\ddot{\phantom{1}}$ | FL.                                       | HA.           | s               | H-3500                   | 1,4                               | 1,5  | 1,5                                                                          |                   |                         |                                         | OK                 | OK                       | H-3500-12                    | S1110            | 1048               |
| $\overline{2}$       | AN-AM                                     | M             | s               | MI-1500                  | 1,5                               | 1,5  | 1,5                                                                          |                   |                         |                                         | OK                 | OK                       | MI-1500-12                   | S1110            | 770                |
| 3                    | AL-SU                                     | R.U.          | s               | $C-500$                  | 1,8                               | 1,5  | 1,5                                                                          |                   |                         |                                         | Ahorcado           | OK                       | C-500-ESP.                   | S2330            | ш.                 |
| $\overline{4}$       | AL-AM                                     |               | $\mathsf{T}$    |                          |                                   |      |                                                                              |                   |                         |                                         | OK                 |                          |                              |                  |                    |
| 5                    | AL-SU                                     | R.U.          | s               | $C-500$                  | 1,8                               | 1,75 | 1,75                                                                         |                   |                         |                                         | Ahorcado           | <b>OK</b>                | $C-500-22$                   | S2440            | 807                |
| 6                    | AL-AM                                     | R.U.          | s               | $C-1000$                 | 1,8                               | 1,25 | 1,25                                                                         |                   |                         |                                         | OK                 | OK                       | C-1000-ESP.                  | S2220            |                    |
| $\overline{7}$       | AL-SU                                     | R.U.          | B               | $C-1000$                 |                                   |      |                                                                              |                   | $\overline{\mathbf{3}}$ | 0.9                                     | Ahorcado           | OK                       | C-1000-ESP.                  | <b>B4</b>        |                    |
| 8                    | AN-AM                                     | M             | s               | MI-1500                  | 1,5                               | 1,5  | 1,5                                                                          |                   |                         |                                         | OK                 | OK                       | MI-1500-22                   | S1110            | 1346               |
| $\overline{9}$       | AL-AM                                     | R.U.          | $\mathbf{s}$    | $C-1000$                 | 1,8                               | 1,25 | 1,25                                                                         |                   |                         |                                         | OK                 | OK                       | C-1000-20                    | S2220            | 802                |
| 10                   | AL-SU                                     | R.U.          | s               | $C-500$                  | 1,8                               | 1,5  | 1,5                                                                          |                   |                         |                                         | OK                 | OK                       | $C-500-28$                   | S2330            | 1043               |
| 11                   | AL-AM                                     | R.U.          | s               | $C-1000$                 | 1,8                               | 1,25 | 1,25                                                                         |                   |                         |                                         | OK                 | OK                       | C-1000-ESP.                  | S2220            |                    |
| 12                   | AL-AM                                     | R.U.          | s               | $C-500$                  | 1,8                               | 1,25 | 1,25                                                                         |                   |                         |                                         | OK                 | OK                       | $C-500-22$                   | S2220            | 792                |
| 13                   | AL-SU                                     | R.U.          | s               | $C-500$                  | 1,2                               | 1,5  | 1,5                                                                          |                   |                         |                                         | OK                 | OK                       | $C-500-26$                   | S1330            | 951                |
| 14                   | AL-AM                                     | R.U.          | s               | $C-500$                  | 1,8                               | 1,25 | 1,25                                                                         |                   |                         |                                         | OK                 | OK.                      | C-500-ESP.                   | S2220            |                    |
|                      | AL-SU                                     | R.U.          | s               | $C - 500$                | 1,8                               | 1,5  | 1,5                                                                          |                   |                         |                                         | Ahorcado           | OK                       | C-500-ESP.                   | S2330            |                    |
| 15                   |                                           |               | s               | $C-500$                  | 1,2                               | 1,25 | 1,25                                                                         |                   |                         |                                         | OK                 | OK                       | $C-500-22$                   | S1220            | 792                |

Figura 5.141. Visualización previa de los informes
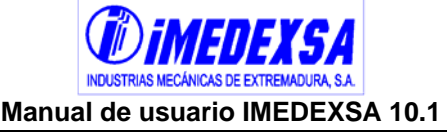

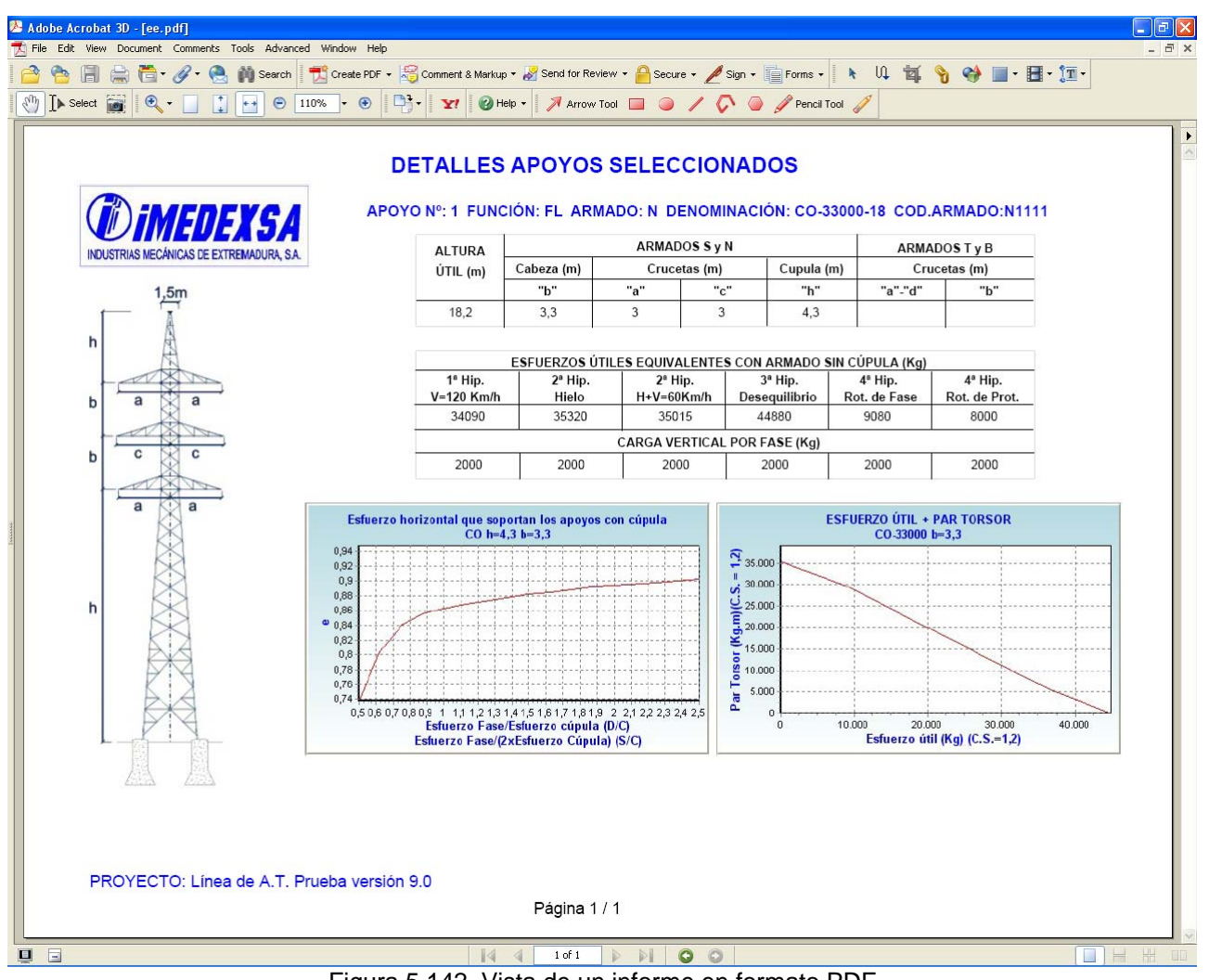

Figura 5.142. Vista de un informe en formato PDF

### **Para profundizar más sobre la obtención de informes véase el apartado 8.**

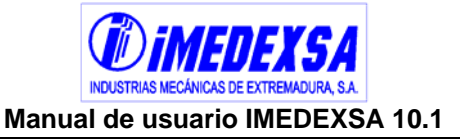

# **6. Perfil definitivo**

Al calcular la línea el programa, como ya se vio en el punto anterior, muestra la ventana de *resultados* y al salir de esta ventana muestra el *perfil definitivo* (Figura 6.1). También podemos acceder desde la ventana principal del programa con el botón *perfil definitivo* ( 5. Perfil Definitivo

Es en esta ventana donde podemos observar cómo queda la línea de forma definitiva, apareciendo de forma general:

- Designación de los apoyos y los armados (véase catálogo IMEDEXSA 2010)
- Constantes de la catenaria, mostrándose:
	- o Kc, es la constante del cable inferior y medio en las condiciones de máxima flecha.
	- o Kcs, es la constante del cable superior en las condiciones de mínima flecha.
	- o Kp, es la constante del cable de protección en las condiciones de mínima flecha.
- Distancias, mínima distancia al terreno de cada vano y distancia a los distintos cruzamientos.
- Datos topográficos, los mismos datos que en la ventana de *trazado de la línea*, se puede observar como las alturas útiles del conductor no coinciden con las de la ventana de *trazado de la línea* ya que estas distancias son definitivas con los apoyos válidos seleccionados.
- Planta, se representan los apoyos como ya vimos en *trazado de la línea* pero ahora viene representada la distancia máxima de desviación de los conductores en la horizontal y el área de servidumbre de vuelo de cada vano en metros cuadrados. Esta distancia es la suma de la desviación horizontal de los conductores debido al viento más la desviación horizontal de la cadena de aisladores (en apoyos de alineación).

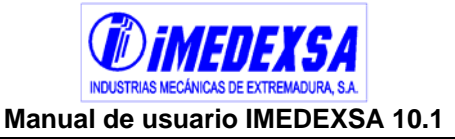

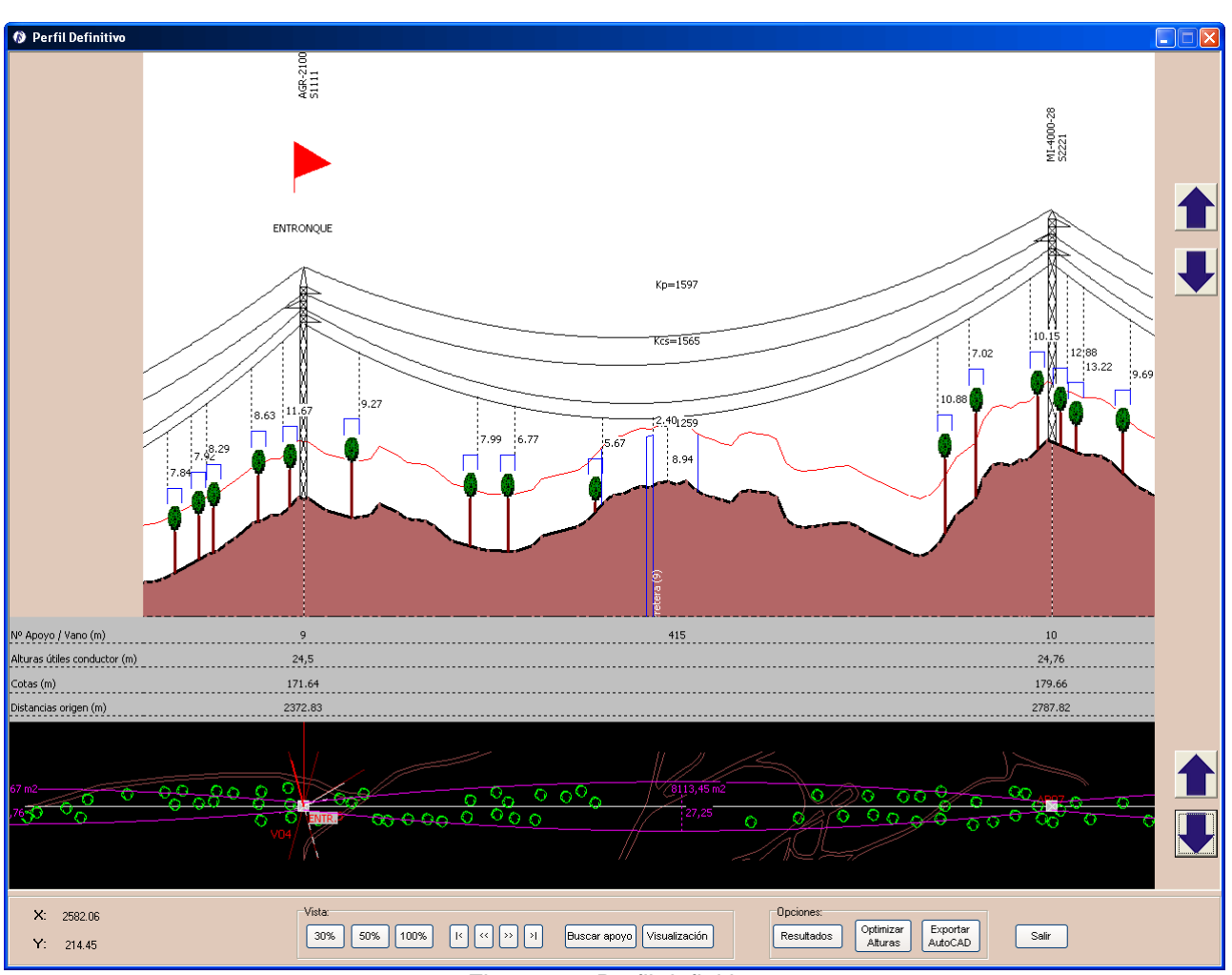

Figura 6.1. Perfil definitivo

Respecto a las posibilidades de visualización de esta pantalla aparecen las siguientes opciones:

 Botón *buscar apoyo*, aparece una ventana (Figura 6.2) en la cual introducimos el apoyo que queremos que se visualice en el perfil.

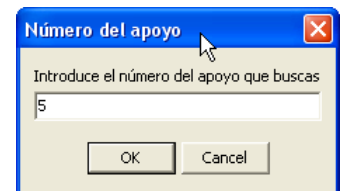

Figura 6.2. Selección número del apoyo

- Botón *visualización* (Figura 6.3), tenemos las opciones de:
	- o Mostrar distancias mínimas al terreno
	- o Mostrar las constantes de las catenarias
	- o Mostrar distancias mínimas al cruzamiento
	- o Mostrar en las líneas de mayor tensión la distancia a cables de protección o a cables de fase.

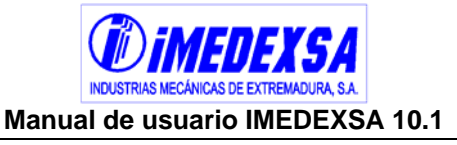

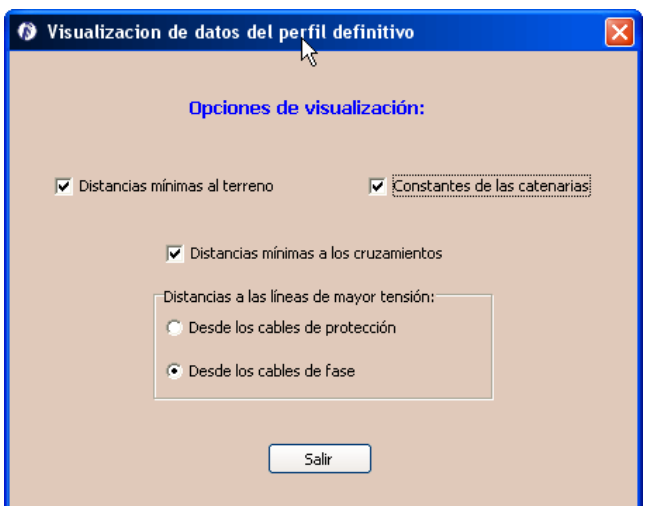

Figura 6.3. Opciones de visualización

- Botón *resultados*, nos lleva a la ventana de *resultados del cálculo*.
- Botón *Exportar a AUTOCAD*, pulsando este botón directamente nos abre el programa AUTOCAD con el perfil de la línea y la guitarra, esto se verá en detalle en el punto 7.

Es probable la aparición de apoyos ahorcados (aparecerán en color rojo) en el perfil definitivo, esto sucede porque en el replanteo inicial hemos corregido los ahorcamientos con respecto a una altura inicial pero al calcular la línea el programa valida los apoyos con su altura útil que no es la altura del replanteo inicial y es por eso por lo que pueden aparecer algunos apoyos ahorcados. Corregimos este problema regresando a la ventana de *trazado de la línea*, buscando el apoyo ahorcado y corrigiéndolo como se describe en el punto 5.4.2.2.

## *6.1. Abaniqueos*

Cuando en un vano tenemos un apoyo con un disposición vertical por ejemplo un armado S y el siguiente apoyo con disposición horizontal con armado T o B, sucede que los conductores pasan de una primera posición (armado S) formando una línea casi vertical a una posición final formando una línea horizontal (armado T o B), en este tránsito puede ocurrir que la distancia entre los conductores disminuya tanto que invada la mínima longitud marcada por R.D. 223/08. Este tránsito de una posición a otra se conoce como abaniqueo.

Los posibles abaniqueos que tenga la línea se pueden ver en el *perfil definitivo* (Figura 6.4) donde informa de los vanos donde hay abaniqueo, la distancia mínima existente, la distancia mínima exigida y avisa si el abaniqueo está "OK" o "No cumple distancia mínima".

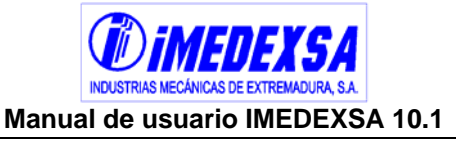

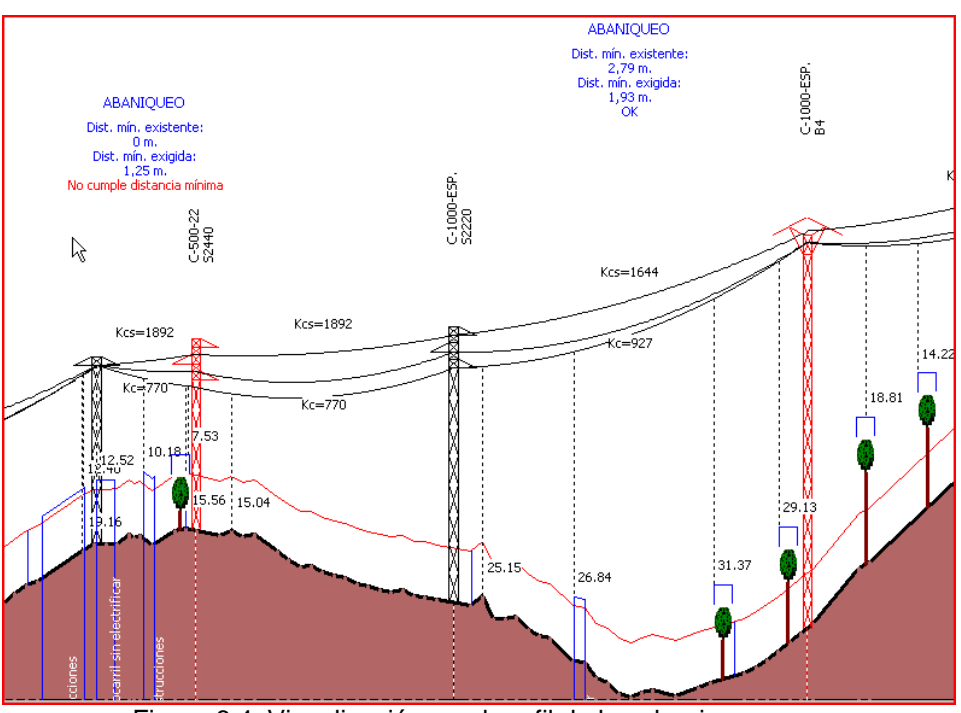

Figura 6.4. Visualización en el perfil de los abaniqueos

En el botón *ver abaniqueos* (Figura 6.5) situado en la parte inferior izquierda de la ventana (este botón sólo aparece en el caso de haber abaniqueos). La siguiente ventana que aparece nos informa de los vanos en los cuales hay abaniqueo y nos permite visualizarlo y corregirlo:

| Lista de abaniqueos                                                                                                    |                                                  |
|----------------------------------------------------------------------------------------------------|--------------------------------------------------|
| Los abaniqueos producidos en la línea son:<br>Abaniqueo entre apoyos núm: 3 y núm: 4<br>Abaniqueo entre apoyos núm: 4 y núm: 5<br>Abaniqueo entre apoyos núm: 6 y núm: 7<br>Abaniqueo entre apoyos núm: 7 y núm: 8 | Ver detalle del abaniqueo<br>Corregir abaniqueos |
| SALIR                                                                                                    |                                                  |

Figura 6.5. Lista de abaniqueos existentes

 Ver detalle del abaniqueo (Figura 6.6), observamos en la parte izquierda de la ventana el alzado del vano de estudio y la separación vertical entre los conductores a los largo del vano. Podemos movernos por el vano presionando con el ratón en la barra de desplazamiento de debajo de la vista, lo mismo para la vista derecha donde tenemos la separación horizontal en la planta. La vista perfil la podemos escalar para visualizarla correctamente.

Debajo de las dos vistas tenemos el botón de *marcar separación mínima* que coloca las vistas en la posición exacta donde la distancia entre conductores es menor, indicando (a la derecha de este botón) la *distancia al apoyo de la* 

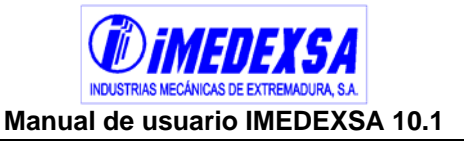

*izquierda* y la *separación real de los conductores* que va cambiando según movemos la barra de desplazamiento.

Por último en la parte inferior tenemos información del vano como, su longitud, la separación mínima real entre conductores, separación mínima exigida, distancia desde la separación mínima al apoyo de la izquierda.

Si en el perfil nos aparece un tramo en color rojo es porque en todo ese recorrido la distancia entre conductores es menor que la mínima exigida (fig. 6.6 inferior).

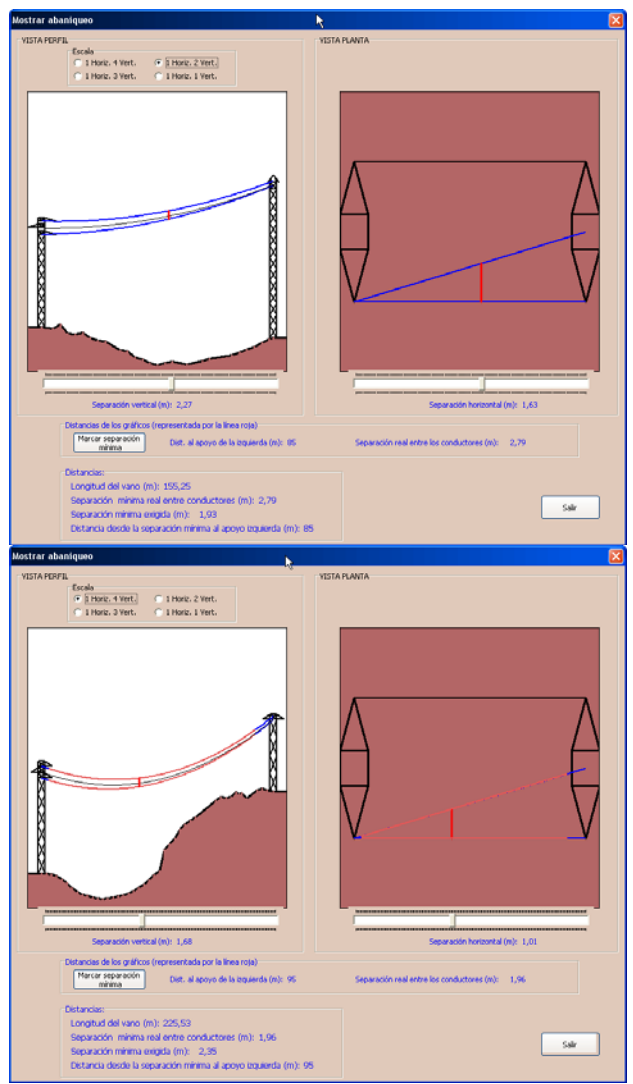

Figura 6.6. Mostrar abaniqueo

- Corregir abaniqueos (Figura 6.7), al entrar en *corregir abaniqueos* (pulsando el botón en Figura 6.5) nos propone dos soluciones:
	- o Corrección automática, el programa aumenta la longitud de crucetas del armado horizontal hasta que se corrija, si no es así aumenta la cabeza

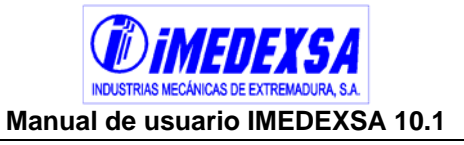

(la cota "b") del apoyo con el armado vertical hasta que valide la distancia mínima exigida entre conductores.

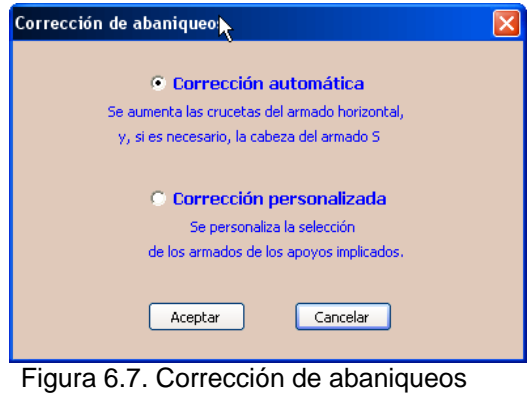

o Corrección personalizada (Figura 6.8) el usuario es llevado a la ventana de *cálculo personalizado* para que haga los cambios oportunos.

| CÁLCULO PERSONALIZADO DE LA LÍNEA |         |                         |                |          |                           |                         |                         |                                                                            |         |               |                           |       |       |              |              |                  |
|-----------------------------------|---------|-------------------------|----------------|----------|---------------------------|-------------------------|-------------------------|----------------------------------------------------------------------------|---------|---------------|---------------------------|-------|-------|--------------|--------------|------------------|
|                                   |         |                         |                |          |                           |                         |                         | Calcula según los valores que el usuario introduzca en la siguiente tabla: |         |               |                           |       |       |              |              |                  |
|                                   |         |                         |                |          |                           |                         | <b>Armados S y N</b>    |                                                                            |         | Armados T y B | Coeficientes de seguridad |       |       |              |              |                  |
|                                   |         |                         |                | Cabeza   | Cúpula<br><b>Crucetas</b> |                         |                         | <b>Crucetas</b>                                                            |         | mínimos       |                           |       |       |              |              |                  |
| Núm. apoyo                        | Función | <b>Armado</b>           | Serie          | Esfuerzo | "b"                       | "a"                     | "c"                     | "h"                                                                        | "a"-"d" | "b"           | 1°HIP                     | 2°HIP | 3°HIP | $4^{\circ}F$ | $4^{\circ}P$ | $\blacktriangle$ |
| 1 ENTR.                           | FL.     | $\overline{\mathbf{s}}$ | $\overline{C}$ | 55000    | 5,8                       | 4,5                     | 4,5                     | 7,2                                                                        |         |               | 1,5                       | 1.5   | 1,2   | 1,2          | 1,2          |                  |
|                                   |         |                         | <b>HA</b>      | 7000     | $\overline{2}$            | 2,4                     | 2,4                     | $\overline{4}$                                                             |         |               | 1,5                       | 1,5   | 1,2   | 1,2          | 1,2          |                  |
| $\mathbf{3}$                      | AL-AM   | s.                      | AGR            | 6000     | $\overline{2}$            | 2,4                     | 2,4                     | 3,7                                                                        |         |               | 1,5                       | 1,5   | 1,2   | 1,2          | 1,2          |                  |
| $\overline{4}$                    | AL-SU   | $\mathbf{s}$            | <b>HA</b>      | 2500     | $\overline{2}$            | 2,4                     | 2,4                     | 2,7                                                                        |         |               | 1,5                       | 1,5   | 1,2   | 1,2          | 1,2          |                  |
| $5^{\circ}$                       | AL-SU   | $\mathbf{s}$            | <b>HA</b>      | 2500     | $\overline{2}$            | 2,4                     | 2,4                     | 2.7                                                                        |         |               | 1,5                       | 1,5   | 1.2   | 1,2          | 1,2          |                  |
| 6 ENTR.                           | AL-AM   | $\overline{\mathbf{s}}$ | $\overline{c}$ | 27000    | 3,3                       | $\overline{\mathbf{3}}$ | $\overline{\mathbf{3}}$ | 4,3                                                                        |         |               | 1,5                       | 1,5   | 1,2   | 1,2          | 1,2          |                  |
| $\mathcal{T}$                     | AL-SU   | $\overline{\mathbf{s}}$ | <b>HA</b>      | 2500     | $\overline{2}$            | 2,5                     | 2,5                     | 27                                                                         |         |               | 1,5                       | 1,5   | 1,2   | 1,2          | 1,2          |                  |
| 8 <sup>1</sup>                    | AN-AM   | s.                      | AGR            | 6000     | $\overline{2}$            | 2,5                     | 2,5                     | 3,7                                                                        |         |               | 1,5                       | 1,5   | 1,2   | 1,2          | 1,2          |                  |
| 9 <sup>°</sup>                    | AL-AM   | s.                      | AGR            | 6000     | $\overline{2}$            | 2,4                     | 2,4                     | 3.7                                                                        |         |               | 1,5                       | 1,5   | 1,2   | 1,2          | 1,2          |                  |
| 10 <sup>°</sup>                   | AL-AM   | $\overline{s}$          | AGR            | 6000     | $\overline{2}$            | 2,4                     | 2,4                     | 37                                                                         |         |               | 1,5                       | 1.5   | 1.2   | 1,2          | 1,2          |                  |
| 11                                | AL-SU   | $\overline{\mathbf{s}}$ | HA             | 2500     | $\overline{2}$            | 2,4                     | 2,4                     | 27                                                                         |         |               | 1,5                       | 1,5   | 1,2   | 1,2          | 1,2          | $\checkmark$     |
|                                   |         |                         |                |          | Cálculo personalizado     |                         |                         | Cancelar                                                                   |         |               |                           |       |       |              |              |                  |

Figura 6.8. Opciones de cálculo personalizado

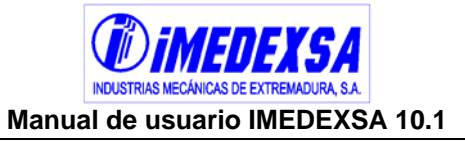

## **7. Exportar a AUTOCAD**

La forma de exportar el perfil definitivo es en formato AUTOCAD (archivo con extensión .dwg). Accedemos desde la ventana principal del programa pulsando al botón *exportar a*  Autocad (6. Exportar a Autocad ) y a continuación se abre el archivo de AUTOCAD (Figura 7.1) donde aparece el perfil y planta definitivos (Figura 7.2 y Figura 7.3). Toda la información topográfica (Figura 7.4) y la función, serie, armado de los apoyos, altura útil y datos de la cimentación. También se muestra la distancia mínima entre la catenaria y el suelo entre cada vano y las condiciones de tendido del conductor de fase y de protección por vano (Figura 7.2).

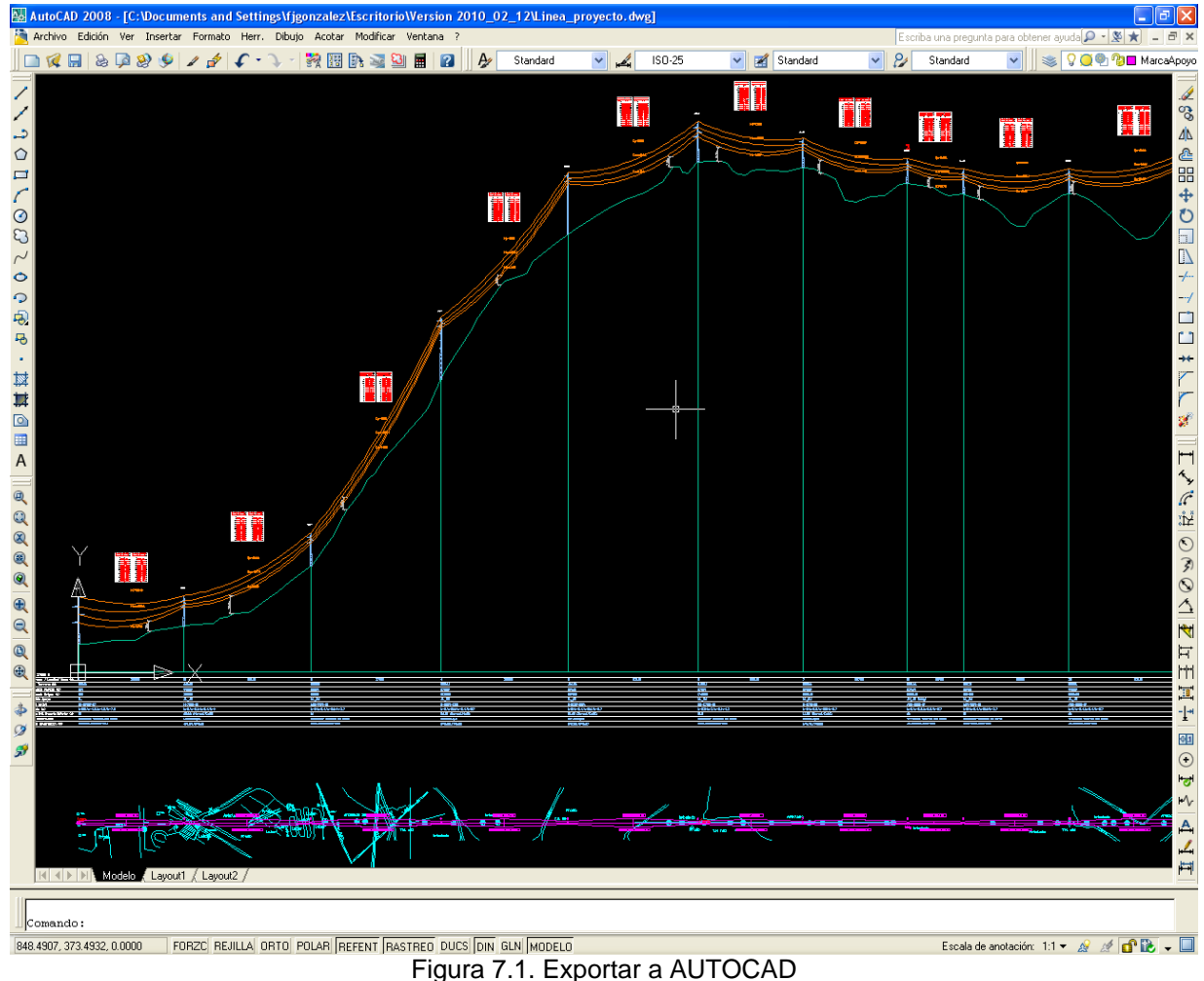

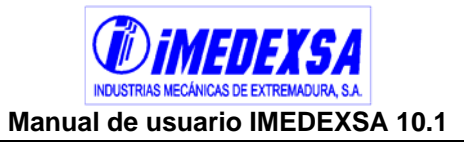

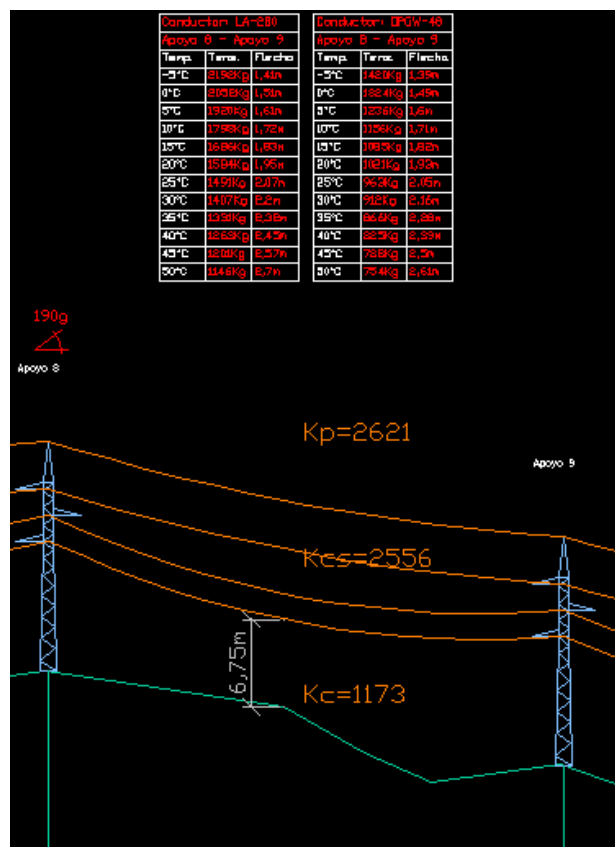

Figura 7.2. Detalle del perfil

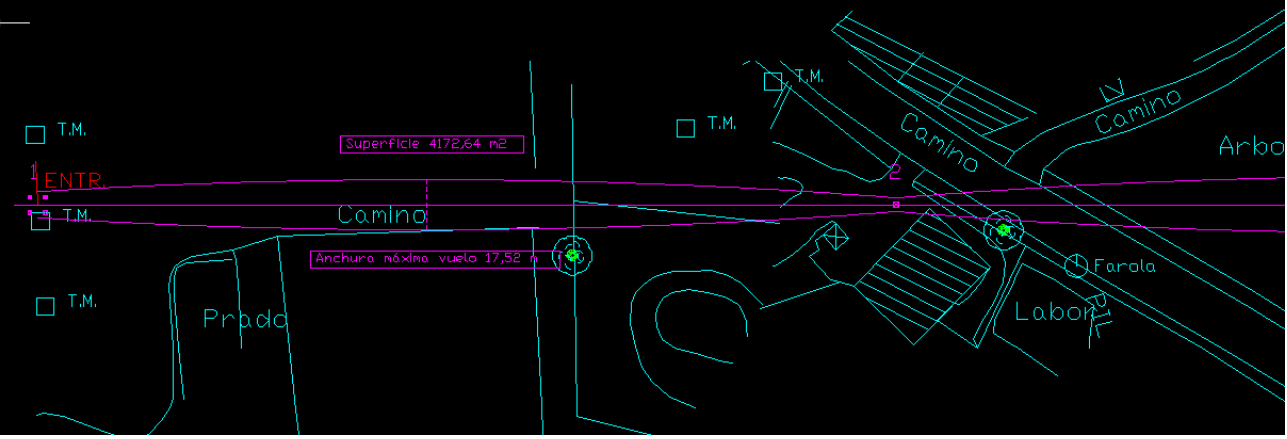

Figura 7.3. Detalle de la planta

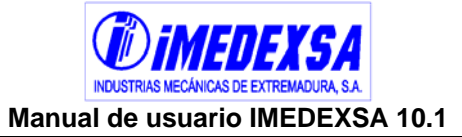

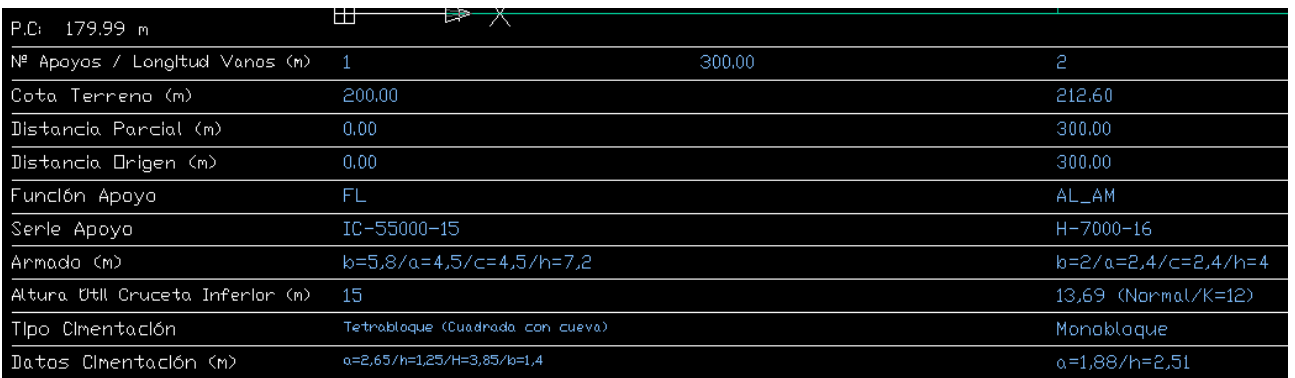

Figura 7.4. Detalle de Los datos de los apoyos

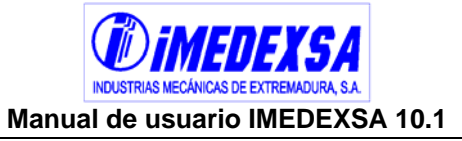

## **8. Exportación de Memorias e Informes**

Desde el botón *memorias e informes* (7. Memorias e Informes ) tenemos tres opciones (Figura 8.1), *selección de elementos para la memoria, impresión de memorias e informes* y por último *impresión de informes.* Explicaremos a continuación la exportación de memorias desde el botón mencionado, decir que las mismas opciones aparecen en el menú *Memorias* (Figura 8.2):

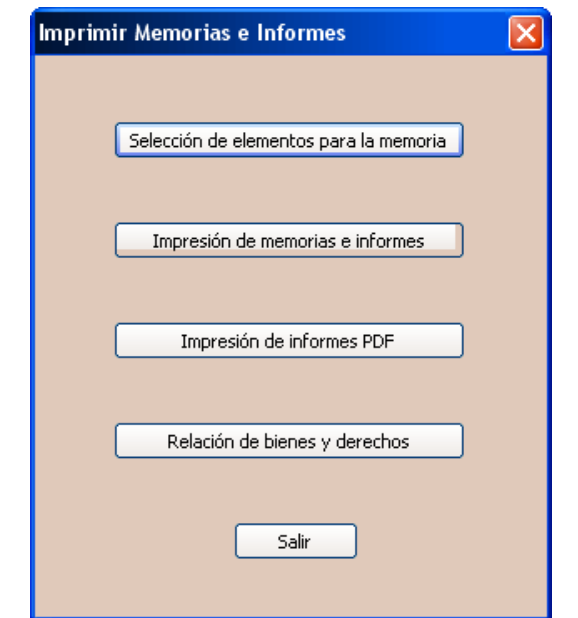

Figura 8.1. Opciones de impresión de memorias e informes

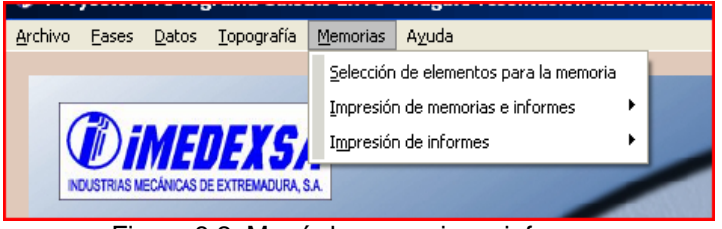

Figura 8.2. Menú de memorias e informes

 **Selección de elementos de la memoria**. Al pulsar sobre este botón nos aparece la siguiente ventana (Figura 8.3). En la pestaña *Grapas y Herrajes*  podemos elegir los herrajes que deseamos introducir en nuestra línea y por lo tanto que irán en la memoria y en el presupuesto. Una vez marcamos la casilla *seleccionar elementos de la cadena de amarre o seleccionar elementos de la cadena de suspensión* el programa nos advierte (Figura 8.4) de que hay una configuración por defecto que pone automáticamente si damos a *ok*.

Podemos poner nosotros los herrajes que estimemos necesarios e incluso editar nuevos herrajes en la base de datos de herrajes y grapas (véase puntos 4.5 y 4.6).

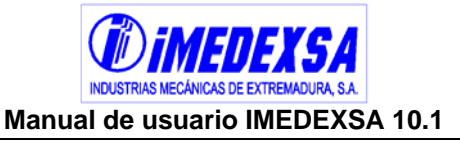

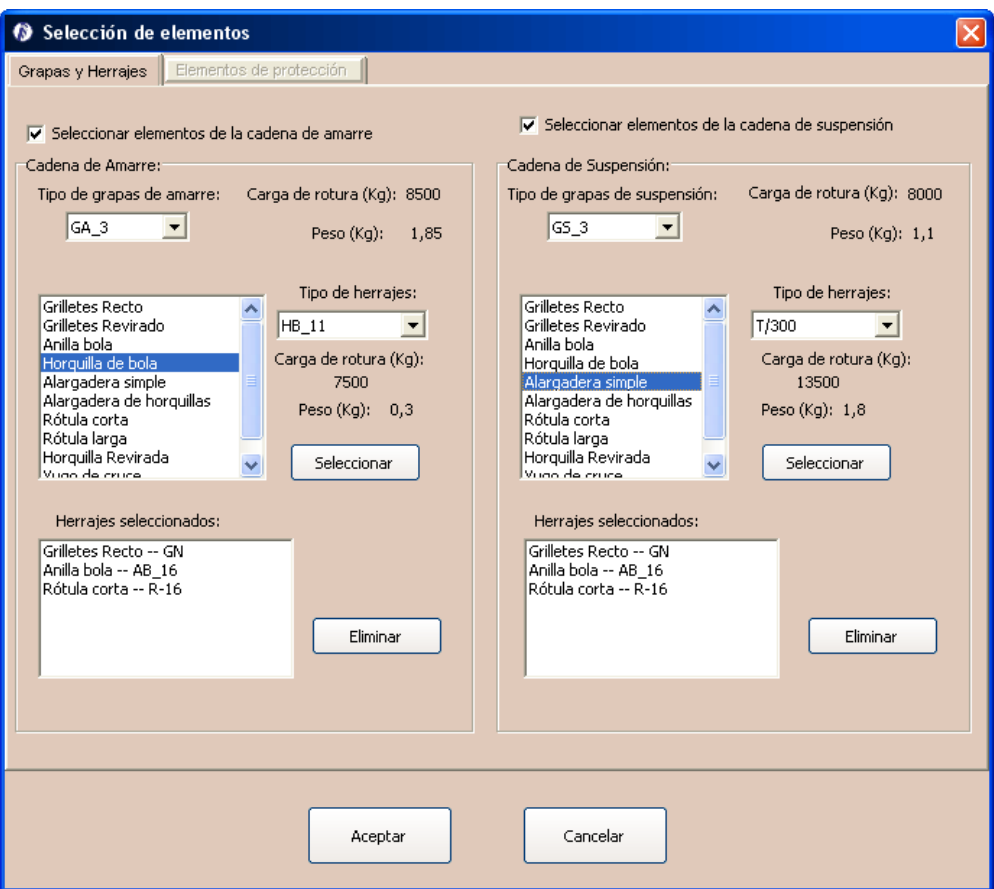

Figura 8.3. Selección de elementos para la memoria. Grapas y herrajes

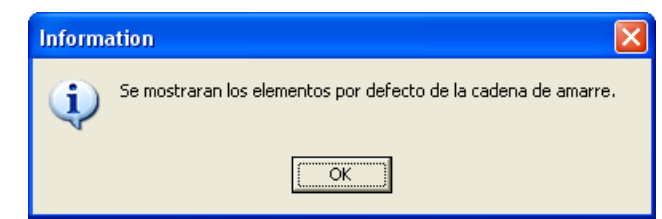

Figura 8.4. Información sobre los elementos de la cadena de amarre.

En la pestaña siguiente de *elementos de protección* (Figura 8.5) podemos elegir los fusibles, autoválvulas y seccionadores unipolares o tripolares necesarios. Nuevamente el programa tiene por defecto una configuración que podemos variar o modificar las características de los elementos modificando sus bases de datos (véase puntos 4.7, 4.8, 4.9, 4.10 y 4.11).

Podemos elegir poner estos elementos de protección por apoyo (Figura 8.6), o sea, poner en el apoyo que queramos de la línea la protección que indiquemos al programa.

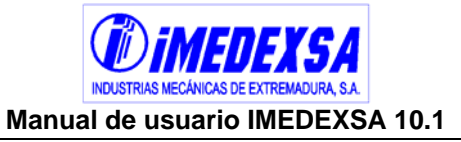

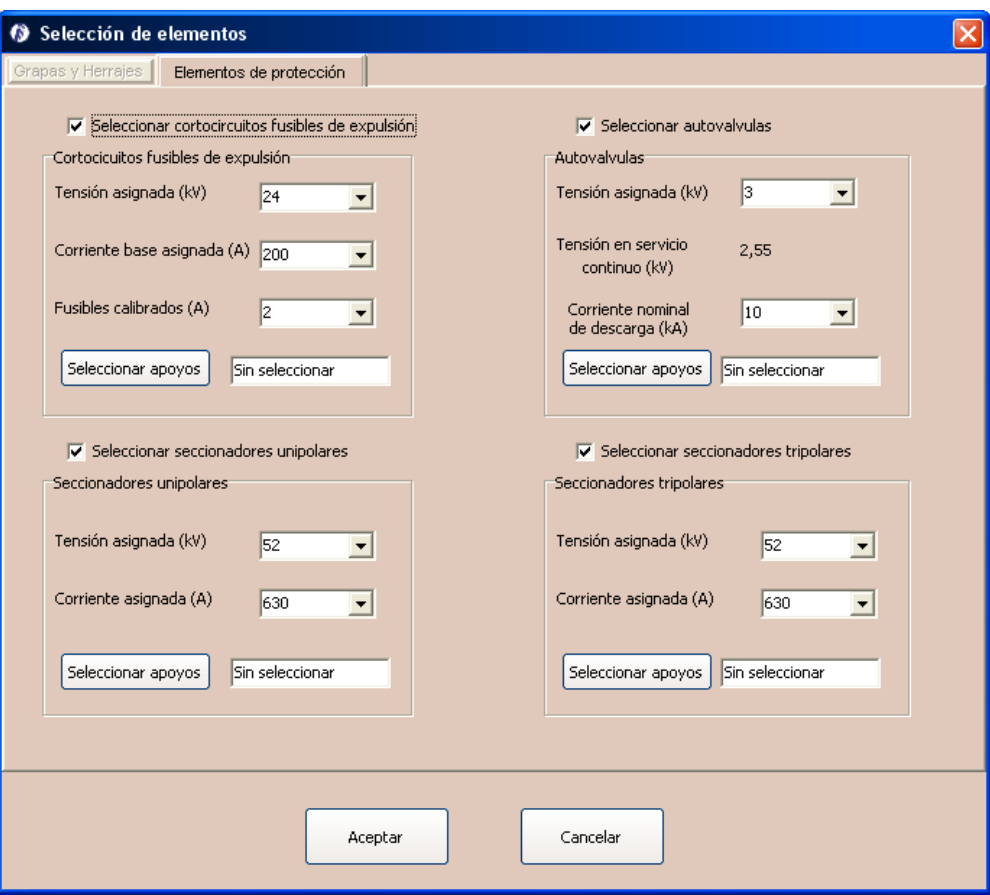

Figura 8.5. Información sobre los elementos de la cadena de amarre.

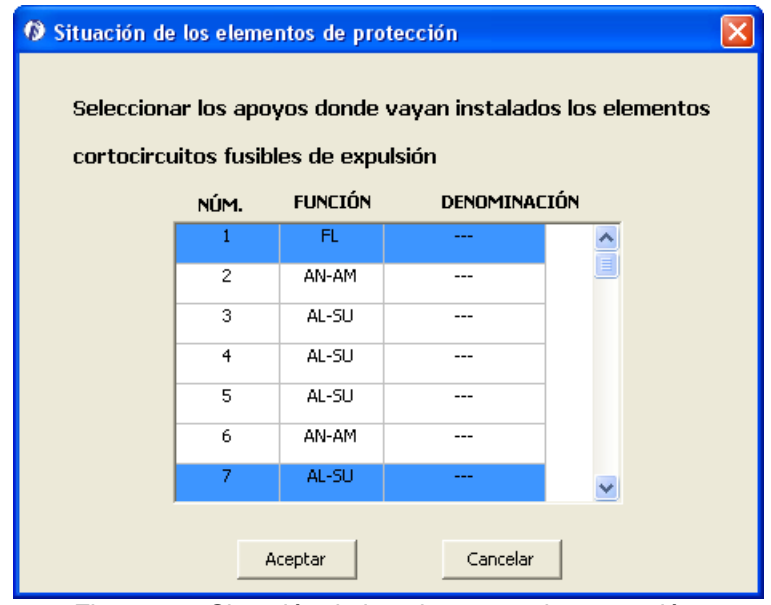

Figura 8.6. Situación de los elementos de protección.

 **Impresión de memorias e informes**. En el botón de *impresión de memorias e informes* (Figura 8.1). Al pulsar sobre esta casilla nos aparece un cuadro de diálogo (Figura 8.7) que nos da a elegir entre el documento que queremos

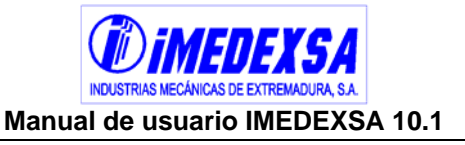

exportar. El formato de exportación es el Word del paquete Microsoft Office. Veamos todos los documentos que da el programa.

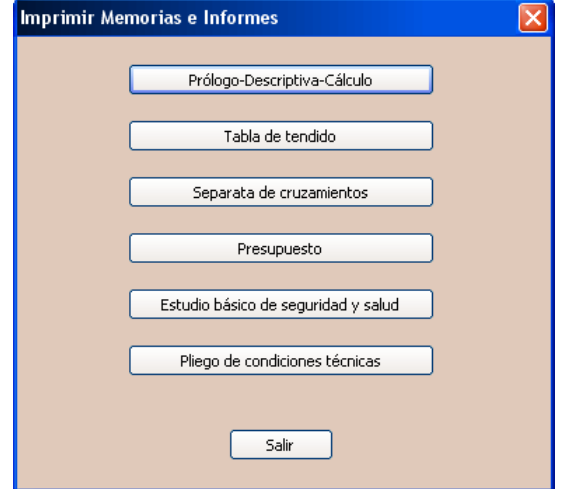

Figura 8.7. Impresión de memorias

 Prólogo-Descriptiva-Cálculo*.* El programa, siempre que pulsamos sobre una de las memorias, informa (Figura 8.9) de lo que a continuación se va a exportar. En este caso se obtienen el prólogo, la Memoria descriptiva y la Memoria de cálculo de la línea. Pulsamos en aceptar y nos pregunta donde guardamos la memoria (Figura 8.10).

Además de crearte la memoria también guarda **en formato PDF los distintos informes que da el programa**, esto es así porque la memoria hace referencia a los informes con hipervínculos (Figura 8.8) que abren automáticamente el archivo correspondiente.

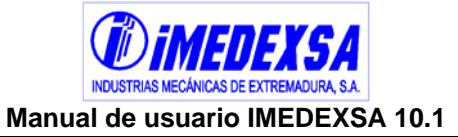

#### *®iMEDEXSA* 31/07/2009 En el ANEXO 1 "Datos generales de la línea y los conductores" se amplia la información de los conductores. El tendido se efectuará de acuerdo con las tablas de tensiones y flechas que se acompañan en el ANEXO 6 "Tensiones y flechas del conductor de fase" , la cual ha sido obtenido con el programa de cálculo de líneas "IMEDEXSA 9.1". 3. DATOS TOPOGRÁFICOS En la siguiente tabla se incluye la relación de las longitudes de los vanos y las cotas de los apoyos que se proyectan para la construcción de esta línea. Cota **Vano** Vano Ángulo **Tipo** N° Apoyo Absoluta Anterior Posterior Cruzamiento Función **Interior Terreno**  $(m)$  $(m)$  $(m)$  $\left( g \right)$  $\frac{1}{200.00}$  $\overline{\bullet}$  $\overline{162}$  $\overline{N}$  $FL$ Ŧ Normal  $\overline{0}$  $\overline{2}$ 202.56  $162$ 175  $\overline{NO}$  $AN-AM$ Normal  $\overline{32}$ 213.90  $\overline{175}$  $\overline{144}$  $\overline{NO}$  $AL-SU$ Normal  $\overline{0}$  $222.23$  $\overline{4}$  $\overline{225}$ 144  $\overline{N}$  $AN-AM$ Normal 48  $\overline{5}$ 271.08  $\overline{225}$  $AL-SU$ 136  $\overline{NO}$ Normal  $\overline{0}$ 321.59 136  $\overline{NO}$  $\overline{\mathbf{6}}$ 100  $AL-SU$  $\rm Normal$  $\overline{\mathfrak{o}}$

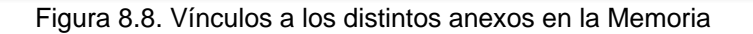

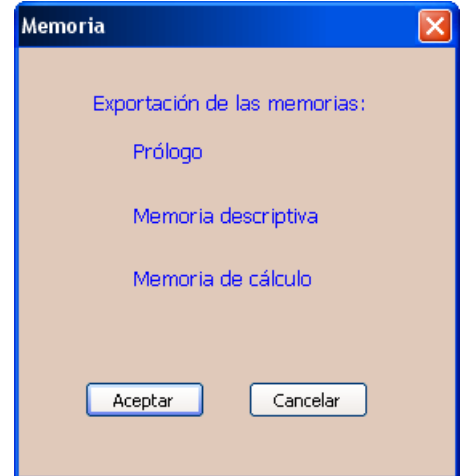

Figura 8.9. Información de exportación de memorias

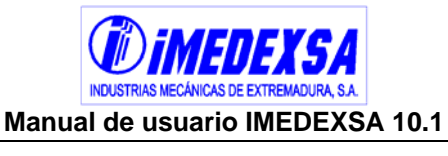

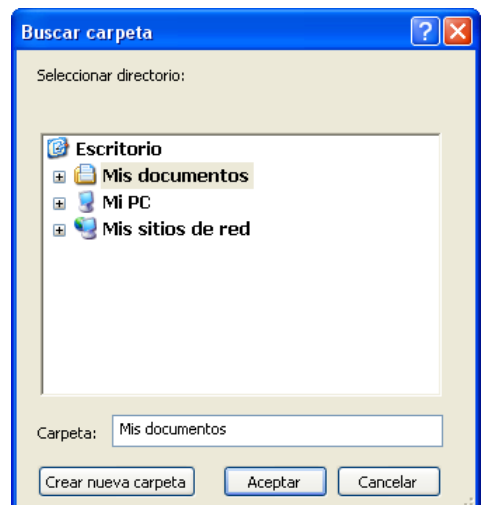

Figura 8.10. Carpeta de destino de la memoria exportada

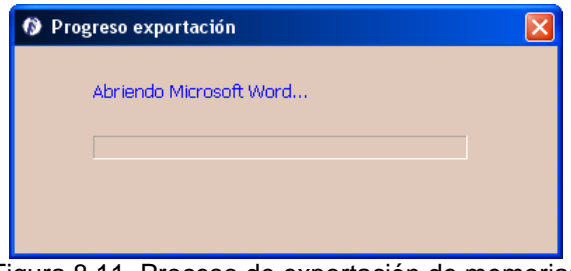

Figura 8.11. Proceso de exportación de memorias

 Tablas de tendido. El programa nos preguntará si queremos exportar las tablas de tendido a Microsoft Word (Figura 8.12). Estas tablas también se pueden visualizar directamente en los informes del cálculo como se vio en el punto 5.6.

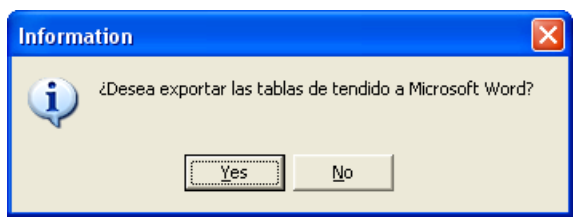

Figura 8.12. Exportar a Microsoft Word

 Separatas de cruzamiento. Al seleccionar separatas de cruzamientos nos aparece el listado (Figura 8.13) de los cruzamientos que hay en la línea pudiendo exportar los que marquemos*.* Si hay algún organismo afectado por el cruzamiento lo indicamos para que se incluya en la separata detallando el punto de cruce. Una vez hecho esto pulsamos en *crear separatas.*

Después aparece una ventana (Figura 8.14) que nos da la posibilidad de importar los esquemas de los cruzamientos en AUTOCAD (Figura 8.16). Al decir que sí nos lleva a otra ventana (Figura 8.15) donde elegimos el directorio donde guardar las separatas y los esquemas de los cruzamientos.

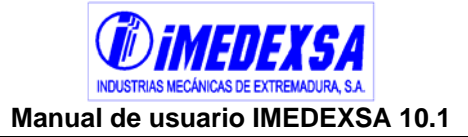

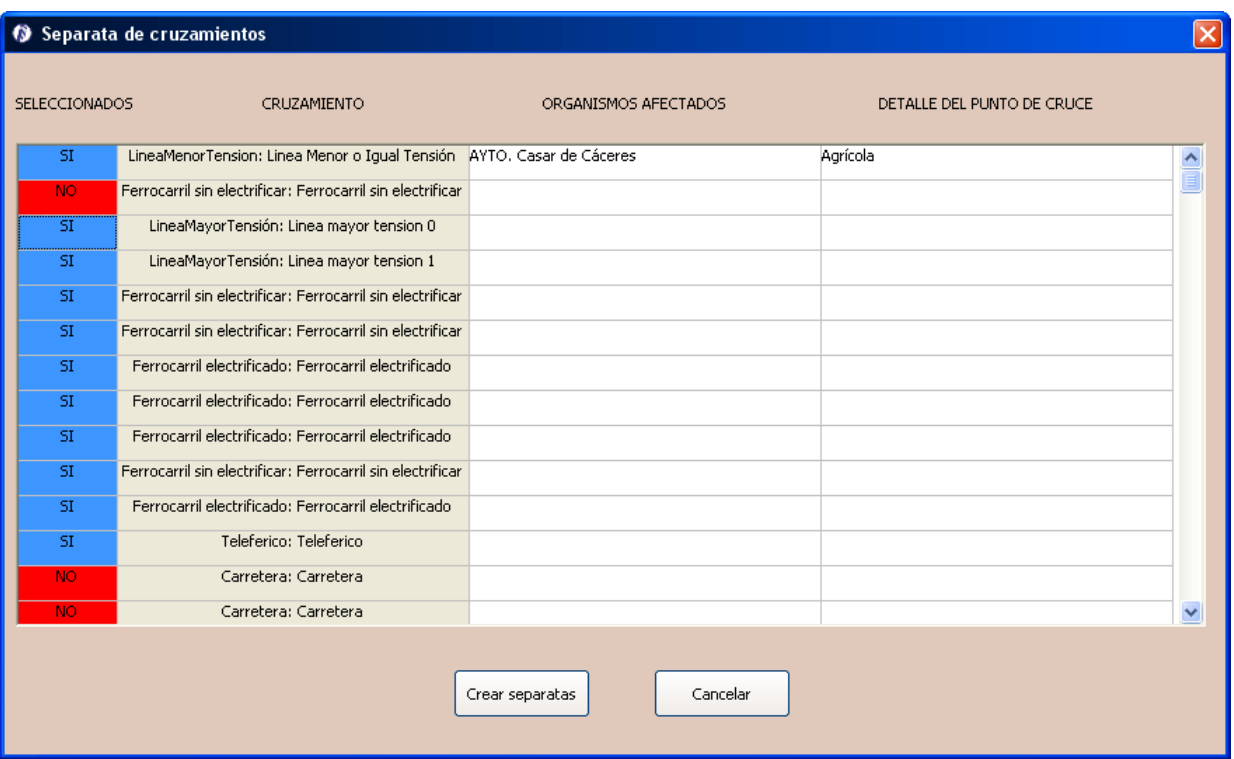

Figura 8.13. Configuración de las separatas

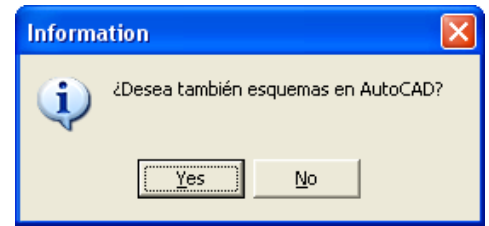

Figura 8.14. Ventana de información de esquemas de AUTOCAD

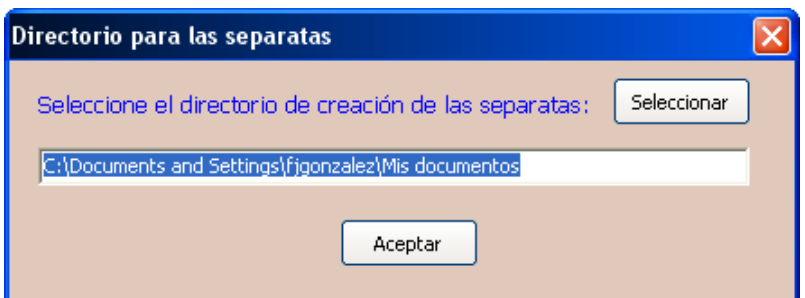

Figura 8.15. Directorio para las separatas

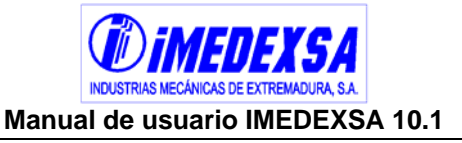

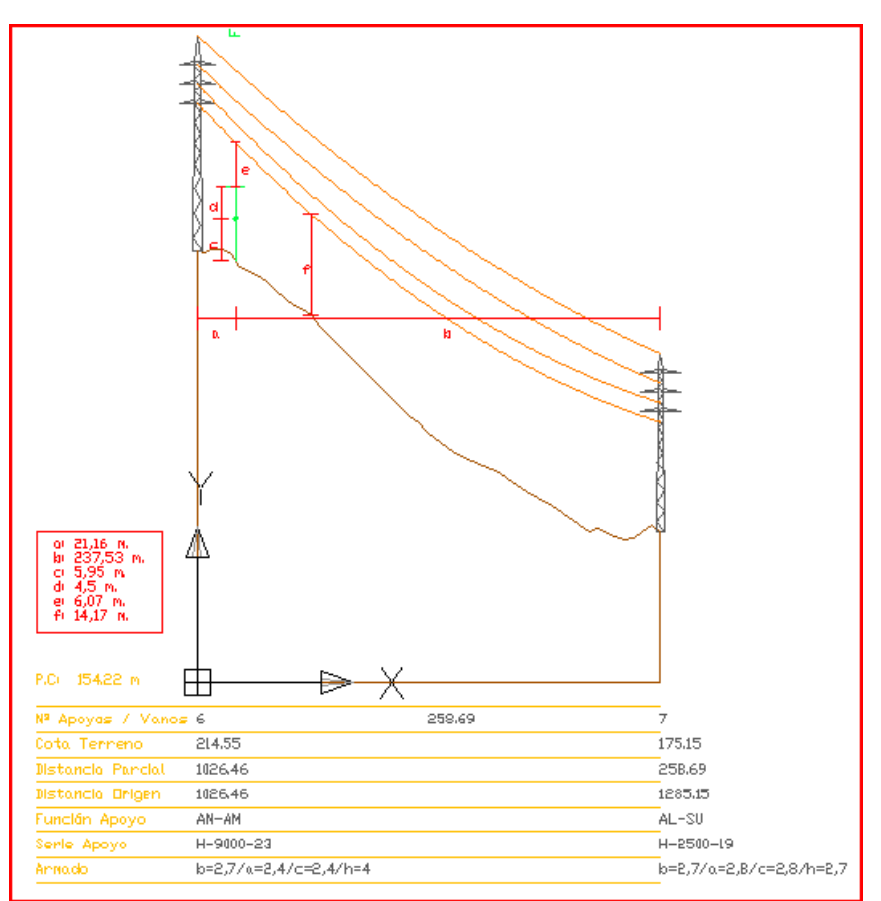

Figura 8.16. Esquema de AUTOCAD de las separatas

 Presupuesto. Al seleccionar la exportación del presupuesto el programa muestra una ventana (Figura 8.17) donde podemos cambiar los precios de las unidades a incluir en el presupuesto, esos precios por defecto son lo que están en la base de datos de precios (véase punto 4.13). Por último pulsamos en *crear presupuesto* y directamente se abre el programa Microsoft Word con el presupuesto.

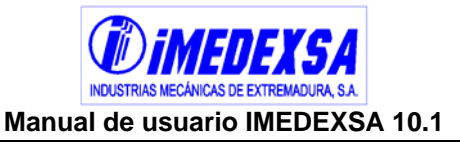

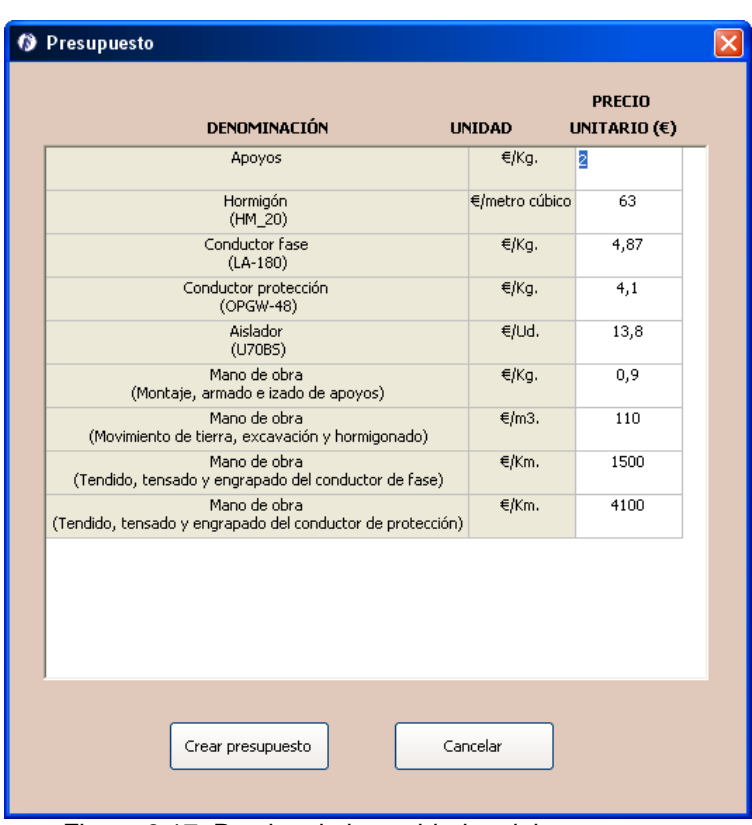

Figura 8.17. Precios de las unidades del presupuesto

 Estudio de Seguridad y Salud. Seleccionamos el ESS y el programa nos informa que para ello necesita crear el presupuesto (Figura 8.18), aceptamos nos lleva de nuevo a la ventana anterior (Figura 8.17), volvemos a aceptar aparece la ventana de datos para el ESS (Figura 8.19). Introducimos los datos necesarios sobre la línea. Esta ventana nos muestra también el presupuesto total de la línea el cual podemos modificar en el botón *presupuesto* que nos vuelve a llevar a la ventana de precios del presupuesto (Figura 8.17).

Al finalizar damos a aceptar y nos genera el ESS.

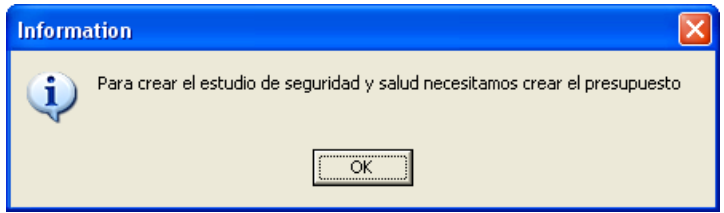

Figura 8.18. Información sobre Estudio de Seguridad y Salud

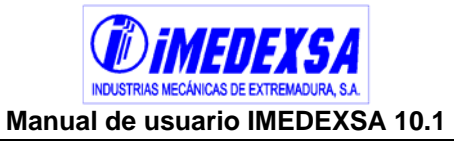

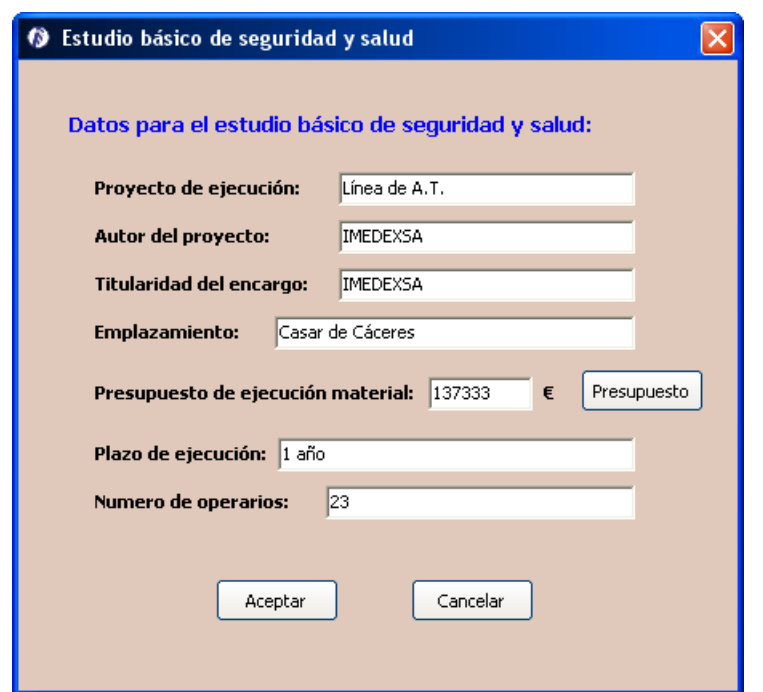

Figura 8.19. Exportación del Estudio de Seguridad y Salud a Microsoft Word

Pliego de condiciones técnicas. Elegimos el pliego de condiciones y nos pregunta si deseamos exportarlo a Microsoft Word (Figura 8.20), aceptamos y obtenemos el documento.

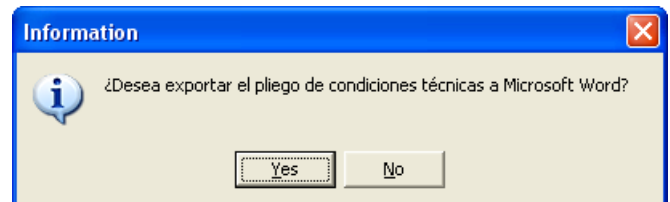

Figura 8.20. Exportación del Pliego de condiciones técnicas a Microsoft Word

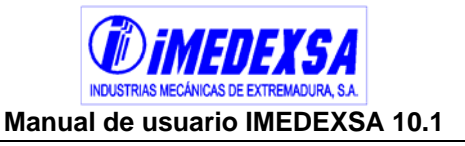

 **Impresión de informes PDF.** Los informes los genera automáticamente el programa al generar la memoria, pero existe la posibilidad de elegir los anexos a incluir (Figura 8.21) al pulsar en el botón de *impresión de informes PDF*  (Figura 8.1), elegimos los informes marcándolos. Una vez marcados pinchamos en *crear PDF*, acto seguido elegimos la carpeta donde guardaremos los informes (Figura 8.22). Al terminar de guardar los informes la aplicación nos informa de que la creación de los informes a concluido (Figura 8.23). Estos informes como ya vimos están en formato PDF (Figura 8.24).

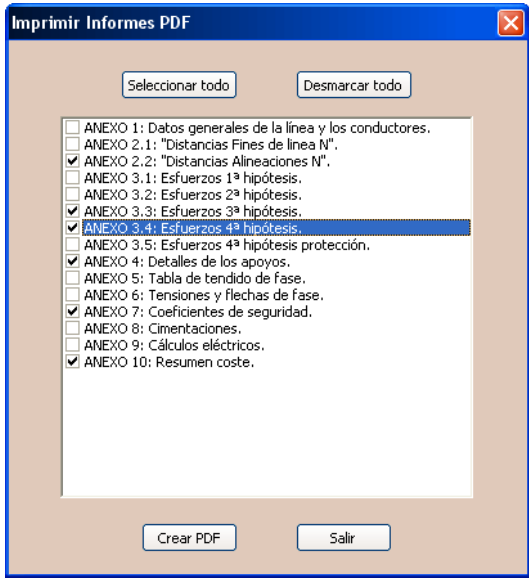

Figura 8.21. Elección de los informes

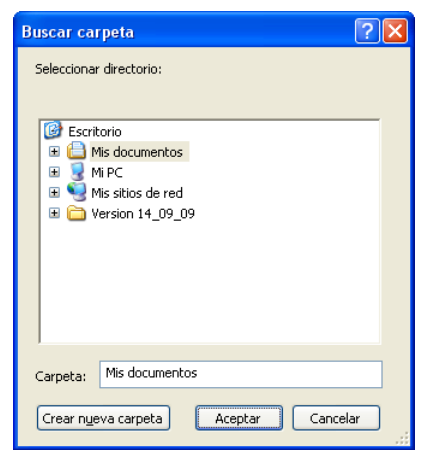

Figura 8.22. Carpeta de destino de los informes

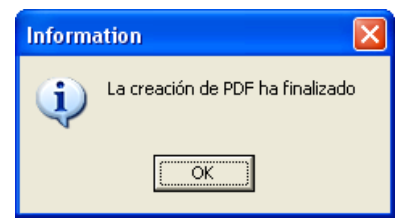

Figura 8.23. Información de informes

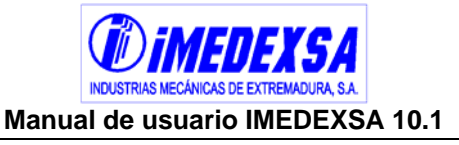

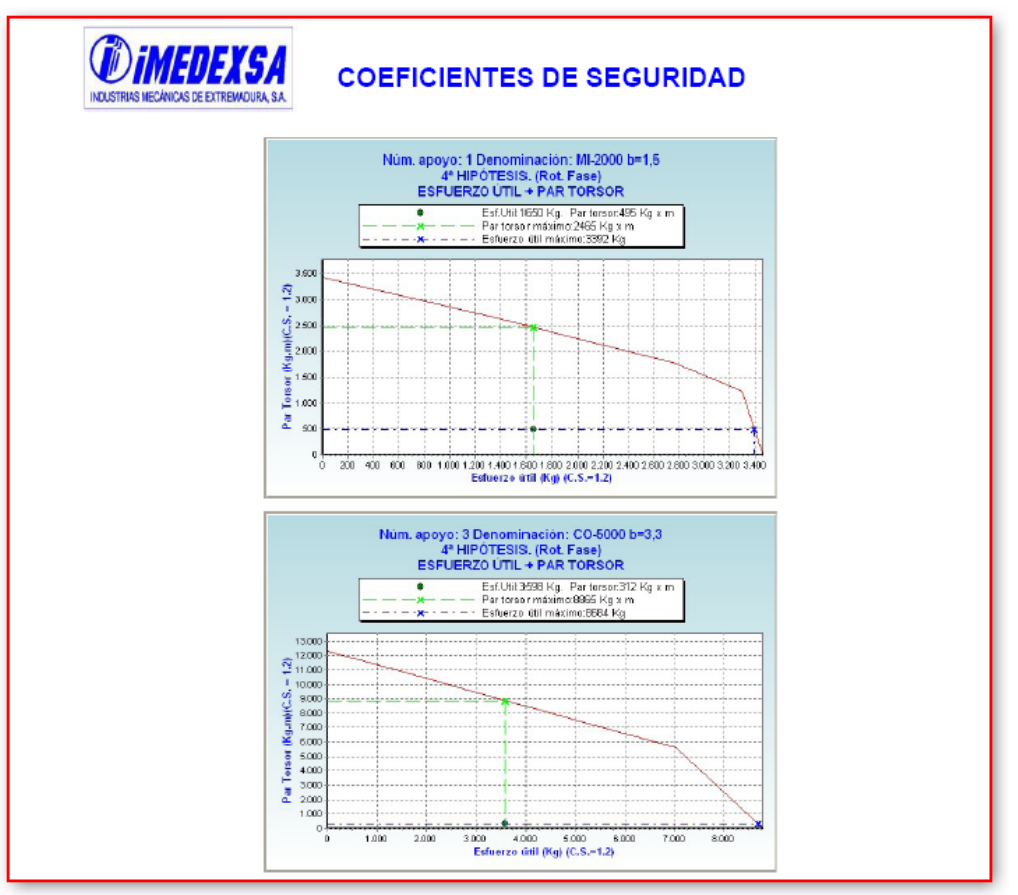

Figura 8.24. Visualización de uno de los informes que genera el programa

- **Listado de informes**. A continuación se listan los distintos anexos que ofrece el programa posteriores al cálculo de nuestra línea:
	- o ANEXO 1. Datos generales de la línea y de los conductores. Véase Figura 5.131
	- o ANEXO 2. Comprobación de distancias. Véase Figura 5.122
		- ANEXO 2.1. Distancias en fines de línea. Véase Figura 5.122
		- ANEXO 2.2. Distancias en ángulos. Véase Figura 5.122
		- ANEXO 2.3. Distancias en alineaciones. Véase Figura 5.122
	- o ANEXO 3. Esfuerzos. Véase Figura 5.123
		- ANEXO 3.1. Esfuerzos 1ª Hipótesis. Véase Figura 5.123
		- ANEXO 3.2. Esfuerzos 2ª Hipótesis. Véase Figura 5.123
		- ANEXO 3.3. Esfuerzos 3ª Hipótesis. Véase Figura 5.123
		- ANEXO 3.4. Esfuerzos 4ª Hipótesis de fase. Véase Figura 5.123
		- ANEXO 3.5. Esfuerzos 4ª Hipótesis de protección. Véase Figura 5.123
	- o ANEXO 4. Detalles de los apoyos. Véase Figura 5.121
	- o ANEXO 5. Tabla de tendido de fase. Véase Figura 5.124
	- o ANEXO 6. Tabla de tendido de protección. Véase Figura 5.126

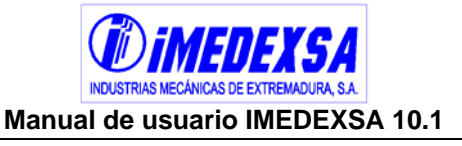

- o ANEXO 7. Tensiones y flechas de fase. Véase Figura 5.127
- o ANEXO 8. Tensiones y flechas de protección. Véase Figura 5.129
- o ANEXO 9. Coeficientes de seguridad. Véase Figura 5.134
- o ANEXO 10. Cimentaciones. Véase Figura 5.130
- o ANEXO 11. Cálculos eléctricos. Véase Figura 5.132
- o ANEXO 12. Resumen de costes. En este informe se visualiza un resumen por apoyo del coste de hierro de nuestra línea (Figura 8.25)
- o ANEXO 13. Relación de parcelas.
- o ANEXO 14. Entronques.

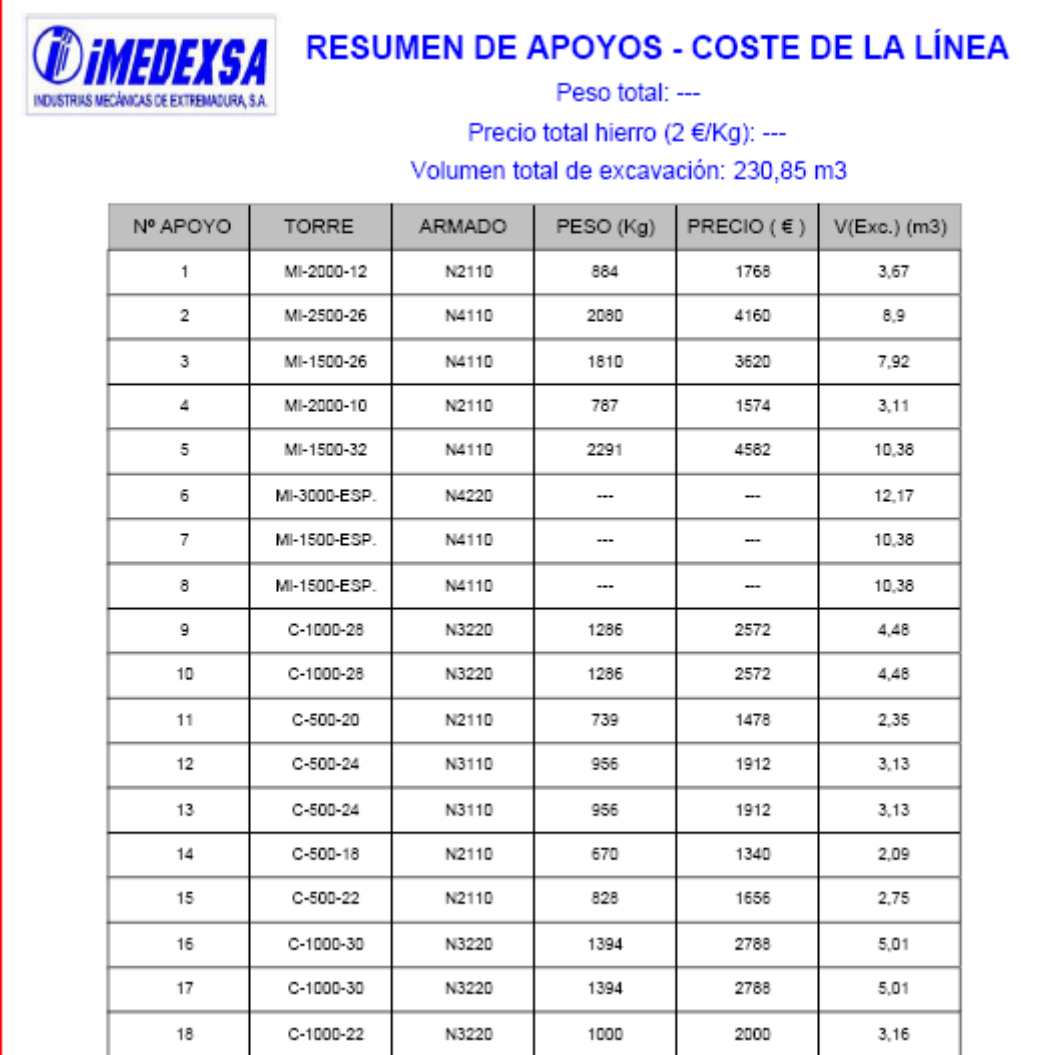

Figura 8.25. Recorte del informe de Resumen de costes.

 **Relación de bienes y derechos**. Podemos incluir una relación de bienes y derechos, bien al principio en *datos de partida* o en la pantalla que nos aparece al pulsar sobre *relación de bienes y derechos* ( Figura 8.26). Además de añadir de manera manual un bien o derecho también existe la posibilidad de importar un archivo .csv. Debemos de cerrar antes el archivo para poder importarlo (Figura 8.27), luego buscamos el archivo y una vez abierto se nos muestra una

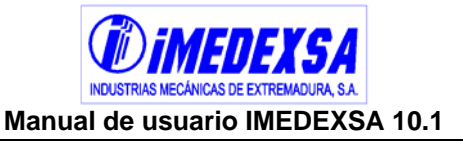

visualización previa del mismo (Figura 8.28). Como hay muchas maneras de colocar los datos en este archivo, debajo de la visualización previa aparecen una serie de campos a rellenar sobre la disposición de las filas y las columnas de nuestro archivo, así como también tenemos que indicar la separación entre elementos. Una vez indicado todo esto pulsamos en *cargar archivos*.

Después de tener el archivo cargado podemos exportar el fichero a .csv o a un fichero .pdf.

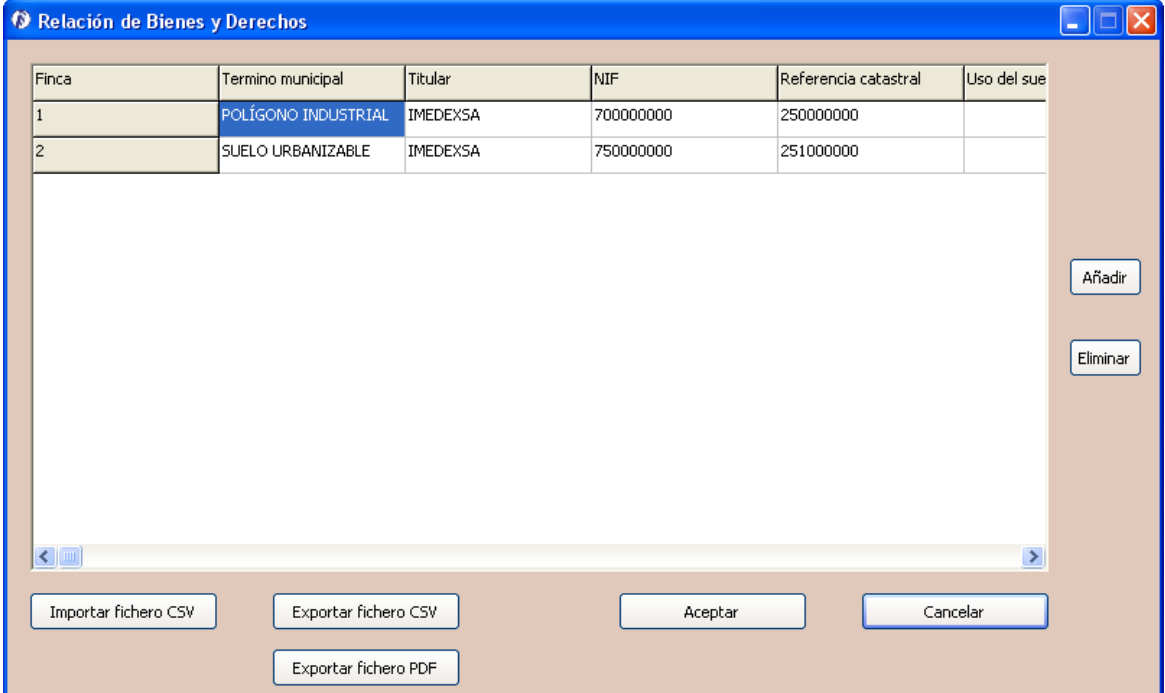

Figura 8.26. Relación de bienes y derechos

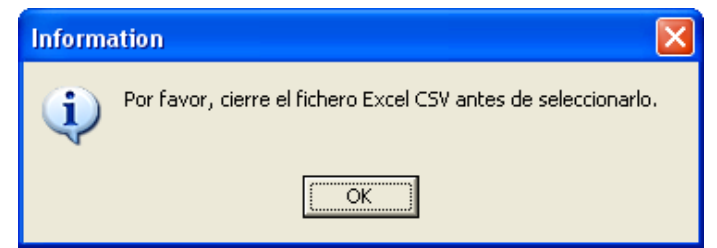

Figura 8.27. Información de la importación de un archivo .csv

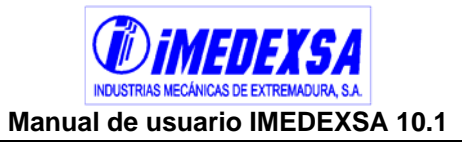

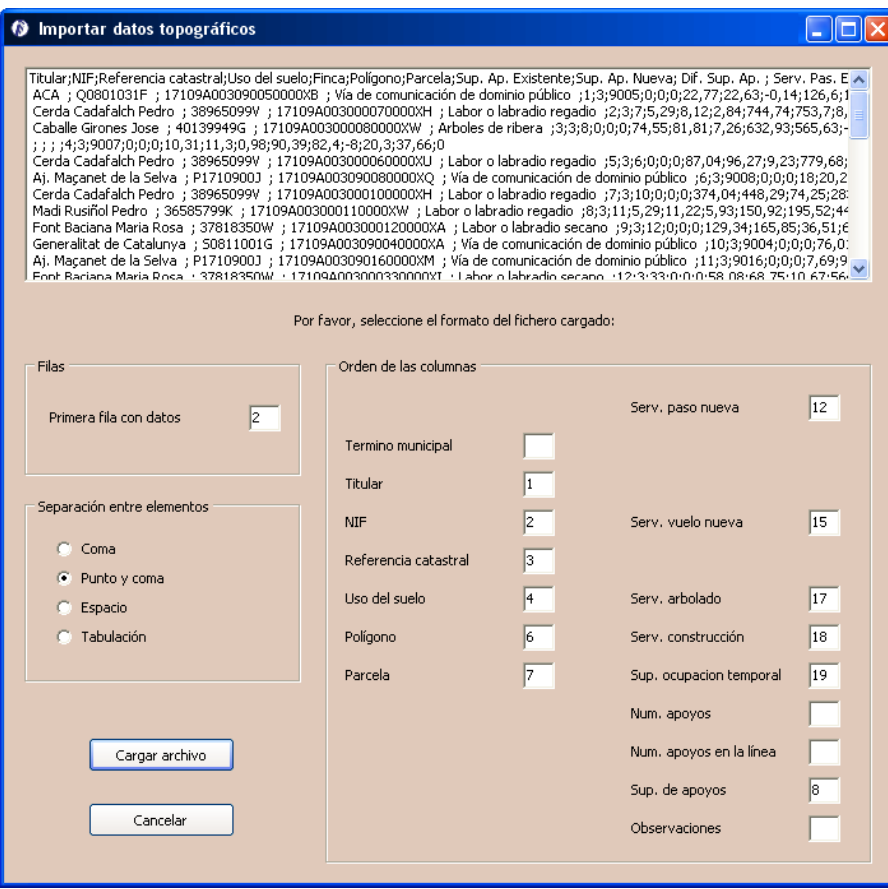

Figura 8.28. Importar datos de bienes e inmuebles

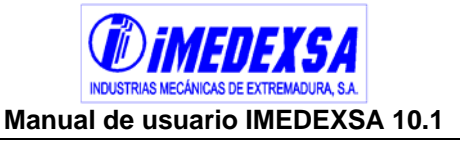

## **9. Generación de las coordenadas UTM de los apoyos**

El menú *topografía* (Figura 9.1) permite al usuario, una vez calculada la línea, obtener todas las coordenadas UTM de los apoyos introduciendo solamente las coordenadas del apoyo inicial, del final y de los apoyos de ángulo (Figura 9.2). Elegimos el *sistema* o *datum* (origen de coordenadas del geoide) y el huso horario en el que se sitúa la línea. Una vez introducidas estas coordenadas pulsamos en el botón *calcular coordenadas*. Una vez hecho esto regresamos al menú *topografía* y ya aparece habilitada la opción de *exportar coordenadas a.* Esta opción nos lleva a la ventana de exportar coordenadas (Figura 9.4), en la cual tenemos dos opciones:

- Exportar al Google Earth (Figura 9.6 y Figura 9.7).
	- Hay dos maneras de exportar las cotas en google earth:
- Usar cotas del perfil: Con esta opción exportamos los apoyos según la cota de nuestro perfil topográfico. El problema de esta opción es que debido a la inexactitud de las cotas de google earth, los apoyos pueden quedar suspendidos en el aire o bajo tierra. La ventaja principal es que la representación de las catenarias sobre los apoyos es bastante real.
- Sin obtención de cotas: Con esta opción no hace falta introducir las cotas reales del terreno, ya que los apoyos se situarán justo sobre el terreno de google earth. El problema de esta opción es que las catenarias también se situarán sobre el terreno, obteniendo un resultado poco real.

Al pulsar el botón de *exportar coordenadas* y el programa genera un archivo de extensión .kmz que se puede abrir con el programa Google Earth. El programa nos preguntará donde queremos guardar dicho archivo. Con esto podemos ver los apoyos posicionados sobre el terreno donde va proyectada la línea. En este archivo hay información también de los apoyos (podemos ver la el número de apoyo que es y el tipo de torre, por ejemplo apoyo 1, MI-2000-18, ver Figura 9.6).

Una vez abierto el archivo en Google Earth, podemos señalar cada apoyo en la línea y nos aparecerá información así como también una fotografía del apoyo para que lo identifiquemos. Se puede realizar una visita guiada de la línea que se accede desde el menú *lugares* del programa Google Earth.

Debido a las limitaciones para poder interactuar de manera automática con google earth, ninguna de las dos soluciones anteriores ofrece resultados óptimos de representación. Por ello se ha habilitado una opción de "Ajustar cotas".

### **SE RECOMIENDA LO SIGUIENTE:**

Primero, exportar usando las cotas del perfil. Aunque queden apoyos suspendidos o bajo tierra, las catenarias se ajustan a una cota respecto al nivel del mar, no respeto al terreno de google earth.

Una vez que se ha exportado a google earth, situaremos el puntero del ratón encima de cada apoyo, pudiendo ver en la parte inferior de la pantalla de google earth, la cota que tiene.

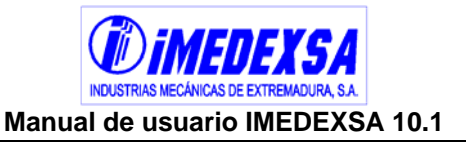

De esta manera, podemos saber las cotas que google earth tiene en cada coordenada de cada apoyo de nuestra línea.

En la opción "Ajustar cotas" podemos introducir la cota que google earth nos da, de manera que al volver a exportar las coordenadas, los apoyos se situarán en la cota correcta para una representación óptima.

- Exportar a un archivo de texto (Figura 9.5).Elegimos el tipo de coordenadas que utilizará el archivo de texto, el datum, como queremos la separación entre los datos y los datos que queremos incluir. Con este archivo de texto que se genera podemos introducir las coordenadas exactas en cualquier programa informático de sistemas de información global.
- Importar desde un archivo de texto o de Excel. Si tenemos las coordenadas ya dispuestas en un archivo de texto, las podemos cargar automáticamente en el programa pulsando en el botón *cargar desde fichero* (Figura 9.3). El programa nos pregunta la ruta del archivo de texto con nuestras coordenadas (el archivo puede ser de **texto** con extensión .txt o de **Excel** con extensión .csv). Una vez cargado el archivo nos aparece el mismo previsualizado dentro de la ventana que aparece en la Figura 9.3. Debemos de indicar en qué línea empiezan las coordenadas, el número de columnas, la columna de la posición X (Este), la columna de la posición Y (Norte) y por último indicar como es la separación entre los datos. Pinchamos en cargar y se vuelcan los datos de nuestro archivo de texto **(esto es también utilizado para importar los datos de una línea en el cálculo sin replanteo, véase punto 5.4.3.1).**

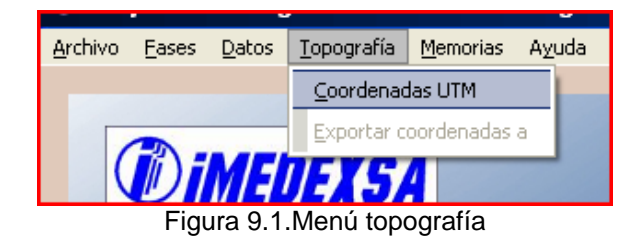

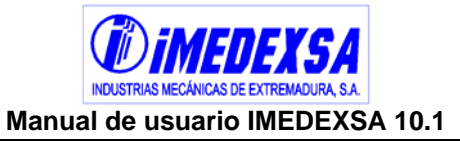

| $\mathbf{1}$<br>o |                |      |       |                   |             |   |
|-------------------|----------------|------|-------|-------------------|-------------|---|
|                   |                | o    | FL    | 332839,36         | 4679750,84  | 3 |
| $\overline{c}$    | 162,37         | 32   | AN-AM | 332823,154        | 4679828,887 |   |
| $\overline{4}$    | 481,31         | 48   | AN-AM | 332872,307        | 4679982,142 |   |
| 7                 | 942,37         | 15   | AN-AM | 332773,126        | 4680190,246 |   |
| 33                | 5299,49        | 50   | AN-AM | 331384,106        | 4681868,559 |   |
| مما               | $1.7717 - 0.0$ | -. ا |       | <b>AAFRIA AIR</b> | 10000000000 |   |

Figura 9.2.Introducción y cálculo de coordenadas UTM

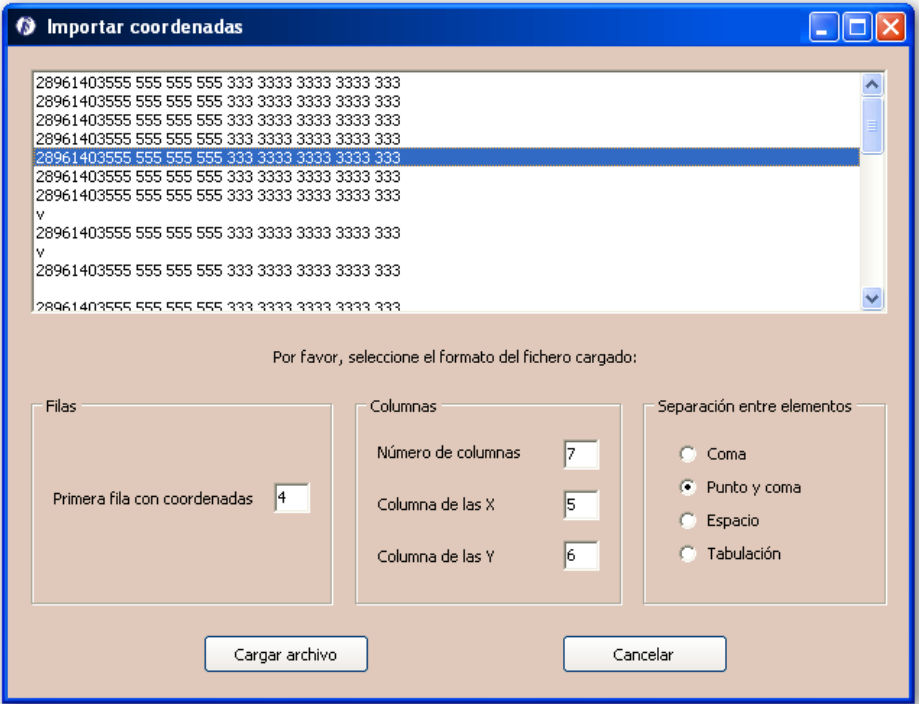

Figura 9.3.Importación de coordenadas desde un fichero de texto o Excel

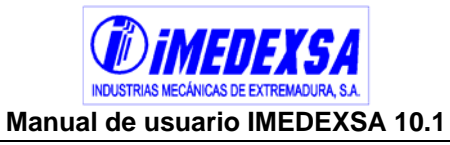

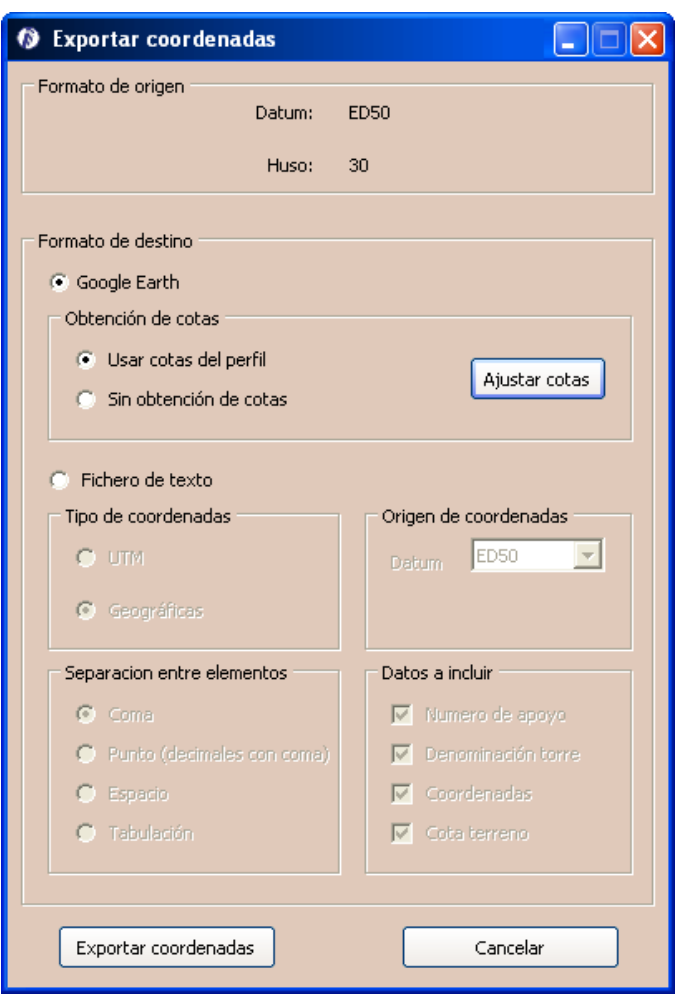

Figura 9.4.Opciones de exportación de las coordenadas UTM

| 1, MI-2000-12, -5.02627769423641, 42.2513122151746, 200                                                |
|----------------------------------------------------------------------------------------------------|
| 2, AG-6000-16, -5.02649651489976, 42.252011195955, 202.56                                              |
| 3, C-500-22, -5.02619402111303, 42.2527738095654, 213.9025                                             |
| 4, H-4500-14, -5.02594521043048, 42.2534010696017, 222.23                                              |
| 5, C-500-20, -5.02656000288559, 42.2543035008601, 271.075121006776                                     |
| 6, C-500-20, -5.02693314459135, 42.2548512071819, 321.59                                               |
| $\vert$ 7, ---, -5.0272067732668,42.25525283885,352.85                                                 |
| 8, MI-1500-24, -5.02809930563202, 42.2560162486991, 442.92393321224                                    |
| l9,C-1000-26,-5.02895359495093,42.2567469237543,489.290413818585                                       |
| 10, C-500-28, -5.02976816833951, 42.257443607516, 518.757620192308                                     |
| . Eta da ∧. ENParte Protesta de la componece a al superior de la construcción de la decida de la fitul |

Figura 9.5.Visualización del texto que genera el programa con las coordenadas UTM

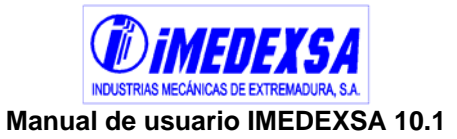

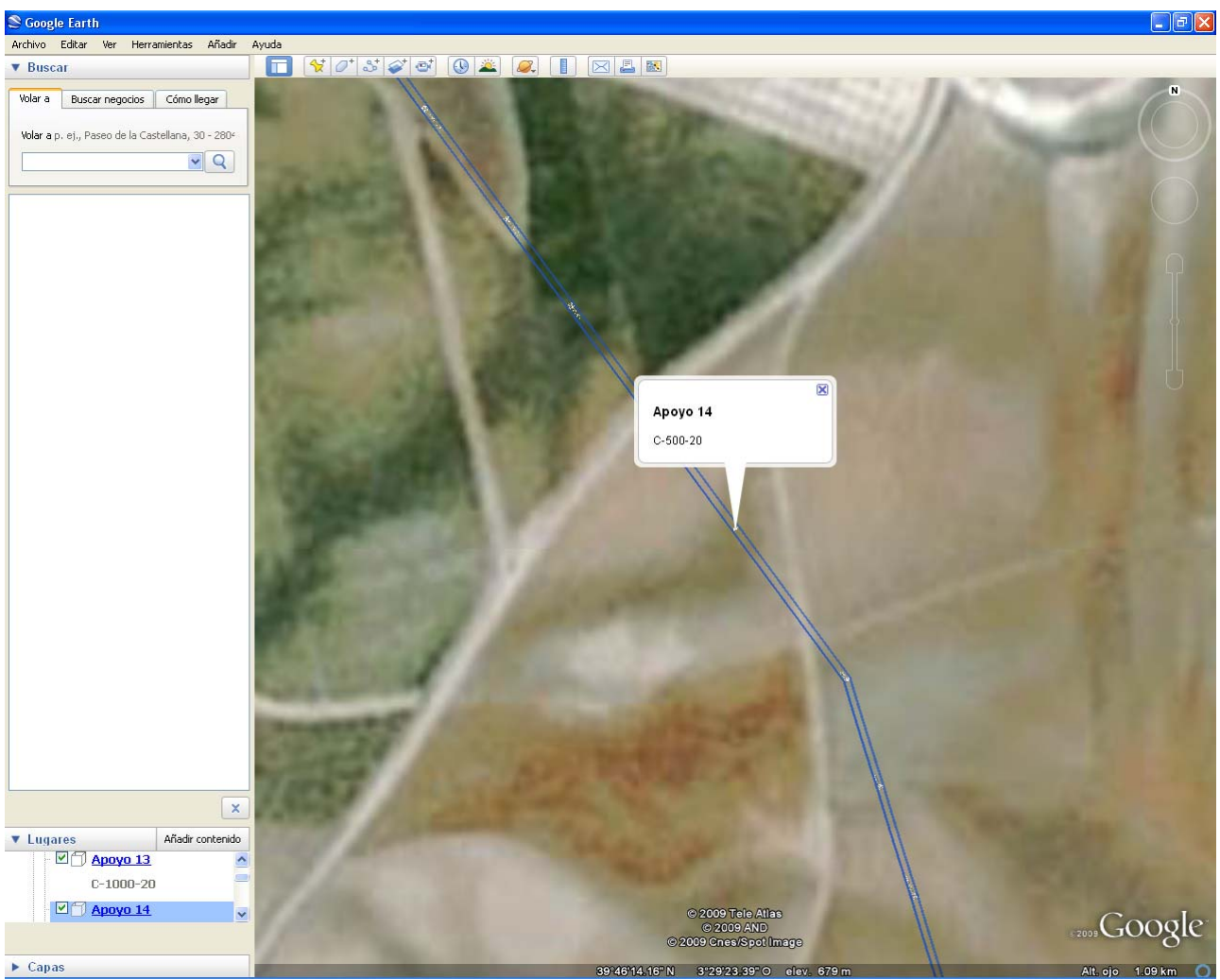

Figura 9.6.Visualización general de la línea en Google Earth

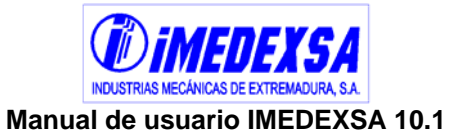

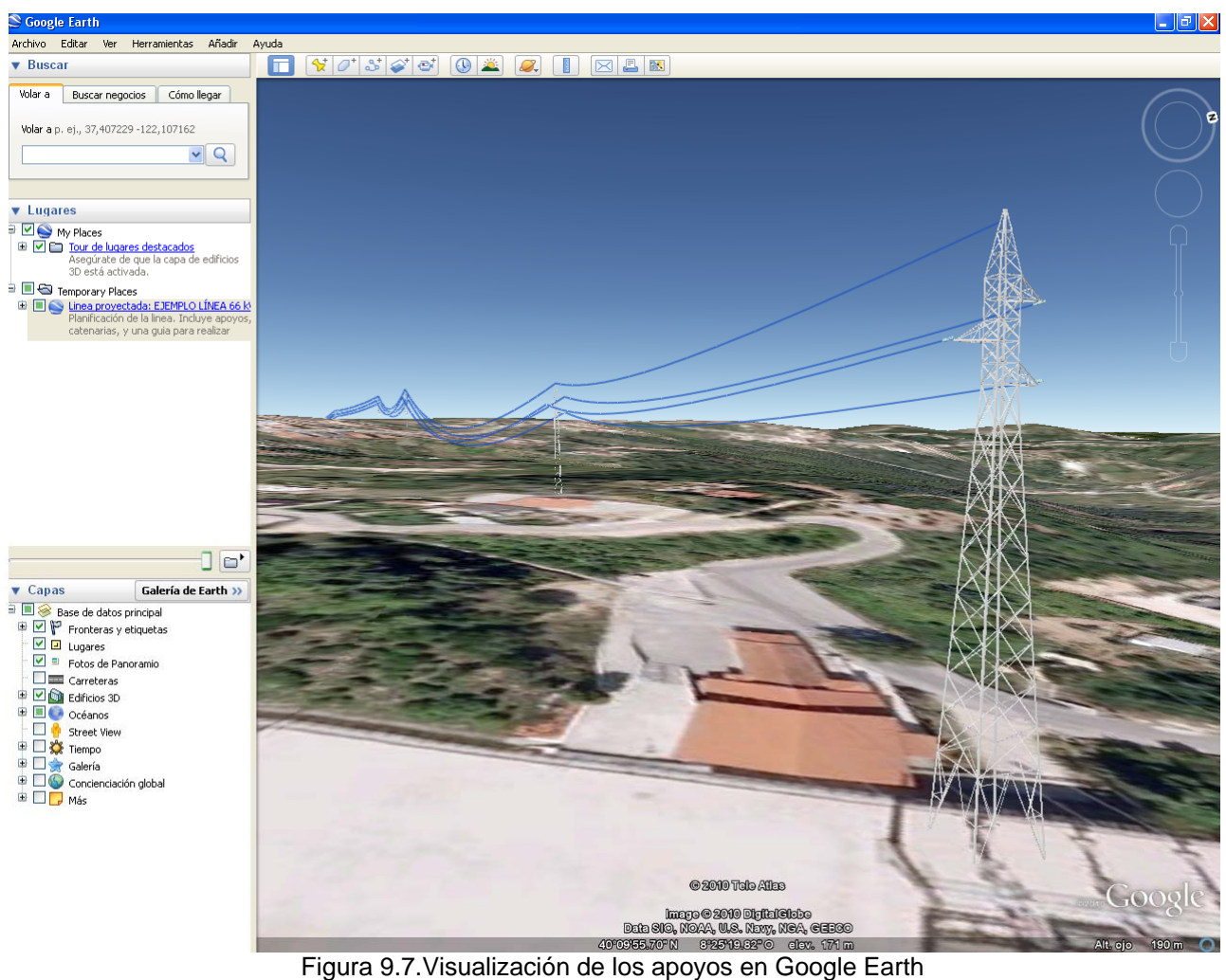

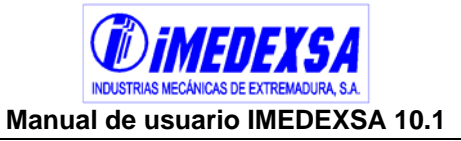

## **10. Menú ayuda**

En el menú *ayuda* (Figura 10.1) aparece la ventana emergente de *acerca de (Figura 10.2)* que nos informa sobre la versión del programa y la visualización de este manual en formato PDF. También en este menú se puede acceder a los ejemplos que se distribuyen con la versión.

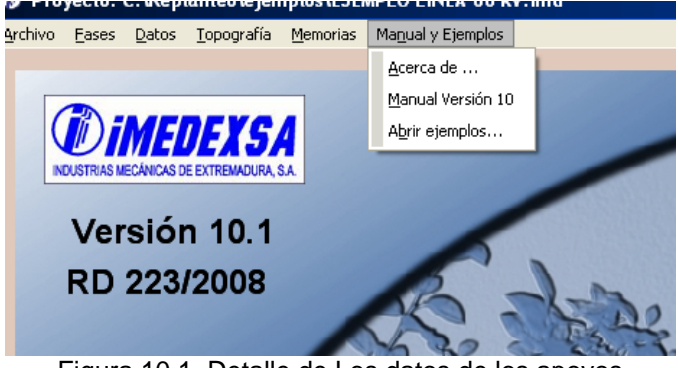

Figura 10.1. Detalle de Los datos de los apoyos

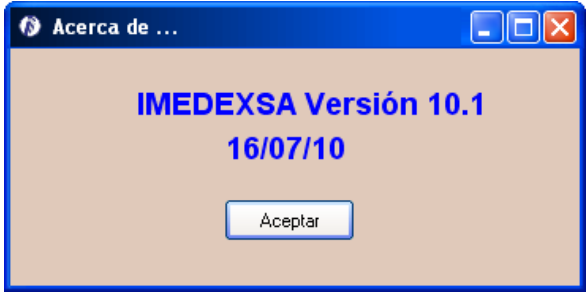

Figura 10.2. Versión y fecha de creación

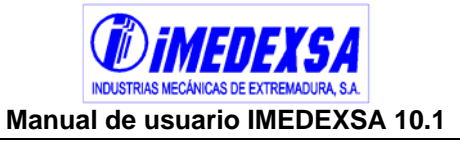

## **11. Errores y advertencias durante la utilización del programa**

## *11.1. Datos de partida*

Figura 11.1: no necesita comentario.

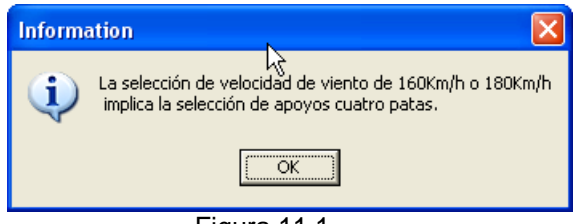

Figura 11.1.

Figura 11.2: no necesita comentario.

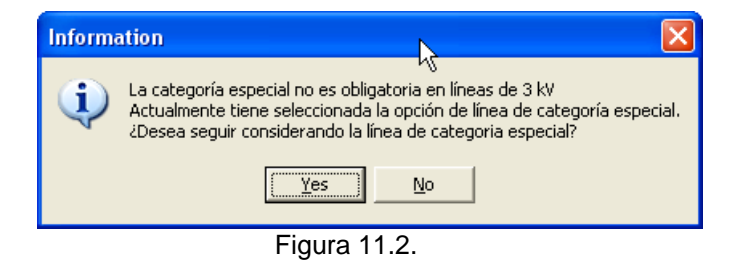

Figura 11.3: Véase R.D. 223/08.

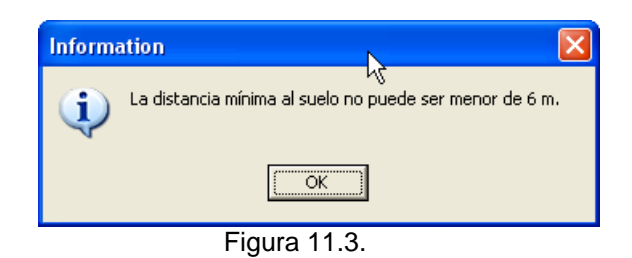

Figura 11.4: Se necesitar un aislador con carga de rotura mayor que el elegido.

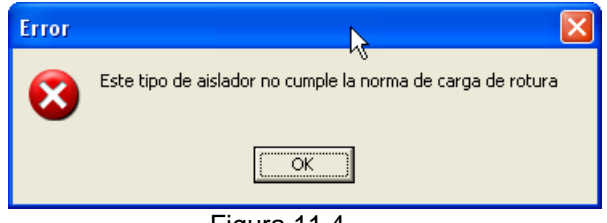

Figura 11.4.

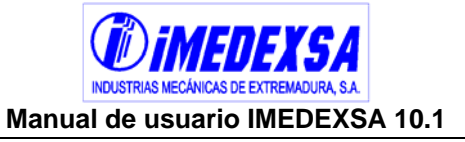

Figura 11.5: no necesita comentario.

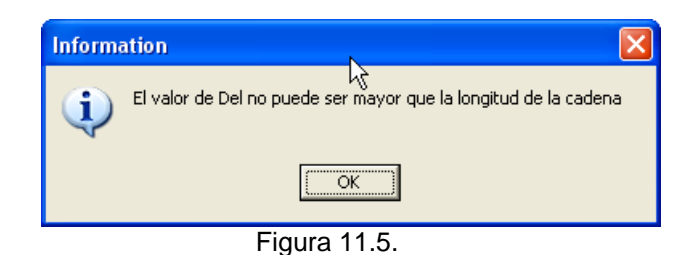

 Figura 11.6: Se necesita un mayor número de elementos del aislador seleccionado.

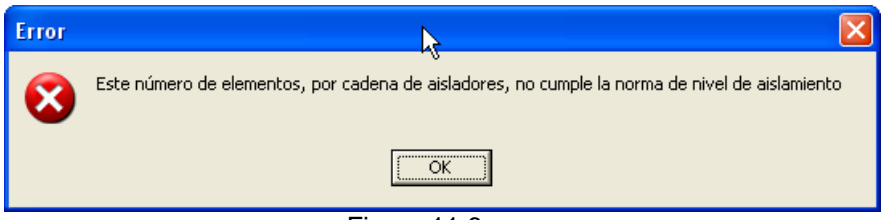

Figura 11.6.

 Figura 11.7: Se ha superado el máxima tensión permitida y se debe introducir un tense menor.

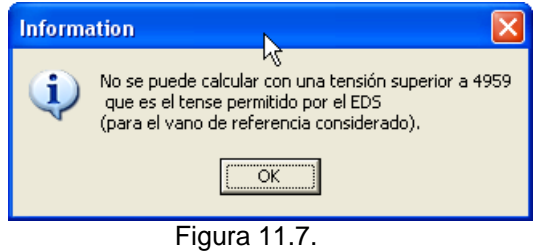

Figura 11.8: no necesita comentario.

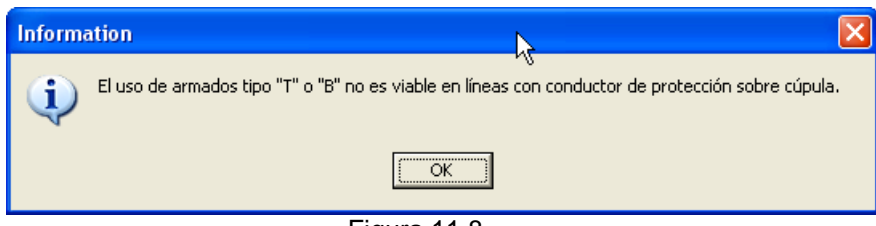

Figura 11.8.

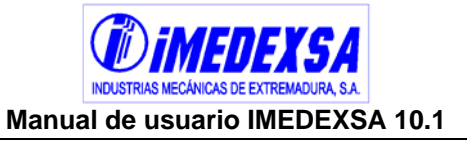

Figura 11.9: No se puede poner un valor menor de Del que el que indica el R.D. 223/08.

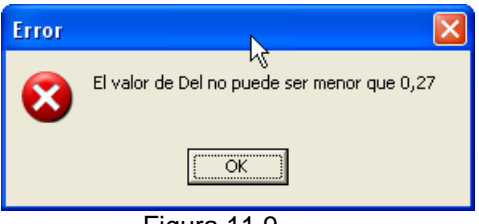

Figura 11.9.

 Figura 11.10: No se puede poner un valor menor de Dpp que el que indica el R.D. 223/08.

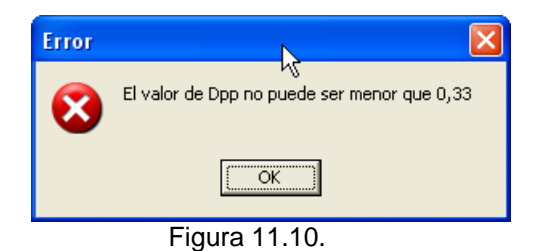

Figura 11.11: no necesita comentario.

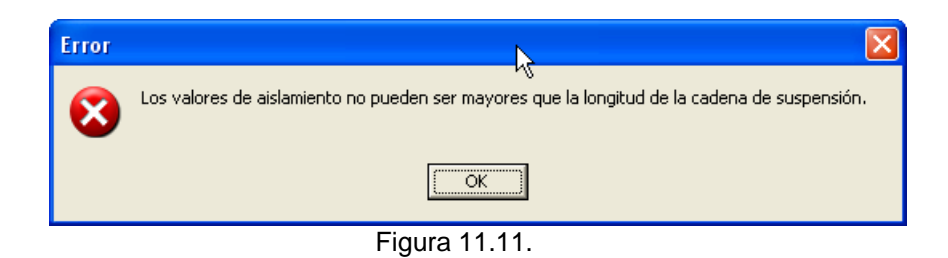

Figura 11.12: no necesita comentario, véase R.D. 223/08

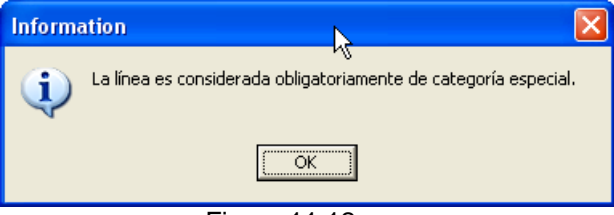

#### Figura 11.12.

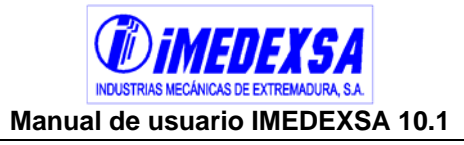

## *11.2. Perfil del terreno*

Figura 11.13: no necesita comentario.

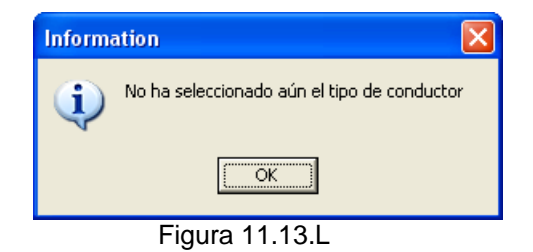

Figura 11.14: No necesita comentario.

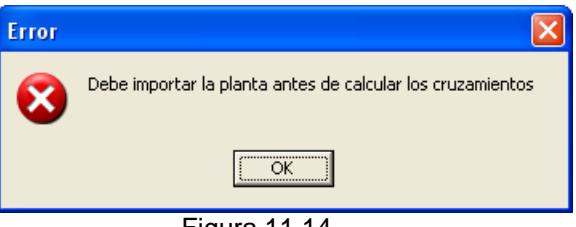

Figura 11.14.

Figura 11.14: No necesita comentario.

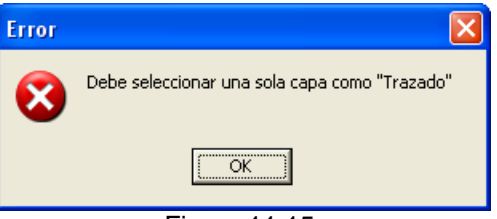

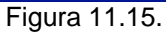

Figura 11.16: No necesita comentario.

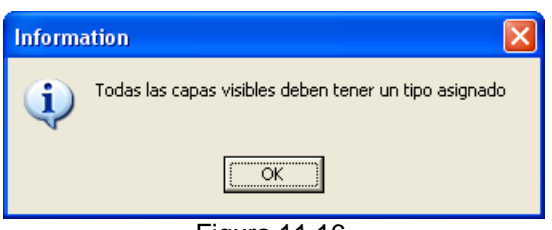

Figura 11.16.
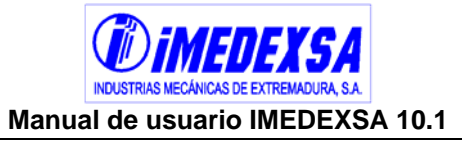

Figura 11.17: No necesita comentario.

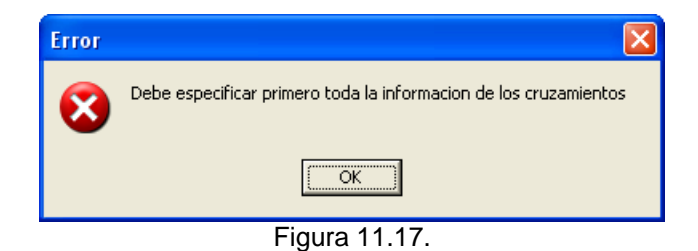

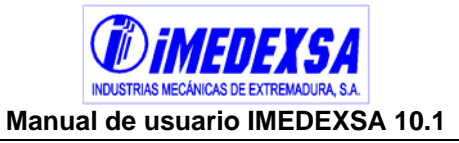

## *11.3. Datos topográficos*

**Figura 11.18: Si introduce un apoyo con función AN-AM o AN-ANC se debe** introducir un ángulo para que sea válido.

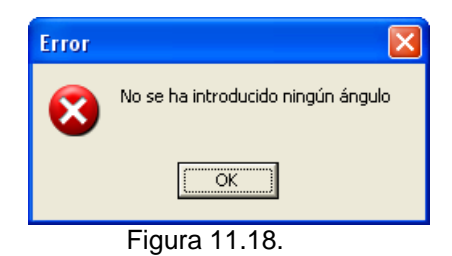

Figura 11.19: No necesita comentario.

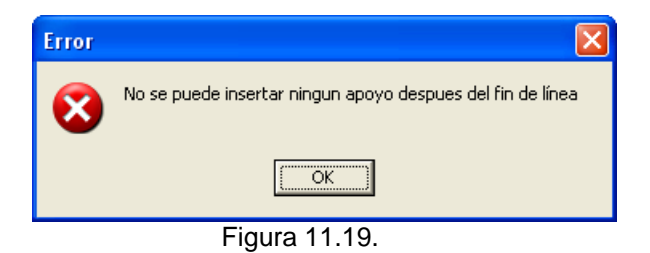

## *11.4. Importar perfil*

Figura 11.20: no necesita comentario.

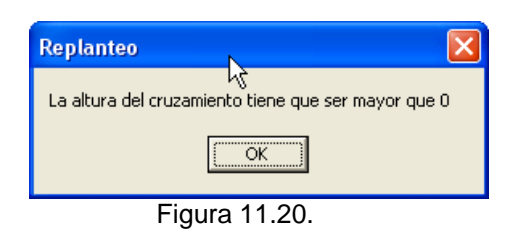

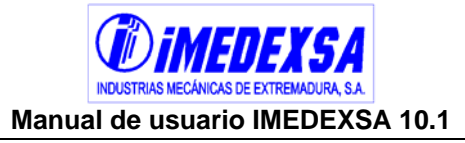

## *11.5. Trazado de la línea*

Figura 11.21: no necesita comentario.

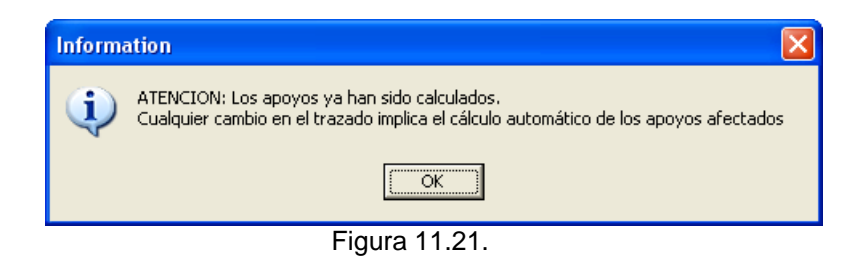

 Figura 11.22: Se ha introducido de manera errónea el ángulo de un apoyo con ángulo o no se ha introducido.

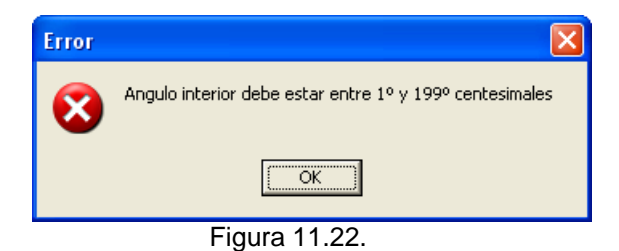

Figura 11.23: No necesita comentario.

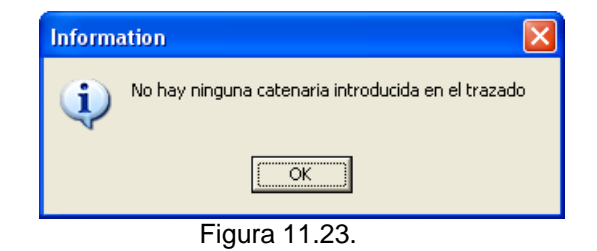

Figura 11.24: No necesita comentario.

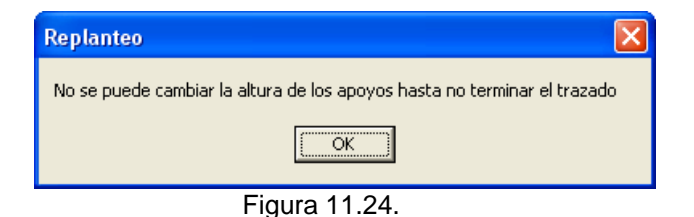

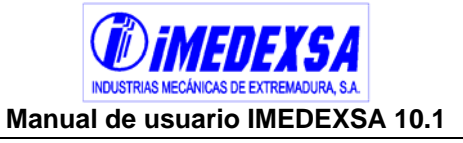

Figura 11.25: No necesita comentario.

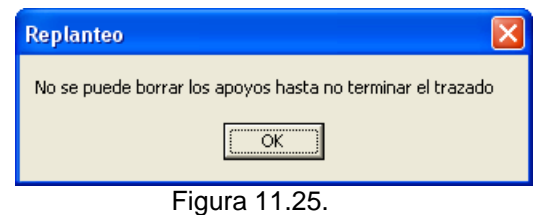

 Figura 11.26: Los ahorcamientos se calculan cuando se finaliza la última catenaria y por eso muestra este error.

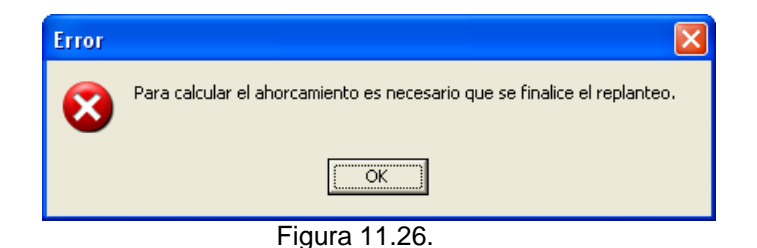

Figura 11.27: No necesita comentario.

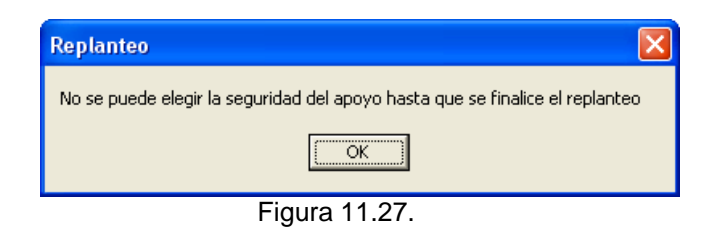

Figura 11.28: No necesita comentario.

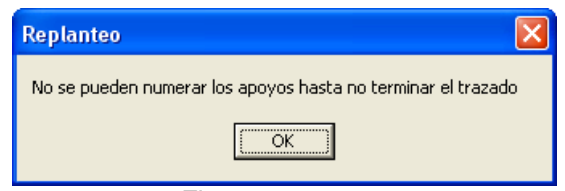

Figura 11.28.

 Figura 11.29: Al terminar el trazado con cálculo semiautomático se deben de examinar los vanos generados, los apoyos ahorcados, alturas, etc.

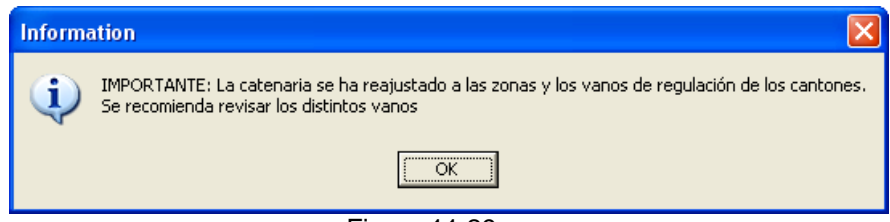

Figura 11.29.

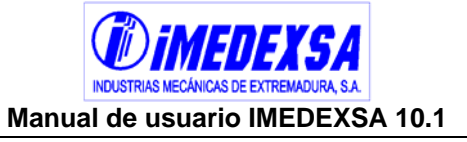

Figura 11.30: No necesita comentario.

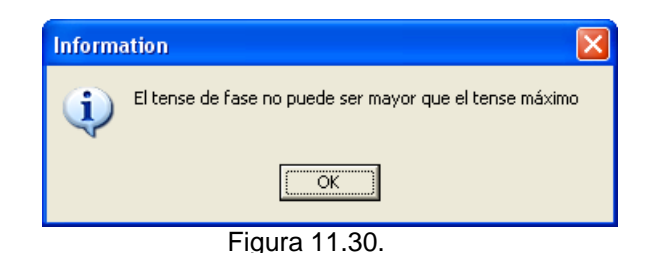

 Figura 11.31: Sucede cuando tenemos un armado N (6 fases) e intentamos poner un armado.

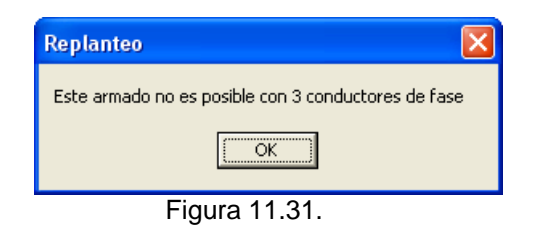

Figura 11.32: No necesita comentario.

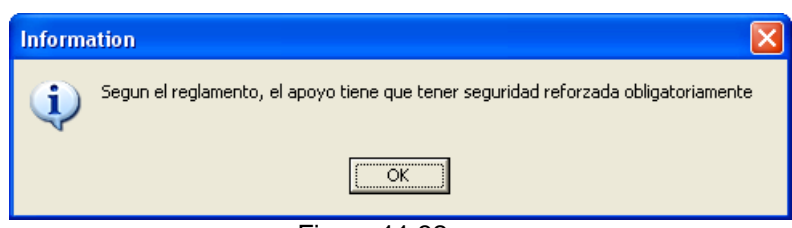

Figura 11.32.

 Figura 11.33: Se debe de subir el apoyo, la catenaria aparecerá en color rojo hasta que cumpla con las distancias mínimas exigidas.

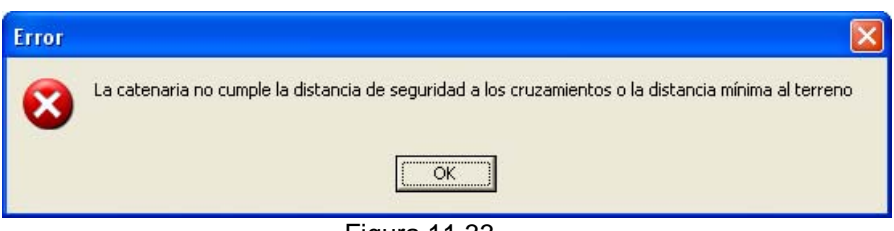

Figura 11.33.

Figura 11.34: No necesita comentario.

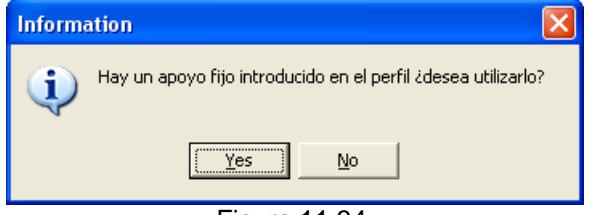

Figura 11.34.

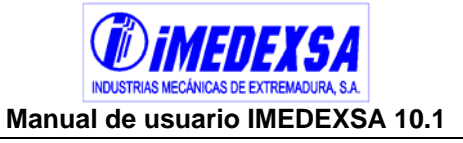

Figura 11.35: No necesita comentario.

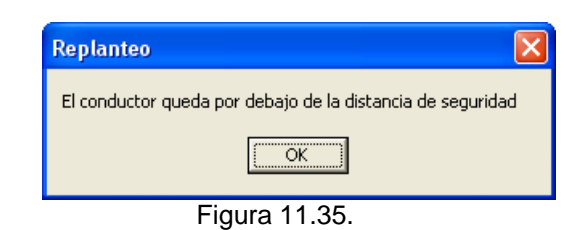

Figura 11.36: No necesita comentario.

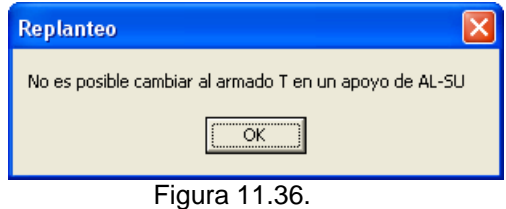

Figura 11.37: No necesita comentario.

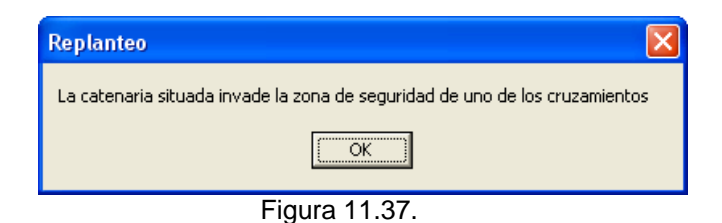

Figura 11.38: No necesita comentario. Véase R.D. 223/08

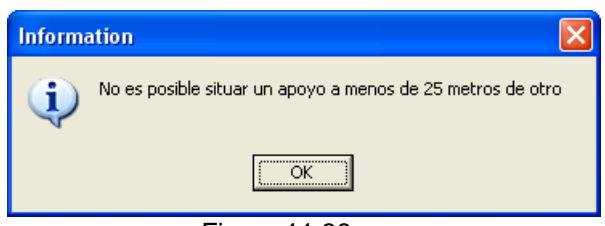

Figura 11.38.

 Figura 11.39: Sucede esto cuando tenemos seis conductores e intentamos introducir un armado de tres conductores (como el S, T o B).

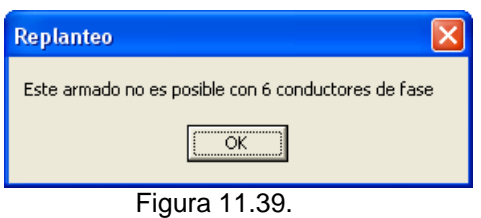

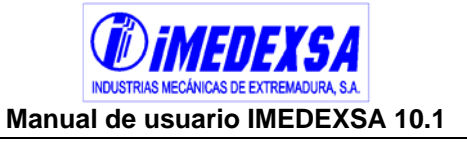

Figura 11.40: No necesita comentario.

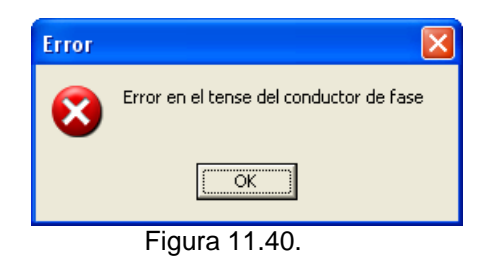

 Figura 11.41: Si se elije el replanteo semiautomático el trazado ya está cerrado y si pulsamos en *terminar trazado* nos aparece esta información.

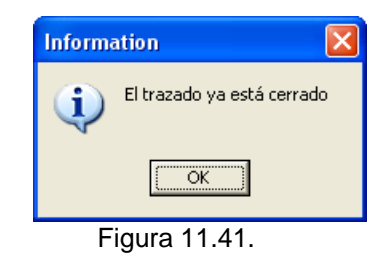

Figura 11.42: No necesita comentario.

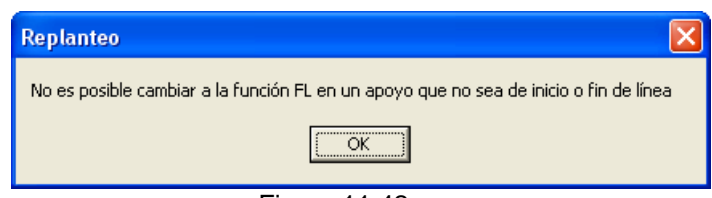

Figura 11.42.

Figura 11.43: No necesita comentario.

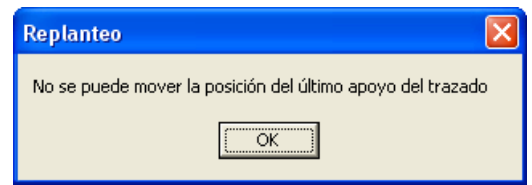

Figura 11.43.

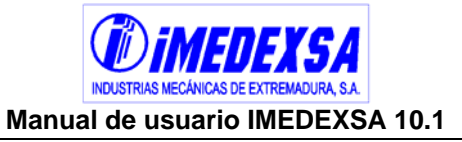

#### *11.6. Cálculo de la línea*

 Figura 11.44: Debemos de terminar el trazado antes de pasar al cálculo de la línea, bien eligiendo el replanteo semiautomático o replanteo manual y terminar el trazado.

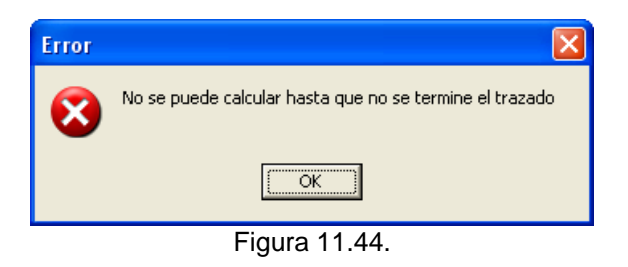

# *11.7. Perfil definitivo*

 Figura 11.45: Debemos de revisar el replanteo de apoyos realizado y volver a calcular la línea.

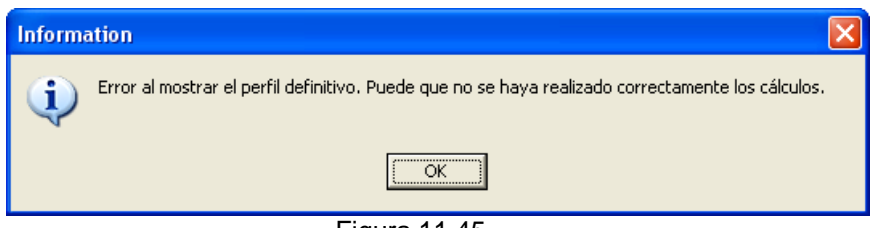

Figura 11.45.

 Figura 11.46: Sucede porque en la búsqueda de apoyos hemos introducido un número de apoyo incorrecto.

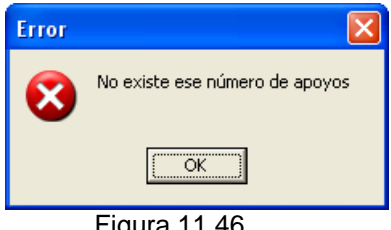

#### Figura 11.46.

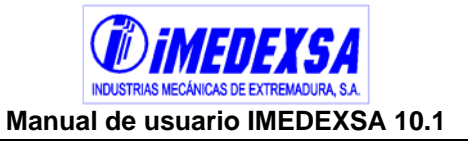

 Figura 11.47: Debemos de revisar el replanteo de apoyos realizado y volver a calcular la línea. Sucede porque no se ha validado ningún apoyo por el programa y por lo tanto no puede calcular la distancia entre conductores.

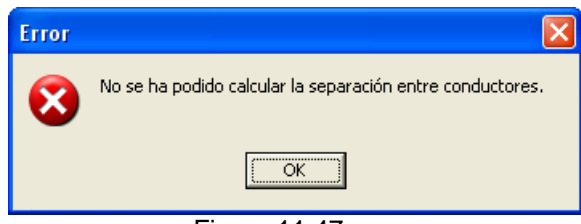

Figura 11.47.

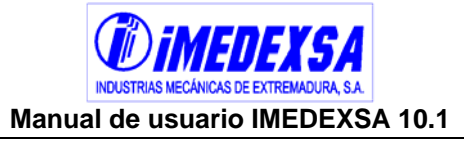

## *11.8. Cálculo personalizado*

**Figura 11.48: No necesita comentario.** 

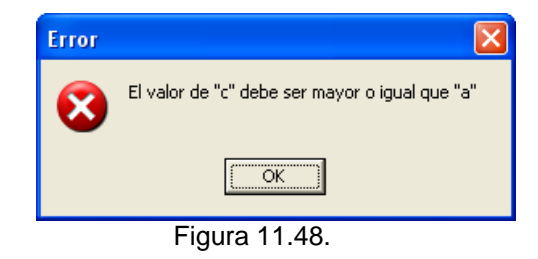

 Figura 11.49: El programa no permite introducir un coeficiente de seguridad menor que el exigido por el R.D. 223/08

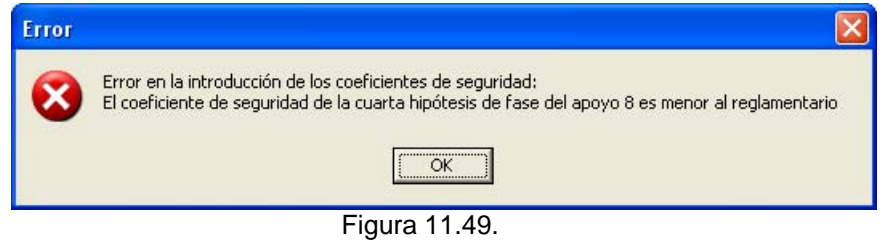

## *11.9. Resultado del cálculo*

Figura 11.50: No necesita comentario.

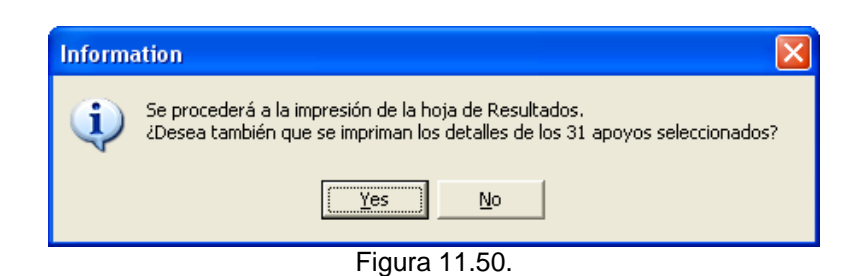

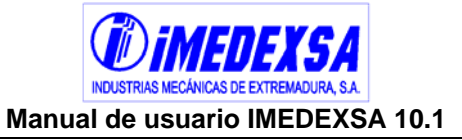

#### **12. Actualizador automático**

Una de las novedades de IMEDEXSA 9.1 es la inclusión del actualizador. Gracias a él se podrá actualizar de manera automática la aplicación cada vez que exista una nueva versión, de forma que el usuario trabaje siempre con la última versión del programa.

#### *12.1. Vista y controles de la herramienta*

El Actualizador automático se presenta como una ventana de tamaño reducido con los controles necesarios para realizar las operaciones de comprobación de versiones y actualización de archivos (Figura 12.1).

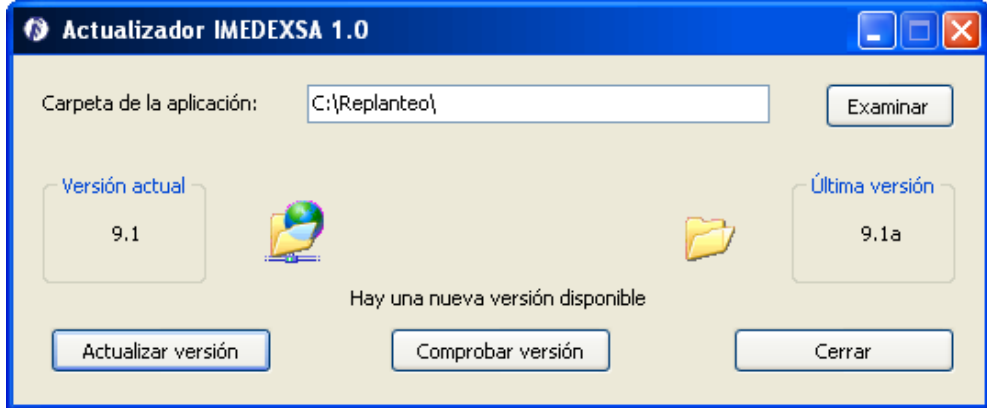

Figura 12.1. Actualizador IMEDEXSA 9.1

En la zona superior se encuentra la ruta de IMEDEXSA 9.1, donde la aplicación buscará aquellos componentes que necesiten ser actualizados. Si la ruta asignada por defecto es errónea o deseamos actualizar una versión de la aplicación existente en otra carpeta, podremos emplear el botón *Examinar* para localizar la nueva carpeta (Figura 12.2).

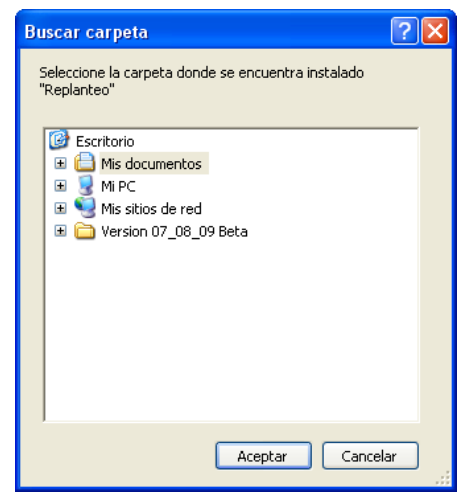

Figura 12.2. Buscar carpeta de instalación

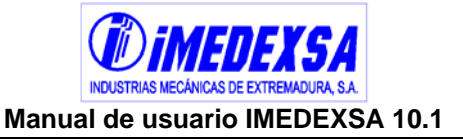

En la zona media de la ventana se encuentran los números de versiones. A la izquierda, en el recuadro *Versión actual*, el número de versión de la aplicación IMEDEXSA instalada en el equipo. A la derecha, en el recuadro *Última versión*, el número de la última versión existente de la aplicación.

En la zona inferior encontramos 3 botones que nos permiten controlar el actualizador:

- Actualizar versión: Conecta con el servidor de versiones y descarga las actualizaciones necesarias. Para ello el usuario deberá cerrar primero el programa de cálculo de líneas IMEDEXSA 9.1.
- Comprobar versión: Comprueba los códigos de versión de la aplicación IMEDEXSA instalada en el equipo y la última versión existente en los servidores. Si ocurre algún problema durante esta comprobación, mostrará un código de versión genérico, tres barras horizontales (*---*).
- Cerrar: Cierra el actualizador. Si hay alguna actualización en curso, la cancela.

Al minimizar la ventana del actualizador, este desaparecerá de la barra de tareas y se situará como un icono en la barra de tareas del sistema, normalmente en la zona inferior derecha de la pantalla (Figura 12.3).

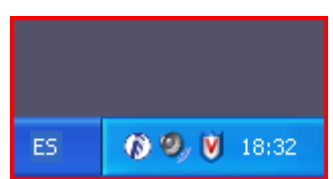

Figura 12.3. Actualizador minimizado en la barra de tareas del sistema

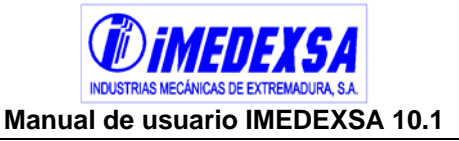

## *12.2. Ejecución del Actualizador*

El actualizador se ejecutará de forma automática (Figura 12.4) al iniciar IMEDEXSA 9.1 sin necesidad de interacción por parte del usuario, y se minimizará hasta quedar como un icono en la barra de tareas del sistema. Al hacerlo, comprobará si existe una versión de la aplicación más reciente que la que tenemos. Si es así, mostrará un aviso al usuario y se maximizará.

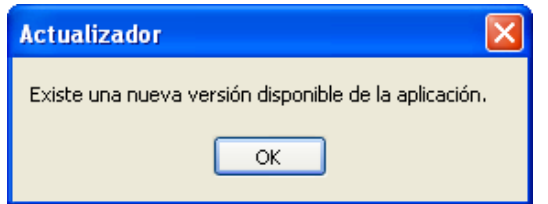

Figura 12.4. Aviso de versión nueva del programa

Si la ruta por defecto de la aplicación IMEDEXSA no es correcta y no se ha podido realizar la comprobación de versiones, podremos cambiar la ruta en la zona superior de la ventana del Actualizador, bien escribiendo la ruta a mano en el campo correspondiente, bien buscando la carpeta en la que se encuentra con el botón *Examinar*. Tras esto, podremos comprobar de nuevo las versiones existentes mediante el botón *Comprobar versión*.

Al cerrar la aplicación IMEDEXSA, el programa comprobará si se está ejecutando el Actualizador. Si es así, preguntará al usuario si también desea cerrarlo (Figura 12.5).

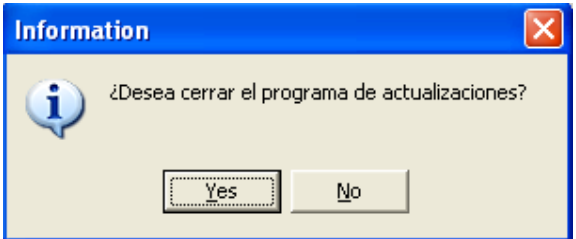

Figura 12.5. Información del actualizador

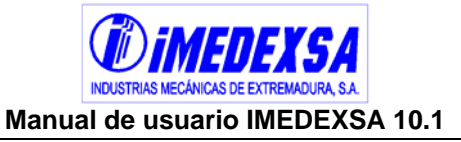

#### *12.3. Actualización de versiones*

Pulsando el botón *Actualizar versión* iniciaremos el proceso de descarga. En primer lugar, el Actualizador informará al usuario de que en el proceso de descarga de archivos se enviará información de carácter estadístico a los servidores de la aplicación (Figura 12.6). Si no está de acuerdo con ello, el usuario deberá pulsar *No*, deteniendo el proceso de actualización. Si por el contrario está de acuerdo, pulsará *Si*.

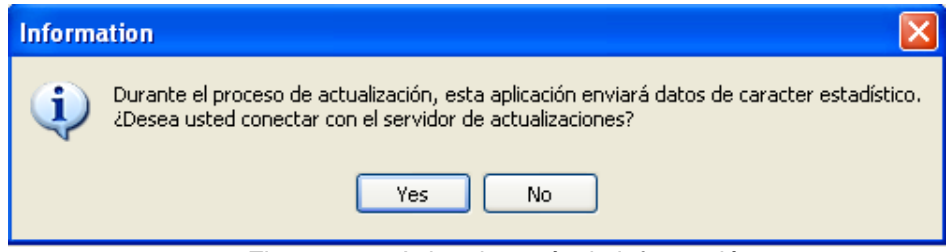

Figura 12.6. Aviso de envío de información

Si está en ejecución la aplicación IMEDEXSA, el Actualizador informará al usuario de que debe cerrarla para poder continuar con el proceso de descarga (Figura 12.7). El Actualizador no hará ninguna operación mientras el programa IMEDEXSA esté en ejecución.

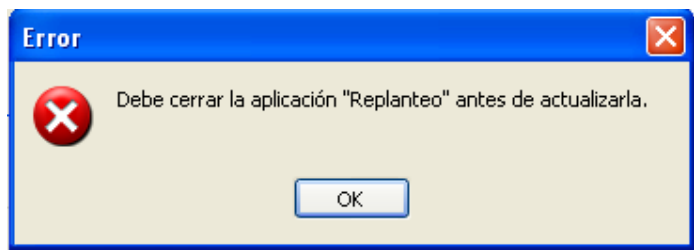

Figura 12.7. Aviso de cerrar la aplicación antes de la actualización

Una vez cerrada la aplicación IMEDEXSA, el actualizador puede realizar la descarga de archivos necesarios. Mientras esto ocurra, mostrará una pequeña animación en el centro de la ventana (Figura 12.8), indicando que la descarga está todavía activa.

Después de la descarga, el Actualizador mostrará un mensaje al usuario indicándole el éxito de la operación (Figura 12.9).

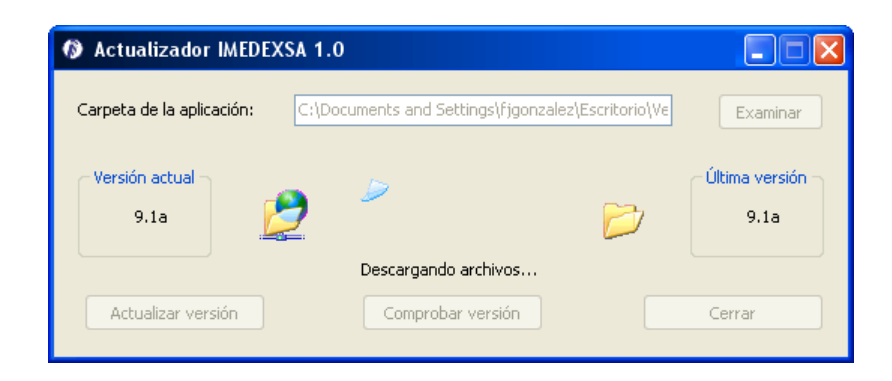

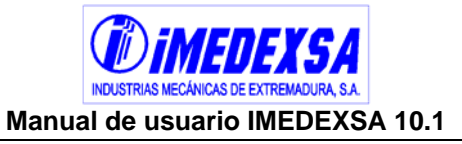

Figura 12.8. Proceso de actualización

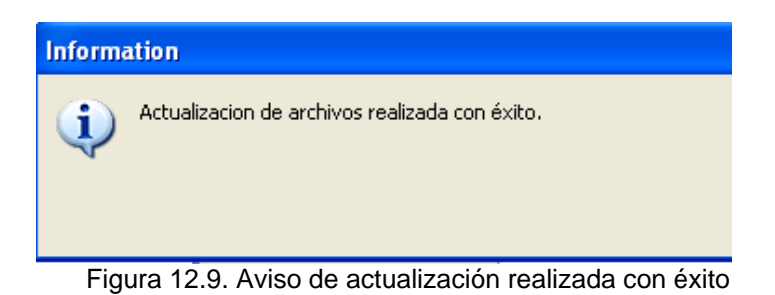

Si por el contrario ocurrió algún problema durante el proceso, mostrará un mensaje de error.

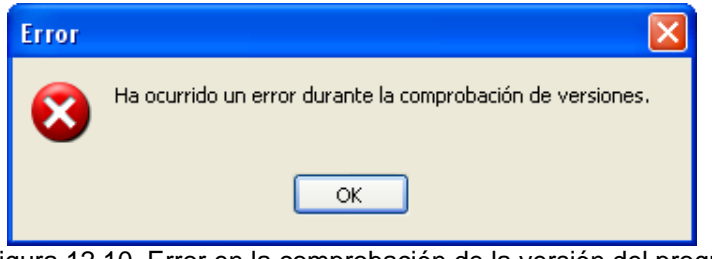

Figura 12.10. Error en la comprobación de la versión del programa